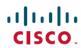

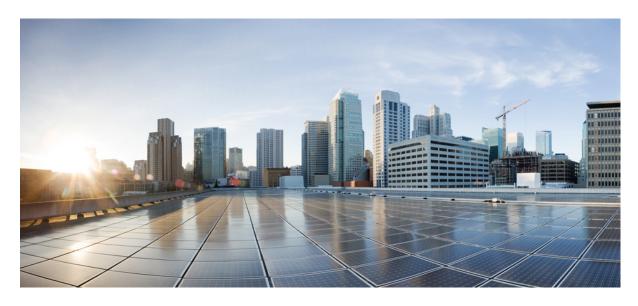

# **System Security Command Reference for Cisco CRS Routers**

**First Published:** 2020-08-27

### **Americas Headquarters**

Cisco Systems, Inc. 170 West Tasman Drive San Jose, CA 95134-1706 USA http://www.cisco.com Tel: 408 526-4000

800 553-NETS (6387)

Fax: 408 527-0883

THE SPECIFICATIONS AND INFORMATION REGARDING THE PRODUCTS IN THIS MANUAL ARE SUBJECT TO CHANGE WITHOUT NOTICE. ALL STATEMENTS, INFORMATION, AND RECOMMENDATIONS IN THIS MANUAL ARE BELIEVED TO BE ACCURATE BUT ARE PRESENTED WITHOUT WARRANTY OF ANY KIND, EXPRESS OR IMPLIED. USERS MUST TAKE FULL RESPONSIBILITY FOR THEIR APPLICATION OF ANY PRODUCTS.

THE SOFTWARE LICENSE AND LIMITED WARRANTY FOR THE ACCOMPANYING PRODUCT ARE SET FORTH IN THE INFORMATION PACKET THAT SHIPPED WITH THE PRODUCT AND ARE INCORPORATED HEREIN BY THIS REFERENCE. IF YOU ARE UNABLE TO LOCATE THE SOFTWARE LICENSE OR LIMITED WARRANTY, CONTACT YOUR CISCO REPRESENTATIVE FOR A COPY.

The Cisco implementation of TCP header compression is an adaptation of a program developed by the University of California, Berkeley (UCB) as part of UCB's public domain version of the UNIX operating system. All rights reserved. Copyright © 1981, Regents of the University of California.

NOTWITHSTANDING ANY OTHER WARRANTY HEREIN, ALL DOCUMENT FILES AND SOFTWARE OF THESE SUPPLIERS ARE PROVIDED "AS IS" WITH ALL FAULTS. CISCO AND THE ABOVE-NAMED SUPPLIERS DISCLAIM ALL WARRANTIES, EXPRESSED OR IMPLIED, INCLUDING, WITHOUT LIMITATION, THOSE OF MERCHANTABILITY, FITNESS FOR A PARTICULAR PURPOSE AND NONINFRINGEMENT OR ARISING FROM A COURSE OF DEALING, USAGE, OR TRADE PRACTICE.

IN NO EVENT SHALL CISCO OR ITS SUPPLIERS BE LIABLE FOR ANY INDIRECT, SPECIAL, CONSEQUENTIAL, OR INCIDENTAL DAMAGES, INCLUDING, WITHOUT LIMITATION, LOST PROFITS OR LOSS OR DAMAGE TO DATA ARISING OUT OF THE USE OR INABILITY TO USE THIS MANUAL, EVEN IF CISCO OR ITS SUPPLIERS HAVE BEEN ADVISED OF THE POSSIBILITY OF SUCH DAMAGES.

Any Internet Protocol (IP) addresses and phone numbers used in this document are not intended to be actual addresses and phone numbers. Any examples, command display output, network topology diagrams, and other figures included in the document are shown for illustrative purposes only. Any use of actual IP addresses or phone numbers in illustrative content is unintentional and coincidental.

All printed copies and duplicate soft copies of this document are considered uncontrolled. See the current online version for the latest version.

Cisco has more than 200 offices worldwide. Addresses and phone numbers are listed on the Cisco website at www.cisco.com/go/offices.

The documentation set for this product strives to use bias-free language. For purposes of this documentation set, bias-free is defined as language that does not imply discrimination based on age, disability, gender, racial identity, ethnic identity, sexual orientation, socioeconomic status, and intersectionality. Exceptions may be present in the documentation due to language that is hardcoded in the user interfaces of the product software, language used based on standards documentation, or language that is used by a referenced third-party product.

Cisco and the Cisco logo are trademarks or registered trademarks of Cisco and/or its affiliates in the U.S. and other countries. To view a list of Cisco trademarks, go to this URL: <a href="https://www.cisco.com/c/en/us/about/legal/trademarks.html">https://www.cisco.com/c/en/us/about/legal/trademarks.html</a>. Third-party trademarks mentioned are the property of their respective owners. The use of the word partner does not imply a partnership relationship between Cisco and any other company. (1721R)

© 2020 Cisco Systems, Inc. All rights reserved.

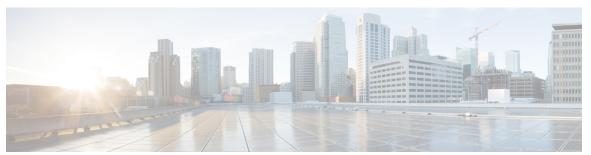

#### CONTENTS

#### PREFACE

#### Preface xi

Changes to This Document xi

Communications, Services, and Additional Information xi

#### CHAPTER 1

#### Authentication, Authorization, and Accounting Commands 1

aaa accounting 3

aaa accounting system default 5

aaa accounting system rp-failover 7

aaa accounting update 8

aaa authentication 9

aaa authorization 12

show nacm (XR-VM) 15

aaa default-taskgroup 18

aaa group server radius 19

aaa group server tacacs+ 21

aaa password-policy 23

accounting (line) 27

authorization (line) 29

deadtime (server-group configuration) 31

description (AAA) 33

group (AAA) 34

inherit taskgroup 36

inherit usergroup 38

key (RADIUS) 40

key (TACACS+) 42

login authentication 43

```
password (AAA) 45
radius-server dead-criteria time 47
radius-server dead-criteria tries
radius-server deadtime 51
radius-server key(BNG) 52
radius-server retransmit(BNG) 54
radius-server timeout(BNG) 55
radius source-interface(BNG) 56
retransmit (RADIUS) 58
secret 59
server (RADIUS) 61
server (TACACS+) 63
server-private (RADIUS) 64
server-private (TACACS+) 67
show aaa
           69
show aaa password-policy 75
show radius 77
show radius accounting 79
show radius authentication 81
show radius client 83
show radius dead-criteria 85
show radius server-groups 87
show tacacs 90
show tacacs server-groups 92
show user 94
single-connection 98
single-connection-idle-timeout 99
tacacs-server host
tacacs-server key 103
tacacs-server timeout 105
tacacs-server ipv4 106
tacacs source-interface 108
task 110
taskgroup 113
```

```
timeout login response 118
                           usergroup 119
                          username 121
                          users group 129
                           vrf (RADIUS) 131
                           vrf (TACACS+) 132
CHAPTER 2
                     IPSec Commands 133
                           clear crypto ipsec sa 134
                           description (IPSec profile) 135
                           interface tunnel-ip (GRE) 136
                           show crypto ipsec sa 137
                           show crypto ipsec summary 141
                           show crypto ipsec transform-set 143
                           tunnel mode (IP) 144
                           tunnel tos (IP) 145
                           tunnel ttl (IP) 146
                           tunnel dfbit disable (IP) 147
CHAPTER 3
                     Keychain Management Commands 149
                           accept-lifetime 150
                          ao 152
                           accept-tolerance 153
                           key (key chain) 154
                          key (tcp ao keychain) 155
                          keychain 156
                          key chain (key chain)
                           key-string (keychain)
                           send-lifetime 161
                           show key chain 163
                           tcp ao 165
```

timeout (RADIUS) 115
timeout (TACACS+) 117

### CHAPTER 4 **Lawful Intercept Commands** lawful-intercept disable 168 overlap-tap enable 169 CHAPTER 5 **Management Plane Protection Commands** 171 address ipv4 (MPP) 172 allow **174** control-plane 176 inband 177 interface (MPP) 178 management-plane 180 out-of-band 181 show mgmt-plane 183 **vrf (MPP) 185** CHAPTER 6 **Network Configuration Protocol Commands** 187 clear netconf-yang agent session 188 netconf-yang agent ssh show netconf-yang clients 190 show netconf-yang statistics 191 ssh server netconf port 193 ssh server capability netconf-xml CHAPTER 7 **Public Key Infrastructure Commands** 195 clear crypto ca certificates 197 clear crypto ca crl 198 crl optional (trustpoint) 199 crypto ca authenticate **201** crypto ca cancel-enroll 203 crypto ca enroll 204 crypto ca import 206 crypto ca trustpoint 207

crypto ca trustpool import url 209

```
crypto ca trustpool policy 211
crypto key generate dsa 213
crypto key generate ecdsa 214
crypto key generate rsa 215
crypto key import authentication rsa 217
crypto key zeroize dsa 218
crypto key zeroize ecdsa 219
crypto key zeroize rsa
                       220
description (trustpoint) 222
enrollment retry count 223
enrollment retry period 225
enrollment terminal 226
enrollment url 227
ip-address (trustpoint)
query url 231
rsakeypair 232
serial-number (trustpoint)
                          233
sftp-password (trustpoint)
sftp-username (trustpoint)
                          236
subject-name (trustpoint)
show crypto ca certificates
show crypto ca crls 241
show crypto ca trustpool policy
show crypto key mypubkey dsa 243
show crypto key mypubkey ecdsa 244
show crypto key mypubkey rsa 245
```

#### CHAPTER 8 Software Authentication Manager Commands 247

sam add certificate 248
sam delete certificate 250
sam prompt-interval 252
sam verify 254
show sam certificate 256
show sam crl 260

show sam log 262 show sam package 263 show sam sysinfo 266

#### CHAPTER 9 Secure Shell Commands 269

clear ssh 271 clear netconf-yang agent session 273 netconf-yang agent ssh 274 **sftp 275** sftp (Interactive Mode) 278 show netconf-yang clients 281 show netconf-yang statistics 282 show ssh 284 show ssh history 288 show ssh history details 290 show ssh rekey 292 show ssh session details 293 show tech-support ssh ssh 297 ssh algorithms cipher 300 ssh client enable cipher 301 ssh client knownhost 303 ssh client source-interface ssh client vrf 305 ssh server 306 ssh server algorithms host-key 308 ssh disable hmac ssh server enable cipher 310 ssh server rekey-time 311 ssh server rekey-volume 312 ssh server logging 313 ssh server rate-limit 314 ssh server session-limit 315 ssh server v2 316

ssh server netconf port 317 ssh server netconf 318 ssh timeout 320

CHAPTER 10 Secure Socket Layer Protocol Commands 321

show ssl 322

CHAPTER 11 FIPS commands 325

crypto fips-mode 326

Contents

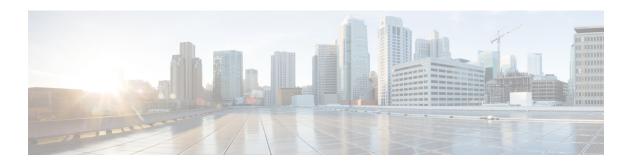

### **Preface**

This guide describes the commands used to display and configure system security on Cisco IOS XR software. For System Security configuration information and examples, refer to the *System Security Configuration Guide for Cisco CRS Routers*.

The preface contains the following sections:

- Changes to This Document, on page xi
- Communications, Services, and Additional Information, on page xi

# **Changes to This Document**

This table lists the technical changes made to this document since it was first printed.

Table 1: Changes to This Document

| Date        | Change Summary                                                                                                   |
|-------------|----------------------------------------------------------------------------------------------------|
| August 2020 | Initial release of the cumulative command reference document that covers all updates from Release 4.3.0 onwards. |

### **Communications, Services, and Additional Information**

- To receive timely, relevant information from Cisco, sign up at Cisco Profile Manager.
- To get the business impact you're looking for with the technologies that matter, visit Cisco Services.
- To submit a service request, visit Cisco Support.
- To discover and browse secure, validated enterprise-class apps, products, solutions and services, visit Cisco Marketplace.
- To obtain general networking, training, and certification titles, visit Cisco Press.
- To find warranty information for a specific product or product family, access Cisco Warranty Finder.

#### **Cisco Bug Search Tool**

Cisco Bug Search Tool (BST) is a web-based tool that acts as a gateway to the Cisco bug tracking system that maintains a comprehensive list of defects and vulnerabilities in Cisco products and software. BST provides you with detailed defect information about your products and software.

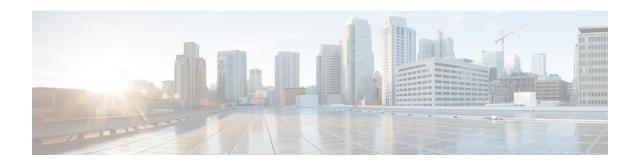

# Authentication, Authorization, and Accounting Commands

This module describes the commands used to configure authentication, authorization, and accounting (AAA) services.

To use commands of this module, you must be in a user group associated with a task group that includes appropriate task IDs. If the user group assignment is preventing you from using any command, contact your AAA administrator for assistance.

For detailed information about AAA concepts, configuration tasks, and examples, see the *Configuring AAA Services on Cisco IOS XR Software* chapter in the *System Security Configuration Guide for Cisco CRS Routers*.

- aaa accounting, on page 3
- aaa accounting system default, on page 5
- aaa accounting system rp-failover, on page 7
- aaa accounting update, on page 8
- aaa authentication, on page 9
- aaa authorization, on page 12
- show nacm (XR-VM), on page 15
- aaa default-taskgroup, on page 18
- aaa group server radius, on page 19
- aaa group server tacacs+, on page 21
- aaa password-policy, on page 23
- accounting (line), on page 27
- authorization (line), on page 29
- deadtime (server-group configuration), on page 31
- description (AAA), on page 33
- group (AAA), on page 34
- inherit taskgroup, on page 36
- inherit usergroup, on page 38
- key (RADIUS), on page 40
- key (TACACS+), on page 42
- login authentication, on page 43
- password (AAA), on page 45
- radius-server dead-criteria time, on page 47
- radius-server dead-criteria tries, on page 49

- radius-server deadtime, on page 51
- radius-server key(BNG), on page 52
- radius-server retransmit(BNG), on page 54
- radius-server timeout(BNG), on page 55
- radius source-interface(BNG), on page 56
- retransmit (RADIUS), on page 58
- secret, on page 59
- server (RADIUS), on page 61
- server (TACACS+), on page 63
- server-private (RADIUS), on page 64
- server-private (TACACS+), on page 67
- show aaa, on page 69
- show aaa password-policy, on page 75
- show radius, on page 77
- show radius accounting, on page 79
- show radius authentication, on page 81
- show radius client, on page 83
- show radius dead-criteria, on page 85
- show radius server-groups, on page 87
- show tacacs, on page 90
- show tacacs server-groups, on page 92
- show user, on page 94
- single-connection, on page 98
- single-connection-idle-timeout, on page 99
- tacacs-server host, on page 100
- tacacs-server key, on page 103
- tacacs-server timeout, on page 105
- tacacs-server ipv4, on page 106
- tacacs source-interface, on page 108
- task, on page 110
- taskgroup, on page 113
- timeout (RADIUS), on page 115
- timeout (TACACS+), on page 117
- timeout login response, on page 118
- usergroup, on page 119
- username, on page 121
- users group, on page 129
- vrf (RADIUS), on page 131
- vrf (TACACS+), on page 132

# aaa accounting

To create a method list for accounting, use the **aaa accounting** command in Global Configuration mode. To remove a list name from the system, use the **no** form of this command.

aaa accounting  $\{commands \mid exec \mid network \mid subscriber \mid system \} \{default \mid list-name\} \{start-stop \mid stop-only\} \{none \mid method\}$ 

#### **Syntax Description**

| commands   | Enables accounting for EXEC shell commands.                                                                                                    |  |
|------------|----------------------------------------------------------------------------------------------------|--|
| exec       | Enables accounting of an EXEC session.                                                                                                    |  |
| network    | Enables accounting for all network-related service requests, such as Internet Key Exchange (IKE) and Point-to-Point Protocol (PPP).                                                                                                    |  |
| subscriber | Sets accounting lists for subscribers.                                                                                                    |  |
| system     | Enables accounting for all system-related events.                                                                                                    |  |
| default    | Uses the listed accounting methods that follow this keyword as the default list of methods for accounting services.                                                                                                    |  |
| list-name  | Character string used to name the accounting method list.                                                                                                    |  |
| start-stop | Sends a "start accounting" notice at the beginning of a process and a "stop accounting" notice at the end of a process. The requested user process begins regardless of whether the "start accounting" notice was received by the accounting server. |  |
| stop-only  | Sends a "stop accounting" notice at the end of the requested user process.                                                                                                    |  |
|            | Note: This is not supported with system accounting.                                                                                                    |  |
| none       | Uses no accounting.                                                                                                    |  |
| method     | Method used to enable AAA system accounting. The value is one of the following options:                                                                                                    |  |
|            | • group tacacs+—Uses the list of all TACACS+ servers for accounting.                                                                                                    |  |
|            | • group radius—Uses the list of all RADIUS servers for accounting.                                                                                                    |  |
|            | • <b>group</b> named-group—Uses a named subset of TACACS+ or RADIUS servers for accounting, as defined by the <b>aaa group server tacacs</b> + or <b>aaa group server radius</b> command.                                                            |  |

#### **Command Default**

AAA accounting is disabled.

#### **Command Modes**

Global Configuration mode

#### **Command History**

| Release     | Modification                 |
|-------------|------------------------------|
| Release 2.0 | This command was introduced. |

| Release       | Modification                                                      |
|---------------|-------------------------------------------------------------------|
| Release 3.4.0 | The <b>network</b> keyword and <i>method</i> argument were added. |

#### **Usage Guidelines**

Use the **aaa accounting** command to create default or named method lists defining specific accounting methods and that can be used on a per-line or per-interface basis. You can specify up to four methods in the method list. The list name can be applied to a line (console, aux, or vty template) to enable accounting on that particular line

The Cisco IOS XR software supports both TACACS+ and RADIUS methods for accounting. The router reports user activity to the security server in the form of accounting records, which are stored on the security server.

Method lists for accounting define the way accounting is performed, enabling you to designate a particular security protocol that is used on specific lines or interfaces for particular types of accounting services.

For minimal accounting, include the **stop-only** keyword to send a "stop accounting" notice after the requested user process. For more accounting, you can include the **start-stop** keyword, so that TACACS+ or RADIUS sends a "start accounting" notice at the beginning of the requested process and a "stop accounting" notice after the process. The accounting record is stored only on the TACACS+ or RADIUS server.

The requested user process begins regardless of whether the "start accounting" notice was received by the accounting server.

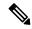

Note

This command cannot be used with TACACS or extended TACACS.

#### Task ID

| Task<br>ID | Operations     |
|------------|----------------|
| aaa        | read,<br>write |

#### **Examples**

The following example shows how to define a default commands accounting method list, where accounting services are provided by a TACACS+ security server, with a stop-only restriction:

RP/0/RP0/CPU0:router# configure
RP/0/RP0/CPU0:router(config)# aaa accounting commands default stop-only group tacacs+

| Command                        | Description                              |
|--------------------------------|------------------------------------------|
| aaa authorization , on page 12 | Creates a method list for authorization. |

## aaa accounting system default

To enable authentication, authorization, and accounting (AAA) system accounting, use the **aaa accounting system default** command in Global Configuration mode. To disable system accounting, use the **no** form of this command.

aaa accounting system default {start-stop | stop-only} {none | method}

#### **Syntax Description**

**start-stop** Sends a "start accounting" notice during system bootup and a "stop accounting" notice during system shutdown or reload.

**stop-only** Sends a "stop accounting" notice during system shutdown or reload.

**none** Uses no accounting.

method

Method used to enable AAA system accounting. The value is one of the following options:

- group tacacs+—Uses the list of all TACACS+ servers for accounting.
- group radius—Uses the list of all RADIUS servers for accounting.
- **group** named-group—Uses a named subset of TACACS+ or RADIUS servers for accounting, as defined by the **aaa group server tacacs**+ or **aaa group server radius** command.

#### **Command Default**

AAA accounting is disabled.

#### **Command Modes**

Global Configuration mode

#### **Command History**

| Release     | Modification                 |  |
|-------------|------------------------------|--|
| Release 2.0 | This command was introduced. |  |

Release 3.3.0 The *method* argument was added to specify either **group tacacs**+, **group radius**, or **group** *named-group* options.

#### **Usage Guidelines**

System accounting does not use named accounting lists; you can define only the default list for system accounting.

The default method list is automatically applied to all interfaces or lines. If no default method list is defined, then no accounting takes place.

You can specify up to four methods in the method list.

#### Task ID

| Task<br>ID | Operations     |
|------------|----------------|
| aaa        | read,<br>write |

#### **Examples**

This example shows how to cause a "start accounting" record to be sent to a TACACS+ server when a router initially boots. A "stop accounting" record is also sent when a router is shut down or reloaded.

RP/0/RP0/CPU0:router# configure
RP/0/RP0/CPU0:router(config)# aaa accounting system default start-stop group tacacs+

| Command                        | Description                               |
|--------------------------------|-------------------------------------------|
| aaa authentication , on page 9 | Creates a method list for authentication. |
| aaa authorization , on page 12 | Creates a method list for authorization.  |

# aaa accounting system rp-failover

To create an accounting list to send rp-failover or rp-switchover start or stop accounting messages, use the **aaa accounting system rp-failover** command in Global Configuration mode. To disable the system accounting for rp-failover, use the **no** form of this command.

aaa accounting system rp-failover {list\_name {start-stop|stop-only}|default {start-stop|stop-only}}

#### **Syntax Description**

| list_name  | Specifies the accounting list name.    |
|------------|----------------------------------------|
| default    | Specifies the default accounting list. |
| start-stop | Enables the start and stop records.    |
| stop-only  | Enables the stop records only.         |

#### **Command Default**

None

#### **Command Modes**

Global Configuration mode

#### **Command History**

| Release          | Modification                 |
|------------------|------------------------------|
| Release<br>4.2.0 | This command was introduced. |

#### **Usage Guidelines**

No specific guidelines impact the use of this command.

#### Task ID

| Task<br>ID | Operation      |
|------------|----------------|
| aaa        | read,<br>write |

This is an example of configuring the **aaa accounting system rp-failover** command for default accounting list:

RP/0/RP0/CPU0:router(config)# aaa accounting system rp-failover default start-stop none

| 9     | Command                 | Description                          |
|-------|-------------------------|--------------------------------------|
| - [ ] | aaa attribute<br>format | Create an AAA attribute format name. |

### aaa accounting update

To enable periodic interim accounting records to be sent to the accounting server, use the **aaa accounting update** command in Global Configuration mode. To disable the interim accounting updates, use the **no** form of this command.

aaa accounting update {periodic minutes}

#### **Syntax Description**

**periodic** (Optional) Sends an interim accounting record to the accounting server periodically, as defined by the *minutes* argument, which is an integer that specifies the number of minutes. The range is from 1 to 35791394 minutes.

#### **Command Default**

AAA accounting update is disabled.

#### **Command Modes**

Global Configuration mode

#### **Command History**

| Release       | Modification                 |
|---------------|------------------------------|
| Release 3.4.0 | This command was introduced. |

#### **Usage Guidelines**

When used with the **periodic** keyword, interim accounting records are sent periodically as defined by the *minutes* argument. The interim accounting record contains all the accounting information recorded for that user up to the time the accounting record is sent.

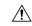

#### Caution

Using the **aaa accounting update** command with the **periodic** keyword can cause heavy congestion when many users are logged into the network.

#### Task ID

| Task<br>ID | Operations     |
|------------|----------------|
| aaa        | read,<br>write |

#### **Examples**

The following example shows how to send periodic interim accounting records to the RADIUS server at 30-minute intervals:

RP/0/RP0/CPU0:router# configure
RP/0/RP0/CPU0:router(config)# aaa accounting update periodic 30

| Command                        | Description                              |
|--------------------------------|------------------------------------------|
| aaa accounting, on page 3      | Creates a method list for accounting.    |
| aaa authorization , on page 12 | Creates a method list for authorization. |

### aaa authentication

To create a method list for authentication, use the **aaa authentication** command. To disable this authentication method, use the **no** form of this command.

aaa authentication {login | ppp} {default list-name | remote} method-list

#### **Syntax Description**

| login      | Sets authentication for login.                                                                                                    |  |
|------------|----------------------------------------------------------------------------------------------------|--|
| ppp        | Sets authentication for Point-to-Point Protocol.                                                                                                    |  |
| default    | Uses the listed authentication methods that follow this keyword as the default list of methods for authentication.                                                                    |  |
| subscriber | Sets the authentication list for the subscriber.                                                                                                    |  |
| list-name  | Character string used to name the authentication method list.                                                                                                    |  |
| remote     | for administrative authentication on a remote non-owner secure domain router. The <b>remo</b> keyword is used only with the <b>login</b> keyword and not with the <b>ppp</b> keyword. |  |
| -          | Note The <b>remote</b> keyword is available only on the administration plane.                                                                                                    |  |

method-list Method used to enable AAA system accounting. The value is one of the following options:

- **group tacacs**+—Specifies a method list that uses the list of all configured TACACS+ servers for authentication.
- **group radius**—Specifies a method list that uses the list of all configured RADIUS servers for authentication.
- group named-group —Specifies a method list that uses a named subset of TACACS+ or RADIUS servers for authentication, as defined by the aaa group server tacacs+ or aaa group server radius command.
- **local**—Specifies a method list that uses the local username database method for authentication. AAA method rollover happens beyond the local method if username is not defined in the local group.
- line—Specifies a method list that uses the line password for authentication.

#### **Command Default**

Default behavior applies the local authentication on all ports.

#### **Command Modes**

Global Configuration mode

Admin Configuration mode

#### **Command History**

| Release     | Modification                 |
|-------------|------------------------------|
| Release 2.0 | This command was introduced. |

#### Release Modification

Release 3.3.0 The *method-list* argument was added to specify either **group tacacs**+, **group radius**, **group** *named-group*, **local**, or **line** options.

#### **Usage Guidelines**

Use the **aaa authentication** command to create a series of authentication methods, or method list. You can specify up to four methods in the method list. A *method list* is a named list describing the authentication methods (such as TACACS+ or RADIUS) in sequence. The subsequent methods of authentication are used only if the initial method is not available, not if it fails.

The default method list is applied for all interfaces for authentication, except when a different named method list is explicitly specified—in which case the explicitly specified method list overrides the default list.

For console and vty access, if no authentication is configured, a default of local method is applied.

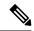

#### Note

- The **group tacacs**+, **group radius**, and **group** *group-name* forms of this command refer to a set of previously defined TACACS+ or RADIUS servers.
- Use the **tacacs-server host** or **radius-server host** command to configure the host servers.
- Use the aaa group server tacacs+ or aaa group server radius command to create a named subset of servers.
- The **login** keyword, **remote** keyword, **local** option, and **group** option are available only in administration configuration mode.

#### Task ID

| Task<br>ID | Operations     |
|------------|----------------|
| aaa        | read,<br>write |

#### **Examples**

The following example shows how to specify the default method list for authentication, and also enable authentication for console in global configuration mode:

```
RP/0/RP0/CPU0:router# configure
RP/0/RP0/CPU0:router(config)# aaa authentication login default group tacacs+
```

The following example shows how to specify the remote method list for authentication, and also enable authentication for console in administration configuration mode:

```
RP/0/RP0/CPU0:router# admin
RP/0/RP0/CPU0:router (admin)# configure
RP/0/RP0/CPU0:router(admin-config)# aaa authentication login remote local group tacacs+
```

| Command                   | Description                           |
|---------------------------|---------------------------------------|
| aaa accounting, on page 3 | Creates a method list for accounting. |

| Command                              | Description                                                                     |
|--------------------------------------|---------------------------------------------------------------------------------|
| aaa authorization , on page 12       | Creates a method list for authorization.                                        |
| aaa group server radius, on page 19  | Groups different RADIUS server hosts into distinct lists and distinct methods.  |
| aaa group server tacacs+, on page 21 | Groups different TACACS+ server hosts into distinct lists and distinct methods. |
| login authentication, on page 43     | Enables AAA authentication for logins.                                          |
| tacacs-server host, on page 100      | Specifies a TACACS+ host.                                                       |

### aaa authorization

To create a method list for authorization, use the **aaa authorization** command in Global Configuration mode. To disable authorization for a function, use the **no** form of this command.

aaa authorization { commands | eventmanager | exec | network | subscriber | nacm } { default | list-name } { none | local | only-external | group | { tacacs + | radius group-name } } }

#### **Syntax Description**

| <b>commands</b> Configures authorization for all EXEC shell commands.                               |                                                                                                    |
|----------------------------------------------------------------------------------------------------|----------------------------------------------------------------------------------------------------|
| eventmanager                                                                                        | Applies an authorization method for authorizing an event manager (fault manager).                                                                                                   |
| exec                                                                                                | Configures authorization for an interactive ( EXEC) session.                                                                                                    |
| <b>network</b> Configures authorization for network services, such as PPP or Internet Key Ex (IKE). |                                                                                                    |
| subscriber                                                                                          | Sets the authorization lists for the subscriber.                                                                                                    |
| nacm Enables the nacm functionality.                                                                |                                                                                                    |
| default                                                                                             | Uses the listed authorization methods that follow this keyword as the default list of methods for authorization.                                                                    |
| list-name                                                                                           | Character string used to name the list of authorization methods.                                                                                                    |
| none                                                                                                | Uses no authorization. If you specify <b>none</b> , no subsequent authorization methods is attempted. However, the task ID authorization is always required and cannot be disabled. |
| local                                                                                               | Uses local authorization.                                                                                                    |
| group tacacs+                                                                                       | Uses the list of all configured TACACS+ servers for authorization.                                                                                                    |
| group radius                                                                                        | Uses the list of all configured RADIUS servers for authorization. This method of authorization is not available for command authorization.                                          |
| group group-name                                                                                    | Uses a named subset of TACACS+ or RADIUS servers for authorization as defined by the <b>aaa group server tacacs</b> + or <b>aaa group server radius</b> command.                    |

#### **Command Default**

Authorization is disabled for all actions (equivalent to the method none keyword).

#### Command Modes

Global Configuration mode

#### **Command History**

| Release       | Modification                                               |
|---------------|------------------------------------------------------------|
| Release 2.0   | This command was introduced.                               |
| Release 3.6.0 | The <b>eventmanager</b> keyword (fault manager) was added. |

#### **Usage Guidelines**

Use the **aaa authorization** command to create method lists defining specific authorization methods that can be used on a per line or a per interface basis. You can specify up to four methods in the method list.

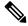

Note

NACM authorization cannot be configured on a per line or a per interface basis.

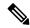

Note

The NACM authorization mentioned here applies to the one performed by an external AAA server and *not* for task-based authorization.

Method lists for authorization define the ways authorization will be performed and the sequence in which these methods will be performed. A method list is a named list describing the authorization methods (such as TACACS+), in sequence. Method lists enable you to designate one or more security protocols for authorization, thus ensuring a backup system in case the initial method fails. Cisco IOS XR software uses the first method listed to authorize users for specific network services; if that method fails to respond, Cisco IOS XR software selects the next method listed in the method list. This process continues until there is successful communication with a listed authorization method or until all methods defined have been exhausted.

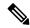

Note

Cisco IOS XR software attempts authorization with the next listed method only when there is no response (not a failure) from the previous method. If authorization fails at any point in this cycle—meaning that the security server or local username database responds by denying the user services—the authorization process stops and no other authorization methods are attempted.

The Cisco IOS XR software supports the following methods for authorization:

- none—The router does not request authorization information; authorization is not performed over this line or interface.
- local—Use the local database for authorization.
- **prefer-external**—Use the external database for authorization. The external group names are added to the list of local group names list to determine the access control rules. External group names are preferred from the list. If the option is not mentioned, the local group names are preferred from the list.
- only-external—Use only external group names to determine the access control rules.
- group tacacs+—Use the list of all configured TACACS+ servers for authorization.
- group radius—Use the list of all configured RADIUS servers for authorization.
- group group-name—Uses a named subset of TACACS+ or RADIUS servers for authorization.

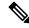

Note

The group RADIUS is not applicable to NACM and command authorizations.

Method lists are specific to the type of authorization being requested. Cisco IOS XR software supports four types of AAA authorization:

• **Commands authorization**—Applies to the EXEC mode commands a user issues. Command authorization attempts authorization for all EXEC mode commands.

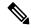

Note

"Command" authorization is distinct from "task-based" authorization, which is based on the task profile established during authentication.

• EXEC authorization—Applies authorization for starting an EXEC session.

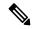

#### Note

The **exec** keyword is no longer used to authorize the fault manager service. The **eventmanager** keyword (fault manager) is used to authorize the fault manager service. The **exec** keyword is used for EXEC authorization.

- **Network authorization**—Applies authorization for network services, such as IKE.
- Event manager authorization—Applies an authorization method for authorizing an event manager (fault manager). RADIUS servers are not allowed to be configured for the event manager (fault manager) authorization. You are allowed to use TACACS+ or LOCAL.

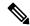

#### Note

The **eventmanager** keyword (fault manager) replaces the **exec** keyword to authorize event managers (fault managers).

When you create a named method list, you are defining a particular list of authorization methods for the indicated authorization type. When defined, method lists must be applied to specific lines or interfaces before any of the defined methods are performed.

#### Task ID

| Task<br>ID | Operations     |
|------------|----------------|
| aaa        | read,<br>write |

#### Examples

The following example shows how to define the network authorization method list named listname1, which specifies that TACACS+ authorization is used:

```
RP/0/RP0/CPU0:router# configure
RP/0/RP0/CPU0:router(config)# aaa authorization commands listname1 group tacacs+
```

#### **Examples**

The following example shows how to enable the NACM authorization to use the external group names for determining the access control rules. NACM is disabled by default. To enable NACM, you must have root-lr or and write task privilege to enable or disable NACM.

```
RP/0/RP0/CPU0:router# configure
RP/0/RP0/CPU0:router(config)# aaa authorization nacm default only-external local
```

| Command                   | Description                           |
|---------------------------|---------------------------------------|
| aaa accounting, on page 3 | Creates a method list for accounting. |

# show nacm (XR-VM)

To display information about NETCONF Access Control information such as users, groups, rule-lists and traces, use the **show nacm** command in Global Configuration mode. To disable authorization for a function, use the **no** form of this command.

show nacm {summary | | users [ < user-name > ] | | groups [ < group-name > ] | | rule-list [ < rule-list-name > [ | rule [ < rule-name > ] ] ] | | trace}

#### **Syntax Description**

| summary          | Displays NACM summary information.                                      |
|------------------|-------------------------------------------------------------------------|
| Users            | Displays list of users in NACM database.                                |
| user-name        | Displays info for a given user-name.                                    |
| groups           | Displas list of groups in the NACM database.                            |
| group-name       | Displays information for a given group name.                            |
| rule-list        | Displays list of rule-lists in the NACM database.                       |
| rule-list-name   | Displays info for given rule-list-name.                                 |
| rule             | Displays list of rules under the rule-list in the NACM database.        |
| rule-name        | Displays info for given rule-name under rule-name in the NACM database. |
| trace<br>tacacs+ | Displays NACM process traces.                                           |

#### **Command Default**

None

#### **Command Modes**

Global Configuration mode

#### **Command History**

| Release       | Modification                 |
|---------------|------------------------------|
| Release 6.4.1 | This command was introduced. |

#### **Usage Guidelines**

No specific guidelines impact the use of this command.

#### Task ID

| Task<br>ID | Operations |
|------------|------------|
| nacm       | read       |

#### **Examples**

The following example shows how to use the show nacm command:

RP/0/RP0/CPU0:xr-nacm #show nacm summary NACM SUMMARY

```
Enable Nacm : False
Enable External Groups : True
Number of Groups : 2
Number of Users : 2
Number of Rules : 2
Number of Rulelist : 2
Default Read : permit
Default Write : permit
Default Exec : permit
Denied Operations : 0
Denied Data Writes: 0
Denied Notifications: 0
RP/0/RP0/CPU0:xr-nacm#
RP/0/RP0/CPU0:xr-nacm#show nacm users
USERS LIST:
lab,
    admin,
RP/0/RP0/CPU0:xr-nacm#
RP/0/RP0/CPU0:xr-nacm#show nacm users lab
USER NAME: lab
Groups List For User:
root-lr, root-system,
RP/0/RP0/CPU0:xr-nacm#
RP/0/RP0/CPU0:xr-nacm#show nacm groups
GROUPS LIST:
root-system, root-lr,
RP/0/RP0/CPU0:xr-nacm#
RP/0/RP0/CPU0:xr-nacm#show nacm groups root-system
GROUP NAME: root-system
______
Users List:
admin, lab,
Rules List:
rule-list-1, rule-list-2,
RP/0/RP0/CPU0:xr-nacm#
RP/0/RP0/CPU0:xr-nacm#show nacm rule-list
RULELISTS:
  Rulelist Index Rulelist Name
   rule-list-2 rule-list-2
   rule-list-1
                  rule-list-1
RP/0/RP0/CPU0:xr-nacm#
RULELIST NAME: rule-list-1
______
  Rule Index
                    Rule Name
        rule1
                  rule1
        rule2
                  rule2
  Group List
```

```
root-system, root-lr,
RP/0/RP0/CPU0:xr-nacm#
RP/0/RP0/CPU0:xr-nacm#show nacm rule-list rule-list-1,rule-list-1 rule
Rule Info:
                           rule1
      Index:
                           rule1
      Value:
                          edit-config
      ModuleName:
                          permit
      Action:
      RuleType:
                          Rpc
      Comment:
      AccessOperations: All
      HitCount:
                          0
Rule Info:
                           rule2
                          rule2
      Index:
                          /nacm/rule-list
      Value:
      ModuleName:
                          ietf-netconf-acm
      Action:
                           deny
      RuleType:
                          Data
      Comment:
                        Read,
      AccessOperations:
                          0
 ______
RP/0/RP0/CPU0:xr-nacm#
RP/0/RP0/CPU0:xr-nacm#show nacm rule-list rule-list-1,rule-list-1 rule rule2,rule2
RULELIST NAME: rule-list-1
Rule Info:
                          rule2
      Name:
                          rule2
/nacm/rule-list
      Index:
      Value:
                          ietf-netconf-acm
      ModuleName:
      Action:
                          deny
      RuleType:
                          Data
      Comment:
      AccessOperations:
                          Read,
                          0
      HitCount:
RP/0/RP0/CPU0:xr-nacm#
```

| Command                   | Description                           |
|---------------------------|---------------------------------------|
| aaa accounting, on page 3 | Creates a method list for accounting. |

# aaa default-taskgroup

To specify a task group for both remote TACACS+ authentication and RADIUS authentication, use the **aaa default-taskgroup** command in Global Configuration mode. To remove this default task group, enter the **no** form of this command.

aaa default-taskgroup taskgroup-name

#### **Syntax Description**

taskgroup-name Name of an existing task group.

#### **Command Default**

No default task group is assigned for remote authentication.

#### **Command Modes**

Global Configuration mode

#### **Command History**

| Release     | Modification                 |
|-------------|------------------------------|
| Release 3.2 | This command was introduced. |

#### **Usage Guidelines**

To use this command, you must be in a user group associated with a task group that includes appropriate task IDs. If the user group assignment is preventing you from using a command, contact your AAA administrator for assistance.

Use the **aaa default-taskgroup** command to specify an existing task group for remote TACACS+ authentication.

#### Task ID

| Task<br>ID | Operations     |
|------------|----------------|
| aaa        | read,<br>write |

#### **Examples**

The following example shows how to specify taskgroup1 as the default task group for remote TACACS+ authentication:

RP/0/RP0/CPU0:router# configure
RP/0/RP0/CPU0:router(config)# aaa default-taskgroup taskgroup1

## aaa group server radius

To group different RADIUS server hosts into distinct lists, use the **aaa group server radius** command in Global Configuration mode. To remove a group server from the configuration list, enter the **no** form of this command.

aaa group server radius group-name

#### **Syntax Description**

group-name Character string used to name the group of servers.

#### **Command Default**

This command is not enabled.

#### **Command Modes**

Global Configuration mode

#### **Command History**

| Release     | Modification                 |
|-------------|------------------------------|
| Release 3.2 | This command was introduced. |

#### **Usage Guidelines**

Use the **aaa group server radius** command to group existing server hosts, which allows you to select a subset of the configured server hosts and use them for a particular service. A server group is used in conjunction with a global server-host list. The server group lists the IP addresses or hostnames of the selected server hosts.

Server groups can also include multiple host entries for the same server, as long as each entry has a unique identifier. The combination of an IP address and User Datagram Protocol (UDP) port number creates a unique identifier, allowing different ports to be individually defined as RADIUS hosts providing a specific authentication, authorization, and accounting (AAA) service. In other words, this unique identifier enables RADIUS requests to be sent to different UDP ports on a server at the same IP address. If two different host entries on the same RADIUS server are configured for the same service, for example, accounting, the second host entry acts as an automatic switchover backup to the first host entry. Using this example, if the first host entry fails to provide accounting services, the network access server tries the second host entry on the same device for accounting services. The RADIUS host entries are tried in the order in which they are configured in the server group.

All members of a server group must be the same type, that is, RADIUS.

The server group cannot be named radius or tacacs.

This command enters server group configuration mode. You can use the server command to associate a particular RADIUS server with the defined server group.

#### Task ID

| Task<br>ID | Operations     |
|------------|----------------|
| aaa        | read,<br>write |

#### **Examples**

The following example shows the configuration of an AAA group server named radgroup1, which comprises three member servers:

```
RP/0/RP0/CPU0:router# configure
RP/0/RP0/CPU0:router(config)# aaa group server radius radgroup1
RP/0/RP0/CPU0:router(config-sg-radius)# server 10.0.0.5 auth-port 1700 acct-port 1701
RP/0/RP0/CPU0:router(config-sg-radius)# server 10.0.0.10 auth-port 1702 acct-port 1703
RP/0/RP0/CPU0:router(config-sg-radius)# server 10.0.0.20 auth-port 1705 acct-port 1706
```

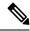

Note

If the **auth-port** *port-number* and **acct-port** *port-number* keywords and arguments are not specified, the default value of the *port-number* argument for the **auth-port** keyword is 1645 and the default value of the *port-number* argument for the **acct-port** keyword is 1646.

| Command                                  | Description                                                                                                    |
|------------------------------------------|----------------------------------------------------------------------------------------------------|
| key (RADIUS), on page 40                 | Specifies the authentication and encryption key that is used between the router and the RADIUS daemon running on the RADIUS server. |
| radius source-interface(BNG), on page 56 | Forces RADIUS to use the IP address of a specified interface or subinterface for all outgoing RADIUS packets.                       |
| retransmit (RADIUS), on page 58          | Specifies the number of times a RADIUS request is resent to a server if the server is not responding or is responding slowly.       |
| server (RADIUS), on page 61              | Associates a RADIUS server with a defined server group.                                                                             |
| server-private (RADIUS), on page 64      | Configures the IP address of the private RADIUS server for the group server.                                                        |
| timeout (RADIUS), on page 115            | Specifies the number of seconds the router waits for the RADIUS server to reply before retransmitting.                              |
| vrf (RADIUS), on page 131                | Configures the Virtual Private Network (VPN) routing and forwarding (VRF) reference of an AAA RADIUS server group.                  |

### aaa group server tacacs+

To group different TACACS+ server hosts into distinct lists, use the **aaa group server tacacs**+ command in Global Configuration mode. To remove a server group from the configuration list, enter the **no** form of this command.

aaa group server tacacs+ group-name

#### **Syntax Description**

group-name Character string used to name a group of servers.

#### **Command Default**

This command is not enabled.

#### **Command Modes**

Global Configuration mode

#### **Command History**

| Release       | Modification                                 |  |
|---------------|----------------------------------------------|--|
| Release 2.0   | This command was introduced.                 |  |
| Release 5.3.0 | IPv6 support was introduced on this command. |  |

#### **Usage Guidelines**

The AAA server-group feature introduces a way to group existing server hosts. The feature enables you to select a subset of the configured server hosts and use them for a particular service.

The **aaa group server tacacs**+ command enters server group configuration mode. The **server** command associates a particular TACACS+ server with the defined server group.

A *server group* is a list of server hosts of a particular type. The supported server host type is TACACS+ server hosts. A server group is used with a global server host list. The server group lists the IP addresses or hostnames of the selected server hosts.

The server group cannot be named radius or tacacs.

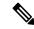

Note

Group name methods refer to a set of previously defined TACACS+ servers. Use the **tacacs-server host** command to configure the host servers.

#### Task ID

| Task<br>ID | Operations     |
|------------|----------------|
| aaa        | read,<br>write |

#### **Examples**

The following example shows the configuration of an AAA group server named tacgroup1, which comprises three member servers:

RP/0/RP0/CPU0:router# configure

```
RP/0/RP0/CPU0:router(config) # aaa group server tacacs+ tacgroup1
RP/0/RP0/CPU0:router(config-sg-tacacs) # server 192.168.200.226
RP/0/RP0/CPU0:router(config-sg-tacacs) # server 192.168.200.227
RP/0/RP0/CPU0:router(config-sg-tacacs) # server 192.168.200.228
```

| Command                         | Description                                                          |
|---------------------------------|----------------------------------------------------------------------|
| aaa accounting, on page 3       | Creates a method list for accounting.                                |
| aaa authentication , on page 9  | Creates a method list for authentication.                            |
| aaa authorization , on page 12  | Creates a method list for authorization.                             |
| server (TACACS+), on page 63    | Specifies the host name or IP address of an external TACACS+ server. |
| tacacs-server host, on page 100 | Specifies a TACACS+ host.                                            |

## aaa password-policy

To define a AAA password security policy, use the **aaa password-policy** command in Global Configuration mode. To remove the AAA password security policy, use the **no** form of this command.

aaa password-policy policy-name {min-length min-length | max-length | special-char | special-char | upper-case | lower-case | lower-case | numeric | lifetime | {years | months | days | hours | minutes | seconds} | lifetime | min-char-change | min-char-change | authen-max-attempts | authen-max-attempts | lockout-time | {days | hours | minutes | seconds} | lockout-time | warn-interval | {years | months | days | hours | minutes | seconds} | | restrict-old-time | {years | months | days | | max-char-repetition | restrict-old-count | restrict-old-count | restrict-password-advanced | restrict-password-reverse | restrict-username | restrict-username |

#### **Syntax Description**

| policy-name         | Specifies the name of the password, in characters.                                                                                                    |
|---------------------|----------------------------------------------------------------------------------------------------|
| min-length          | Specifies the minimum length of the password, in integer.                                                                                                    |
| max-length          | Specifies the maximum length of the password, in integer.                                                                                                    |
| special-char        | Specifies the number of special characters allowed in the password policy, in integer.                                                                                                  |
| upper-case          | Specifies the number of upper case alphabets allowed in the password policy, in integer.                                                                                                |
| lower-case          | Specifies the number of lower case alphabets allowed in the password policy, in integer.                                                                                                |
| numeric             | Specifies the number of numerals allowed in the password policy, in integer.                                                                                                    |
| lifetime            | Specifies the maximum lifetime for the password, the value of which is specified in integer, as years, months, days, hours, minutes or seconds.                                         |
| min-char-change     | Specifies the number of character change required between subsequent passwords, in integer.                                                                                             |
| authen-max-attempts | Specifies, in integer, the maximum number of authentication failure attempts allowed for a user, in order to restrict users who authenticate with invalid login credentials.            |
| lockout-time        | Specifies, in integer, the duration (in days, hours, minutes or seconds) for which the user is locked out when he exceeds the maximum limit of authentication failure attempts allowed. |
| warn-interval       | Specifies the amount of time to notify the user about an expiring password, the value of which is specified in integer, as years, months, days, hours, minutes or seconds.              |
| restrict-old-time   | Specifies, in integer, the amount of time for which an old password is considered as valid. The value is specified in years, months, or days.                                           |
|                     |                                                                                                    |

| max-char-repetition        | Specifies the consecutive number of times a character can be repeated in a password. |
|----------------------------|--------------------------------------------------------------------------------------|
| restrict-old-count         | Specifies the count for the number of old passwords that cannot be reused.           |
| restrict-password-advanced | Specifies the advanced restrictions on a new password.                               |
| restrict-password-reverse  | Restricts the new password from being the same as the reversed old password.         |
| restrict-username          | Restricts the use of an associated username as a password.                           |
| restrict-username-reverse  | Restricts the usage of associated username reversed as a password.                   |

#### **Command Default**

None

#### **Command Modes**

Global Configuration mode

#### **Command History**

| Release       | Modification                 |
|---------------|------------------------------|
| Release 6.2.1 | This command was introduced. |

#### **Usage Guidelines**

AAA password security policy works as such for Cisco IOS XR platforms. Whereas, this feature is supported only on XR VM, for Cisco IOS XR 64 bit platforms.

For more details on the usage of each option of this command, refer the section on AAA Password Security for FIPS Compliance in Configuring AAA Services chapter in the System Security Configuration Guide for Cisco CRS Routers.

You must configure both **authen-max-attempts** and **lockout-time** in order for the lock out functionality to take effect.

The **min-char-change** option is effective only for password change through logon, and not for password change by configuration.

Use **username** command along with **password-policy** option, in the Global Configuration mode, to associate the password policy with a particular user.

When **warn-interval** is enabled and it expires, the user is prompted at login to change the password or has the option to skip. If **warn-interval** and **lifetime** have both expired, the user must change their password.

From Cisco IOS XR Software Release 7.2.1 and later, most of the options of the **aaa password-policy** command listed in the syntax above are applicable to user password as well as secret. Whereas, the options listed below are supported only for password, and not for secret:

- max-char-repetition
- · min-char-change
- restrict-password-reverse
- restrict-password-advanced

This table lists the default, maximum and minimum values of various command variables:

| Command Variables         | Default Value | Maximum Value | Minimum Value |
|---------------------------|---------------|---------------|---------------|
| policy-name               | None          | 253           | 1             |
| max-length                | 253           | 253           | 2             |
| min-length                | 2             | 253           | 2             |
| special-char              | 0             | 253           | 0             |
| upper-case                | 0             | 253           | 0             |
| lower-case                | 0             | 253           | 0             |
| numeric                   | 0             | 253           | 0             |
| For <b>lifetime</b> :     |               |               | ,             |
| years                     | 0             | 99            | 1             |
| months                    | 0             | 11            | 1             |
| days                      | 0             | 30            | 1             |
| hours                     | 0             | 23            | 1             |
| minutes                   | 0             | 59            | 1             |
| seconds                   | 0             | 59            | 1             |
| min-char-change           | 4             | 253           | 0             |
| authen-max-attempts       | 0             | 24            | 1             |
| For <b>lockout-time</b> : |               |               | ,             |
| days                      | 0             | 225           | 1             |
| hours                     | 0             | 23            | 1             |
| minutes                   | 0             | 59            | 1             |
| seconds                   | 0             | 59            | 1             |
| For warn-interval:        |               |               | ,             |
| years                     | 0             | 99            | 1             |
| months                    | 0             | 11            | 1             |
| days                      | 0             | 30            | 1             |
| hours                     | 0             | 23            | 1             |
| minutes                   | 0             | 59            | 1             |
| seconds                   | 0             | 59            | 1             |

| Command Variables      | Default Value | Maximum Value | Minimum Value |
|------------------------|---------------|---------------|---------------|
| For restrict-old-time: |               |               |               |
| years                  | 0             | 99            | 1             |
| months                 | 0             | 11            | 1             |
| days                   | 0             | 30            | 1             |
| max-char-repetition    | 0             | 5             | 2             |
| restrict-old-count     | 0             | 10            | 1             |

## Task ID

| Task<br>ID | Operation      |
|------------|----------------|
| aaa        | read,<br>write |

This example shows how to define a AAA password security policy:

```
RP/0/RP0/CPU0:router(config) #aaa password-policy test-policy RP/0/RP0/CPU0:router(config-aaa) #min-length 8
RP/0/RP0/CPU0:router(config-aaa) #max-length 15
RP/0/RP0/CPU0:router(config-aaa) #lifetime months 3
RP/0/RP0/CPU0:router(config-aaa) #min-char-change 5
RP/0/RP0/CPU0:router(config-aaa) #authen-max-attempts 3
RP/0/RP0/CPU0:router(config-aaa) #lockout-time days 1
RP/0/RP0/CPU0:router(config-aaa) #warn-interval months 2
RP/0/RP0/CPU0:router(config-aaa) #restrict-old-time years 3
RP/0/RP0/CPU0:router(config-aaa) #max-char-repetition 3
RP/0/RP0/CPU0:router(config-aaa) #restrict-old-count 3
RP/0/RP0/CPU0:router(config-aaa) #restrict-password-reverse
RP/0/RP0/CPU0:router(config-aaa) #restrict-password-advanced
RP/0/RP0/CPU0:router(config-aaa) #restrict-username
RP/0/RP0/CPU0:router(config-aaa) #restrict-username
```

| Command                              | Description                                  |
|--------------------------------------|----------------------------------------------|
| show aaa password-policy, on page 75 | Displays the details of AAA password policy. |
| username, on page 121                |                                              |

## accounting (line)

To enable authentication, authorization, and accounting (AAA) accounting services for a specific line or group of lines, use the **accounting** command in line template configuration mode. To disable AAA accounting services, use the **no** form of this command.

**accounting** {commands | exec} {default list-name}

## **Syntax Description**

| commands  | <b>commands</b> Enables accounting on the selected lines for all EXEC shell commands.                                  |  |  |
|-----------|----------------------------------------------------------------------------------------------------|--|--|
| exec      | Enables accounting of EXEC session.                                                                                    |  |  |
| default   | The name of the default method list, created with the <b>aaa accounting</b> command.                                   |  |  |
| list-name | Specifies the name of a list of accounting methods to use. The list is created with the <b>aaa</b> accounting command. |  |  |

## **Command Default**

Accounting is disabled.

## **Command Modes**

Line template configuration

#### **Command History**

| Release     | Modification                 |
|-------------|------------------------------|
| Release 2.0 | This command was introduced. |

## **Usage Guidelines**

After you enable the **aaa accounting** command and define a named accounting method list (or use the default method list) for a particular type of accounting, you must apply the defined lists to the appropriate lines for accounting services to take place. Use the **accounting** command to apply the specified method lists to the selected line or group of lines. If a method list is not specified this way, no accounting is applied to the selected line or group of lines.

## Task ID

| Task<br>ID | Operations     |
|------------|----------------|
| aaa        | read,<br>write |

## **Examples**

The following example shows how to enable command accounting services using the accounting method list named *listname2* on a line template named *configure:* 

```
RP/0/RP0/CPU0:router# configure
RP/0/RP0/CPU0:router(config)# line template configure
RP/0/RP0/CPU0:router(config-line)# accounting commands listname2
```

accounting (line)

| Command                   | Description                           |
|---------------------------|---------------------------------------|
| aaa accounting, on page 3 | Creates a method list for accounting. |

# authorization (line)

To enable authentication, authorization, and accounting (AAA) authorization for a specific line or group of lines, use the **authorization** command in line template configuration mode. To disable authorization, use the **no** form of this command.

**authorization** {commands | exec | eventmanager} {default list-name}

## **Syntax Description**

| commands     | Enables authorization on the selected lines for all commands.                                                                                                    |
|--------------|----------------------------------------------------------------------------------------------------|
| exec         | Enables authorization for an interactive (EXEC) session.                                                                                                    |
| default      | Applies the default method list, created with the <b>aaa authorization</b> command.                                                                                                    |
| eventmanager | Sets eventmanager authorization method. This method is used for the embedded event manager.                                                                                             |
| list-name    | Specifies the name of a list of authorization methods to use. If no list name is specified, the system uses the default. The list is created with the <b>aaa authorization</b> command. |

## **Command Default**

Authorization is not enabled.

#### **Command Modes**

Line template configuration

## **Command History**

| Release     | Modification                 |
|-------------|------------------------------|
| Release 2.0 | This command was introduced. |

## **Usage Guidelines**

After you use the **aaa authorization** command to define a named authorization method list (or use the default method list) for a particular type of authorization, you must apply the defined lists to the appropriate lines for authorization to take place. Use the **authorization** command to apply the specified method lists (or, if none is specified, the default method list) to the selected line or group of lines.

## Task ID

| Task<br>ID | Operations     |
|------------|----------------|
| aaa        | read,<br>write |

## **Examples**

The following example shows how to enable command authorization using the method list named *listname4* on a line template named *configure:* 

```
RP/0/RP0/CPU0:router# configure
RP/0/RP0/CPU0:router(config)# line template configure
RP/0/RP0/CPU0:router(config-line)# authorization commands listname4
```

authorization (line)

| Command                        | Description                              |
|--------------------------------|------------------------------------------|
| aaa authorization , on page 12 | Creates a method list for authorization. |

## deadtime (server-group configuration)

To configure the deadtime value at the RADIUS server group level, use the **deadtime** command in server-group configuration mode. To set deadtime to 0, use the **no** form of this command.

deadtime minutes

## **Syntax Description**

*minutes* Length of time, in minutes, for which a RADIUS server is skipped over by transaction requests, up to a maximum of 1440 (24 hours). The range is from 1 to 1440.

## **Command Default**

Deadtime is set to 0.

#### **Command Modes**

Server-group configuration

## **Command History**

| Release       | Modification                 |
|---------------|------------------------------|
| Release 3.3.0 | This command was introduced. |

## **Usage Guidelines**

The value of the deadtime set in the server groups overrides the deadtime that is configured globally. If the deadtime is omitted from the server group configuration, the value is inherited from the primary list. If the server group is not configured, the default value of 0 applies to all servers in the group. If the deadtime is set to 0, no servers are marked dead.

## Task ID

| Task<br>ID | Operations     |
|------------|----------------|
| aaa        | read,<br>write |

## **Examples**

The following example specifies a one-minute deadtime for RADIUS server group **group1** when it has failed to respond to authentication requests for the **deadtime** command:

```
RP/0/RP0/CPU0:router# configure
RP/0/RP0/CPU0:router(config)# aaa group server radius group1
RP/0/RP0/CPU0:router(config-sg-radius)# server 10.1.1.1 auth-port 1645 acct-port 1646
RP/0/RP0/CPU0:router(config-sg-radius)# server 10.2.2.2 auth-port 2000 acct-port 2001
RP/0/RP0/CPU0:router(config-sg-radius)# deadtime 1
```

| Command                                      | Description                                                                      |
|----------------------------------------------|----------------------------------------------------------------------------------|
| aaa group server tacacs+, on page 21         | Groups different RADIUS server hosts into distinct lists and distinct methods.   |
| radius-server dead-criteria time, on page 47 | Forces one or both of the criteria that is used to mark a RADIUS server as dead. |

| Command                            | Description                                                                      |
|------------------------------------|----------------------------------------------------------------------------------|
| radius-server deadtime, on page 51 | Defines the length of time in minutes for a RADIUS server to remain marked dead. |

# description (AAA)

To create a description of a task group or user group during configuration, use the **description** command in task group configuration or user group configuration mode. To delete a task group description or user group description, use the **no** form of this command.

description string

## **Syntax Description**

string Character string describing the task group or user group.

## **Command Default**

None

#### **Command Modes**

Task group configuration

User group configuration

## **Command History**

| Kelease     | Modification                 |
|-------------|------------------------------|
| Release 2.0 | This command was introduced. |

## **Usage Guidelines**

Use the **description** command inside the task or user group configuration submode to define a description for the task or user group, respectively.

## Task ID

| Task<br>ID | Operations     |
|------------|----------------|
| aaa        | read,<br>write |

## **Examples**

The following example shows the creation of a task group description:

```
RP/0/RP0/CPU0:router# configure
RP/0/RP0/CPU0:router(config)# taskgroup alpha
RP/0/RP0/CPU0:router(config-tg)# description this is a sample taskgroup
```

The following example shows the creation of a user group description:

```
RP/0/RP0/CPU0:router# configure
RP/0/RP0/CPU0:router(config)# usergroup alpha
RP/0/RP0/CPU0:router(config-ug)# description this is a sample user group
```

| Command                | Description                                                                                                    |
|------------------------|----------------------------------------------------------------------------------------------------|
| taskgroup, on page 113 | Accesses task group configuration mode and configures a task group by associating it with a set of task IDs.    |
| usergroup, on page 119 | Accesses user group configuration mode and configures a user group by associating it with a set of task groups. |

## group (AAA)

To add a user to a group, use the **group** command in username configuration mode. To remove the user from a group, use the **no** form of this command.

group {root-system | root-lr | netadmin | sysadmin | operator | cisco-support | serviceadmingroup-name}

## **Syntax Description**

| root-system   | Adds the user to the predefined root-system group and provides access to commands included in the cisco-support group. Only users with root-system authority may use this option. |
|---------------|----------------------------------------------------------------------------------------------------|
| root-lr       | Adds the user to the predefined root-lr group. Only users with root-system authority or root-lr authority may use this option.                                                    |
| netadmin      | Adds the user to the predefined network administrators group.                                                                                                    |
| sysadmin      | Adds the user to the predefined system administrators group.                                                                                                    |
| operator      | Adds the user to the predefined operator group.                                                                                                    |
| cisco-support | Adds the user to the predefined Cisco support personnel group.                                                                                                    |
|               |                                                                                                    |

Note

Starting from IOS XR 4.3.1 release, the cisco-support group is combined with the root-system group. This means a user who is part of the root-system group can also access commands that are included in the cisco-support group.

| <b>serviceadmin</b> Adds the user to the predefined service administrators group. |                                                                                                    |  |
|-----------------------------------------------------------------------------------|----------------------------------------------------------------------------------------------------|--|
| group-name                                                                        | Adds the user to a named user group that has already been defined with the <b>usergroup</b> command. |  |

#### **Command Modes**

Username configuration

## **Command History**

| Release                                                  | Modification                                                        |
|----------------------------------------------------------|---------------------------------------------------------------------|
| Release 2.0                                              | This command was introduced.                                        |
| Release 3.3.0 The <b>serviceadmin</b> keyword was added. |                                                                     |
| Release 3.3.0                                            | The root-system group includes privileges for cisco-support groupd. |

## **Usage Guidelines**

The predefined group root-system may be specified only by root-system users while configuring administration.

Use the **group** command in username configuration mode. To access username configuration mode, use the username, on page 121 command in global configuration mode.

If the **group** command is used in administration configuration mode, only root-system and cisco-support keywords can be specified.

The privileges associated with the cisco-support group are now included in the root-system group. The cisco-support group is no longer required to be used for configuration.

## Task ID

| Task<br>ID | Operations     |
|------------|----------------|
| aaa        | read,<br>write |

## **Examples**

The following example shows how to assign the user group operator to the user named user1:

```
RP/0/RP0/CPU0:router# configure
RP/0/RP0/CPU0:router(config)# username user1
RP/0/RP0/CPU0:router(config-un)# group operator
```

| Command                    | Description                                                                                                    |
|----------------------------|----------------------------------------------------------------------------------------------------|
| password (AAA), on page 45 | Creates a login password for a user.                                                                                                   |
| usergroup, on page 119     | Configures a user group and associates it with a set of task groups.                                                                   |
| username, on page 121      | Accesses username configuration mode, configures a new user with a username, and establishes a password and permissions for that user. |

## inherit taskgroup

To enable a task group to derive permissions from another task group, use the **inherit taskgroup** command in task group configuration mode.

inherit taskgroup {taskgroup-name | netadmin | operator | sysadmin | cisco-support | root-lr | root-system | serviceadmin}

## **Syntax Description**

| taskgroup-name                                            | e Name of the task group from which permissions are inherited.              |  |
|-----------------------------------------------------------|-----------------------------------------------------------------------------|--|
| netadmin                                                  | Inherits permissions from the network administrator task group.             |  |
| operator                                                  | Inherits permissions from the operator task group.                          |  |
| sysadmin                                                  | Inherits permissions from the system administrator task group.              |  |
| cisco-support                                             | <b>p-support</b> Inherits permissions from the cisco support task group.    |  |
| root-lr Inherits permissions from the root-lr task group. |                                                                             |  |
| root-system                                               | Inherits permissions from the root system task group.                       |  |
| serviceadmin                                              | serviceadmin Inherits permissions from the service administrators task grou |  |

#### **Command Default**

None

## **Command Modes**

Task group configuration

## **Command History**

| Release       | Modification                               |
|---------------|--------------------------------------------|
| Release 2.0   | This command was introduced.               |
| Release 3.3.0 | The <b>serviceadmin</b> keyword was added. |

## **Usage Guidelines**

To use this command, you must be in a user group associated with a task group that includes appropriate task IDs. If the user group assignment is preventing you from using a command, contact your AAA administrator for assistance.

Use the **inherit taskgroup** command to inherit the permissions (task IDs) from one task group into another task group. Any changes made to the taskgroup from which they are inherited are reflected immediately in the group from which they are inherited.

#### Task ID

| Task<br>ID | Operations     |
|------------|----------------|
| aaa        | read,<br>write |

## **Examples**

In the following example, the permissions of task group tg2 are inherited by task group tg1:

RP/0/RP0/CPU0:router# configure
RP/0/RP0/CPU0:router(config)# taskgroup tg1
RP/0/RP0/CPU0:router(config-tg)# inherit taskgroup tg2
RP/0/RP0/CPU0:router(config-tg)# end

## inherit usergroup

To enable a user group to derive characteristics of another user group, use the **inherit usergroup** command in user group configuration mode.

inherit usergroup usergroup-name

## **Syntax Description**

usergroup-name Name of the user group from which permissions are to be inherited.

## **Command Default**

None

## **Command Modes**

User group configuration

## **Command History**

| Release     | Modification                 |
|-------------|------------------------------|
| Release 2.0 | This command was introduced. |

## **Usage Guidelines**

Each user group is associated with a set of task groups applicable to the users in that group. A task group is defined by a collection of task IDs. Task groups contain task ID lists for each class of action. The task permissions for a user are derived (at the start of the EXEC or XML session) from the task groups associated with the user groups to which that user belongs.

User groups support inheritance from other user groups. Use the **inherit usergroup** command to copy permissions (task ID attributes) from one user group to another user group. The "destination" user group inherits the properties of the inherited group and forms a union of all task IDs specified in those groups. For example, when user group A inherits user group B, the task map of the user group A is a union of that of A and B. Cyclic inclusions are detected and rejected. User groups cannot inherit properties from predefined groups, such as root-system users, root-sdr users, netadmin users, and so on. Any changes made to the usergroup from which it is inherited are reflected immediately in the group from which it is inherited.

#### Task ID

| Task<br>ID | Operations     |
|------------|----------------|
| aaa        | read,<br>write |

#### **Examples**

The following example shows how to enable the purchasing user group to inherit properties from the sales user group:

RP/0/RP0/CPU0:router# configure
RP/0/RP0/CPU0:router(config)# usergroup purchasing
RP/0/RP0/CPU0:router(config-ug)# inherit usergroup sales

| Command | Description                                                                                                    |
|---------|----------------------------------------------------------------------------------------------------|
| 1       | Creates a description of a task group in task group configuration mode, or creates a description of a user group in user group configuration mode. |

| Command                | Description                                                         |
|------------------------|---------------------------------------------------------------------|
| taskgroup, on page 113 | Configures a task group to be associated with a set of task IDs.    |
| usergroup, on page 119 | Configures a user group to be associated with a set of task groups. |

## key (RADIUS)

To specify the authentication and encryption key that is used between the router and the RADIUS daemon running on the RADIUS server, use the **key** (**RADIUS**) command in RADIUS server-group private configuration mode.

**key** {**0** clear-text-key | **7** encrypted-keyclear-text-key}

## **Syntax Description**

| 0 clear-text-key   | Specifies an unencrypted (cleartext) shared key.    |
|--------------------|-----------------------------------------------------|
| 7<br>encrypted-key | Specifies an encrypted shared key.                  |
| clear-text-key     | Specifies an unencrypted (cleartext) user password. |

## **Command Default**

For submode **key** commands, the default is to use the **radius-server key** command in global configuration mode, if defined. If the global key is also not defined, the configuration is not complete.

## **Command Modes**

RADIUS server-group private configuration

## **Command History**

| Release       | Modification                 |
|---------------|------------------------------|
| Release 3.4.0 | This command was introduced. |

## **Usage Guidelines**

To use this command, you must be in a user group associated with a task group that includes appropriate task IDs. If the user group assignment is preventing you from using a command, contact your AAA administrator for assistance.

## Task ID

| Task<br>ID | Operations     |
|------------|----------------|
| aaa        | read,<br>write |

## **Examples**

The following example shows how to set the encrypted key to anykey:

```
RP/0/RP0/CPU0:router# configure
RP/0/RP0/CPU0:router(config)# aaa group server radius group1
RP/0/RP0/CPU0:router(config-sg-radius)# server-private 10.1.1.1 auth-port 300
RP/0/RP0/CPU0:router(config-sg-radius-private)# key anykey
```

| Command                              | Description                                                                                                    |
|--------------------------------------|----------------------------------------------------------------------------------------------------|
| aaa group server tacacs+, on page 21 | Groups different RADIUS server hosts into distinct lists.                                                          |
| radius-server key(BNG), on page 52   | Sets the authentication and encryption key for all RADIUS communications between the router and the RADIUS daemon. |

| Command                             | Description                                                                                                    |
|-------------------------------------|----------------------------------------------------------------------------------------------------|
| retransmit (RADIUS), on page 58     | Specifies the number of times a RADIUS request is resent to a server if the server is not responding or is responding slowly. |
| server-private (RADIUS), on page 64 | Configures the IP address of the private RADIUS server for the group server.                                                  |
| timeout (RADIUS), on page 115       | Specifies the number of seconds the router waits for the RADIUS server to reply before retransmitting.                        |

## key (TACACS+)

To specify an authentication and encryption key shared between the AAA server and the TACACS+ server, use the **key** (**TACACS**+) command in TACACS host configuration mode. To disable this feature, use the **no** form of this command.

**key** {**0** clear-text-key | **7** encrypted-keyauth-key}

## **Syntax Description**

| 0 clear-text-key Specifies an unencrypted (cleartext) shared key. |                                                                              |
|-------------------------------------------------------------------|------------------------------------------------------------------------------|
| 7<br>encrypted-key                                                | Specifies an encrypted shared key.                                           |
| auth-key                                                          | Specifies the unencrypted key between the AAA server and the TACACS+ server. |

## **Command Default**

None

#### **Command Modes**

TACACS host configuration

## **Command History**

| Release       | Modification                 |
|---------------|------------------------------|
| Release 3.6.0 | This command was introduced. |

## **Usage Guidelines**

The TACACS+ packets are encrypted using the key, and it must match the key used by the TACACS+ daemon. Specifying this key overrides the key set by the **tacacs-server key** command for this server only.

The key is used to encrypt the packets that are going from TACACS+, and it should match with the key configured on the external TACACS+ server so that the packets are decrypted properly. If a mismatch occurs, the result fails.

## Task ID

| Task<br>ID | Operations     |
|------------|----------------|
| aaa        | read,<br>write |

## **Examples**

The following example shows how to set the encrypted key to anykey

RP/0/RP0/CPU0:router(config) # tacacs-server host 209.165.200.226
RP/0/RP0/CPU0:router(config-tacacs-host) # key anykey

| Command                         | Description                                                                                                    |
|---------------------------------|----------------------------------------------------------------------------------------------------|
| tacacs-server host, on page 100 | Specifies a TACACS+ host.                                                                                                    |
| tacacs-server key, on page 103  | Globally sets the authentication encryption key used for all TACACS+ communications between the router and the TACACS+ daemon. |

# login authentication

To enable authentication, authorization, and accounting (AAA) authentication for logins, use the **login authentication** command in line template configuration mode. To return to the default authentication settings, use the **no** form of this command.

**login authentication** {**default***list-name*}

## **Syntax Description**

**default** Default list of AAA authentication methods, as set by the **aaa authentication login** command.

*list-name* Name of the method list used for authenticating. You specify this list with the **aaa authentication login** command.

## **Command Default**

This command uses the default set with the aaa authentication login command.

## **Command Modes**

Line template configuration

## **Command History**

| F | Release     | Modification                 |
|---|-------------|------------------------------|
|   | Release 2.0 | This command was introduced. |

## **Usage Guidelines**

The **login authentication** command is a per-line command used with AAA that specifies the name of a list of AAA authentication methods to try at login.

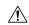

#### **Caution**

If you use a *list-name* value that was not configured with the **aaa authentication login** command, the configuration is rejected.

Entering the **no** form of the **login authentication** command has the same effect as entering the command with the **default** keyword.

Before issuing this command, create a list of authentication processes by using the **aaa authentication login** command.

#### Task ID

| Task ID    | Operations     |
|------------|----------------|
| aaa        | read,<br>write |
| tty-access | read,<br>write |

## **Examples**

The following example shows that the default AAA authentication is used for the line template *template1*:

```
RP/0/RP0/CPU0:router# configure
RP/0/RP0/CPU0:router(config)# line template template1
RP/0/RP0/CPU0:router(config-line)# login authentication default
```

The following example shows that the AAA authentication list called *list1* is used for the line template *template2*:

```
RP/0/RP0/CPU0:router# configure
RP/0/RP0/CPU0:router(config)# line template template2
RP/0/RP0/CPU0:router(config-line)# login authentication list1
```

| Command                       | Description                               |
|-------------------------------|-------------------------------------------|
| aaa authentication, on page 9 | Creates a method list for authentication. |

## password (AAA)

To create a login password for a user, use the **password** command in username configuration mode or line template configuration mode. To remove the password, use the **no** form of this command.

**password**  $\{[0] \mid 7 \text{ password}\}$ 

## **Syntax Description**

**0** (Optional) Specifies that an unencrypted clear-text password follows.

7 Specifies that an encrypted password follows.

password Specifies the unencrypted password text to be entered by the user to log in, for example, "lab". If encryption is configured, the password is not visible to the user.

Can be up to 253 characters in length.

## **Command Default**

The password is in unencrypted clear text.

#### **Command Modes**

Username configuration

Line template configuration

#### **Command History**

| Release | Modification |  |
|---------|--------------|--|
|         |              |  |

Release 2.0 This command was introduced.

## **Usage Guidelines**

You can specify one of two types of passwords: encrypted or clear text.

When an EXEC process is started on a line that has password protection, the process prompts for the password. If the user enters the correct password, the process issues the prompt. The user can try three times to enter a password before the process exits and returns the terminal to the idle state.

Passwords are two-way encrypted and should be used for applications such as PPP that need decryptable passwords that can be decrypted.

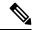

Note

The **show running-config** command always displays the clear-text login password in encrypted form when the **0** option is used.

## Task ID

| Task<br>ID | Operations     |
|------------|----------------|
| aaa        | read,<br>write |

## **Examples**

The following example shows how to establish the unencrypted password *pwd1* for user. The output from the **show** command displays the password in its encrypted form.

```
RP/0/RP0/CPU0:router# configure
RP/0/RP0/CPU0:router(config)# username user1
RP/0/RP0/CPU0:router(config-un)# password 0 pwd1
RP/0/RP0/CPU0:router(config-un)# commit
RP/0/RP0/CPU0:router(config-un)# show running-config
Building configuration...
username user1
password 7 141B1309
```

| Command                 | Description                                                                                                    |
|-------------------------|----------------------------------------------------------------------------------------------------|
| group (AAA), on page 34 | Adds a user to a group.                                                                                                    |
| usergroup, on page 119  | Accesses user group configuration mode and configures a user group, associating it with a set of task groups.                                   |
| username, on page 121   | Accesses username configuration mode and configures a new user with a username, establishing a password and granting permissions for that user. |
| line                    | Enters line template configuration mode for the specified line template.                                                                        |
|                         | For more information, see the Cisco IOS XR System Management Command Reference.                                                                 |

## radius-server dead-criteria time

To specify the minimum amount of time, in seconds, that must elapse from the time that the router last received a valid packet from the RADIUS server to the time the server is marked as dead, use the **radius-server dead-criteria time** command in Global Configuration mode mode. To disable the criteria that were set, use the **no** form of this command.

radius-server dead-criteria time seconds

## **Syntax Description**

seconds Length of time, in seconds. The range is from 1 to 120 seconds. If the seconds argument is not configured, the number of seconds ranges from 10 to 60, depending on the transaction rate of the server.

**Note** The time criterion must be met for the server to be marked as dead.

## **Command Default**

If this command is not used, the number of seconds ranges from 10 to 60 seconds, depending on the transaction rate of the server.

#### **Command Modes**

Global Configuration mode

## **Command History**

| Release | Modification |
|---------|--------------|
|         |              |

Release 3.3.0 This command was introduced.

## **Usage Guidelines**

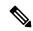

Note

If you configure the **radius-server dead-criteria time** command before the **radius-server deadtime** command, the **radius-server dead-criteria time** command may not be enforced.

If a packet has not been received since the router booted and there is a timeout, the time criterion is treated as though it were met.

## Task ID

| Task<br>ID | Operations     |
|------------|----------------|
| aaa        | read,<br>write |

## **Examples**

The following example shows how to establish the time for the dead-criteria conditions for a RADIUS server to be marked as dead for the **radius-server dead-criteria time** command:

RP/0/RP0/CPU0:router# configure
RP/0/RP0/CPU0:router(config)# radius-server dead-criteria time 5

| Command                                       | Description                                                                                                    |
|-----------------------------------------------|----------------------------------------------------------------------------------------------------|
| radius-server dead-criteria tries, on page 49 | Specifies the number of consecutive timeouts that must occur on the router before the RADIUS server is marked as dead. |
| radius-server deadtime, on page 51            | Defines the length of time, in minutes, for a RADIUS server to remain marked dead.                                     |
| show radius dead-criteria, on page 85         | Displays information for the dead-server detection criteria.                                                           |

## radius-server dead-criteria tries

To specify the number of consecutive timeouts that must occur on the router before the RADIUS server is marked as dead, use the **radius-server dead-criteria tries** command in Global Configuration mode. To disable the criteria that were set, use the **no** form of this command.

#### radius-server dead-criteria tries

## **Syntax Description**

*tries* Number of timeouts from 1 to 100. If the *tries* argument is not configured, the number of consecutive timeouts ranges from 10 to 100, depending on the transaction rate of the server and the number of configured retransmissions.

**Note** The tries criterion must be met for the server to be marked as dead.

#### **Command Default**

If this command is not used, the number of consecutive timeouts ranges from 10 to 100, depending on the transaction rate of the server and the number of configured retransmissions.

## **Command Modes**

Global Configuration mode

## **Command History**

| Release       | Modification                |
|---------------|-----------------------------|
| Release 3 3 0 | This command was introduced |

## **Usage Guidelines**

If the server performs both authentication and accounting, both types of packet are included in the number. Improperly constructed packets are counted as though they were timeouts. All transmissions, including the initial transmit and all retransmits, are counted.

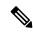

Note

If you configure the **radius-server dead-criteria tries** command before the **radius-server deadtime** command, the **radius-server dead-criteria tries** command may not be enforced.

#### Task ID

| Task<br>ID | Operations     |
|------------|----------------|
| aaa        | read,<br>write |

## **Examples**

The following example shows how to establish the number of tries for the dead-criteria conditions for a RADIUS server to be marked as dead for the **radius-server dead-criteria tries** command:

```
RP/0/RP0/CPU0:router# configure
RP/0/RP0/CPU0:router(config)# radius-server dead-criteria tries 4
```

| Command                                      | Description                                                                                                    |
|----------------------------------------------|----------------------------------------------------------------------------------------------------|
| radius-server dead-criteria time, on page 47 | Defines the length of time in seconds that must elapse from the time that the router last received a valid packet from the RADIUS server to the time the server is marked as dead. |
| radius-server deadtime, on page 51           | Defines the length of time, in minutes, for a RADIUS server to remain marked dead.                                                                                                 |
| show radius dead-criteria, on page 85        | Displays information for the dead-server detection criteria.                                                                                                    |

## radius-server deadtime

To improve RADIUS response times when some servers are unavailable and cause the unavailable servers to be skipped immediately, use the **radius-server deadtime** command in Global Configuration mode. To set deadtime to 0, use the **no** form of this command.

radius-server deadtime minutes

## **Syntax Description**

*minutes* Length of time, in minutes, for which a RADIUS server is skipped over by transaction requests, up to a maximum of 1440 (24 hours). The range is from 1 to 1440. The default value is 0.

## **Command Default**

Dead time is set to 0.

#### **Command Modes**

Global Configuration mode

## **Command History**

| Release       | Modification                 |
|---------------|------------------------------|
| Release 3.3.0 | This command was introduced. |

## **Usage Guidelines**

A RADIUS server marked as dead is skipped by additional requests for the duration of minutes unless all other servers are marked dead and there is no rollover method.

## Task ID

| Task<br>ID | Operations     |
|------------|----------------|
| aaa        | read,<br>write |

## **Examples**

The following example specifies five minutes of deadtime for RADIUS servers that fail to respond to authentication requests for the **radius-server deadtime** command:

RP/0/RP0/CPU0:router# configure
RP/0/RP0/CPU0:router(config)# radius-server deadtime 5

# radius-server key(BNG)

To set the authentication and encryption key for all RADIUS communications between the router and the RADIUS daemon, use the **radius-server key** command in Global Configuration mode. To disable the key, use the **no** form of this command.

radius-server key {0 clear-text-key | 7 encrypted-keyclear-text-key}

## **Syntax Description**

| 0<br>clear-text-key | Specifies an unencrypted (cleartext) shared key. |
|---------------------|--------------------------------------------------|
| 7<br>encrypted-key  | Specifies a encrypted shared key.                |
| clear-text-key      | Specifies an unencrypted (cleartext) shared key. |

## **Command Default**

The authentication and encryption key is disabled.

#### **Command Modes**

Global Configuration mode

## **Command History**

| Release     | Modification                 |
|-------------|------------------------------|
| Release 3.2 | This command was introduced. |

## **Usage Guidelines**

The key entered must match the key used on the RADIUS server. All leading spaces are ignored, but spaces within and at the end of the key are used. If you use spaces in your key, do not enclose the key in quotation marks unless the quotation marks themselves are part of the key.

## Task ID

| Task<br>ID | Operations     |
|------------|----------------|
| aaa        | read,<br>write |

## **Examples**

The following example shows how to set the cleartext key to "samplekey:"

```
RP/0/RP0/CPU0:router# configure
RP/0/RP0/CPU0:router(config)# radius-server key 0 samplekey
```

The following example shows how to set the encrypted shared key to "anykey:"

```
RP/0/RP0/CPU0:router# configure
RP/0/RP0/CPU0:router(config)# radius-server key 7 anykey
```

| Command                             | Description                                                                                                    |
|-------------------------------------|----------------------------------------------------------------------------------------------------|
| key (RADIUS)                        | Specifies the authentication and encryption key that is used between the router and the RADIUS daemon running on the RADIUS server. |
| server-private (RADIUS), on page 64 | Configures the IP address of the private RADIUS server for the group server.                                                        |

# radius-server retransmit(BNG)

To specify the number of times the Cisco IOS XR software retransmits a packet to a server before giving up, use the **radius-server retransmit** command in Global Configuration mode. To disable retransmission, use the **no** form of this command.

#### radius-server retransmit retries

## **Syntax Description**

retries Maximum number of retransmission attempts. The range is from 1 to 100. Default is

## **Command Default**

The RADIUS servers are retried three times, or until a response is received.

## **Command Modes**

Global Configuration mode

## **Command History**

| Release     | Modification                 |
|-------------|------------------------------|
| Release 3.2 | This command was introduced. |

## **Usage Guidelines**

The RADIUS client tries all servers, allowing each one to time out before increasing the retransmit count.

#### Task ID

| Task<br>ID | Operations     |
|------------|----------------|
| aaa        | read,<br>write |

## **Examples**

The following example shows how to specify a retransmit counter value of five times:

RP/0/RP0/CPU0:router# configure
RP/0/RP0/CPU0:router(config)# radius-server retransmit 5

| Command                             | Description                                                                                                    |
|-------------------------------------|----------------------------------------------------------------------------------------------------|
| radius-server key(BNG), on page 52  | Sets the authentication and encryption key for all RADIUS communications between the router and the RADIUS daemon.            |
| retransmit (RADIUS)                 | Specifies the number of times a RADIUS request is resent to a server if the server is not responding or is responding slowly. |
| server-private (RADIUS), on page 64 | Configures the IP address of the private RADIUS server for the group server.                                                  |

# radius-server timeout(BNG)

To set the interval for which a router waits for a server host to reply before timing out, use the **radius-server timeout** command in Global Configuration mode. To restore the default, use the **no** form of this command.

radius-server timeout seconds

## **Syntax Description**

seconds Number that specifies the timeout interval, in seconds. Range is from 1 to 1000.

## **Command Default**

5 seconds

## **Command Modes**

Global Configuration mode

## **Command History**

| Release     | Modification                 |
|-------------|------------------------------|
| Release 3.2 | This command was introduced. |

## **Usage Guidelines**

Use the **radius-server timeout** command to set the number of seconds a router waits for a server host to reply before timing out.

## Task ID

| Task<br>ID | Operations     |
|------------|----------------|
| aaa        | read,<br>write |

## **Examples**

The following example shows how to change the interval timer to 10 seconds:

RP/0/RP0/CPU0:router# configure
RP/0/RP0/CPU0:router(config)# radius-server timeout 10

| Command                             | Description                                                                                                    |
|-------------------------------------|----------------------------------------------------------------------------------------------------|
| radius-server key(BNG), on page 52  | Sets the authentication and encryption key for all RADIUS communications between the router and the RADIUS daemon. |
| server-private (RADIUS), on page 64 | Configures the IP address of the private RADIUS server for the group server.                                       |
| timeout (RADIUS)                    | Specifies the number of seconds the router waits for the RADIUS server to reply before retransmitting.             |

## radius source-interface(BNG)

To force RADIUS to use the IP address of a specified interface or subinterface for all outgoing RADIUS packets, use the **radius source-interface** command in Global Configuration mode. To prevent only the specified interface from being the default and not from being used for all outgoing RADIUS packets, use the **no** form of this command.

radius source-interface interface-name [vrf vrf-id]

## **Syntax Description**

| interface-name | Name of the interface that RADIUS uses for all of its outgoing packets. |
|----------------|-------------------------------------------------------------------------|
| vrf vrf-id     | Specifies the name of the assigned VRF.                                 |

## **Command Default**

If a specific source interface is not configured, or the interface is down or does not have an IP address configured, the system selects an IP address.

#### **Command Modes**

Global Configuration mode

## **Command History**

| Release       | Modification                      |
|---------------|-----------------------------------|
| Release 3.2   | This command was introduced.      |
| Release 3.4.0 | The <b>vrf</b> keyword was added. |

## **Usage Guidelines**

Use the **radius source-interface** command to set the IP address of the specified interface or subinterface for all outgoing RADIUS packets. This address is used as long as the interface or subinterface is in the up state. In this way, the RADIUS server can use one IP address entry for every network access client instead of maintaining a list of IP addresses.

The specified interface or subinterface must have an IP address associated with it. If the specified interface or subinterface does not have an IP address or is in the down state, then RADIUS reverts to the default. To avoid this, add an IP address to the interface or subinterface or bring the interface to the up state.

The **radius source-interface** command is especially useful in cases in which the router has many interfaces or subinterfaces and you want to ensure that all RADIUS packets from a particular router have the same IP address.

## Task ID

| Task<br>ID | Operations     |
|------------|----------------|
| aaa        | read,<br>write |

## **Examples**

The following example shows how to make RADIUS use the IP address of subinterface s2 for all outgoing RADIUS packets:

RP/0/RP0/CPU0:router# configure
RP/0/RP0/CPU0:router(config)# radius source-interface Loopback 10 vrf wal-mart

| Command                              | Description                                                                                                    |
|--------------------------------------|----------------------------------------------------------------------------------------------------|
| aaa group server tacacs+, on page 21 | Groups different RADIUS server hosts into distinct lists.                                                          |
| radius-server key(BNG), on page 52   | Sets the authentication and encryption key for all RADIUS communications between the router and the RADIUS daemon. |

## retransmit (RADIUS)

To specify the number of times a RADIUS request is resent to a server if the server is not responding or is responding slowly, use the **retransmit** command in RADIUS server-group private configuration mode.

retransmit retries

## **Syntax Description**

retries The retries argument specifies the retransmit value. The range is from 1 to 100. If no retransmit value is specified, the global value is used.

## **Command Default**

The default value is 3.

#### **Command Modes**

RADIUS server-group private configuration

## **Command History**

| Release       | Modification                 |
|---------------|------------------------------|
| Release 3.4.0 | This command was introduced. |

## **Usage Guidelines**

No specific guidelines impact the use of this command.

## Task ID

| Task<br>ID | Operations     |
|------------|----------------|
| aaa        | read,<br>write |

## **Examples**

The following example shows how to set the retransmit value:

```
RP/0/RP0/CPU0:router# configure
RP/0/RP0/CPU0:router(config)# aaa group server radius group1
RP/0/RP0/CPU0:router(config-sg-radius)# server-private 10.1.1.1 auth-port 300
RP/0/RP0/CPU0:router(config-sg-radius-private)# retransmit 100
```

| Command                              | Description                                                                                            |
|--------------------------------------|----------------------------------------------------------------------------------------------------|
| aaa group server tacacs+, on page 21 | Groups different RADIUS server hosts into distinct lists.                                              |
| server-private (RADIUS), on page 64  | Configures the IP address of the private RADIUS server for the group server.                           |
| timeout (RADIUS), on page 115        | Specifies the number of seconds the router waits for the RADIUS server to reply before retransmitting. |

## secret

To configure an encrypted or clear-text password for the user, use the **secret** command in username configuration mode or line template configuration mode. To remove this configuration, use the **no** form of this command.

secret  $[\{0 \text{ [enc-type enc-type-value]} | 5 | 8 | 9\}]$  secret-login

## **Syntax Description**

| 0              | (Optional) Specifies that an unencrypted (clear-text) password follows.                                                                                                    |  |
|----------------|----------------------------------------------------------------------------------------------------|--|
| 5              | Specifies that an MD5-encrypted password (secret) follows.                                                                                                    |  |
| 8              | (Optional) Specifies that SHA256-encrypted password follows.                                                                                                    |  |
| 9              | (Optional) Specifies that scrypt-encrypted password follows.                                                                                                    |  |
| secret-login   | Configures the specified secret for the user.                                                                                                    |  |
|                | Can be clear text (for Type 0 secret) or text string in alphanumeric characters that is stored as encrypted password entered by the user in association with the user's login ID. |  |
|                | Can be up to 253 characters in length.                                                                                                    |  |
|                | <b>Note</b> The characters entered must conform to the respective encryption standards.                                                                                           |  |
| enc-type       | (Optional) Configures the encryption type for a password entered in clear text.                                                                                                   |  |
| enc-type-value | Specifies the encryption type to be used.                                                                                                    |  |
|                | Prior to Release 6.3.1, the only supported value was 5. (See Release History and Usage Guidelines sections for the currently supported values).                                   |  |

## **Command Default**

No password is specified.

## **Command Modes**

Username configuration

Line template configuration

## **Command History**

| Release       | Modification                                                                                                    |
|---------------|----------------------------------------------------------------------------------------------------|
| Release 2.0   | This command was introduced.                                                                                                    |
| Release 3.3.0 | The password argument was replaced with the secret-login argument.                                                                              |
| Release 6.3.1 | Added the support for Type 8 (SHA256) and Type 9 (scrypt) encryption for <b>secret</b> configuration.                                           |
|               | Added the support for <b>enc-type</b> option under <b>secret 0</b> to specify the type of encryption for password entered in clear-text format. |

## **Usage Guidelines**

Prior to Release 6.3.1, Cisco IOS XR software allows you to configure only Message Digest 5 (MD5) encryption for username logins and passwords. MD5 encryption is a one-way hash function that makes reversal of an

encrypted password impossible, providing strong encryption protection. Using MD5 encryption, you cannot retrieve clear-text passwords. Therefore, MD5 encrypted passwords cannot be used with protocols that require the clear-text password to be retrievable, such as Challenge Handshake Authentication Protocol (CHAP).

When an EXEC process is started on a line that has password protection, the process prompts for the secret. If the user enters the correct secret, the process issues the prompt. The user can try entering the secret thrice before the terminal returns to the idle state.

Secrets are one-way encrypted and should be used for login activities that do not require a decryptable secret.

To verify that respective password encryption has been enabled, use the **show running-config** command. For example, if the command output shows "username name secret 5", it means that enhanced password security with MD5 encryption is enabled.

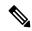

Note

The **show running-config** command does not display the login password in clear text when the **0** option is used to specify an unencrypted password. See the "Examples" section.

#### Task ID

| Task<br>ID | Operations     |
|------------|----------------|
| aaa        | read,<br>write |

#### **Examples**

The following example shows how to establish the clear-text secret "lab" for the user *user2*:

```
RP/0/RP0/CPU0:router# configure
RP/0/RP0/CPU0:router(config)# username user2
RP/0/RP0/CPU0:router(config-un)# secret 0 lab
RP/0/RP0/CPU0:router(config-un)# commit
RP/0/RP0/CPU0:router(config-un)# show running-config
Building configuration...
username user2
secret 5 $1$DTmd$q7C6fhzje7Cc7Xzmu2Frx1
!
end
```

| Command                    | Description                                                                                                    |
|----------------------------|----------------------------------------------------------------------------------------------------|
| group (AAA), on page 34    | Adds a user to a group.                                                                                                    |
| password (AAA), on page 45 | Creates a login password for a user.                                                                                                    |
| usergroup, on page 119     | Accesses user group configuration mode and configures a user group, associating it with a set of task groups.                                   |
| username, on page 121      | Accesses username configuration mode and configures a new user with a username, establishing a password and granting permissions for that user. |

## server (RADIUS)

To associate a particular RADIUS server with a defined server group, use the **server** command in RADIUS server-group configuration mode. To remove the associated server from the server group, use the **no** form of this command.

**server** ip-address [auth-port port-number] [acct-port port-number]

## **Syntax Description**

| ip-address            | IP address of the RADIUS server host.                                                                                                    |
|-----------------------|----------------------------------------------------------------------------------------------------|
| auth-port port-number | (Optional) Specifies the User Datagram Protocol (UDP) destination port for authentication requests. The <i>port-number</i> argument specifies the port number for authentication requests. The host is not used for authentication if this value is set to 0. Default is 1645. |
| acct-port port-number | (Optional) Specifies the UDP destination port for accounting requests. The <i>port-number</i> argument specifies the port number for accounting requests. The host is not used for accounting services if this value is set to 0. Default is 1646.                             |

#### **Command Default**

If no port attributes are defined, the defaults are as follows:

Authentication port: 1645Accounting port: 1646

### **Command Modes**

RADIUS server-group configuration

#### **Command History**

| Release     | Modification                 |
|-------------|------------------------------|
| Release 3.2 | This command was introduced. |

#### **Usage Guidelines**

Use the **server** command to associate a particular RADIUS server with a defined server group.

There are two different ways in which you can identify a server, depending on the way you want to offer AAA services. You can identify the server simply by using its IP address, or you can identify multiple host instances or entries using the optional **auth-port** and **acct-port** keywords.

When you use the optional keywords, the network access server identifies RADIUS security servers and host instances associated with a group server based on their IP address and specific UDP port numbers. The combination of the IP address and UDP port number creates a unique identifier, allowing different ports to be individually defined as RADIUS host entries providing a specific AAA service. If two different host entries on the same RADIUS server are configured for the same service, for example, accounting, the second host entry configured acts as an automatic switchover backup to the first one. Using this example, if the first host entry fails to provide accounting services, the network access server tries the second host entry configured on the same device for accounting services. (The RADIUS host entries are tried in the order they are configured.)

#### Task ID

| Task<br>ID | Operations     |
|------------|----------------|
| aaa        | read,<br>write |

## **Examples**

The following example shows how to use two different host entries on the same RADIUS server that are configured for the same services—authentication and accounting. The second host entry configured acts as switchover backup to the first one.

```
RP/0/RP0/CPU0:router# configure
RP/0/RP0/CPU0:router(config)# aaa group server radius group1
RP/0/RP0/CPU0:router(config-sg-radius)# server 10.1.1.1 auth-port 1645 acct-port 1646
RP/0/RP0/CPU0:router(config-sg-radius)# server 10.2.2.2 auth-port 2000 acct-port 2001
```

| Command                                           | Description                                                                    |
|---------------------------------------------------|--------------------------------------------------------------------------------|
| aaa group server radius, on page 19               | Groups different RADIUS server hosts into distinct lists and distinct methods. |
| deadtime (server-group configuration), on page 31 | Configures the deadtime value at the RADIUS server group level.                |
| server-private (RADIUS), on page 64               | Configures the IP address of the private RADIUS server for the group server.   |

## server (TACACS+)

To associate a particular TACACS+ server with a defined server group, use the **server** command in TACACS+ server-group configuration mode. To remove the associated server from the server group, use the **no** form of this command.

**server** {hostnameip-address}

## **Syntax Description**

hostname Character string used to name the server host.

ip-address IP address of the server host.

## **Command Default**

None

#### **Command Modes**

TACACS+ server-group configuration

#### **Command History**

| Kelease | Modification |  |
|---------|--------------|--|
|         |              |  |

Release 2.0 This command was introduced.

## **Usage Guidelines**

The server need not be accessible during configuration. Later, you can reference the configured server group from the method lists used to configure authentication, authorization, and accounting (AAA).

#### Task ID

| Task<br>ID | Operations     |
|------------|----------------|
| aaa        | read,<br>write |

#### **Examples**

The following example shows how to associate the TACACS+ server with the IP address 192.168.60.15 with the server group tac1:

RP/0/RP0/CPU0:router# configure
RP/0/RP0/CPU0:router(config)# aaa group server tacacs+ tac1
RP/0/RP0/CPU0:router(config-sg-tacacs+)# server 192.168.60.15

| Command                              | Description                                                |
|--------------------------------------|------------------------------------------------------------|
| aaa group server tacacs+, on page 21 | Groups different TACACS+ server hosts into distinct lists. |

# server-private (RADIUS)

To configure the IP address of the private RADIUS server for the group server, use the **server-private** command in RADIUS server-group configuration mode. To remove the associated private server from the AAA group server, use the **no** form of this command.

server-private ip-address [auth-port port-number] [acct-port port-number] [timeout seconds] [retransmit retries] [key string]

## **Syntax Description**

| ip-address               | IP address of the RADIUS server host.                                                                                                    |
|--------------------------|----------------------------------------------------------------------------------------------------|
| auth-port<br>port-number | (Optional) Specifies the User Datagram Protocol (UDP) destination port for authentication requests. The <i>port-number</i> argument specifies the port number for authentication requests. The host is not used for authentication if this value is set to 0. The default value is 1645.                                                                                                    |
| acct-port port-number    | (Optional) Specifies the UDP destination port for accounting requests. The <i>port-number</i> argument specifies the port number for accounting requests. The host is not used for accounting services if this value is set to 0. The default value is 1646.                                                                                                    |
| timeout seconds          | (Optional) Specifies the number of seconds the router waits for the RADIUS server to reply before retransmitting. The setting overrides the global value of the <b>radius-server timeout</b> command. If no timeout is specified, the global value is used. The <i>seconds</i> argument specifies the timeout value in seconds. The range is from 1 to 1000. If no timeout is specified, the global value is used. |
| retransmit retries       | (Optional) Specifies the number of times a RADIUS request is resent to a server if the server is not responding or is responding slowly. The setting overrides the global setting of the <b>radius-server transmit</b> command.  The <i>retries</i> argument specifies the retransmit value. The range is from 1 to 100. If no                                                                                     |
|                          | retransmit value is specified, the global value is used.                                                                                                    |
| key string               | (Optional) Specifies the authentication and encryption key that is used between the router and the RADIUS daemon running on the RADIUS server. This key overrides the global setting of the <b>radius-server key</b> command. If no key string is specified, the global value is used.                                                                                                    |

## **Command Default**

If no port attributes are defined, the defaults are as follows:

• Authentication port: 1645

Accounting port: 1646

## **Command Modes**

RADIUS server-group configuration

## **Command History**

| Release       | Modification                 |
|---------------|------------------------------|
| Release 3.4.0 | This command was introduced. |

## **Usage Guidelines**

Use the **server-private** command to associate a particular private server with a defined server group. Possible overlapping of IP addresses between VRF instances are permitted. Private servers (servers with private addresses) can be defined within the server group and remain hidden from other groups, while the servers in the global pool (for example, default radius server group) can still be referred to by IP addresses and port numbers. Thus, the list of servers in server groups includes references to the hosts in the configuration and the definitions of private servers.

Both the **auth-port** and **acct-port** keywords enter RADIUS server-group private configuration mode.

#### Task ID

| Task<br>ID | Operations     |
|------------|----------------|
| aaa        | read,<br>write |

## **Examples**

The following example shows how to define the group1 RADIUS group server, to associate private servers with it, and to enter RADIUS server-group private configuration mode:

```
RP/0/RP0/CPU0:router# configure
RP/0/RP0/CPU0:router(config)# aaa group server radius group1
RP/0/RP0/CPU0:router(config-sg-radius)# server-private 10.1.1.1 timeout 5
RP/0/RP0/CPU0:router(config-sg-radius)# server-private 10.1.1.1 retransmit 3
RP/0/RP0/CPU0:router(config-sg-radius)# server-private 10.1.1.1 key coke
RP/0/RP0/CPU0:router(config-sg-radius)# server-private 10.1.1.1 auth-port 300
RP/0/RP0/CPU0:router(config-sg-radius-private)# exit
RP/0/RP0/CPU0:router(config-sg-radius)# server-private 10.2.2.2 timeout 5
RP/0/RP0/CPU0:router(config-sg-radius)# server-private 10.2.2.2 retransmit 3
RP/0/RP0/CPU0:router(config-sg-radius)# server-private 10.2.2.2 key coke
RP/0/RP0/CPU0:router(config-sg-radius)# server-private 10.2.2.2 auth-port 300
RP/0/RP0/CPU0:router(config-sg-radius-private)#
```

| Command                                   | Description                                                                                                    |
|-------------------------------------------|----------------------------------------------------------------------------------------------------|
| aaa group server tacacs+, on page 21      | Groups different RADIUS server hosts into distinct lists and distinct methods.                                                      |
| radius-server key(BNG), on page 52        | Sets the authentication and encryption key for all RADIUS communication between the router and the RADIUS daemon.                   |
| radius-server retransmit(BNG), on page 54 | Specifies the number of times the Cisco IOS XR software retransmits a packet to a server before giving up.                          |
| radius-server timeout(BNG), on page 55    | Sets the interval for which a router waits for a server host to reply before timing out.                                            |
| key (RADIUS), on page 40                  | Specifies the authentication and encryption key that is used between the router and the RADIUS daemon running on the RADIUS server. |
| retransmit (RADIUS), on page 58           | Specifies the number of times a RADIUS request is resent to a server if the server is not responding or is responding slowly.       |
| timeout (RADIUS), on page 115             | Specifies the number of seconds the router waits for the RADIUS server to reply before retransmitting.                              |

| Command                   | Description                                                                                                    |
|---------------------------|----------------------------------------------------------------------------------------------------|
| vrf (RADIUS), on page 131 | Configures the Virtual Private Network (VPN) routing and forwarding (VRF) reference of an AAA RADIUS server group. |

# server-private (TACACS+)

To configure the IP address of the private TACACS+ server for the group server, use the **server-private** command in TACACS+ server-group configuration mode. To remove the associated private server from the AAA group server, use the **no** form of this command.

server-private {hostnameip-address} [port port-number] [timeout seconds] [key string]

## **Syntax Description**

| hostname         | Character string used to name the server host.                                                                                                    |  |  |  |  |
|------------------|----------------------------------------------------------------------------------------------------|--|--|--|--|
| ip-address       | IP address of the TACACS+ server host. Both IPv4 and IPv6 addresses are supported.                                                                                                    |  |  |  |  |
| port port-number | (Optional) Specifies a server port number. This option overrides the default, which is port 49. Valid port numbers range from 1 to 65535.                                                                                                    |  |  |  |  |
| timeout seconds  | (Optional) Specifies, in seconds, a timeout value that sets the length of time the authentication, authorization, and accounting (AAA) server waits to receive a response from the TACACS+ server. This option overrides the global timeout value set with the <b>tacacs-server timeout</b> command for only this server. The range is from 1 to 1000. The default is 5. |  |  |  |  |
| key string       | (Optional) Specifies the authentication and encryption key that is used between the router and the TACACS+ daemon running on the TACACS+ server. This key overrides the global setting of the <b>tacacs-server key</b> command. If no key string is specified, the global value is used.                                                                                 |  |  |  |  |

#### **Command Default**

The *port-name* argument, if not specified, defaults to the standard port 49.

The *seconds* argument, if not specified, defaults to 5 seconds.

## **Command Modes**

TACACS+ server-group configuration

## **Command History**

| Release       | Modification                 |
|---------------|------------------------------|
| Release 5.3.0 | IPv6 support was introduced. |
| Release 4.1.0 | This command was introduced. |

#### **Usage Guidelines**

Use the **server-private** command to associate a particular private server with a defined server group. Possible overlapping of IP addresses between VRF instances are permitted. Private servers (servers with private addresses) can be defined within the server group and remain hidden from other groups, while the servers in the global pool (for example, default tacacs+ server group) can still be referred by IP addresses and port numbers. Therefore, the list of servers in server groups includes references to the hosts in the global configuration and the definitions of private servers.

## Task ID

| Task<br>ID | Operations     |
|------------|----------------|
| aaa        | read,<br>write |

## **Examples**

This example shows how to define the myserver TACACS+ group server, to associate private servers with it, and to enter TACACS+ server-group private configuration mode:

```
RP/0/RP0/CPU0:router# configure
RP/0/RP0/CPU0:router(config)# aaa group server tacacs+ myserver
RP/0/RP0/CPU0:router(config-sg-tacacs+)# server-private 10.1.1.1 timeout 5
RP/0/RP0/CPU0:router(config-sg-tacacs+)# server-private 10.1.1.1 key a_secret
RP/0/RP0/CPU0:router(config-sg-tacacs+)# server-private 10.1.1.1 port 51
RP/0/RP0/CPU0:router(config-sg-tacacs-private)# exit
RP/0/RP0/CPU0:router(config-sg-tacacs+)# server-private 10.2.2.2 timeout 5
RP/0/RP0/CPU0:router(config-sg-tacacs+)# server-private 10.2.2.2 key coke
RP/0/RP0/CPU0:router(config-sg-tacacs+)# server-private 10.2.2.2 port 300
RP/0/RP0/CPU0:router(config-sg-tacacs-private)#
```

| Command                              | Description                                                                                                    |
|--------------------------------------|----------------------------------------------------------------------------------------------------|
| aaa group server tacacs+, on page 21 | Groups different TACACS+ server hosts into distinct lists and distinct methods.                                                                                            |
| tacacs-server key, on page 103       | Sets the authentication encryption key used for all TACACS+ communications between the router and the TACACS+ daemon.                                                      |
| tacacs-server timeout, on page 105   | Sets the interval for which a router waits for a server host to reply before timing out.                                                                                   |
| key (TACACS+), on page 42            | Specifies an authentication and encryption key shared between the AAA server and the TACACS+ server.                                                                       |
| timeout (TACACS+), on page 117       | Specifies a timeout value that sets the length of time the authentication, authorization, and accounting (AAA) server waits to receive a response from the TACACS+ server. |
| vrf (TACACS+), on page 132           | Configures the Virtual Private Network (VPN) routing and forwarding (VRF) reference of an AAA TACACS+ server group.                                                        |

## show aaa

To display information about an Internet Key Exchange (IKE) Security Protocol group, user group, local user, login traces, or task group; to list all task IDs associated with all IKE groups, user groups, local users, or task groups in the system; or to list all task IDs for a specified IKE group, user group, local user, or task group, use the **show aaa** command in EXEC mode.

show aaa {ikegroup ikegroup-name | login trace | usergroup [usergroup-name] | trace | userdb [username] | task supported | taskgroup [{root-lr | netadmin | operator | sysadmin | root-system | service-admin | cisco-support | askgroup-name}]}

## **Syntax Description**

| ikegroup       | Displays details for all IKE groups.                                                |  |  |  |  |
|----------------|-------------------------------------------------------------------------------------|--|--|--|--|
| ikegroup-name  | (Optional) IKE group whose details are to be displayed.                             |  |  |  |  |
| login trace    | Displays trace data for login subsystem.                                            |  |  |  |  |
| usergroup      | Displays details for all user groups.                                               |  |  |  |  |
| root-lr        | Optional) Usergroup name.                                                           |  |  |  |  |
| netadmin       | (Optional) Usergroup name.                                                          |  |  |  |  |
| operator       | (Optional) Usergroup name.                                                          |  |  |  |  |
| sysadmin       | (Optional) Usergroup name.                                                          |  |  |  |  |
| root-system    | (Optional) Usergroup name.                                                          |  |  |  |  |
| cisco-support  | (Optional) Usergroup name.                                                          |  |  |  |  |
| usergroup-name | (Optional) Usergroup name.                                                          |  |  |  |  |
| trace          | Displays trace data for AAA subsystem.                                              |  |  |  |  |
| userdb         | Displays details for all local users and the usergroups to which each user belongs. |  |  |  |  |
| username       | (Optional) User whose details are to be displayed.                                  |  |  |  |  |
| task supported | Displays all AAA task IDs available.                                                |  |  |  |  |
| taskgroup      | Displays details for all task groups.                                               |  |  |  |  |
|                | <b>Note</b> For taskgroup keywords, see optional usergroup name keyword list.       |  |  |  |  |
| taskgroup-name | (Optional) Task group whose details are to be displayed.                            |  |  |  |  |

#### **Command Default**

Details for all user groups, or all local users, or all task groups are listed if no argument is entered.

## **Command Modes**

EXEC mode

#### **Command History**

| Release       | Modification                                                                               |
|---------------|--------------------------------------------------------------------------------------------|
| Release 2.0   | This command was introduced.                                                               |
| Release 3.4.0 | The <b>ikegroup</b> keyword was added.                                                     |
| Release 3.5.0 | The <b>show task supported</b> command was removed andits topic was added as a keyword for |

#### **Usage Guidelines**

Use the **show aaa** command to list details for all IKE groups, user groups, local users, AAA task IDs, or task groups in the system. Use the optional *ikegroup-name*, *usergroup-name*, *usergroup-name*, or *taskgroup-name* argument to display the details for a specified IKE group, user group, user, or task group, respectively.

#### Task ID

| Task<br>ID | Operations |
|------------|------------|
| aaa        | read       |

## **Examples**

The following sample output is from the **show aaa** command, using the **ikegroup** keyword:

```
RP/0/RP0/CPU0:router# show aaa ikegroup

IKE Group ike-group

Max-Users = 50

IKE Group ikeuser

Group-Key = test-password

Default Domain = cisco.com

IKE Group ike-user
```

The following sample output is from the **show aaa** command, using the **usergroup** command:

RP/0/RP0/CPU0:router# show aaa usergroup operator

the show aaa command.

```
User group 'operator'
 Inherits from task group 'operator'
User group 'operator' has the following combined set
of task IDs (including all inherited groups):
Task: basic-services : READ WRITE
                                            EXECUTE DEBUG
Task:
                     cdp
                          : READ
                    diag : READ
Task:
Task:
              ext-access : READ
                                            EXECUTE
Task:
                 logging : READ
```

The following sample output is from the **show aaa** command, using the **taskgroup** keyword for a task group named netadmin:

| _              |                   |   |      |        |         |        |              |
|----------------|-------------------|---|------|--------|---------|--------|--------------|
| Task:          | ancp              |   | READ | WRITE  | EXECUTE | DEBUG  |              |
| Task:          | atm               |   | READ | WRITE  | EXECUTE | DEBUG  |              |
| Task:          | basic-services    | : | READ | WRITE  | EXECUTE | DEBUG  |              |
| Task:          | bcdl              | : | READ |        |         |        |              |
| Task:          | bfd               | : | READ | WRITE  | EXECUTE | DEBUG  |              |
| Task:          | bgp               | : | READ | WRITE  | EXECUTE | DEBUG  |              |
| Task:          | boot              | : | READ | WRITE  | EXECUTE | DEBUG  |              |
| Task:          | bundle            |   | READ | WRITE  | EXECUTE | DEBUG  |              |
| Task:          | cdp               |   | READ | WRITE  | EXECUTE | DEBUG  |              |
| Task:          | cef               |   | READ | WRITE  | EXECUTE | DEBUG  |              |
| Task:          | cgn               |   | READ | WRITE  | EXECUTE | DEBUG  |              |
| Task:          | config-mgmt       |   | READ | WRITE  | EXECUTE | DEBUG  |              |
| Task:          | config-services   |   | READ | WRITE  | EXECUTE | DEBUG  |              |
| Task:          | -                 |   | READ | WRITE  | EXECUTE | DEBUG  |              |
|                | crypto            |   |      |        |         |        |              |
| Task:          | diag              |   | READ | WRITE  | EXECUTE | DEBUG  |              |
| Task:          | drivers           |   | READ |        |         |        |              |
| Task:          | dwdm              |   | READ | WRITE  | EXECUTE | DEBUG  |              |
| Task:          | eem               |   | READ | WRITE  | EXECUTE | DEBUG  |              |
| Task:          | eigrp             |   | READ | WRITE  | EXECUTE | DEBUG  |              |
| Task:          | ethernet-services | : | READ |        |         |        |              |
| Task:          | ext-access        | : | READ | WRITE  | EXECUTE | DEBUG  |              |
| Task:          | fabric            | : | READ | WRITE  | EXECUTE | DEBUG  |              |
| Task:          | fault-mgr         | : | READ | WRITE  | EXECUTE | DEBUG  |              |
| Task:          | filesystem        | : | READ | WRITE  | EXECUTE | DEBUG  |              |
| Task:          | firewall          | : | READ | WRITE  | EXECUTE | DEBUG  |              |
| Task:          | fr                | : | READ | WRITE  | EXECUTE | DEBUG  |              |
| Task:          | hdlc              | : | READ | WRITE  | EXECUTE | DEBUG  |              |
| Task:          | host-services     | : | READ | WRITE  | EXECUTE | DEBUG  |              |
| Task:          | hsrp              | : | READ | WRITE  | EXECUTE | DEBUG  |              |
| Task:          | interface         | : | READ | WRITE  | EXECUTE | DEBUG  |              |
| Task:          | inventory         | : | READ |        |         |        |              |
| Task:          | ip-services       | : | READ | WRITE  | EXECUTE | DEBUG  |              |
| Task:          | ipv4              | : | READ | WRITE  | EXECUTE | DEBUG  |              |
| Task:          | ipv6              | : | READ | WRITE  | EXECUTE | DEBUG  |              |
| Task:          | isis              | : | READ | WRITE  | EXECUTE | DEBUG  |              |
| Task:          | 12vpn             | : | READ | WRITE  | EXECUTE | DEBUG  |              |
| Task:          | li                | : | READ | WRITE  | EXECUTE | DEBUG  |              |
| Task:          | logging           | : | READ | WRITE  | EXECUTE | DEBUG  |              |
| Task:          | lpts              | : | READ | WRITE  | EXECUTE | DEBUG  |              |
| Task:          | monitor           |   | READ |        |         |        |              |
| Task:          | mpls-ldp          |   | READ | WRITE  | EXECUTE | DEBUG  |              |
| Task:          | mpls-static       |   | READ | WRITE  | EXECUTE | DEBUG  |              |
| Task:          | mpls-te           |   | READ | WRITE  | EXECUTE | DEBUG  |              |
| Task:          | multicast         |   | READ | WRITE  | EXECUTE | DEBUG  |              |
| Task:          | netflow           |   | READ | WRITE  | EXECUTE | DEBUG  |              |
| Task:          | network           |   | READ | WRITE  | EXECUTE | DEBUG  |              |
| Task:          | ospf              |   | READ | WRITE  | EXECUTE | DEBUG  |              |
| Task:          | ouni              |   | READ | WRITE  | EXECUTE | DEBUG  |              |
| Task:          | pkg-mgmt          |   | READ | WICIID | BMECOIL | DEDOG  |              |
| Task:          | pos-dpt           |   | READ | WRITE  | EXECUTE | DEBUG  |              |
| Task:          | pps apc           |   | READ | WRITE  | EXECUTE | DEBUG  |              |
| Task:          | qos               |   | READ | WRITE  | EXECUTE | DEBUG  |              |
| Task:          | rib               |   | READ | WRITE  | EXECUTE | DEBUG  |              |
| Task:          |                   |   | READ | WRITE  |         |        |              |
|                | rip               |   |      | MKIIE  | EXECUTE | DEBUG  | (2000027704) |
| Task:<br>Task: | root-lr           |   | READ | MDTmn  | EAECIUE | DEDITO | (reserved)   |
|                | route-map         |   | READ | WRITE  | EXECUTE | DEBUG  |              |
| Task:          |                   |   | READ | WRITE  | EXECUTE | DEBUG  |              |
| Task:          | sbc               |   | READ | WRITE  | EXECUTE | DEBUG  |              |
| Task:          | snmp              |   | READ | WRITE  | EXECUTE | DEBUG  |              |
| Task:          | sonet-sdh         |   | READ | WRITE  | EXECUTE | DEBUG  |              |
| Task:          | static            |   | READ | WRITE  | EXECUTE | DEBUG  |              |
| Task:          | sysmgr            |   | READ |        |         |        |              |
| Task:          | system            | : |      | WRITE  | EXECUTE | DEBUG  |              |
| Task:          | transport         | : | READ | WRITE  | EXECUTE | DEBUG  |              |

| Task: | tty-access | : READ | WRITE | EXECUTE | DEBUG |            |
|-------|------------|--------|-------|---------|-------|------------|
| Task: | tunnel     | : READ | WRITE | EXECUTE | DEBUG |            |
| Task: | universal  | : READ |       |         |       | (reserved) |
| Task: | vlan       | : READ | WRITE | EXECUTE | DEBUG |            |
| Task: | vrrp       | : READ | WRITE | EXECUTE | DEBUG |            |

The following sample output is from the **show aaa** command, using the **taskgroup** keyword for an operator. The task group operator has the following combined set of task IDs, which includes all inherited groups:

```
Task: basic-services : READ WRITE EXECUTE DEBUG
Task: cdp : READ
Task: diag : READ
Task: ext-access : READ EXECUTE
Task: logging : READ
```

The following sample output is from the **show aaa** command, using the **taskgroup** keyword for a root system. The task-group root system has the following combined set of task IDs, which includes all inherited groups:

| m = = 1 | DE3                  | D WDIMH | DABOTIME  | DEDIIC   |
|---------|----------------------|---------|-----------|----------|
| Task:   | aaa : REA            |         | EXECUTE   | DEBUG    |
| Task:   | acl : REA            |         | EXECUTE   | DEBUG    |
| Task:   | admin : READ         | WRITE   | EXECUTE   | DEBUG    |
| Task:   | atm : REA            |         | EXECUTE   | DEBUG    |
| Task:   | basic-services : REA |         | EXECUTE   | DEBUG    |
| Task:   | bcdl : REA           |         | EXECUTE   | DEBUG    |
| Task:   | bfd : REA            |         | EXECUTE   | DEBUG    |
| Task:   | bgp : REA            |         | EXECUTE   | DEBUG    |
| Task:   | boot : REA           |         | EXECUTE   | DEBUG    |
| Task:   | bundle : REA         |         | EXECUTE   | DEBUG    |
| Task:   | cdp : REA            |         | EXECUTE   | DEBUG    |
| Task:   | cef : REA            | D WRITE | EXECUTE   | DEBUG    |
| Task:   | config-mgmt : READ   | WRITE   | EXECUTE   | DEBUG    |
| Task:   | config-services :    | READ WR |           | TE DEBUG |
| Task:   | crypto : REA         | D WRITE | EXECUTE   | DEBUG    |
| Task:   | diag : REA           | D WRITE | EXECUTE   | DEBUG    |
| Task:   | drivers : REA        | D WRITE | EXECUTE   | DEBUG    |
| Task:   | ext-access : REA     | D WRITE | EXECUTE   | DEBUG    |
| Task:   | fabric : REA         | D WRITE | EXECUTE   | DEBUG    |
| Task:   | fault-mgr : REA      | D WRITE | EXECUTE   | DEBUG    |
| Task:   | filesystem : REA     | D WRITE | EXECUTE   | DEBUG    |
| Task:   | fr : REA             | D WRITE | EXECUTE   | DEBUG    |
| Task:   | hdlc : REA           | D WRITE | EXECUTE   | DEBUG    |
| Task:   | host-services : REA  | D WRITE | EXECUTE   | DEBUG    |
| Task:   | hsrp : REA           | D WRITE | EXECUTE   | DEBUG    |
| Task:   | interface : REA      | D WRITE | EXECUTE   | DEBUG    |
| Task:   | inventory : REA      | D WRITE | EXECUTE   | DEBUG    |
| Task:   | ip-services : READ   | WRITE   | EXECUTE   | DEBUG    |
| Task:   | ipv4 : REA           | D WRITE | EXECUTE   | DEBUG    |
| Task:   | ipv6 : REA           | D WRITE | EXECUTE   | DEBUG    |
| Task:   | isis : REA           | D WRITE | EXECUTE   | DEBUG    |
| Task:   | logging : REA        | D WRITE | EXECUTE   | DEBUG    |
| Task:   | lpts : REA           | D WRITE | EXECUTE   | DEBUG    |
| Task:   | monitor : REA        | D WRITE | EXECUTE   | DEBUG    |
| Task:   | mpls-ldp : REA       | D WRITE | EXECUTE   | DEBUG    |
| Task:   | mpls-static :        | READ WR | ITE EXECU | TE DEBUG |
| Task:   | mpls-te : REA        | D WRITE | EXECUTE   | DEBUG    |
| Task:   | multicast : READ     | WRITE   | EXECUTE   | DEBUG    |
| Task:   | netflow : REA        | D WRITE | EXECUTE   | DEBUG    |
| Task:   | network : REA        | D WRITE | EXECUTE   | DEBUG    |
| Task:   | ospf : REA           | D WRITE | EXECUTE   | DEBUG    |
| Task:   | ouni : REA           | D WRITE | EXECUTE   | DEBUG    |
|         |                      |         |           |          |

| Task: | pkg-mgmt     | : | READ | WRITE | EXECUTE | DEBUG |
|-------|--------------|---|------|-------|---------|-------|
| Task: | pos-dpt      | : | READ | WRITE | EXECUTE | DEBUG |
| Task: | ppp          | : | READ | WRITE | EXECUTE | DEBUG |
| Task: | qos          | : | READ | WRITE | EXECUTE | DEBUG |
| Task: | rib          | : | READ | WRITE | EXECUTE | DEBUG |
| Task: | rip          | : | READ | WRITE | EXECUTE | DEBUG |
| Task: | root-lr      | : | READ | WRITE | EXECUTE | DEBUG |
| Task: | root-system  | : | READ | WRITE | EXECUTE | DEBUG |
| Task: | route-map    | : | READ | WRITE | EXECUTE | DEBUG |
| Task: | route-policy | : | READ | WRITE | EXECUTE | DEBUG |
| Task: | snmp         | : | READ | WRITE | EXECUTE | DEBUG |
| Task: | sonet-sdh    | : | READ | WRITE | EXECUTE | DEBUG |
| Task: | static       | : | READ | WRITE | EXECUTE | DEBUG |
| Task: | sysmgr       | : | READ | WRITE | EXECUTE | DEBUG |
| Task: | system       | : | READ | WRITE | EXECUTE | DEBUG |
| Task: | transport    | : | READ | WRITE | EXECUTE | DEBUG |
| Task: | tty-access   | : | READ | WRITE | EXECUTE | DEBUG |
| Task: | tunnel       | : | READ | WRITE | EXECUTE | DEBUG |
| Task: | universal    | : | READ | WRITE | EXECUTE | DEBUG |
| Task: | vlan         | : | READ | WRITE | EXECUTE | DEBUG |
| Task: | vrrp         | : | READ | WRITE | EXECUTE | DEBUG |

The following sample output is from show aaa command with the userdb keyword:

```
RP/0/RP0/CPU0:router# show aaa userdb
```

```
Username lab (admin plane)
User group root-system
User group cisco-support
Username acme
User group root-system
```

The following sample output is from the **show aaa** command, using the **task supported** keywords. Task IDs are displayed in alphabetic order.

#### RP/0/RP0/CPU0:router# show aaa task supported

```
aaa
acl
admin
atm
basic-services
bcdl
bfd
bgp
boot
bundle
cdp
cef
cisco-support
config-mgmt
config-services
crypto
diag
disallowed
drivers
eigrp
ext-access
fabric
fault-mgr
filesystem
firewall
fr
```

hdlc host-services hsrp interface inventory ip-services ipv4 ipv6 isis logging lpts monitor mpls-ldp mpls-static mpls-te multicast netflow network ospf ouni pkg-mgmt pos-dpt ppp qos rib rip root-lr root-system route-map route-policy sbc snmp sonet-sdh static sysmgr system transport tty-access tunnel universal vlan vrrp

| Command               | Description                                                 |
|-----------------------|-------------------------------------------------------------|
| show user, on page 94 | Displays task IDs enabled for the currently logged-in user. |

# show aaa password-policy

To display the details of AAA password policy configured in a system, use the **show aaa password-policy** command in EXEC mode.

show aaa password-policy [policy-name]

## **Syntax Description**

policy-name Specifies the name of password policy.

#### **Command Default**

None

#### **Command Modes**

EXEC mode

## **Command History**

| Release          | Modification                                  |
|------------------|-----------------------------------------------|
| Release<br>6.2.1 | This command was introduced.                  |
| Release          | This release introduces the following output: |
| 7.2.1            | Warning Interval                              |
|                  | • Restrict Old Time                           |
|                  | Maximum Char Repetition                       |
|                  | • Restrict Old Count                          |
|                  | • Restrict Username                           |
|                  | • Restrict Username Reverse                   |
|                  | • Restrict Password Reverse                   |
|                  | • Restrict Password Advanced                  |

## **Usage Guidelines**

If the option *policy-name* is not specified, the command output displays the details of all password policies configured in the system.

Refer aaa password-policy command details of each field in this command output.

#### Task ID

| Task<br>ID | Operation |
|------------|-----------|
| aaa        | read      |

This is a sample out of **show aaa password-policy** command:

RP/0/RP0/CPU0:router#show aaa password-policy test-policy

Fri Feb 3 16:50:58.086 EDT Password Policy Name : test-policy

```
Number of Users : 1
  Minimum Length: 2
  Maximum Length : 253
  Special Character Len: 0
  Uppercase Character Len: 0
  Lowercase Character Len : 1
  Numeric Character Len : 0
  Policy Life Time :
   seconds : 0
   minutes : 0
   hours : 0
    days : 0
   months : 0
   years : 0
 Warning Interval:
   seconds : 0
    minutes : 0
    hours : 0
    days : 0
   months : 2
   years : 0
Lockout Time :
    seconds : 0
   minutes: 0
   hours : 0
    days : 0
   months : 0
   years : 0
 Restrict Old Time :
   days : 0
   months : 0
   years : 3
Character Change Len : 4
Maximum Failure Attempts: 3
Reference Count : 0
Error Count : 0
Lockout Count Attempts : 0
Maximum char repetition : 3
Restrict Old count : 3
Restrict Username : 1
Restrict Username Reverse : 1
Restrict Password Reverse : 1
Restrict Password Advanced : 1
RP/0/RSP0/CPU0:ios#
```

| Command                         | Description                                              |
|---------------------------------|----------------------------------------------------------|
| aaa password-policy, on page 23 | Defines the FIPS-compliant AAA password security policy. |

## show radius

To display information about the RADIUS servers that are configured in the system, use the **show radius** command in EXEC mode.

#### show radius

## **Syntax Description**

This command has no keywords or arguments.

#### **Command Default**

If no radius servers are configured, no output is displayed.

#### **Command Modes**

EXEC mode

### **Command History**

| Release       | Modification                 |
|---------------|------------------------------|
| Release 3.3.0 | This command was introduced. |

#### **Usage Guidelines**

Use the **show radius** command to display statistics for each configured RADIUS server.

#### Task ID

| Task<br>ID | Operations |
|------------|------------|
| aaa        | read       |

## **Examples**

The following sample output is for the **show radius** command:

## Output for IPV4 server

```
RP/0/RP0/CPU0:router# show radius

Global dead time: 0 minute(s)

Number of Servers: 1

Server: 2.3.4.5/2000/2001 is UP

Address family: IPv6

Total Deadtime: 0s Last Deadtime: 0s

Timeout: 5 sec, Retransmit limit: 3

Quarantined: No
```

## **Output for IPV6 server**

```
RP/0/RP0/CPU0:router# show radius

Global dead time: 0 minute(s)

Number of Servers: 1

Server: 2001:b::2/2000/2001 is UP

Address family: IPv6

Total Deadtime: 0s Last Deadtime: 0s

Timeout: 5 sec, Retransmit limit: 3
```

Quarantined: No

This table describes the significant fields shown in the display.

## Table 2: show radius Field Descriptions

| Field            | Description                                                                                                    |
|------------------|----------------------------------------------------------------------------------------------------|
| Server           | Server IP address/UDP destination port for authentication requests/UDP destination port for accounting requests. |
| Timeout          | Number of seconds the router waits for a server host to reply before timing out.                                 |
| Retransmit limit | Number of times the Cisco IOS XR software searches the list of RADIUS server hosts before giving up.             |

| Command                                   | Description                                                                                                    |
|-------------------------------------------|----------------------------------------------------------------------------------------------------|
| vrf (RADIUS), on page 131                 | Configures the Virtual Private Network (VPN) routing and forwarding (VRF) reference of an AAA RADIUS server group. |
| radius-server retransmit(BNG), on page 54 | Specifies how many times Cisco IOS XR software searches the list of RADIUS server hosts before giving up.          |
| radius-server timeout(BNG), on page 55    | Sets the interval for which a router waits for a server host to reply.                                             |

# show radius accounting

To obtain information and detailed statistics for the RADIUS accounting server and port, use the **show radius** accounting command in EXEC mode.

#### show radius accounting

## **Syntax Description**

This command has no keywords or arguments.

#### **Command Default**

If no RADIUS servers are configured on the router, the output is empty. If the default values are for the counter (for example, request and pending), the values are all zero because the RADIUS server was just defined and not used yet.

#### **Command Modes**

EXEC mode

#### **Command History**

| Release       | Modification                 |
|---------------|------------------------------|
| Release 3.3.0 | This command was introduced. |

## **Usage Guidelines**

No specific guidelines impact the use of this command.

#### Task ID

| Task<br>ID | Operations |
|------------|------------|
| aaa        | read       |

## **Examples**

The following sample output is displayed on a per-server basis for the **show radius accounting** command:

RP/0/RP0/CPU0:router# show radius accounting

```
Server: 12.26.25.61, port: 1813
O requests, O pending, O retransmits
O responses, O timeouts, O bad responses
O bad authenticators, O unknown types, O dropped
O ms latest rtt

Server: 12.26.49.12, port: 1813
O requests, O pending, O retransmits
O responses, O timeouts, O bad responses
O bad authenticators, O unknown types, O dropped
O ms latest rtt

Server: 12.38.28.18, port: 29199
O requests, O pending, O retransmits
O responses, O timeouts, O bad responses
O bad authenticators, O unknown types, O dropped
O ms latest rtt
```

This table describes the significant fields shown in the display.

#### Table 3: show radius accounting Field Descriptions

| Field  | Description                                                                                                    |
|--------|----------------------------------------------------------------------------------------------------|
| Server | Server IP address/UDP destination port for authentication requests; UDP destination port for accounting requests. |

| Command                                | Description                                                                                |
|----------------------------------------|--------------------------------------------------------------------------------------------|
| aaa accounting, on page 3              | Creates a method list for accounting.                                                      |
| aaa authentication , on page 9         | Creates a method list for authentication.                                                  |
| show radius authentication, on page 81 | Obtains information and detailed statistics for the RADIUS authentication server and port. |

## show radius authentication

To obtain information and detailed statistics for the RADIUS authentication server and port, use the **show** radius authentication command in EXEC mode.

#### show radius authentication

## **Syntax Description**

This command has no keywords or arguments.

#### **Command Default**

If no RADIUS servers are configured on the router, the output is empty. If the default values are for the counter (for example, request and pending), the values are all zero because the RADIUS server was just defined and not used yet.

#### **Command Modes**

EXEC mode

#### **Command History**

| Release | Modification |  |
|---------|--------------|--|
|         |              |  |

Release 3.3.0 This command was introduced.

## **Usage Guidelines**

No specific guidelines impact the use of this command.

#### Task ID

| Task<br>ID | Operations |
|------------|------------|
| aaa        | read       |

## **Examples**

The following sample output is for the **show radius authentication** command:

RP/0/RP0/CPU0:router# show radius authentication

```
Server: 12.26.25.61, port: 1812

O requests, O pending, O retransmits

O accepts, O rejects, O challenges

O timeouts, O bad responses, O bad authenticators

O unknown types, O dropped, O ms latest rtt

Server: 12.26.49.12, port: 1812

O requests, O pending, O retransmits

O accepts, O rejects, O challenges

O timeouts, O bad responses, O bad authenticators

O unknown types, O dropped, O ms latest rtt

Server: 12.38.28.18, port: 21099

O requests, O pending, O retransmits

O accepts, O rejects, O challenges

O timeouts, O bad responses, O bad authenticators

O unknown types, O dropped, O ms latest rtt
```

This table describes the significant fields shown in the display.

#### Table 4: show radius authentication Field Descriptions

| Field  | Description                                                                                             |
|--------|----------------------------------------------------------------------------------------------------|
| Server | Server IP address/UDP destination port for authentication requests; UDP destination port for accounting |
|        | requests.                                                                                               |

| Command                            | Description                                                                            |
|------------------------------------|----------------------------------------------------------------------------------------|
| aaa accounting, on page 3          | Creates a method list for accounting.                                                  |
| aaa authentication , on page 9     | Creates a method list for authentication.                                              |
| show radius accounting, on page 79 | Obtains information and detailed statistics for the RADIUS accounting server and port. |

## show radius client

To obtain general information about the RADIUS client on Cisco IOS XR software, use the **show radius client** command in EXEC mode.

#### show radius client

## **Syntax Description**

This command has no keywords or arguments.

## **Command Default**

The default value for the counters (for example, an invalid address) is 0. The network access server (NAS) identifier is the hostname that is defined on the router.

#### **Command Modes**

EXEC mode

### **Command History**

| Kelease       | Modification                 |
|---------------|------------------------------|
| Release 3.3.0 | This command was introduced. |

#### **Usage Guidelines**

The **show radius client** command displays the authentication and accounting responses that are received from the invalid RADIUS servers, for example, unknown to the NAS. In addition, the **show radius client** command displays the hostname or NAS identifier for the RADIUS authentication client, accounting client, or both.

### Task ID

| Task<br>ID | Operations |
|------------|------------|
| aaa        | read       |

## **Examples**

The following sample output is for the **show radius client** command:

RP/0/RP0/CPU0:router# show radius client

Client NAS identifier: miniq
Authentication responses from invalid addresses: 0
Accounting responses from invalid addresses: 0

This table describes the significant fields shown in the display.

## Table 5: show radius client Field Descriptions

| Field                 | Description                                                        |
|-----------------------|--------------------------------------------------------------------|
| Client NAS identifier | Identifies the NAS-identifier of the RADIUS authentication client. |

| Command                     | Description                                                        |
|-----------------------------|--------------------------------------------------------------------|
| server (RADIUS), on page 61 | Associates a particular RADIUS server with a defined server group. |

| Command                 | Description                                                                      |
|-------------------------|----------------------------------------------------------------------------------|
| show radius, on page 77 | Displays information about the RADIUS servers that are configured in the system. |

## show radius dead-criteria

To obtain information about the dead server detection criteria, use the **show radius dead-criteria** command in EXEC mode.

show radius dead-criteria host ip-addr [auth-port auth-port] [acct-port acct-port]

## **Syntax Description**

| host ip-addr        | Specifies the name or IP address of the configured RADIUS server.                              |  |
|---------------------|------------------------------------------------------------------------------------------------|--|
| auth-port auth-port | (Optional) Specifies the authentication port for the RADIUS server. The default value is 1645. |  |
| acct-port acct-port | (Optional) Specifies the accounting port for the RADIUS server. The default value is 1646.     |  |

## **Command Default**

The default values for time and tries are not fixed to a single value; therefore, they are calculated and fall within a range of 10 to 60 seconds for time and 10 to 100 for tries.

#### **Command Modes**

EXEC mode

## **Command History**

| Release       | Modification                 |
|---------------|------------------------------|
| Release 3.3.0 | This command was introduced. |

## **Usage Guidelines**

No specific guidelines impact the use of this command.

#### Task ID

| Task<br>ID | Operations |
|------------|------------|
| aaa        | read       |

## **Examples**

The following sample output is for the **show radius dead-criteria** command:

RP/0/RP0/CPU0:router# show radius dead-criteria host 12.26.49.12 auth-port 11000 acct-port 11001

Server: 12.26.49.12/11000/11001
Dead criteria time: 10 sec (computed) tries: 10 (computed)

This table describes the significant fields shown in the display.

## Table 6: show radius dead-criteria Field Descriptions

| Field   | Description                                                                                                    |
|---------|----------------------------------------------------------------------------------------------------|
| Server  | Server IP address/UDP destination port for authentication requests/UDP destination port for accounting requests. |
| Timeout | Number of seconds the router waits for a server host to reply before timing out.                                 |

| Field | Description                                                                                      |
|-------|--------------------------------------------------------------------------------------------------|
|       | Number of times Cisco IOS XR software searches the list of RADIUS server hosts before giving up. |

| Command                                      | Description                                                                      |
|----------------------------------------------|----------------------------------------------------------------------------------|
| radius-server dead-criteria time, on page 47 | Forces one or both of the criteria that is used to mark a RADIUS server as dead. |
| radius-server deadtime, on page 51           | Defines the length of time in minutes for a RADIUS server to remain marked dead. |

# show radius server-groups

To display information about the RADIUS server groups that are configured in the system, use the **show** radius server-groups command in EXEC mode.

show radius server-groups [group-name [detail]]

## **Syntax Description**

group-name (Optional) Name of the server group. The properties are displayed.

**detail** (Optional) Displays properties for all the server groups.

#### **Command Default**

None

## **Command Modes**

EXEC mode

## **Command History**

| Release       | Modification                                                                    |
|---------------|---------------------------------------------------------------------------------|
| Release 3.2   | This command was introduced.                                                    |
| Release 3.4.0 | Support was added for the <i>group-name</i> argument and <b>detail</b> keyword. |

## **Usage Guidelines**

Use the **show radius server-groups** command to display information about each configured RADIUS server group, including the group name, numbers of servers in the group, and a list of servers in the named server group. A global list of all configured RADIUS servers, along with authentication and accounting port numbers, is also displayed.

## Task ID

| Task<br>ID | Operations |
|------------|------------|
| aaa        | read       |

## **Examples**

The inherited global message is displayed if no group level deadtime is defined for this group; otherwise, the group level deadtime value is displayed and this message is omitted. The following sample output is for the **show radius server-groups** command:

RP/0/RP0/CPU0:router# show radius server-groups

```
Global list of servers
Contains 2 server(s)
Server 10.1.1.1/1645/1646
Server 10.2.2.2/1645/1646

Server group 'radgrp1' has 2 server(s)
Dead time: 0 minute(s) (inherited from global)
Contains 2 server(s)
Server 10.1.1.1/1645/1646
Server 10.2.2.2/1645/1646

Server group 'radgrp-priv' has 1 server(s)
Dead time: 0 minute(s) (inherited from global)
```

```
Contains 1 server(s)
   Server 10.3.3.3/1645/1646 [private]
```

The following sample output shows the properties for all the server groups in group "radgrp1:"

```
{\tt RP/0/RP0/CPU0:} router \# \ \textbf{show radius server-groups radgrp1 detail}
```

```
Server group 'radgrp1' has 2 server(s)
   VRF default (id 0x60000000)
    Dead time: 0 minute(s) (inherited from global)
   Contains 2 server(s)
      Server 10.1.1.1/1645/1646
   Authentication:
      0 requests, 0 pending, 0 retransmits
      0 accepts, 0 rejects, 0 challenges
      O timeouts, O bad responses, O bad authenticators
      0 unknown types, 0 dropped, 0 ms latest rtt
    Accounting:
      O requests, O pending, O retransmits
      O responses, O timeouts, O bad responses
      0 bad authenticators, 0 unknown types, 0 dropped
      0 ms latest rtt
      Server 10.2.2.2/1645/1646
   Authentication:
      0 requests, 0 pending, 0 retransmits
      O accepts, O rejects, O challenges
      O timeouts, O bad responses, O bad authenticators
      0 unknown types, 0 dropped, 0 ms latest rtt
    Accounting:
      0 requests, 0 pending, 0 retransmits
      O responses, O timeouts, O bad responses
      0 bad authenticators, 0 unknown types, 0 dropped
      0 ms latest rtt
```

The following sample output shows the properties for all the server groups in detail in the group "raddgrp-priv:"

## RP/0/RP0/CPU0:router# show radius server-groups radgrp-priv detail

```
Server group 'radgrp-priv' has 1 server(s)

VRF default (id 0x60000000)

Dead time: 0 minute(s) (inherited from global)

Contains 1 server(s)

Server 10.3.3.3/1645/1646 [private]

Authentication:

0 requests, 0 pending, 0 retransmits

0 accepts, 0 rejects, 0 challenges

0 timeouts, 0 bad responses, 0 bad authenticators

0 unknown types, 0 dropped, 0 ms latest rtt

Accounting:

0 requests, 0 pending, 0 retransmits

0 responses, 0 timeouts, 0 bad responses

0 bad authenticators, 0 unknown types, 0 dropped

0 ms latest rtt
```

This table describes the significant fields shown in the display.

#### Table 7: show radius server-groups Field Descriptions

| Field  | Description                                                                                                    |
|--------|----------------------------------------------------------------------------------------------------|
| Server | Server IP address/UDP destination port for authentication requests/UDP destination port for accounting requests. |

| Command                   | Description                                                                                                    |
|---------------------------|----------------------------------------------------------------------------------------------------|
| vrf (RADIUS), on page 131 | Configures the Virtual Private Network (VPN) routing and forwarding (VRF) reference of an AAA RADIUS server group. |

## show tacacs

To display information about the TACACS+ servers that are configured in the system, use the **show tacacs** command in EXEC mode.

#### show tacacs

## **Syntax Description**

This command has no keywords or arguments.

#### **Command Default**

None

#### **Command Modes**

EXEC mode

### **Command History**

| Release       | Modification                                 |
|---------------|----------------------------------------------|
| Release 2.0   | This command was introduced.                 |
| Release 5.3.0 | IPv6 support was introduced on this command. |

## **Usage Guidelines**

Use the **show tacacs** command to display statistics for each configured TACACS+ server.

#### Task ID

| Task<br>ID | Operations |
|------------|------------|
| aaa        | read       |

#### **Examples**

The following is sample output from the **show tacacs** command:

```
RP/0/RP0/CPU0:router# show tacacs
```

This table describes the significant fields shown in the display.

#### **Table 8: show tacacs Field Descriptions**

| Field          | Description                                                             |  |
|----------------|-------------------------------------------------------------------------|--|
| Server         | Server IP address.                                                      |  |
| opens          | Number of socket opens to the external server.                          |  |
| closes         | Number of socket closes to the external server.                         |  |
| aborts         | Number of tacacs requests that have been terminated midway.             |  |
| errors         | Number of error replies from the external server.                       |  |
| packets in     | Number of TCP packets that have been received from the external server. |  |
| packets<br>out | Number of TCP packets that have been sent to the external server.       |  |

# show tacacs server-groups

To display information about the TACACS+ server groups that are configured in the system, use the **show tacacs server-groups** command in EXEC mode.

#### show tacacs server-groups

## **Syntax Description**

This command has no keywords or arguments.

## **Command Default**

None

#### **Command Modes**

EXEC mode

### **Command History**

| Release     | Modification                 |
|-------------|------------------------------|
| Release 3.2 | This command was introduced. |

#### **Usage Guidelines**

Use the **show tacacs server-groups** command to display information about each configured TACACS+ server group, including the group name, numbers of servers in the group, and a list of servers in the named server group. A global list of all configured TACACS+ servers is also displayed.

#### Task ID

| Task<br>ID | Operations |
|------------|------------|
| aaa        | read       |

#### **Examples**

The following is sample output from the **show tacacs server-groups** command:

RP/0/RP0/CPU0:router# show tacacs server-groups

```
Global list of servers
    Server 192.168.25.61/23456
    Server 192.168.49.12/12345
    Server 192.168.49.12/9000
    Server 192.168.25.61/23432
    Server 10.5.5.5/23456
    Server 10.1.1.1/49
Server group 'tac100' has 1 servers
Server 192.168.49.12
```

This table describes the significant fields shown in the display.

## Table 9: show tacacs server-groups Field Descriptions

| Field  | Description        |
|--------|--------------------|
| Server | Server IP address. |

| Command                         | Description               |
|---------------------------------|---------------------------|
| tacacs-server host, on page 100 | Specifies a TACACS+ host. |

## show user

To display all user groups and task IDs associated with the currently logged-in user, use the **show user** command in EXEC mode.

show user [{all | authentication | group | tasks}]

## **Syntax Description**

| all            | (Optional) Displays all user groups and task IDs for the currently logged-in user.                                                                         |
|----------------|----------------------------------------------------------------------------------------------------|
| authentication | (Optional) Displays authentication method parameters for the currently logged-in user.                                                                     |
| group          | (Optional) Displays the user groups associated with the currently logged-in user.                                                                          |
| tasks          | (Optional) Displays task IDs associated with the currently logged-in user. The <b>tasks</b> keyword indicates which task is reserved in the sample output. |

#### **Command Default**

When the **show user** command is used without any option, it displays the ID of the user who is logged in currently.

#### **Command Modes**

EXEC mode

### **Command History**

| Release                                              | Modification                 |
|------------------------------------------------------|------------------------------|
| Release 2.0                                          | This command was introduced. |
| Palagga 2.2.0. The following aphaneaments are added: |                              |

- Release 3.3.0 The following enhancements are added:
  - An example was added to display all the group and tasks.
  - The **authentication** keyword was added.
  - The sample output for the **group** keyword was updated.
  - The sample output to display whether or not a task is reserved for the **tasks** keyword was updated.

### **Usage Guidelines**

Use the **show user** command to display all user groups and task IDs associated with the currently logged-in user.

## Task ID

| Task<br>ID | Operations |
|------------|------------|
| none       | _          |

## **Examples**

The following sample output displays the authentication method parameters from the **show user** command:

RP/0/RP0/CPU0:router# show user authentication method

local

The following sample output displays the groups from the **show user** command:

```
RP/0/RP0/CPU0:router# show user group
root-system
```

The following sample output displays all the information for the groups and tasks from the **show user** command:

```
RP/0/RP0/CPU0:router# show user all
Username: lab
Groups: root-system
Authenticated using method local
User lab has the following Task ID(s):
                     aaa : READ
                                   WRITE
                                           EXECUTE
                                                      DEBUG
Task:
Task:
                     acl
                         : READ
                                   WRITE
                                           EXECUTE
                                                      DEBUG
Task:
                  admin : READ
                                  WRITE
                                           EXECUTE
                                                     DEBUG
                                          EXECUTE
Task:
                    atm : READ
                                   WRITE
                                                     DEBUG
Task:
           basic-services : READ
                                   WRITE EXECUTE
                   bcdl : READ
Task:
                                   WRITE
                                           EXECUTE
                                                      DEBUG
Task:
                     bfd : READ
                                   WRITE
                                           EXECUTE
                                                      DEBUG
Task:
                     bgp : READ
                                   WRITE
                                            EXECUTE
                                                      DEBUG
                    boot : READ
Task:
                                   WRITE
                                           EXECUTE
                                                      DEBUG
Task:
                  bundle : READ
                                   WRITE EXECUTE
                                                      DEBUG
Task:
                     cdp : READ
                                   WRITE EXECUTE
                                                      DEBUG
                     cef : READ
                                   WRITE
Task:
                                           EXECUTE
                                                      DEBUG
            config-mgmt : READ
Task:
                                  WRITE
                                           EXECUTE
                                                     DEBUG
Task:
             config-services : READ WRITE
                                               EXECUTE
                                                          DEBUG
                  crypto : READ
                                 WRITE EXECUTE
Task:
                                                      DEBUG
Task:
                    diag : READ
                                   WRITE
                                         EXECUTE
                                                      DEBUG
                 drivers : READ
                                   WRITE EXECUTE
Task:
                                                      DEBUG
Task:
                   eigrp : READ
                                   WRITE
                                           EXECUTE
                                                      DEBUG
Task:
               ext-access
                         : READ
                                   WRITE
                                           EXECUTE
                                                      DEBUG
                  fabric : READ
                                          FXECUTE
Task:
                                   WRITE
                                                      DEBUG
Task:
               fault-mgr : READ
                                   WRITE
                                         EXECUTE
                                                      DEBUG
Task:
               filesystem : READ
                                   WRITE EXECUTE
                                                      DEBUG
                firewall : READ
                                   WRITE
                                           EXECUTE
Task:
                                                      DEBUG
Task:
                      fr
                          : READ
                                   WRITE
                                            EXECUTE
                                                      DEBUG
Task:
                    hdlc
                         : READ
                                   WRITE
                                           EXECUTE
                                                      DEBUG
                                         EXECUTE
Task:
           host-services : READ
                                   WRITE
                                                      DEBUG
                    hsrp : READ
                                   WRITE EXECUTE
Task:
                                                      DEBUG
                                         EXECUTE
                                   WRITE
Task:
               interface : READ
                                                      DEBUG
Task:
               inventory : READ
                                   WRITE
                                           EXECUTE
                                                      DEBUG
Task:
            ip-services : READ
                                  WRITE
                                           EXECUTE
                                                     DEBUG
                    ipv4 : READ
                                          EXECUTE
Task:
                                   WRITE
                                                     DEBUG
Task:
                    ipv6 : READ
                                   WRITE EXECUTE
                                                      DEBUG
Task:
                    isis : READ
                                   WRITE EXECUTE
                                                      DEBUG
                 logging : READ
                                   WRITE
                                           EXECUTE
Task:
                                                      DEBUG
Task:
                    lpts
                         : READ
                                   WRITE
                                            EXECUTE
                                                      DEBUG
Task:
                 monitor : READ
                                   WRITE
                                           EXECUTE
                                                      DEBUG
                mpls-ldp : READ
Task:
                                   WRITE
                                           EXECUTE
                                                      DEBUG
Task:
                 mpls-static : READ WRITE
                                               EXECUTE
                                                          DEBUG
                 mpls-te : READ WRITE EXECUTE DEBUG
Task:
              multicast : READ
                                  WRITE
                                           EXECUTE
                                                     DEBUG
Task:
Task:
                 netflow : READ
                                  WRITE
                                           EXECUTE
                                                      DEBUG
                 network : READ
                                   WRITE
                                           EXECUTE
                                                      DEBUG
Task:
Task:
                    ospf : READ
                                   WRITE EXECUTE
                                                      DEBUG
                                   WRITE
Task:
                    ouni : READ
                                           EXECUTE
                                                      DEBUG
                pkg-mgmt : READ
                                   WRITE
                                           EXECUTE
                                                      DEBUG
Task:
```

```
Task:
                   pos-dpt : READ
                                       WRITE
                                                 EXECUTE
                                                            DEBUG
Task:
                       ppp
                             : READ
                                       WRITE
                                                 EXECUTE
                                                            DEBUG
                            : READ
Task:
                                       WRITE
                                                EXECUTE
                                                            DEBUG
                       qos
Task:
                       rib : READ
                                       WRITE
                                                 EXECUTE
                                                            DEBUG
Task:
                       rip : READ
                                       WRITE
                                                EXECUTE
                                                            DEBUG
Task:
                   root-lr
                            : READ
                                       WRITE
                                                 EXECUTE
                                                            DEBUG (reserved)
                             : READ
                                       WRITE
                                                 EXECUTE
                                                            DEBUG
Task:
               root-system
                                                                   (reserved)
Task:
                 route-map
                             : READ
                                       WRITE
                                                 EXECUTE
                                                            DEBUG
Task:
              route-policy
                            : READ
                                       WRITE
                                                EXECUTE
                                                            DEBUG
Task:
                       sbc : READ
                                       WRITE
                                                 EXECUTE
                                                            DEBUG
                      snmp : READ
                                       WRITE
Task:
                                                 EXECUTE
                                                            DEBUG
Task:
                 sonet-sdh
                             : READ
                                       WRITE
                                                 EXECUTE
                                                            DEBUG
Task:
                    static
                             : READ
                                       WRITE
                                                 EXECUTE
                                                            DEBUG
                            : READ
                                                EXECUTE
Task:
                    svsmar
                                       WRITE
                                                            DEBUG
Task:
                    system : READ
                                       WRITE
                                                 EXECUTE
                                                            DEBUG
                                       WRITE
Task:
                 transport : READ
                                                EXECUTE
                                                            DEBUG
                            : READ
                                       WRITE
                                                 EXECUTE
Task:
                ttv-access
                                                            DEBUG
                                       WRITE
Task:
                     tunnel
                             : READ
                                                 EXECUTE
                                                            DEBUG
Task:
                 universal
                            : READ
                                       WRITE
                                                 EXECUTE
                                                            DEBUG
                                                                   (reserved)
Task:
                      vlan
                            : READ
                                       WRITE
                                                 EXECUTE
                                                            DEBUG
Task:
                            : READ
                                       WRITE
                                                 EXECUTE
                                                            DEBUG
                       vrrp
```

The following sample output displays the tasks and indicates which tasks are reserved from the **show user** command:

#### RP/0/RP0/CPU0:router# show user tasks

```
Task:
                       aaa : READ
                                       WRITE
                                                EXECUTE
                                                           DEBUG
Task:
                       acl : READ
                                      WRITE
                                               EXECUTE
                                                           DEBUG
                                      WRITE
Task:
                    admin : READ
                                               EXECUTE
                                                          DEBUG
Task:
                       atm
                            : READ
                                       WRITE
                                                EXECUTE
                                                           DEBUG
Task:
            basic-services
                            : READ
                                       WRITE
                                               EXECUTE
                                                           DEBUG
                      bcdl : READ
Task:
                                      WRITE
                                               EXECUTE
                                                           DEBUG
Task:
                       bfd : READ
                                       WRITE
                                                EXECUTE
                                                           DEBUG
Task:
                       bgp : READ
                                      WRITE
                                               EXECUTE
                                                           DEBUG
                      boot
                            : READ
                                       WRITE
                                                EXECUTE
Task:
                                                           DEBUG
Task:
                    bundle
                            : READ
                                       WRITE
                                                EXECUTE
                                                           DEBUG
                            : READ
Task:
                       cdp
                                       WRITE
                                                EXECUTE
                                                           DEBUG
                       cef : READ
                                       WRITE
                                                EXECUTE
                                                           DEBUG
Task:
Task:
              config-mgmt : READ
                                      WRITE
                                               EXECUTE
                                                          DEBUG
                                          WRITE
                                                               DEBUG
Task:
              config-services : READ
                                                    EXECUTE
Task:
                    crypto : READ
                                       WRITE
                                                EXECUTE
                                                           DEBUG
Task:
                      diag
                            : READ
                                       WRITE
                                                EXECUTE
                                                           DEBUG
                   drivers : READ
                                               EXECUTE
Task:
                                       WRITE
                                                           DEBUG
Task:
                     eigrp : READ
                                       WRITE
                                                EXECUTE
                                                           DEBUG
Task:
                ext-access : READ
                                       WRITE
                                               EXECUTE
                                                           DEBUG
Task:
                    fabric
                            : READ
                                       WRITE
                                                EXECUTE
                                                           DEBUG
                 fault-mgr
                            : READ
                                       WRITE
                                                EXECUTE
Task:
                                                           DEBUG
Task:
                filesystem
                            : READ
                                       WRITE
                                                EXECUTE
                                                           DEBUG
Task:
                  firewall : READ
                                       WRITE
                                                EXECUTE
                                                           DEBUG
Task:
                        fr : READ
                                      WRITE
                                                EXECUTE
                                                           DEBUG
                      hdlc : READ
                                       WRITE
Task:
                                                EXECUTE
                                                           DEBUG
Task:
             host-services
                            : READ
                                       WRITE
                                                EXECUTE
                                                           DEBUG
Task:
                      hsrp
                            : READ
                                       WRITE
                                                EXECUTE
                                                           DEBUG
                 interface : READ
                                       WRITE
                                                EXECUTE
Task:
                                                           DEBUG
Task:
                 inventory : READ
                                       WRITE
                                                EXECUTE
                                                           DEBUG
Task:
              ip-services : READ
                                      WRITE
                                               EXECUTE
                                                          DEBUG
                      ipv4
                                       WRITE
                                                EXECUTE
Task:
                            : READ
                                                           DEBUG
                                       WRITE
Task:
                      ipv6
                            : READ
                                                EXECUTE
                                                           DEBUG
                            : READ
Task:
                      isis
                                       WRITE
                                                EXECUTE
                                                           DEBUG
Task:
                   logging : READ
                                       WRITE
                                                EXECUTE
                                                           DEBUG
Task:
                      lpts : READ
                                       WRITE
                                                EXECUTE
                                                           DEBUG
Task:
                   monitor : READ
                                       WRITE
                                                EXECUTE
                                                           DEBUG
```

| Task: | mpls-ldp     | :   | READ | WRITE   | EXECUTE  | DEBUG   |            |
|-------|--------------|-----|------|---------|----------|---------|------------|
| Task: | mpls-sta     | tic | : 1  | READ WI | RITE EXE | CUTE DE | EBUG       |
| Task: | mpls-te      | :   | READ | WRITE   | EXECUTE  | DEBUG   |            |
| Task: | multicast    | : F | READ | WRITE   | EXECUTE  | DEBUG   |            |
| Task: | netflow      | :   | READ | WRITE   | EXECUTE  | DEBUG   |            |
| Task: | network      | :   | READ | WRITE   | EXECUTE  | DEBUG   |            |
| Task: | ospf         | :   | READ | WRITE   | EXECUTE  | DEBUG   |            |
| Task: | ouni         | :   | READ | WRITE   | EXECUTE  | DEBUG   |            |
| Task: | pkg-mgmt     | :   | READ | WRITE   | EXECUTE  | DEBUG   |            |
| Task: | pos-dpt      | :   | READ | WRITE   | EXECUTE  | DEBUG   |            |
| Task: | ppp          | :   | READ | WRITE   | EXECUTE  | DEBUG   |            |
| Task: | qos          | :   | READ | WRITE   | EXECUTE  | DEBUG   |            |
| Task: | rib          | :   | READ | WRITE   | EXECUTE  | DEBUG   |            |
| Task: | rip          | :   | READ | WRITE   | EXECUTE  | DEBUG   |            |
| Task: | root-lr      | :   | READ | WRITE   | EXECUTE  | DEBUG   | (reserved) |
| Task: | root-system  | :   | READ | WRITE   | EXECUTE  | DEBUG   | (reserved) |
| Task: | route-map    | :   | READ | WRITE   | EXECUTE  | DEBUG   |            |
| Task: | route-policy | :   | READ | WRITE   | EXECUTE  | DEBUG   |            |
| Task: | sbc          | :   | READ | WRITE   | EXECUTE  | DEBUG   |            |
| Task: | snmp         | :   | READ | WRITE   | EXECUTE  | DEBUG   |            |
| Task: | sonet-sdh    | :   | READ | WRITE   | EXECUTE  | DEBUG   |            |
| Task: | static       | :   | READ | WRITE   | EXECUTE  | DEBUG   |            |
| Task: | sysmgr       | :   | READ | WRITE   | EXECUTE  | DEBUG   |            |
| Task: | system       | :   | READ | WRITE   | EXECUTE  | DEBUG   |            |
| Task: | transport    | :   | READ | WRITE   | EXECUTE  | DEBUG   |            |
| Task: | tty-access   | :   | READ | WRITE   | EXECUTE  | DEBUG   |            |
| Task: | tunnel       | :   | READ | WRITE   | EXECUTE  | DEBUG   |            |
| Task: | universal    | :   | READ | WRITE   | EXECUTE  | DEBUG   | (reserved) |
| Task: | vlan         | :   | READ | WRITE   | EXECUTE  | DEBUG   |            |
| Task: | vrrp         | :   | READ | WRITE   | EXECUTE  | DEBUG   |            |

| Command              | Description                                                                   |
|----------------------|-------------------------------------------------------------------------------|
| show aaa, on page 69 | Displays the task maps for selected user groups, local users, or task groups. |

## single-connection

To multiplex all TACACS+ requests to this server over a single TCP connection, use the **single-connection** command in TACACS host configuration mode. To disable the single TCP connection for all new sessions that use a separate connection, use the **no** form of this command.

#### single-connection

#### **Syntax Description**

This command has no keywords or arguments.

#### **Command Default**

By default, a separate connection is used for each session.

#### **Command Modes**

TACACS host configuration

#### **Command History**

| Release       | Modification                 |
|---------------|------------------------------|
| Release 3.6.0 | This command was introduced. |

#### **Usage Guidelines**

The **single-connection** command allows the TACACS+ server to handle a greater number of TACACS operations than would be possible if multiple TCP connections were used to send requests to a server.

The TACACS+ server that is being used must support single-connection mode for this to be effective; otherwise, the connection between the network access server and the TACACS+ server locks up or you can receive unauthentic errors.

#### Task ID

| Task<br>ID | Operations     |
|------------|----------------|
| aaa        | read,<br>write |

#### **Examples**

The following example shows how to configure a single TCP connection to be made with the TACACS+ server (IP address 209.165.200.226) and all authentication, authorization, accounting requests to use this TCP connection. This works only if the TACACS+ server is also configured in single-connection mode. To configure the TACACS+ server in single connection mode, refer to the respective server manual.

RP/0/RP0/CPU0:router(config) # tacacs-server host 209.165.200.226
RP/0/RP0/CPU0:router(config-tacacs-host) # single-connection

| Command                         | Description               |
|---------------------------------|---------------------------|
| tacacs-server host, on page 100 | Specifies a TACACS+ host. |

# single-connection-idle-timeout

To set the idle timeout value for the single TCP connection to the TACACS+ server, use the **single-connection-idle-timeout** command in *tacacs-server host* configuration mode. To remove the configuration or to disable the idle timeout for the single connection, use the **no** form of this command.

single-connection-idle-timeout time-in-seconds

#### **Syntax Description**

time-in-seconds Specifies the single connection timeout value, in seconds.

The range is 500 to 7200.

#### **Command Default**

Single connection idle timeout is not set, by default.

#### **Command Modes**

tacacs-server host

#### **Command History**

| Kelease       | Modification                 |
|---------------|------------------------------|
| Release 6.6.3 | This command was introduced. |

#### **Usage Guidelines**

No specific guidelines impact the use of this command.

#### Task ID

| Task<br>ID | Operations     |
|------------|----------------|
| aaa        | read,<br>write |

#### **Examples**

This example shows how to set an idle timeout value of 500 seconds for the single TCP connections to the TACACS+ server:

RP/0/RP0/CPU0:router(config) #tacacs-server host 209.165.200.226
RP/0/RP0/CPU0:router(config-tacacs-host) #single-connection-idle-timeout 500
RP/0/RP0/CPU0:router(config-tacacs-host) #commit

| Command                       | Description                                                                  |
|-------------------------------|------------------------------------------------------------------------------|
| single-connection, on page 98 | Multiplexes all TACACS+ requests to the server over a single TCP connection. |

## tacacs-server host

To specify a TACACS+ host server, use the **tacacs-server host** command in Global Configuration mode. To delete the specified name or address, use the **no** form of this command.

tacacs-server host host-name [port port-number] [timeout seconds] [key [ $\{0 \mid 7\}$ ] auth-key] [single-connection] [single-connection-idle-timeout time-in-seconds]

#### **Syntax Description**

| r domain name or IP address of the TACACS+ server.  nal) Specifies a server port number. This option overrides the default, is port 49. Valid port numbers range from 1 to 65535.  nal) Specifies a timeout value that sets the length of time the tication, authorization, and accounting (AAA) server waits to receive |
|----------------------------------------------------------------------------------------------------|
| nal) Specifies a timeout value that sets the length of time the                                                                                                    |
| , 1                                                                                                    |
| the value set with the <b>tacacs-server timeout</b> command for this server the valid timeout range is from 1 to 1000 seconds. Default is 5.                                                                                                    |
| You can use this parameter only in the config-tacacs-host sub-mode.                                                                                                    |
| nal) Specifies an authentication and encryption key shared between A server and the TACACS+ server. The TACACS+ packets are ted using this key. This key must match the key used by the CS+ daemon. Specifying this key overrides the key set by the server keycommand for this server only.                             |
| nal) Entering ${\bf 0}$ specifies that an unencrypted (clear-text) key follows.                                                                                                    |
| nal) Entering 7 specifies that an encrypted key follows.                                                                                                    |
| th-key argument specifies the unencrypted key between the AAA and the TACACS+ server.                                                                                                    |
| You can use this parameter only in the config-tacacs-host sub-mode.                                                                                                    |
| nal) Multiplexes all TACACS+ requests to this server over a single onnection. By default, a separate connection is used for each session.                                                                                                    |
| You can use this parameter only in the config-tacacs-host sub-mode.                                                                                                    |
| nal) Specifies the single connection idle timeout value, in seconds.  nge is 500 to 7200.                                                                                                    |
|                                                                                                    |

#### **Command Default**

No TACACS+ host is specified.

The *port-name* argument, if not specified, defaults to the standard port 49.

The seconds argument, if not specified, defaults to 5 seconds.

Single connection idle timeout is not set, by default.

#### **Command Modes**

Global Configuration mode

#### **Command History**

| Release       | Modification                                                                                                    |
|---------------|----------------------------------------------------------------------------------------------------|
| Release 2.0   | This command was introduced.                                                                                                    |
| Release 3.3.0 | The <b>show run</b> command was modified to display the default values for both the <b>port</b> keyword and the <b>timeout</b> keyword, if values are not specified. |
| Release 5.3.0 | IPv6 support was introduced on this command.                                                                                                    |
| Release 6.6.3 | This command was modified to include <b>single-connection-idle-timeout</b> option.                                                                                   |

#### **Usage Guidelines**

You can use multiple **tacacs-server host** commands to specify additional hosts. Cisco IOS XR software searches for hosts in the order in which you specify them.

#### Task ID

| Task<br>ID | Operations     |
|------------|----------------|
| aaa        | read,<br>write |

#### **Examples**

The following example shows how to specify a TACACS+ host with the IP address 209.165.200.226:

```
RP/0/RP0/CPU0:router(config) # tacacs-server host 209.165.200.226
RP/0/RP0/CPU0:router(config-tacacs-host) #
```

The following example shows that the default values from the **tacacs-server host** command are displayed from the **show run** command:

```
RP/0/RP0/CPU0:router# show run

Building configuration...
!! Last configuration change at 13:51:56 UTC Mon Nov 14 2005 by lab
!
tacacs-server host 209.165.200.226 port 49
timeout 5
```

The following example shows how to specify that the router consult the TACACS+ server host named host1 on port number 51. The timeout value for requests on this connection is 30 seconds; the encryption key is a\_secret.

```
RP/0/RP0/CPU0:router(config) # tacacs-server host host1 port 51
RP/0/RP0/CPU0:router(config-tacacs-host) # timeout 30
RP/0/RP0/CPU0:router(config-tacacs-host) # key a_secret
```

| Command                       | Description                                                                                          |
|-------------------------------|----------------------------------------------------------------------------------------------------|
| key (TACACS+), on page 42     | Specifies an authentication and encryption key shared between the AAA server and the TACACS+ server. |
| single-connection, on page 98 | Multiplexes all TACACS+ requests to this server over a single TCP connection.                        |

| Command                                    | Description                                                                                                    |
|--------------------------------------------|----------------------------------------------------------------------------------------------------|
| single-connection-idle-timeout, on page 99 | Sets the idle timeout value for the single TCP connection to the TACACS+ server.                                                                                           |
| tacacs-server key, on page 103             | Globally sets the authentication encryption key used for all TACACS+ communications between the router and the TACACS+ daemon.                                             |
| tacacs-server timeout, on page 105         | Globally sets the interval that the router waits for a server host to reply.                                                                                               |
| timeout (TACACS+), on page 117             | Specifies a timeout value that sets the length of time the authentication, authorization, and accounting (AAA) server waits to receive a response from the TACACS+ server. |

# tacacs-server key

To set the authentication encryption key used for all TACACS+ communications between the router and the TACACS+ daemon, use the **tacacs-server key** command in Global Configuration mode. To disable the key, use the **no** form of this command.

tacacs-server key {0 clear-text-key | 7 encrypted-keyauth-key}

#### **Syntax Description**

| 0 clear-text-key | Specifies an unencrypted (cleartext) shared key.                             |
|------------------|------------------------------------------------------------------------------|
| 7 encrypted-key  | Specifies an encrypted shared key.                                           |
| auth-key         | Specifies the unencrypted key between the AAA server and the TACACS+ server. |

#### **Command Default**

None

#### **Command Modes**

Global Configuration mode

#### **Command History**

| Release     | Modification                 |
|-------------|------------------------------|
| Release 3.2 | This command was introduced. |

Release 3.6.0 The following keywords were added:

- 0
- 7
- auth-key

#### **Command History**

| Release     | Modification                 |
|-------------|------------------------------|
| Release 2.0 | This command was introduced. |

Release 3.6.0 The following keywords were added:

- 0
- 7
- auth-key

#### **Usage Guidelines**

The key name entered must match the key used on the TACACS+ daemon. The key name applies to all servers that have no individual keys specified. All leading spaces are ignored; spaces within and after the key are not. If you use spaces in your key, do not enclose the key in quotation marks unless the quotation marks themselves are part of the key.

The key name is valid only when the following guidelines are followed:

• The *clear-text-key* argument must be followed by the **0** keyword.

• The *encrypted-key* argument must be followed by the **7** keyword.

The TACACS server key is used only if no key is configured for an individual TACACS server. Keys configured for an individual TACACS server always override this global key configuration.

#### Task ID

| Task<br>ID | Operations     |
|------------|----------------|
| aaa        | read,<br>write |

#### **Examples**

The following example sets the authentication and encryption key to key1:

RP/0/RP0/CPU0:router(config)# tacacs-server key key1

| Command                         | Description                                                                                          |
|---------------------------------|----------------------------------------------------------------------------------------------------|
| key (TACACS+), on page 42       | Specifies an authentication and encryption key shared between the AAA server and the TACACS+ server. |
| tacacs-server host, on page 100 | Specifies a TACACS+ host.                                                                            |

## tacacs-server timeout

To set the interval that the server waits for a server host to reply, use the **tacacs-server timeout** command in Global Configuration mode. To restore the default, use the **no** form of this command.

tacacs-server timeout seconds

#### **Syntax Description**

seconds Integer that specifies the timeout interval (in seconds) from 1 to 1000.

#### **Command Default**

5 seconds

#### **Command Modes**

Global Configuration mode

#### **Command History**

| Release     | Modification                 |
|-------------|------------------------------|
| Release 2.0 | This command was introduced. |

### **Usage Guidelines**

The TACACS+ server timeout is used only if no timeout is configured for an individual TACACS+ server. Timeout intervals configured for an individual TACACS+ server always override this global timeout configuration.

#### Task ID

| Task<br>ID | Operations     |
|------------|----------------|
| aaa        | read,<br>write |

#### **Examples**

The following example shows the interval timer being changed to 10 seconds:

RP/0/RP0/CPU0:router(config)# tacacs-server timeout 10

| Command                         | Description               |
|---------------------------------|---------------------------|
| tacacs-server host, on page 100 | Specifies a TACACS+ host. |

# tacacs-server ipv4

To set the Differentiated Services Code Point (DSCP), which is represented by the first six bits in the Type of Service (ToS) byte of the IP header, use the **tacacs-server ipv4** command in Global Configuration mode.

#### tacacs-server ipv4 dscp dscp-value

#### **Syntax Description**

| ipv4 | Specifies the dscp bit for the IPv4 packets. |
|------|----------------------------------------------|
| dscp | Sets the DSCP in the IP header.              |

dscp-value Specifies the options for setting the value of DSCP. The available options are:

- <0-63> Differentiated services codepoint value
- af11 Match packets with AF11 dscp (001010)
- af12 Match packets with AF12 dscp (001100)
- af13 Match packets with AF13 dscp (001110)
- af21 Match packets with AF21 dscp (010010)
- af22 Match packets with AF22 dscp (010100)
- af23 Match packets with AF23 dscp (010110)
- af31 Match packets with AF31 dscp (011010)
- af32 Match packets with AF32 dscp (011100)
- af33 Match packets with AF33 dscp (011110)
- af41 Match packets with AF41 dscp (100010)
- af42 Match packets with AF42 dscp (100100)
- af43 Match packets with AF43 dscp (100110)
- cs1 Match packets with CS1(precedence 1) dscp (001000)
- cs2 Match packets with CS2(precedence 2) dscp (010000)
- cs3 Match packets with CS3(precedence 3) dscp (011000)
- cs4 Match packets with CS4(precedence 4) dscp (100000)
- cs5 Match packets with CS5(precedence 5) dscp (101000)
- cs6 Match packets with CS6(precedence 6) dscp (110000)
- cs7 Match packets with CS7(precedence 7) dscp (111000)
- default Match packets with default dscp (000000)
- ef Match packets with EF dscp (101110)

| C | n | m | m | a | n | Ч | n | ۵ | fa | •• | lŧ |
|---|---|---|---|---|---|---|---|---|----|----|----|
|   |   |   |   |   |   |   |   |   |    |    |    |

None

#### **Command Modes**

Global Configuration mode

#### **Command History**

| Release          | Modification                 |
|------------------|------------------------------|
| Release<br>4.3.2 | This command was introduced. |

#### **Usage Guidelines**

No specific guidelines impact the use of this command.

#### Task ID

| Task<br>ID | Operation      |
|------------|----------------|
| aaa        | read,<br>write |

#### **Examples**

The following example sets the DSCP value to Assured Forwarding (AF)11:

RP/0/RP0/CPU0:router(config)# tacacs-server ipv4 dscp af11

## tacacs source-interface

vrf-id

To specify the source IP address of a selected interface for all outgoing TACACS+ packets, use the **tacacs source-interface** command in Global Configuration mode. To disable use of the specified interface IP address, use the **no** form of this command.

tacacs source-interface type path-id [vrf vrf-id]

#### **Syntax Description**

| type    | Interface type. For more information, use the question mark (?) online help function.                 |                                                                                                    |
|---------|----------------------------------------------------------------------------------------------------|----------------------------------------------------------------------------------------------------|
| path-id | id Physical interface or virtual interface.                                                           |                                                                                                    |
|         | Note                                                                                                  | Use the <b>show interfaces</b> command in EXEC mode to see a list of all interfaces currently configured on the router. |
|         | For more information about the syntax for the router, use the question mark (?) online help function. |                                                                                                    |
| vrf     | Specifies the name of the assigned VRF.                                                               |                                                                                                    |

#### **Command Default**

If a specific source interface is not configured, or the interface is down or does not have an IP address configured, the system selects an IP address.

#### **Command Modes**

Global Configuration mode

#### **Command History**

| Release          | Modification                      |
|------------------|-----------------------------------|
| Release 2.0      | This command was introduced.      |
| Release<br>4.1.0 | The <b>vrf</b> keyword was added. |

#### **Usage Guidelines**

Use the **tacacs source-interface** command to set the IP address of the specified interface for all outgoing TACACS+ packets. This address is used as long as the interface is in the *up* state. In this way, the TACACS+ server can use one IP address entry associated with the network access client instead of maintaining a list of all IP addresses.

This command is especially useful in cases where the router has many interfaces and you want to ensure that all TACACS+ packets from a particular router have the same IP address.

When the specified interface does not have an IP address or is in a *down* state, TACACS+ behaves as if no source interface configuration is used.

#### Task ID

| Task<br>ID | Operations     |
|------------|----------------|
| aaa        | read,<br>write |

#### **Examples**

The following example shows how to set the IP address of the specified interface for all outgoing TACACS+ packets:

RP/0/RP0/CPU0:router# configure

RP/0/RP0/CPU0:router(config) # tacacs source-interface GigabitEthernet 0/0/0/29 vrf abc

| Command                              | Description                                                             |
|--------------------------------------|-------------------------------------------------------------------------|
| aaa group server tacacs+, on page 21 | Groups different server hosts into distinct lists and distinct methods. |

## task

To add a task ID to a task group, use the **task** command in task group configuration mode. To remove a task ID from a task group, use the **no** form of this command.

task {read | write | execute | debug} taskid-name

#### **Syntax Description**

| read        | Enables read-only privileges for the named task ID.                                 |
|-------------|-------------------------------------------------------------------------------------|
| write       | Enables write privileges for the named task ID. The term "write" implies read also. |
| execute     | Enables execute privileges for the named task ID.                                   |
| debug       | Enables debug privileges for the named task ID.                                     |
| taskid-name | Name of the task ID.                                                                |

#### **Command Default**

No task IDs are assigned to a newly created task group.

#### **Command Modes**

Task group configuration

#### **Command History**

| Release     | Modification                 |
|-------------|------------------------------|
| Release 2.0 | This command was introduced. |

#### **Usage Guidelines**

Use the **task** command in task group configuration mode. To access task group configuration mode, use the **taskgroup** command in global configuration mode.

Task IDs are the base of command authorization. Only users who have the required permissions can execute a particular command on the router. To execute a command, the user must be part of a user group that consists of task group(s) that includes required task IDs and privileges. Cisco IOS XR software supports multiple task IDs. For example, **aaa**, **config-services**, **crypto**, **system**, and so on. To see the list of task IDs available for the user, use the **show user tasks** command.

Likewise, all commands are associated with one or more task IDs, and their corresponding operations (such as **read**, **write**, **execute**, and **debug**) that denote the permissions required to execute those commands. You can use the **describe** command to know the task ID and permissions that are required to execute a particular command.

For example, the following output shows that the user needs **aaa** task ID with **read** and **write** permission to execute the **show run aaa** command. So, users can execute this command if they belong to a user group associated with a task group that includes this **aaa** task ID having read and write privileges.

# Router# describe show run aaa The command is defined in aaa\_cmds.parser User needs ALL of the following taskids: aaa (READ WRITE) -----> It will take the following actions: Wed Mar 16 07:58:01.451 UTC

```
Spawn the process:
nvgen "-c" "-q" "gl/aaa/"
Router#
```

Root users have all task IDs, and hence will be able to execute all commands. Also, certain commands might not require any task ID as such to execute it. So, all users will have permission to execute such commands. If you do not have the required permission to execute a command, the command authorization fails. If the user group assignment is preventing you from using any command, contact your AAA administrator for assistance.

A few other examples that describe the commands to list the task ID:

```
Router#describe show interfaces
The command is defined in show interface.parser
show interface.parser
User needs ALL of the following taskids:
   interface (READ) ---->
It will take the following actions:
Thu Mar 17 06:42:08.264 UTC
  Spawn the process:
   show_interface "-a"
Router#
Router(config) #describe ssh server
The command is defined in ssh.parser
ssh.parser
User needs ALL of the following taskids:
  crypto (READ WRITE) ----->
It will take the following actions:
  Create/Set the configuration item:
       Path: gl/crypto/ssh/server/sshd/vrf/default
       Value: packed[ 0x1 <string> <string> ]
Router(config)#
```

For more details, see *Configuring AAA Services* chapter in the *System Security Configuration Guide for Cisco CRS Routers*.

#### Task ID

| Task<br>ID | Operations     |
|------------|----------------|
| aaa        | read,<br>write |

#### **Examples**

The following example shows how to enable execute privileges for the config-services task ID and associate that task ID with the task group named taskgroup1:

```
RP/0/RP0/CPU0:router# configure
RP/0/RP0/CPU0:router(config)# taskgroup taskgroup1
RP/0/RP0/CPU0:router(config-tg)# task execute config-services
```

| Command                | Description                                                      |
|------------------------|------------------------------------------------------------------|
| taskgroup, on page 113 | Configures a task group to be associated with a set of task IDs. |

## taskgroup

To configure a task group to be associated with a set of task IDs, and to enter task group configuration mode, use the **taskgroup** command in Global Configuration mode. To delete a task group, use the **no** form of this command.

**taskgroup** *taskgroup-name* [{**description** *string* | **task** {**read** | **write** | **execute** | **debug**} *taskid-name* | **inherit taskgroup** *taskgroup-name*}]

#### **Syntax Description**

| taskgroup-name    | Name of a particular task group.                                                   |
|-------------------|------------------------------------------------------------------------------------|
| description       | (Optional) Enables you to create a description for the named task group.           |
| string            | (Optional) Character string used for the task group description.                   |
| task              | (Optional) Specifies that a task ID is to be associated with the named task group. |
| read              | (Optional) Specifies that the named task ID permits read access only.              |
| write             | (Optional) Specifies that the named task ID permits read and write access only.    |
| execute           | (Optional) Specifies that the named task ID permits execute access.                |
| debug             | (Optional) Specifies that the named task ID permits debug access only.             |
| taskid-name       | (Optional) Name of a task: the task ID.                                            |
| inherit taskgroup | (Optional) Copies permissions from the named task group.                           |
| taskgroup-name    | (Optional) Name of the task group from which permissions are to be inherited.      |

#### **Command Default**

Five predefined user groups are available by default.

#### **Command Modes**

Global Configuration mode

#### **Command History**

| Release       | Modification                                                               |
|---------------|----------------------------------------------------------------------------|
| Release 2.0   | This command was introduced.                                               |
| Release 3.3.0 | Support was added to display all task groups in global configuration mode. |

#### **Usage Guidelines**

Task groups are configured with a set of task IDs for each action type. Deleting a task group that is still referenced in the system results in a warning and rejection of the deletion. For more details on task IDs, see the Usage Guidelines section of the **task** command.

You can use the **show user group** command in Global Configuration mode to know the group(s) that the current user is part of. Similarly, you can use the **show user all** to know the group or task information (such as username, groups, authentication method, task IDs, and so on) of the current user.

From global configuration mode, you can display all the configured task groups. However, you cannot display all the configured task groups in taskgroup configuration mode.

Entering the **taskgroup** command with no keywords or arguments enters task group configuration mode, in which you can use the **description**, **inherit**, **show**, and **task** commands.

#### Task ID

| Task<br>ID | Operations     |
|------------|----------------|
| aaa        | read,<br>write |

#### **Examples**

The following example assigns read bgp permission to the task group named alpha:

```
RP/0/RP0/CPU0:router# configure
RP/0/RP0/CPU0:router(config)# taskgroup alpha
RP/0/RP0/CPU0:router(config-tg)# task read bgp
```

| Command                       | Description                                                  |
|-------------------------------|--------------------------------------------------------------|
| description (AAA), on page 33 | Creates a task group description in task configuration mode. |
| task, on page 110             | Adds a task ID to a task group.                              |

# timeout (RADIUS)

To specify the number of seconds the router waits for the RADIUS server to reply before retransmitting, use the **timeout** command in RADIUS server-group private configuration mode. To disable this command and return to the default timeout value of 5 seconds, use the **no** form of this command.

timeout seconds

#### **Syntax Description**

seconds Timeout value (in seconds). The range is from 1 to 1000. If no timeout is specified, the global value is used

#### **Command Default**

seconds: 5

#### **Command Modes**

RADIUS server-group private configuration

#### **Command History**

| Release       | Modification                 |
|---------------|------------------------------|
| Release 3.4.0 | This command was introduced. |

#### **Usage Guidelines**

No specific guidelines impact the use of this command.

#### Task ID

| Task<br>ID | Operations     |
|------------|----------------|
| aaa        | read,<br>write |

#### **Examples**

The following example shows how to set the number of seconds for the timeout value:

```
RP/0/RP0/CPU0:router# configure
RP/0/RP0/CPU0:router(config)# aaa group server radius group1
RP/0/RP0/CPU0:router(config-sg-radius)# server-private 10.1.1.1 auth-port 300
RP/0/RP0/CPU0:router(config-sg-radius-private)# timeout 500
```

| Command                                | Description                                                                                                    |
|----------------------------------------|----------------------------------------------------------------------------------------------------|
| aaa group server tacacs+, on page 21   | Groups different RADIUS server hosts into distinct lists.                                                                           |
| key (RADIUS), on page 40               | Specifies the authentication and encryption key that is used between the router and the RADIUS daemon running on the RADIUS server. |
| radius-server timeout(BNG), on page 55 | Sets the interval for which a router waits for a server host to reply before timing out.                                            |

| Command                             | Description                                                                                                    |
|-------------------------------------|----------------------------------------------------------------------------------------------------|
| retransmit (RADIUS), on page 58     | Specifies the number of times a RADIUS request is resent to a server if the server is not responding or is responding slowly. |
| server-private (RADIUS), on page 64 | Configures the IP address of the private RADIUS server for the group server.                                                  |

## timeout (TACACS+)

To specify a timeout value that sets the length of time the authentication, authorization, and accounting (AAA) server waits to receive a response from the TACACS+ server, use the **timeout** (TACACS+) command in TACACS host configuration mode. To disable this command and return to the default timeout value of 5 seconds, use the **no** form of this command.

timeout seconds

#### **Syntax Description**

seconds Timeout value (in seconds). The range is from 1 to 1000. If no timeout is specified, the global value is used.

#### **Command Default**

seconds: 5

#### **Command Modes**

TACACS host configuration

#### **Command History**

| Release       | Modification                 |
|---------------|------------------------------|
| Release 3.6.0 | This command was introduced. |

#### **Usage Guidelines**

The **timeout** (TACACS+) command overrides the global timeout value set with the **tacacs-server timeout** command for this server only.

#### Task ID

| Task<br>ID | Operations     |
|------------|----------------|
| aaa        | read,<br>write |

#### **Examples**

The following example shows how to set the number of seconds for the timeout value:

RP/0/RP0/CPU0:router(config) # tacacs-server host 209.165.200.226
RP/0/RP0/CPU0:router(config-tacacs-host) # timeout 500

| Command                         | Description               |
|---------------------------------|---------------------------|
| tacacs-server host, on page 100 | Specifies a TACACS+ host. |

# timeout login response

To set the interval that the server waits for a reply to a login, use the **timeout login response** command in line template configuration mode. To restore the default, use the **no** form of this command.

timeout login response seconds

#### **Syntax Description**

seconds Integer that specifies the timeout interval (in seconds) from 0 to 300.

#### **Command Default**

seconds: 30

#### **Command Modes**

Line template configuration

#### **Command History**

| Release     | Modification                 |  |
|-------------|------------------------------|--|
| Release 2.0 | This command was introduced. |  |

#### **Usage Guidelines**

Use the **timeout login response** command in line template configuration mode to set the timeout value. This timeout value applies to all terminal lines to which the entered line template is applied. This timeout value cannot be applied to the line console. After the timeout value has expired, the user is prompted again. The retry is allowed three times.

#### Task ID

| Task<br>ID | Operations     |
|------------|----------------|
| aaa        | read,<br>write |

#### **Examples**

The following example shows how to change the interval timer to 20 seconds:

RP/0/RP0/CPU0:router# configure
RP/0/RP0/CPU0:router(config)# line template alpha
RP/0/RP0/CPU0:router(config-line)# timeout login response 20

| Command                          | Description                                |
|----------------------------------|--------------------------------------------|
| login authentication, on page 43 | Enables AAA authentication for logging in. |

## usergroup

To configure a user group and associate it with a set of task groups, and to enter user group configuration mode, use the **usergroup** command in Global Configuration mode. To delete a user group, or to delete a task-group association with the specified user group, use the **no** form of this command.

usergroup usergroup-name

#### **Syntax Description**

*usergroup-name* Name of the user group. The *usergroup-name* argument can be only one word. Spaces and quotation marks are not allowed.

#### **Command Default**

Five predefined user groups are available by default.

#### Command Modes

Global Configuration mode

#### **Command History**

| Release       | Modification                                                              |
|---------------|---------------------------------------------------------------------------|
| Release 2.0   | This command was introduced.                                              |
| Release 3 3 0 | Support was added to display all user groups in global configuration mode |

#### **Usage Guidelines**

User groups are configured with the command parameters for a set of users, such as task groups. You can remove specific user groups by using the **no** form of the **usergroup** command. You can remove the user group itself by using the **no** form of the command without giving any parameters. Deleting a user group that is still referenced in the system results in a warning and a rejection of the deletion.

Use the inherit usergroup, on page 38 command to copy permissions from other user groups. The user group is inherited by the parent group and forms a union of all task IDs specified in those groups. Circular inclusions are detected and rejected. User groups cannot inherit properties from predefined groups, such as root-system and owner-sdr.

From global configuration mode, you can display all the configured user groups. However, you cannot display all the configured user groups in usergroup configuration mode.

#### Task ID

| Task<br>ID | Operations     |
|------------|----------------|
| aaa        | read,<br>write |

#### **Examples**

The following example shows how to add permissions from the user group beta to the user group alpha:

RP/0/RP0/CPU0:router# configure
RP/0/RP0/CPU0:router(config)# usergroup alpha
RP/0/RP0/CPU0:router(config-ug)# inherit usergroup beta

| Command                       | Description                                                         |
|-------------------------------|---------------------------------------------------------------------|
| description (AAA), on page 33 | Creates a description of a task group during configuration.         |
| inherit usergroup, on page 38 | Enables a user group to derive permissions from another user group. |
| taskgroup, on page 113        | Configures a task group to be associated with a set of task IDs.    |

#### username

To configure a new user with a username, establish a password, associate a password policy with the user, grant permissions for the user, and to enter username configuration mode, use the **username** command in Global Configuration mode or Admin Configuration mode. To delete a user from the database, use the **no** form of this command.

#### **Syntax Description**

| name                | Name of the user. The <i>name</i> argument can be only one word. Spaces and quotation marks are not allowed.            |
|---------------------|----------------------------------------------------------------------------------------------------|
|                     | The allowed range for a user-defined username is 2-253 characters.                                                      |
| group name          | Enables a user to be associated with a user group, as defined with the <b>usergroup</b> command.                        |
| policy name         | Configures a password policy that is common to user password and secret.                                                |
| password-policyname | (Optional) Specifies the password policy for cleartext and Type 7 password authentication.                              |
| password            | Enables a password to be created for the specified user.                                                                |
| masked-password     | Enables a password to be created for the specified user. When you key in the password, it is not visible on the screen. |

| type password | Specifies the password type and the password to be keyed in.                                                                                                   |
|---------------|----------------------------------------------------------------------------------------------------|
|               | Enter 0 or 7 for the <i>type</i> argument. 0 specifies a cleartext password, and 7 specifies a Type 7 encrypted password.                                      |
|               | If Type 7 encryption is enabled with the <b>password</b> keyword, the password is not visible to the user. The password can be up to 253 characters in length. |
|               | (Optional) type argument                                                                                                    |
| secret        | Enables a secret to be created for the specified user.                                                                                                    |
| masked-secret | Enables a secret to be created for<br>the specified user. When you key<br>in the secret, it is not visible on the<br>screen.                                   |
| type secret   | Specifies the secret type and the secret to be keyed in.                                                                                                    |
|               | Enter 0, or enter 5, 8, 9, or 10, for the <i>type</i> argument. Details:                                                                                       |
|               | • 0 specifies a cleartext secret that will be encrypted for use.                                                                                               |
|               | • 5 specifies a Type 5 password that uses MD5 hashing algorithm.                                                                                               |
|               | <ul> <li>8 specifies a Type 8 password<br/>that uses SHA256 hashing<br/>algorithm.</li> </ul>                                                                  |
|               | • 9 specifies a Type 9 password that uses scrypthashing algorithm.                                                                                             |
|               | • 10 specifies a Type 10 password that uses SHA512 hashing algorithm.                                                                                          |
|               | (Optional) type argument.                                                                                                    |

| 0 enc-type type                                                                                          | pe secret                                                                                              | Specifies that you enter a cleartext secret to be encrypted by a specified encryption method. |
|----------------------------------------------------------------------------------------------------|----------------------------------------------------------------------------------------------------|-----------------------------------------------------------------------------------------------|
|                                                                                                    |                                                                                                    | <ul> <li>0 specifies that you should<br/>enter a cleartext secret.</li> </ul>                 |
|                                                                                                    |                                                                                                    | • enc-type specifies that you enter 5, 8, 9, or 10, for the type argument.                    |
|                                                                                                    |                                                                                                    | • Enter the cleartext secret for the <i>secret</i> argument.                                  |
|                                                                                                    |                                                                                                    | (Optional) <b>enc-type</b> <i>type</i> keyword-argument combination.                          |
| login-history                                                                                            | { enable   disable}                                                                                    | Enables or disables the login history for a specified user.                                   |
| No usernames                                                                                             | are defined in the system.                                                                             |                                                                                               |
| Global Config                                                                                            | uration mode                                                                                           |                                                                                               |
| Admin Config                                                                                             | uration mode                                                                                           |                                                                                               |
| Release                                                                                                  | Modification                                                                                           |                                                                                               |
| Release 2.0                                                                                              | This command was introduced.                                                                           |                                                                                               |
| Release 3.3.0                                                                                            | Support was added to display all user names in global configuration mode.                              |                                                                                               |
| Release 3.6.0                                                                                            | Having cisco-support privileges as the only group was disallowed.                                      |                                                                                               |
| Release 3.7.0                                                                                            | ise 3.7.0 The command syntax descriptions, usage information, and examples were corrected or enhanced. |                                                                                               |
| Release 6.2.1                                                                                            | Added support for <b>password-policy</b> , as part                                                     | of AAA password security for FIPS compliance                                                  |
| Release 6.3.1 Added the support for Type 8 (SHA256) and Type 9 (scrypt) for <b>secret</b> configuration. |                                                                                                    |                                                                                               |

#### **Usage Guidelines**

**Command Default** 

**Command Modes** 

**Command History** 

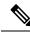

#### Note

- A user is never allowed to have cisco-support privileges as the only group.
- The support for Type 8 and 9 for the secret configuration on Cisco IOS XR 64-bit operating system is available only from Release 7.0.1 and later.

Use the **username** command to identify the user and enter username configuration mode. Password and user group assignments can be made from either Global Configuration mode mode or username configuration submode. Permissions (task IDs) are assigned by associating the user with one or more defined user groups.

From global configuration mode, you can display all the configured usernames. However, you cannot display all the configured usernames in username configuration mode.

Each user is identified by a username that is unique across the administrative domain. Each user should be made a member of at least one user group. Deleting a user group may orphan the users associated with that group. The AAA server authenticates orphaned users, but most commands are not authorized.

The **username** command is associated with a particular user for local login authentication by default. Alternatively, a user and password can be configured in the database of the RADIUS server for RADIUS login authentication, or a user and password can be configured in the database of the TACACS+ server for TACACS+ login authentication. For more information, see the description of the aaa authentication, on page 9 command.

The predefined group root-system may be specified only by root-system users while administration is configured.

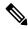

Note

To enable the local networking device to respond to remote Challenge Handshake Authentication Protocol (CHAP) challenges, one **username** command entry must be the same as the hostname entry that has already been assigned to the other networking device.

For more details on defining a password policy, see the **aaa password-policy** command. The AAA password security policy feature works as such for Cisco IOS XR platforms. Whereas, it is supported only on XR VM, for Cisco IOS XR 64 bit platforms.

#### Password Masking guidelines for various command forms

username name password type password

username name masked-password type password

Enter 0 or 7 for the *type* argument. 0 specifies a cleartext password, and 7 specifies a Type 7 encrypted password.

secret type secret

masked-secret type secret

Enter 0, or enter 5, 8, 9, or 10, for the *type* argument. 0 specifies a cleartext secret, and 5, 8, 9, and 10 specify a Type 5, Type 8, Type 9, and Type 10 secret, respectively.

• secret 0 enc-type type secret

masked-secret 0 enc-type type secret

Enter 5, 8, 9, or 10, for the *type* argument.

• masked-password type password

masked-secret type secret

After specifying the password encryption type, press **Enter** or **return** on your keyboard. The password/secret option appears in the next line. Example:

```
Router(config) # masked-secret 10
Enter secret:
Re-enter secret:
```

#### Task ID

| Task<br>ID | Operations     |
|------------|----------------|
| aaa        | read,<br>write |

#### **Examples**

The following example shows the commands available after executing the **username** command:

```
Router# config
Router(config)# username user1
Router(config-un)# ?
```

| clear           | Clear the uncommitted configuration                     |
|-----------------|---------------------------------------------------------|
| commit          | Commit the configuration changes to running             |
| describe        | Describe a command without taking real actions          |
| do              | Run an exec command                                     |
| exit            | Exit from this submode                                  |
| group           | User group in which this user will be a member of       |
| login-history   | Option to set whether to display previous login details |
| no              | Negate a command or set its defaults                    |
| password        | Specify the password for the user                       |
| password-policy | Specify the password policy for the user                |
| pwd             | Commands used to reach current submode                  |
| root            | Exit to the global configuration mode                   |
| secret          | Specify the secure password for the user                |
| show            | Show contents of configuration                          |

The following example shows how to establish the clear-text password *password1* for the user name *user1*:

```
Router# configure
Router(config)# username user1
Router(config-un)# password 0 password1
```

The following example shows how to establish a secured secret for the user *user1* in administration configuration mode:

```
Router(admin-config) # username user1
Router(admin-config-un) # secret 0 lab
Router(admin-config-un) # commit
Router(admin-config) # do show run username
username user1 secret 5 $1$QB03$3H29k3ZT.0PMQ8GQQKXCF0
!
```

This example shows how to apply a AAA password policy for a user:

```
Router# config
Router(config)# username user1 password-policy test-policy password abc
```

The following example shows how to configure a Type 8 (SHA256) password for the user, *user8*. You can also see the examples and usage of the secret, on page 59 command.

You can specify Type as '8' under the **secret** keyword, to explicitly configure Type 8 password.

```
Router#configure
Router(config)#username user8 secret 8
$8$ZYKGlldzIw73Dl$IUWJOqTLoMyExhsNKoL5vMtvCOYguM5ajXf4uGeQj6I
Router(config-un)#commit
```

This example shows how to configure Type 9 password:

```
Router#configure
Router(config)#username user9 secret 9
$9$/rIQ11B3rplRBL$oS2fLWKFYH6B/kApxkkXmIqbPAHpRZkPEoh3WqGbvwQ
Router(config-un)#commit

Router#configure
Router(config)#username user10 secret 10
$6$9UvJidvsTEqgkAPU$3CL1Ei/F.E4v/Hi.UaqLwX8UsSEr9ApG6c5pzhMJmZtgW4jObAQ7meAwyhu5VM/aRFJqe/jxZG17h6xPrvJWf1
Router(config-un)#commit
```

This example shows how to enable login-history for user1:

```
Router(config)# username user1 login-history enable
```

This example shows login history information for a successful and an unsuccessful login from user1:

```
Username: user1
Password:
RP/0/RSP0/CPU0:Aug 21 17:20:35.566 UTC: exec[68609]: %SECURITY-LOGIN-4-AUTHEN_FAILED:
Failed authentication attempt by user '<unknown>' from 'console' on 'con0_RSP0_CPU0'

User Access Verification

Username: user1
Password:
User user1 failed to login 1 time(s)
Most recent Failure Fri Aug 21 2020 17:20:35 UTC
to con0_RSP0_CPU0 from console

User user1 last logged in successfully Fri Aug 21 2020 17:20:03 UTC
to con0_RSP0_CPU0 from console
```

#### **Password Masking Examples**

The following example shows how to enable password masking for a cleartext password entry:

In this example, for user us3, a cleartext password is entered.

```
Router(config)# username us3 masked-password 0

Enter password:
Re-enter password:
```

```
Router(config) #commit
```

In the **show** command output, you can see the encrypted password:

```
Router# show run aaa ...
username us3
password 7 105A1D0D
```

The encrypted password 105A1D0D is entered in the **Enter password:** and **Re-enter password:** fields, for Type 7 password encryption:

```
Router(config) # username us3 masked-password 7
Enter password:
Re-enter password:
Router(config) #commit
```

If there is a password mismatch between the two entries, an error message is displayed.

The following example shows how to enable password masking for a AAA password policy:

In this example, for user us6, a cleartext password is entered.

```
Router(config) # aaa password-policy security
Router(config) # username us6 password-policy security masked-password 0
Enter password:
Re-enter password:
Router(config) #commit
```

In the **show** command output, you can see the encrypted password.

```
Router# show run aaa
..
aaa password-policy security
..
username us6
password-policy security password 7 0835585A
```

Router(config) #commit

The encrypted password 0835585A is entered in the **Enter password:** and **Re-enter password:** fields for Type 7 password encryption.

```
Router(config)# username us6 password-policy test-policy masked-password 7
Enter password:
Re-enter password:
```

| Command                         | Description                                             |
|---------------------------------|---------------------------------------------------------|
| aaa authentication , on page 9  | Defines a method list for authentication.               |
| aaa password-policy, on page 23 | Defines the FIPS-compliant AAA password security policy |

| Command                    | Description                               |
|----------------------------|-------------------------------------------|
| group (AAA), on page 34    | Adds a user to a group.                   |
| password (AAA), on page 45 | Creates a login password for a user.      |
| secret, on page 59         | Creates a secure login secret for a user. |

## users group

To associate a user group and its privileges with a line, use the **users group** command in line template configuration mode. To delete a user group association with a line, use the **no** form of this command.

users group {usergroup-name | cisco-support | netadmin | operator | root-lr | root-system | sysadmin}

#### **Syntax Description**

| usergroup-name | Name of the user group. The <i>usergroup-name</i> argument can be only one word. Spaces and quotation marks are not allowed. |
|----------------|----------------------------------------------------------------------------------------------------|
| cisco-support  | Specifies that users logging in through the line are given Cisco support personnel privileges.                               |
| netadmin       | Specifies that users logging in through the line are given network administrator privileges.                                 |
| operator       | Specifies that users logging in through the line are given operator privileges.                                              |
| root-lr        | Specifies that users logging in through the line are given root logical router (LR) privileges.                              |
| root-system    | Specifies that users logging in through the line are given root system privileges.                                           |
| serviceadmin   | Specifies that users logging in through the line are given service administrator group privileges.                           |
| sysadmin       | Specifies that users logging in through the line are given system administrator privileges.                                  |

#### **Command Default**

None

#### **Command Modes**

Line template configuration

#### **Command History**

| Release       | Modification                               |
|---------------|--------------------------------------------|
| Release 2.0   | This command was introduced.               |
| Release 3.3.0 | The <b>serviceadmin</b> keyword was added. |

#### **Usage Guidelines**

Use the **users group** command to enable a user group and its privileges to be associated with a line, meaning that users logging in through the line are given the privileges of the particular user group.

#### Task ID

| Task<br>ID | Operations     |
|------------|----------------|
| aaa        | read,<br>write |

#### **Examples**

In the following example, if a vty-pool is created with line template *vty*, users logging in through vty are given operator privileges:

RP/0/RP0/CPU0:router# configure
RP/0/RP0/CPU0:router(config)# aaa authen login vty-authen line

users group

```
RP/0/RP0/CPU0:router(config) # commit
RP/0/RP0/CPU0:router(config) # line template vty
RP/0/RP0/CPU0:router(config-line) # users group operator
RP/0/RP0/CPU0:router(config-line) # login authentication
```

## vrf (RADIUS)

To configure the Virtual Private Network (VPN) routing and forwarding (VRF) reference of an AAA RADIUS server group, use the **vrf** command in RADIUS server-group configuration mode. To enable server groups to use the global (default) routing table, use the **no** form of this command.

**vrf** *vrf-name* 

#### **Syntax Description**

vrf-name Name assigned to a VRF.

#### **Command Default**

The default VRF is used.

#### **Command Modes**

RADIUS server-group configuration

#### **Command History**

| Release       | Modification                 |
|---------------|------------------------------|
| Release 3.4.0 | This command was introduced. |

#### **Usage Guidelines**

Use the **vrf** command to specify a VRF for an AAA RADIUS server group and enable dial-up users to use AAA servers in different routing domains.

#### Task ID

| Task<br>ID | Operations     |
|------------|----------------|
| aaa        | read,<br>write |

#### **Examples**

The following example shows how to use the **vrf** command:

```
RP/0/RP0/CPU0:router# configure
RP/0/RP0/CPU0:router(config)# aaa group server radius group1
RP/0/RP0/CPU0:router(config-sg-radius)# vrf vrf1
```

| Command                                  | Description                                                                                                   |
|------------------------------------------|----------------------------------------------------------------------------------------------------|
| aaa group server tacacs+, on page 21     | Groups different RADIUS server hosts into distinct lists and distinct methods.                                |
| radius source-interface(BNG), on page 56 | Forces RADIUS to use the IP address of a specified interface or subinterface for all outgoing RADIUS packets. |
| server-private (RADIUS), on page 64      | Configures the IP address of the private RADIUS server for the group server.                                  |

## vrf (TACACS+)

To configure the Virtual Private Network (VPN) routing and forwarding (VRF) reference of an AAA TACACS+ server group, use the **vrf** command in TACACS+ server-group configuration mode. To enable server groups to use the global (default) routing table, use the **no** form of this command.

vrf vrf-name

#### **Syntax Description**

vrf-name Name assigned to a VRF.

#### **Command Default**

The default VRF is used.

#### **Command Modes**

TACACS+ server-group configuration

#### **Command History**

| Release       | Modification                 |
|---------------|------------------------------|
| Release 4.1.0 | This command was introduced. |

#### **Usage Guidelines**

Use the **vrf** command to specify a VRF for an AAA TACACS+ server group and enable dial-up users to use AAA servers in different routing domains.

#### Task ID

| Task<br>ID | Operations     |
|------------|----------------|
| aaa        | read,<br>write |

#### **Examples**

This example shows how to use the **vrf** command:

```
RP/0/RP0/CPU0:router# configure
RP/0/RP0/CPU0:router(config)# aaa group server tacacs+ myserver
RP/0/RP0/CPU0:router(config-sg-tacacs+)# server 9.27.10.6
RP/0/RP0/CPU0:router(config-sg-tacacs+)# vrf abc
```

| Command                              | Description                                                                               |
|--------------------------------------|-------------------------------------------------------------------------------------------|
| aaa group server tacacs+, on page 21 | Groups different TACACS+ server hosts into distinct lists and distinct methods.           |
| server (TACACS+), on page 63         | Specifies the source IP address of a selected interface for all outgoing TACACS+ packets. |
| server-private (TACACS+), on page 67 | Configures the IP address of the private TACACS+ server for the group server.             |

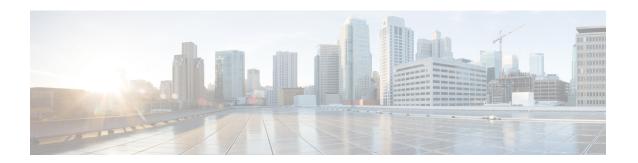

# **IPSec Commands**

This module describes the IPSec commands.

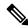

Note

The following IPSec commands are available only if the <platform>-k9sec.pie is installed.

- clear crypto ipsec sa, on page 134
- description (IPSec profile), on page 135
- interface tunnel-ip (GRE), on page 136
- show crypto ipsec sa, on page 137
- show crypto ipsec summary, on page 141
- show crypto ipsec transform-set, on page 143
- tunnel mode (IP), on page 144
- tunnel tos (IP), on page 145
- tunnel ttl (IP), on page 146
- tunnel dfbit disable (IP), on page 147

# clear crypto ipsec sa

To delete specific security associations (SAs), or all SAs in the IP Security (IPSec) security associations database (SADB), use the **clear crypto ipsec sa** command.

clear crypto ipsec sa  $\{sa-id \mid all \mid counters \mid \{sa-id \mid all\} \mid interface tunnel-ipsec\}$ 

# **Syntax Description**

| sa-id        | Identifier for the SA. IPSec supports from 1 to 64,500 sessions. |
|--------------|------------------------------------------------------------------|
| all          | Deletes all IPSec SAs in the IPSec SADB.                         |
| counters     | Clears the counters in the IPSec SADB.                           |
| interface    | Clears the interfaces in the IPSec SADB.                         |
| tunnel-ipsec | The range of tunnel-ipsec is <0-4294967295>.                     |

#### **Command Default**

No default behavior or values

#### **Command Modes**

EXEC mode

#### **Command History**

| Release       | Modification                                                                          |
|---------------|---------------------------------------------------------------------------------------|
| Release 2.0   | This command was introduced.                                                          |
| Release 3.4.0 | The range for the <i>sa-id</i> argument increased to 16500 sessions.                  |
| Release 3.6.0 | The upper limit for the <i>sa-id</i> argument range was increased to 64,500 sessions. |

# **Usage Guidelines**

SAs are established to secure data flows in IPSec. Use the **clear crypto ipsec sa** command to delete active IPSec sessions or force IPSec to reestablish new SAs. Usually, the establishment of SAs is negotiated between peers through Internet Key Exchange (IKE) on behalf of IPSec.

# Task ID

| Task<br>ID | Operations |
|------------|------------|
| crypto     | execute    |

#### **Examples**

The following example shows how to remove the SA with ID 100 from the SADB:

RP/0/RP0/CPU0:router# clear crypto ipsec sa 100

| Command                           | Description                                |
|-----------------------------------|--------------------------------------------|
| show crypto ipsec sa, on page 137 | Displays the settings used by current SAs. |

# description (IPSec profile)

To create a description of an IPSec profile, use the **description** command in profile configuration mode. To delete a profile description, use the **no** form of this command.

|  | string |
|--|--------|
|  |        |
|  |        |
|  |        |

| Syntax Description | string Character st                 | ring describing the IPSec | profile.      |                |                    |                    |
|--------------------|-------------------------------------|---------------------------|---------------|----------------|--------------------|--------------------|
| Command Default    | None                                |                           |               |                |                    |                    |
| Command Modes      | Crypto IPSec profi                  | e                         |               |                |                    |                    |
| Command History    | Release Modi                        | ication                   | -             |                |                    |                    |
|                    | Release 2.0 This c                  | ommand was introduced.    | -             |                |                    |                    |
| Usage Guidelines   | Use the <b>description</b> profile. | n command inside the pro  | ofile configu | aration submod | de to create a des | cription for an IP |

Task ID

| Task ID               | Operations     |
|-----------------------|----------------|
| profile configuration | read,<br>write |

# **Examples**

The following example shows the creation of a profile description:

```
RP/0/RP0/CPU0:router# configure
RP/0/RP0/CPU0:router(config)# crypto ipsec profile newprofile
RP/0/RP0/CPU0:router(config-newprofile)# description this is a sample profile
```

# interface tunnel-ip (GRE)

To configure a tunnel interface for generic routing encapsulation (GRE), use the **interface tunnel-ip** command in global configuration mode. To delete the IP tunnel interface, use the **no** form of this command.

interface tunnel-ip number
no interface tunnel-ip number

| •      | _    | -   |      |
|--------|------|-----|------|
| Syntax | Desc | rıp | tioi |
|        |      |     |      |

number Instance number of the interface. The range is from 0 to 65535.

#### **Command Default**

None

#### **Command Modes**

Global configuration

# **Command History**

| Release       | Modification                 |
|---------------|------------------------------|
| Release 3.9.0 | This command was introduced. |

# **Usage Guidelines**

To use this command, you must be in a user group associated with a task group that includes appropriate task IDs. If the user group assignment is preventing you from using a command, contact your AAA administrator for assistance.

#### Task ID

# interface read, write

#### **Examples**

The following example shows how to use the **interface tunnel-ip** command:

RP/0/RP0/CPU0:router# configure
RP/0/RP0/CPU0:router(config)# interface tunnel-ip 50000
RP/0/RP0/CPU0:router(config-if)#

# show crypto ipsec sa

To display security association (SA) information based on the rack/slot/module location, use the **show crypto ipsec sa** command in EXEC mode.

**show crypto ipsec sa** [{sa-id | **peer** ip-address | **profile** profile-name | **detail** | **count** | **fvrf** fvrf-name | **ivrf** ivrf-name | **location** node-id}]

# **Syntax Description**

| sa-id                       | (Optional) Identifier for the SA. The range is from 1 to 64500.                                                                             |
|-----------------------------|----------------------------------------------------------------------------------------------------|
| peer ip-address             | (Optional) IP address used on the remote (PC) side. Invalid IP addresses are not accepted.                                                  |
| <b>profile</b> profile-name | (Optional) Specifies the alphanumeric name for a security profile. The character range is from 1 to 64. Profile names cannot be duplicated. |
| detail                      | (Optional) Provides additional dynamic SA information.                                                                                      |
| count                       | (Optional) Provides SA count.                                                                                                    |
| fvrf fvrf-name              | (Optional) Specifies that all existing SAs for front door virtual routing and forwarding (FVRF) is the same as the fvrf-name.               |
| ivrf ivrf-name              | (Optional) Specifies that all existing SAs for inside virtual routing and forwarding (IVRF) is the same as the ivrf-name.                   |
| location node-id            | (Optional) Specifies that the SAs are configured on a specified location.                                                                   |

#### **Command Modes**

EXEC mode

# **Command History**

| Release     | Modification                 |
|-------------|------------------------------|
| Release 2.0 | This command was introduced. |

Release 3.4.0 The range for the *sa-id* argument increased to 16500 sessions. Support was added for the following keywords:

- fvrf
- ivrf
- location

Release 3.6.0 The upper limit for the *sa-id* argument range was increased to 64,500 sessions.

#### **Usage Guidelines**

If no optional argument or keyword is used, all SAs are displayed within a flow. Within a flow, the SAs are listed by protocol (Encapsulating Security Payload [ESP] or Authentication Header [AH]) and direction (inbound or outbound).

The **detail** keyword provides additional information only for SAs that are configured in a software crypto engine. The SAs are configured by using tunnel-ipsec and transport.

#### Task ID

Task Operations ID 

crypto read

#### **Examples**

The following sample output is from the **show crypto ipsec sa** command:

```
RP/0/RP0/CPU0:router# show crypto ipsec sa
SSA id:
                510
Node id:
              0/1/0
SA Type:
              MANUAL
             service-ipsec22
interface:
profile :
              p7
local ident (addr/mask/prot/port) : (0.0.0.0/0.0.0.255/512/0)
remote ident (addr/mask/prot/port) : (0.0.0.0/0.0.0.0/512/0)
local crypto endpt: 0.0.0.0, remote crypto endpt: 0.0.0.0, vrf default
                 : 0
                                          #pkts rx
 #pkts tx
                                                          : 0
 #bytes tx
                 :0
                                          #bytes rx
                                                          :0
 #pkts encrypt
                 :0
                                          #pkts decrypt
                                                          :0
                :0
                                                         :0
 #pkts digest
                                          #pkts verify
 #pkts encrpt fail:0
                                          #pkts decrpt fail:0
 #pkts digest fail:0
                                          #pkts verify fail:0
 #pkts replay fail:0
 #pkts tx errors :0
                                          #pkts rx errors :0
outbound esp sas:
       spi: 0x322(802)
       transform: esp-3des-md5
        in use settings = Tunnel
       sa agreed lifetime: 3600s, 4194303kb
       sa timing: remaining key lifetime: 3142303931sec/0kb
       sa DPD: disable, mode none, timeout Os
       sa idle timeout: disable, Os
       sa anti-replay (HW accel): enable, window 64
inbound esp sas:
       spi: 0x322(802)
        transform: esp-3des-md5
       in use settings = Tunnel
       sa agreed lifetime: 3600s, 4194303kb
        sa timing: remaining key lifetime: 3142303931sec/0kb
        sa DPD: disable, mode none, timeout Os
        sa idle timeout: disable, 0s
```

This table describes the significant fields shown in the display.

sa anti-replay (HW accel): enable, window 64

#### Table 10: show crypto ipsec sa Field Descriptions

| Field       | Description                                                                    |
|-------------|--------------------------------------------------------------------------------|
| SA id       | Identifier for the SA.                                                         |
| interface   | Identifier for the interface.                                                  |
| profile     | String of alphanumeric characters that specify the name of a security profile. |
| local ident | IP address, mask, protocol, and port of the local peer.                        |

| Field               | Description                                             |
|---------------------|---------------------------------------------------------|
| remote ident        | IP address, mask, protocol and port of the remote peer. |
| outbound esp<br>sas | Outbound ESP SAs.                                       |
| inbound esp sas     | Inbound ESP SAs.                                        |
| transform           | The transform being used in the SA.                     |
| sa lifetime         | The lifetime value used in the SA.                      |

The following sample output is from the **show crypto ipsec sa** command for the **profile** keyword for a profile named pn1:

```
RP/0/RP0/CPU0:router# show crypto ipsec sa profile pn1
SA id: 2
interface: tunnel0
profile: pn1
local ident (addr/mask/prot/port): (172.19.70.92/255.255.255.255/0/0)
remote ident (addr/mask/prot/port): (172.19.72.120/255.255.255.255/0/0)
local crypto endpt: 172.19.70.92, remote crypto endpt: 172.19.72.120
outbound esp sas:
spi: 0x8b0e950f (2332988687)
transform: esp-3des-sha
in use settings = Tunnel
sa lifetime: 3600s, 4194303kb
SA id: 2
interface: tunnel0
profile: pn1
local ident (addr/mask/prot/port): (172.19.72.120/255.255.255.255/0/0)
remote ident (addr/mask/prot/port): (172.19.70.92/255.255.255.255/0/0)
local crypto endpt: 172.19.72.120, remote crypto endpt: 172.19.70.92
inbound esp sas:
spi: 0x2777997c (662149500)
transform: esp-3des-sha
in use settings = Tunnel
sa lifetime: 3600s, 4194303kb
```

The following sample output is from the **show crypto ipsec sa** command for the **peer** keyword:

```
RP/O/RPO/CPUO:router# show crypto ipsec sa peer 172.19.72.120

SA id: 2
interface: tunnel0
profile: pn1
local ident (addr/mask/prot/port): (172.19.70.92/255.255.255.255.0/0)
remote ident (addr/mask/prot/port): (172.19.72.120/255.255.255.255.0/0)
local crypto endpt: 172.19.70.92, remote crypto endpt: 172.19.72.120
outbound esp sas:
spi: 0x8b0e950f (2332988687)
transform: esp-3des-sha
in use settings = Tunnel
sa lifetime: 3600s, 4194303kb

SA id: 2
interface: tunnel0
```

```
profile: pn1
local ident (addr/mask/prot/port): (172.19.72.120/255.255.255.255/0/0)
remote ident (addr/mask/prot/port): (172.19.70.92/255.255.255.255/0/0)
local crypto endpt: 172.19.72.120, remote crypto endpt: 172.19.70.92
inbound esp sas:
spi: 0x2777997c (662149500)
transform: esp-3des-sha
in use settings = Tunnel
```

sa lifetime: 3600s, 4194303kb

# show crypto ipsec summary

To display IP Security (IPSec) summary information, use the **show crypto ipsec summary** command in EXEC mode.

# show crypto ipsec summary

# **Syntax Description**

This command has no keywords or arguments.

# **Command Default**

None

#### **Command Modes**

EXEC mode

# **Command History**

| Release       | Modification                                                                                |
|---------------|---------------------------------------------------------------------------------------------|
| Release 2.0   | This command was introduced.                                                                |
| Release 3.5.0 | Sample output was modified to display port number to the local peer and remote peer fields. |

#### **Usage Guidelines**

No specific guidelines impact the use of this command.

#### Task ID

| Task<br>ID | Operations |
|------------|------------|
| crypto     | read       |

# **Examples**

The following sample output is from the **show crypto ipsec summary** command:

RP/0/RP0/CPU0:router# show crypto ipsec summary

- # \* Attached to a transform indicates a bundle
- # Active IPSec Sessions: 1

SA Interface Local Peer/Port Remote Peer/Port FVRF Profile Transform Lifetime
-----502 service-ipsec100 70.70.70.2/500 60.60.60.2/500 default ipsec1 esp-3des esp
3600/100000000

This table describes the significant fields shown in the display.

# Table 11: show crypto ipsec summary Field Descriptions

| Field      | Description                              |
|------------|------------------------------------------|
| SA         | Identifier for the security association. |
| Node       | Identifier for the node.                 |
| Local Peer | IP address of the local peer.            |

| Field          | Description                                                                                                    |
|----------------|----------------------------------------------------------------------------------------------------|
| Remote<br>Peer | IP address of the remote peer.                                                                                                  |
| FVRF           | The front door virtual routing and forwarding (FVRF) of the SA. If the FVRF is global, the output shows f_vrf as an empty field |
| Mode           | Profile mode type.                                                                                                    |
| Profile        | Crypto profile in use.                                                                                                    |
| Transform      | Transform in use.                                                                                                    |
| Lifetime       | Lifetime value, displayed in seconds followed by kilobytes.                                                                     |

# show crypto ipsec transform-set

To display the configured transform sets, use the **show crypto ipsec transform-set** command in EXEC mode.

**show crypto ipsec transform-set** [transform-set-name]

#### **Syntax Description**

transform-set-name (Optional) IPSec transform set with the specified value for the transform-set-name argument are displayed.

#### **Command Default**

No default values. The default behavior is to print all the available transform-sets.

#### **Command Modes**

EXEC mode

# **Command History**

| Release       | Modification                 |
|---------------|------------------------------|
| Release 3.5.0 | This command was introduced. |

# **Usage Guidelines**

If no transform is specified, all transforms are displayed.

#### Task ID

| Task<br>ID | Operations |
|------------|------------|
| crypto     | read       |

#### **Examples**

The following sample output is from the **show crypto ipsec transform-set** command:

```
RP/0/RP0/CPU0:router# show crypto ipsec transform-set
```

# tunnel mode (IP)

To set the encapsulation mode of the tunnel interface, use the **tunnel mode** in interface configuration mode. To delete the encapsulation mode, use the **no** form of this command.

# tunnel mode gre ipv4

# **Syntax Description**

gre Generic Routing Encapsulation tunnel component.

ipv4 IPv4 address of the tunnel interface.

#### **Command Default**

The default tunnel mode is **gre** *ipv4*.

# **Command Modes**

Interface configuration

#### **Command History**

| Release       | Modification                 |
|---------------|------------------------------|
| Release 3.9.0 | This command was introduced. |

# **Usage Guidelines**

The tunnel is not operational until one of the modes is specified. Only one mode can be specified for a tunnel instance at any given time.

#### Task ID

| Task ID   | Operations     |
|-----------|----------------|
| tunnel    | read,<br>write |
| interface | read,<br>write |

#### **Examples**

```
RP/0/RP0/CPU0:router# configure
RP/0/RP0/CPU0:router(config)# interface tunnel-ip 1
RP/0/RP0/CPU0:router(config-if)# tunnel mode gre ipv4
```

# tunnel tos (IP)

To specify a TOS value in the tunnel encapsulating packet, use the **tunnel tos** command in the interface configuration mode. To return to the default TOS value, use the **no** form of this command.

tunnel tos tos number

| Syntax II | escription |
|-----------|------------|

tos TOS value in numbers. Range is from 0 to 255 number

# **Command Default**

The system copies the TOS and COS bits of the internal IP header to the GRE IP header.

# **Command Modes**

Interface configuration

# **Command History**

| Release       | Modification                 |
|---------------|------------------------------|
| Release 3.9.0 | This command was introduced. |

# **Usage Guidelines**

No specific guidelines impact the use of this command.

# Task ID

| Task ID   | Operations     |
|-----------|----------------|
| tunnel    | read,<br>write |
| interface | read,<br>write |

#### **Examples**

```
RP/0/RP0/CPU0:router# configure
RP/0/RP0/CPU0:router(config)# interface tunnel-ip 1
RP/0/RP0/CPU0:router(config-if)# tunnel tos 134
```

# tunnel ttl (IP)

To configure the time-to-live (TTL) value for the packets entering the tunnel, use the **tunnel ttl** command in the interface configuration mode. To return to the default TTL value, use the **no** form of this command.

tunnel ttl ttl number

# **Syntax Description**

*ttl* TTL value in numbers. Range is from 1 to 255 *number* 

# **Command Default**

The default value is 255.

#### **Command Modes**

Interface configuration

# **Command History**

| Release       | Modification                 |
|---------------|------------------------------|
| Release 3.9.0 | This command was introduced. |

# **Usage Guidelines**

No specific guidelines impact the use of this command.

# Task ID

| Task ID   | Operations     |
|-----------|----------------|
| tunnel    | read,<br>write |
| interface | read,<br>write |

#### **Examples**

```
RP/0/RP0/CPU0:router# configure
RP/0/RP0/CPU0:router(config)# interface tunnel-ip 1
RP/0/RP0/CPU0:router(config-if)# tunnel ttl 100
```

# tunnel dfbit disable (IP)

To allow fragmentation by configuring the DF bit setting in the tunnel transport header, use the **tunnel dfbit disable** command in the interface configuration mode. To return to the default DF bit setting, use the **no** form of this command.

#### tunnel dfbit disable

# **Syntax Description**

This command has no keywords or arguments.

#### **Command Default**

The tunnel transport header is encapsulated with the DF bit set.

#### **Command Modes**

Interface configuration

# **Command History**

| Release       | Modification                 |
|---------------|------------------------------|
| Release 3.9.0 | This command was introduced. |

# **Usage Guidelines**

No specific guidelines impact the use of this command.

# Task ID

| Task ID   | Operations     |
|-----------|----------------|
| tunnel    | read,<br>write |
| interface | read,<br>write |

# **Examples**

```
RP/0/RP0/CPU0:router# configure
RP/0/RP0/CPU0:router(config)# interface tunnel-ip 1
RP/0/RP0/CPU0:router(config-if)# tunnel dfbit disable
```

tunnel dfbit disable (IP)

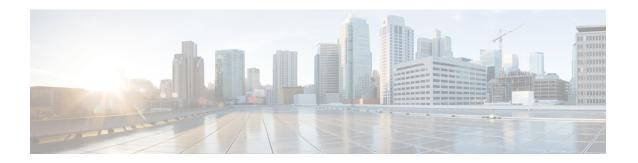

# **Keychain Management Commands**

This module describes the commands used to configure keychain management.

For detailed information about keychain management concepts, configuration tasks, and examples, see the *Implementing Keychain Management on the Cisco IOS XR Software* configuration module in the *System Security Configuration Guide for Cisco CRS Routers*.

- accept-lifetime, on page 150
- ao, on page 152
- accept-tolerance, on page 153
- key (key chain), on page 154
- key (tcp ao keychain), on page 155
- keychain, on page 156
- key chain (key chain), on page 157
- key-string (keychain), on page 159
- send-lifetime, on page 161
- show key chain, on page 163
- tcp ao, on page 165

# accept-lifetime

To set the time period during which the authentication key on a keychain is received as valid, use the **accept-lifetime** command in key configuration mode. To revert to the default value, use the **no** form of this command.

**accept-lifetime** *start-time* [{**duration** *duration value* | **infinite***end-time*}]

# **Syntax Description**

| start-time              | Start time, in <i>hh:mm:ss day month year</i> format, in which the key becomes valid. The range is from 0:0:0 to 23:59:59.   |
|-------------------------|----------------------------------------------------------------------------------------------------|
|                         | The range for the number of days of the month is from 1 to 31.                                                               |
|                         | The range for the years is from 1993 to 2035.                                                                                |
| duration duration value | (Optional) Determines the lifetime of the key in seconds. The range is from 1-2147483646.                                    |
| infinite                | (Optional) Specifies that the key never expires after it becomes valid.                                                      |
| end-time                | (Optional) Time, in <i>hh:mm:ss day month year</i> format, after which the key expires. The range is from 0:0:0 to 23:59:59. |

# **Command Default**

None

#### **Command Modes**

Key configuration

# **Command History**

| Release       | Modification                                                    |
|---------------|-----------------------------------------------------------------|
| Release 3.3.0 | This command was introduced.                                    |
| Release 3.6.0 | The range values were added for the <i>start-time</i> argument. |

#### **Usage Guidelines**

No specific guidelines impact the use of this command.

# Task ID

| Task<br>ID | Operations     |
|------------|----------------|
| system     | read,<br>write |

#### **Examples**

The following example shows how to use the **accept-lifetime** command:

```
RP/0/RP0/CPU0:router# configure
RP/0/RP0/CPU0:router(config)# key chain isis-keys
RP/0/RP0/CPU0:router(config-isis-keys)# key 8
RP/0/RP0/CPU0:router(config-isis-keys-0x8)# accept-lifetime 1:00:00 June 29 2006 infinite
```

| Command                            | Description                            |
|------------------------------------|----------------------------------------|
| key (key chain), on page 154       | Creates or modifies a keychain key.    |
| key chain (key chain), on page 157 | Creates or modifies a keychain.        |
| key-string (keychain), on page 159 | Specifies the text for the key string. |
| send-lifetime, on page 161         | Sends the valid key.                   |
| show key chain, on page 163        | Displays the keychain.                 |

# **ao**

To specify the name the key chain used in the authentication option **ao** command in BGP neighbor configuration mode.

# **Syntax Description**

| key-chain-name                | Specifies the name of the key chain.                                        |  |
|-------------------------------|-----------------------------------------------------------------------------|--|
|                               | String of maximum length of 32 characters.                                  |  |
| inheritance-disable           | Prevents the key chain from being inherited from the parent.                |  |
| include-tcp-options           | Includes or excludes other TCP options in the header for MAC calculation.   |  |
| disable                       | Excludes other TCP options in the header.                                   |  |
| enable                        | Includes other TCP options in the header.                                   |  |
| accept-ao-mismatch-connection | Accepts connection even if there is a mismatch of AO options between peers. |  |

# **Command Default**

The key chain has no specified name.

#### **Command Modes**

BGP neighbor

# **Command History**

| Release          | Modification                 |
|------------------|------------------------------|
| Release<br>6.5.1 | This command was introduced. |

This example shows how to specify the name the key chain used in the authentication option:

RP/0/RP0/CPU0:router#configure
RP/0/RP0/CPU0:router(config) #router bgp 100
RP/0/RP0/CPU0:router(config-bgp) #neighbor 10.51.51.1
RP/0/RP0/CPU0:router(config-bgp-nbr) #address-family vpnv4 unicast
RP/0/RP0/CPU0:router(config-bgp-nbr) #ao tepaol include-tep-options disable accept-ao-mismatch-connection

# accept-tolerance

To specify the tolerance or acceptance limit, in seconds, for an accept key that is used by a peer, use the **accept-tolerance** command in keychain configuration mode. To disable this feature, use the **no** form of this command.

accept-tolerance [{value | infinite}]

# **Syntax Description**

value (Optional) Tolerance range, in seconds. The range is from 1 to 8640000.

**infinite** (Optional) Specifies that the tolerance specification is infinite. The accept key never expires. The tolerance limit of infinite indicates that an accept key is always acceptable and validated when used by a peer.

#### **Command Default**

The default value is 0, which is no tolerance.

#### **Command Modes**

Keychain configuration

# **Command History**

| Release       | Modification                 |
|---------------|------------------------------|
| Release 3.4.0 | This command was introduced. |

# **Usage Guidelines**

If you do not configure the accept-tolerance command, the tolerance value is set to zero.

Even though the key is outside the active lifetime, the key is deemed acceptable as long as it is within the tolerance limit (for example, either prior to the start of the lifetime, or after the end of the lifetime).

# Task ID

| Task<br>ID | Operations     |
|------------|----------------|
| system     | read,<br>write |

# **Examples**

The following example shows how to use the **accept-tolerance** command:

RP/0/RP0/CPU0:router# configure
RP/0/RP0/CPU0:router(config)# key chain isis-keys
RP/0/RP0/CPU0:router(config-isis-keys)# accept-tolerance infinite

| Command                            | Description                     |
|------------------------------------|---------------------------------|
| accept-lifetime, on page 150       | Accepts the valid key.          |
| key chain (key chain), on page 157 | Creates or modifies a keychain. |
| show key chain, on page 163        | Displays the keychain.          |

# key (key chain)

To create or modify a keychain key, use the **key** command in keychain-key configuration mode. To disable this feature, use the **no** form of this command.

key key-id

# **Syntax Description**

key-id 48-bit integer key identifier of from 0 to 281474976710655.

#### **Command Default**

No default behavior or values

#### **Command Modes**

Keychain-key configuration

# **Command History**

| Kelease |               | Modification                |
|---------|---------------|-----------------------------|
|         | Release 3 3 0 | This command was introduced |

#### **Usage Guidelines**

For a Border Gateway Protocol (BGP) keychain configuration, the range for the *key-id* argument must be from 0 to 63. If the range is above the value of 63, the BGP keychain operation is rejected.

#### Task ID

| Task<br>ID | Operations     |
|------------|----------------|
| system     | read,<br>write |

# **Examples**

The following example shows how to use the **key** command:

```
RP/0/RP0/CPU0:router# configure
RP/0/RP0/CPU0:router(config)# key chain isis-keys
RP/0/RP0/CPU0:router(config-isis-keys)# key 8
RP/0/RP0/CPU0:router(config-isis-keys-0x8)#
```

| Command                            | Description                            |
|------------------------------------|----------------------------------------|
| accept-lifetime, on page 150       | Accepts the valid key.                 |
| key chain (key chain), on page 157 | Creates or modifies a keychain.        |
| key-string (keychain), on page 159 | Specifies the text for the key string. |
| send-lifetime, on page 161         | Sends the valid key.                   |
| show key chain, on page 163        | Displays the keychain.                 |

# key (tcp ao keychain)

To configure in send and receive identifiers for the key, use the **key** command in TCP authentication option keychain configuration mode.

|                    | key key-identifier sendI                                                               | D send-id-value ReceiveID receive-id-value                                                   |
|--------------------|----------------------------------------------------------------------------------------|----------------------------------------------------------------------------------------------|
| Syntax Description | key-identifier                                                                         | Identifier of the key. Acceptable values are 48-bit integers. Range is 0 to 281474976710655. |
|                    | SendID send-id-value                                                                   | Specifies the send identifier value. Range is 0 to 255.                                      |
|                    | ReceiveID receive-id-value                                                             | Specifies the receive identifier value to be used for the key. The range is 0 to 255.        |
| Command Default    | The key is not enabled.                                                                |                                                                                              |
| Command Modes      | TCP authentication option key                                                          | rchain                                                                                       |
| Command History    | Release Modification                                                                   |                                                                                              |
|                    | Release 6.5.1 This command                                                             | was introduced.                                                                              |
| Task ID            | Task Operations<br>ID                                                                  |                                                                                              |
|                    | bgp read                                                                               |                                                                                              |
| Examples           | This example shows how to co                                                           | onfigure the send and receive identifier for the key.                                        |
|                    | RP/0/RP0/CPU0:router# con:<br>RP/0/RP0/CPU0:router(conf:<br>RP/0/RP0/CPU0:router(conf- | ig) # tcp ao                                                                                 |

RP/0/RP0/CPU0:router(config-tcp-ao-tpcao1)# key 10 sendID 5 receiveID 5

# keychain

To configure the keychain to be used in TCP authentication option, use the **tcp ao** command in TCP authentication option configuration mode.

**keychain** keychain-name

**Syntax Description** 

This command has no arguments or keywords.

**Command Default** 

The keychain is not enabled.

**Command Modes** 

TCP authentication option

**Command History** 

| Release       | Modification                 |
|---------------|------------------------------|
| Release 6.5.1 | This command was introduced. |

Task ID

| Task<br>ID | Operations |
|------------|------------|
| bgp        | read       |

# **Examples**

This example shows how to configure the **keychain** for TCP Authentication option:

RP/0/RP0/CPU0:router# configure
RP/0/RP0/CPU0:router(config)# tcp ao
RP/0/RP0/CPU0:router(conf-tcp-ao)keychain tcpao1

# key chain (key chain)

To create or modify a keychain, use the **key chain** command in Global Configuration mode. To disable this feature, use the **no** form of this command.

key chain key-chain-name

# **Syntax Description**

key-chain-name Specifies the name of the keychain. The maximum number of characters is 48.

#### **Command Default**

No default behavior or values

#### **Command Modes**

Global Configuration mode

#### **Command History**

| Release | Modification |
|---------|--------------|
|         |              |

Release 3.3.0 This command was introduced.

Release 3.4.1 The maximum number of characters allowed in the keychain name was changed from 32 to 48.

#### **Usage Guidelines**

You can configure a keychain for Border Gateway Protocol (BGP) as a neighbor, session group, or neighbor group. BGP can use the keychain to implement a hitless key rollover for authentication.

#### Task ID

| Task<br>ID | Operations     |
|------------|----------------|
| system     | read,<br>write |

#### **Examples**

The following example shows that the name of the keychain isis-keys is for the **key chain** command:

```
RP/0/RP0/CPU0:router# configure
RP/0/RP0/CPU0:router(config)# key chain isis-keys
RP/0/RP0/CPU0:router(config-isis-keys)#
```

| Command                            | Description                                                   |
|------------------------------------|---------------------------------------------------------------|
| accept-lifetime, on page 150       | Accepts the valid key.                                        |
| accept-tolerance, on page 153      | Configures a tolerance value to accept keys for the keychain. |
| key (key chain), on page 154       | Creates or modifies a keychain key.                           |
| key-string (keychain), on page 159 | Specifies the text for the key string.                        |
| send-lifetime, on page 161         | Sends the valid key.                                          |

| Command                     | Description            |
|-----------------------------|------------------------|
| show key chain, on page 163 | Displays the keychain. |

# key-string (keychain)

To specify the text string for the key, use the **key-string** command in keychain-key configuration mode. To disable this feature, use the **no** form of this command.

**key-string** [{clear | password}] key-string-text

# **Syntax Description**

| clear           | Specifies the key string in clear-text form.                                                                                                    |  |
|-----------------|----------------------------------------------------------------------------------------------------|--|
| password        | Specifies the key in encrypted form.                                                                                                    |  |
| key-string-text | key-string-text Text string for the key, which is encrypted by the parser process before being saved to the configuration. The text string has the following character limitations: |  |
|                 | • Plain-text key strings—Minimum of 1 character and a maximum of 32.                                                                                                    |  |
|                 | • Encrypted key strings—Minimum of 4 characters and no maximum.                                                                                                    |  |
|                 |                                                                                                    |  |

#### **Command Default**

The default value is clear.

#### **Command Modes**

Keychain-key configuration

#### **Command History**

| Release       | Modification                 |
|---------------|------------------------------|
| Release 3.3.0 | This command was introduced. |

# **Usage Guidelines**

For an encrypted password to be valid, the following statements must be true:

- String must contain an even number of characters, with a minimum of four.
- The first two characters in the password string must be decimal numbers and the rest must be hexadecimals.
- The first two digits must not be a number greater than 53.

Either of the following examples would be valid encrypted passwords:

# 1234abcd

or

50aefd

From Cisco IOS XR Software Release 6.7.2, , and later, if you are using any **HMAC-SHA** algorithm for a session, then you must ensure that the configured *key-string* has a minimum length of 14 characters. Otherwise, the session goes down. This guideline is applicable only for FIPS mode.

# Task ID

| Task<br>ID | Operations     |
|------------|----------------|
| system     | read,<br>write |

# **Examples**

The following example shows how to use the **keystring** command:

```
RP/0/RP0/CPU0:router:# configure
RP/0/RP0/CPU0:router(config)# key chain isis-keys
RP/0/RP0/CPU0:router(config-isis-keys)# key 8
RP/0/RP0/CPU0:router(config-isis-keys-0x8)# key-string password 850aefd
```

| Command                            | Description                         |
|------------------------------------|-------------------------------------|
| accept-lifetime, on page 150       | Accepts the valid key.              |
| key (key chain), on page 154       | Creates or modifies a keychain key. |
| key chain (key chain), on page 157 | Creates or modifies a keychain.     |
| send-lifetime, on page 161         | Sends the valid key.                |
| show key chain, on page 163        | Displays the keychain.              |

# send-lifetime

To send the valid key and to authenticate information from the local host to the peer, use the **send-lifetime** command in keychain-key configuration mode. To disable this feature, use the **no** form of this command.

**send-lifetime** *start-time* [{**duration** *duration value* | **infinite***end-time*}]

# **Syntax Description**

| start-time              | Start time, in <i>hh:mm:ss day month year</i> format, in which the key becomes valid The range is from 0:0:0 to 23:59:59.   |  |
|-------------------------|----------------------------------------------------------------------------------------------------|--|
|                         | The range for the number of days of the month to start is from 1 to 31.                                                     |  |
|                         | The range for the years is from 1993 to 2035.                                                                               |  |
| duration duration value | (Optional) Determines the lifetime of the key in seconds.                                                                   |  |
| infinite                | (Optional) Specifies that the key never expires once it becomes valid.                                                      |  |
| end-time                | (Optional) Time, in <i>hh:mm:ss day month year</i> format, after which the key expires. The range is from 0:0:0 to 23:59:59 |  |

#### **Command Default**

No default behavior or values

#### **Command Modes**

Keychain-key configuration

#### **Command History**

| Release       | Modification                                                    |
|---------------|-----------------------------------------------------------------|
| Release 3.3.0 | This command was introduced.                                    |
| Release 3.6.0 | The range values were added for the <i>start-time</i> argument. |

# **Usage Guidelines**

No specific guidelines impact the use of this command.

# Task ID

| Task<br>ID | Operations     |
|------------|----------------|
| system     | read,<br>write |

# **Examples**

The following example shows how to use the **send-lifetime** command:

```
RP/0/RP0/CPU0:router# configure
RP/0/RP0/CPU0:router(config)# key chain isis-keys
RP/0/RP0/CPU0:router(config-isis-keys)# key 8
RP/0/RP0/CPU0:router(config-isis-keys-0x8)# send-lifetime 1:00:00 June 29 2006 infinite
```

| Command                            | Description                            |
|------------------------------------|----------------------------------------|
| accept-lifetime, on page 150       | Accepts the valid key.                 |
| key (key chain), on page 154       | Creates or modifies a keychain key.    |
| key chain (key chain), on page 157 | Creates or modifies a keychain.        |
| key-string (keychain), on page 159 | Specifies the text for the key string. |

# show key chain

To display the keychain, use the **show key chain** command in EXEC mode.

show key chain key-chain-name

#### **Syntax Description**

key-chain-name Names of the keys in the specified keychain. The maximum number of characters is 32.

#### **Command Default**

If the command is used without any parameters, then it lists out all the key chains.

# **Command Modes**

EXEC mode

#### **Command History**

| Release       | Modification                 |
|---------------|------------------------------|
| Release 3.3.0 | This command was introduced. |

# **Usage Guidelines**

No specific guidelines impact the use of this command.

#### Task ID

| Task<br>ID | Operations |
|------------|------------|
| system     | read       |

#### **Examples**

When a secure key storage becomes available, it is desirable for keychain management to alternatively prompt you for a primary password and display the key label after decryption. The following example displays only the encrypted key label for the **show key chain** command:

```
RP/0/RP0/CPU0:router# show key chain isis-keys

Key-chain: isis-keys/ -

accept-tolerance -- infinite
Key 8 -- text "8"
   cryptographic-algorithm -- MD5
   Send lifetime: 01:00:00, 29 Jun 2006 - Always valid [Valid now]
   Accept lifetime: 01:00:00, 29 Jun 2006 - Always valid [Valid now]
```

| Command                            | Description                                                   |
|------------------------------------|---------------------------------------------------------------|
| accept-lifetime, on page 150       | Accepts the valid key.                                        |
| accept-tolerance, on page 153      | Configures a tolerance value to accept keys for the keychain. |
| key (key chain), on page 154       | Creates or modifies a keychain key.                           |
| key chain (key chain), on page 157 | Creates or modifies a keychain.                               |
| key-string (keychain), on page 159 | Specifies the text for the key string.                        |

| Command                    | Description          |
|----------------------------|----------------------|
| send-lifetime, on page 161 | Sends the valid key. |

# tcp ao

To enable the TCP authentication option, use the **tcp ao** command in global configuration mode.

tcp ao no tcp ao

**Syntax Description** 

This command has no arguments or keywords.

**Command Default** 

The TCP authentication option is not enabled.

**Command Modes** 

Global configuration

**Command History** 

| Release       | Modification                 |
|---------------|------------------------------|
| Release 6.5.1 | This command was introduced. |

Task ID

| Task<br>ID | Operations |
|------------|------------|
| bgp        | read       |

# **Examples**

This example shows how to configure the **tcp ao** command:

RP/0/RP0/CPU0:router# configure
RP/0/RP0/CPU0:router(config)# tcp ao

tcp ao

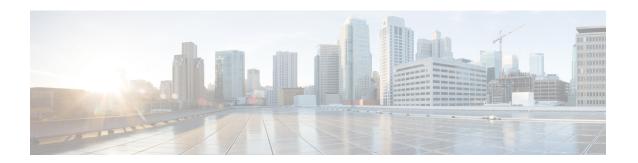

# **Lawful Intercept Commands**

This module describes the Cisco IOS XR software commands used to configure lawful intercept (LI).

For detailed information about keychain management concepts, configuration tasks, and examples, see the *Implementing Lawful Intercept inthe Cisco IOS XR Software the Configuration Module* .

- lawful-intercept disable, on page 168
- overlap-tap enable, on page 169

# lawful-intercept disable

To disable the Lawful Intercept (LI) feature, use the **lawful-intercept disable** command in Global Configuration mode. To re-enable the LI feature, use the **no** form of this command.

#### lawful-intercept disable

# **Syntax Description**

This command has no keywords or arguments.

#### **Command Default**

LI feature is enabled by default only if the LI package is installed.

#### **Command Modes**

Global Configuration mode

#### **Command History**

| Release       | Modification                |
|---------------|-----------------------------|
| Release 3.8.0 | This command is introduced. |

Release 4.3.2 By default, Lawful Intercept (LI) is not a part of the Cisco IOS XR software. The LI package needs to be installed separately by activating the hfr-li-px.pie. So this command is available only after installing and activating the hfr-li-px.pie.

#### **Command History**

| Release                                                                                                    | Modification                |
|----------------------------------------------------------------------------------------------------|-----------------------------|
| Release 4.1.0                                                                                                    | This command is introduced. |
| Release 4.3.2 By default, Lawful Intercept (LI) is not a part of the Cisco IOS XR software. The LI imaneeds to be installed separately by activating the asr9k-li-px.pie. So this command is available only after installing and activating the asr9k-li-px.pie. |                             |

# **Usage Guidelines**

If you disable lawful intercept, all Mediation Devices and associated TAPs are deleted.

To enable this command, you must install and activate the LI image.

#### Task ID

| Task<br>ID | Operations     |
|------------|----------------|
| li         | read,<br>write |

#### **Examples**

This example shows how to configure the **lawful-intercept disable** command:

RP/0/RP0/CPU0:router(config)# lawful-intercept disable

## overlap-tap enable

To configure traffic interception separately for two inter-communicating intercepted hosts, use the **overlap-tap enable** command in Global Configuration mode. To revert to the default configuration, use the **no** form of this command.

### overlap-tap enable

### **Syntax Description**

This command has no keywords or arguments.

### **Command Default**

For two inter-communicating hosts where both the hosts are separately intercepted, only the ingress traffic on the ASR 9000 router related to one of the hosts is intercepted.

### **Command Modes**

Global Configuration mode

### **Command History**

| Release       | Modification                 |
|---------------|------------------------------|
| Release 5.3.2 | This command was introduced. |

### **Usage Guidelines**

To use **overlap-tap enable** command, you must have lawful intercept configured by installing and activating **asr9k-li-px.pie**.

### Task ID

| Task<br>ID | Operation |
|------------|-----------|
| li         | read      |

### Example

The following example shows how to configure interception of both the ingress and egress traffic on the ASR 9000 router related to two inter-communicating hosts.

RP/0/RP0/CPU0:router# configure
RP/0/RP0/CPU0:router(config)# overlap-tap enable

overlap-tap enable

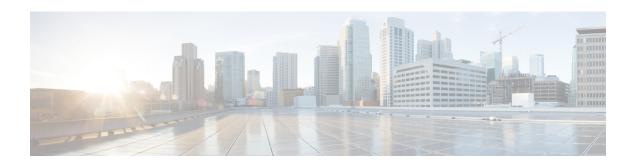

# **Management Plane Protection Commands**

This module describes the commands used to configure management plane protection (MPP).

For detailed information about keychain management concepts, configuration tasks, and examples, see the *Implementing Management Plane Protection on* the Cisco IOS XR Software module in the *System Security Configuration Guide for Cisco CRS Routers Software* configuration module.

- address ipv4 (MPP), on page 172
- allow, on page 174
- control-plane, on page 176
- inband, on page 177
- interface (MPP), on page 178
- management-plane, on page 180
- out-of-band, on page 181
- show mgmt-plane, on page 183
- vrf (MPP), on page 185

## address ipv4 (MPP)

To configure the peer IPv4 or IPv6 address in which management traffic is allowed on the interface, use the **address ipv4**command in interface peer configuration mode. To remove the IP address that was previously configured on this interface, use the **no** form of this command.

### address {ipv4 | ipv6}

peer-ip-address

|peer-ip-address/length

### **Syntax Description**

peer-ip-address

(Required) Peer IPv4 or IPv6 address in which management traffic is allowed on the interface. This address can effectively be the source address of the management traffic that is coming in on the configured interface.

peer ip-address/length (Required) Prefix of the peer IP address and IPv4 or IPv6 format:

- IPv4—A.B.C.D/length
- IPv6—X.X:X.X

### **Command Default**

If no specific peer is configured, all peers are allowed.

### **Command Modes**

Interface peer configuration

### **Command History**

Release 3.6.0 This command was introduced.

### **Usage Guidelines**

No specific guidelines impact the use of this command.

### Task ID

# Task Operations ID

system read, write

### **Examples**

The following example shows how to configure the peer IPv6 address 33::33 for management traffic:

RP/0/RP0/CPU0:router# configure

RP/0/RP0/CPU0:router(config) # control-plane

RP/0/RP0/CPU0:router(config-ctrl) # management-plane

RP/0/RP0/CPU0:router(config-mpp)# inbandout-of-band

RP/0/RP0/CPU0:router(config-mpp-inbandoutband) # interface GigabitEthernet POS 0/16/10/12 RP/0/RP0/CPU0:router(config-mpp-inbandoutband-GigabitEthernet0 1 1 1POS0 6 0 2) # allow

Telnet TFTP peer

RP/0/RP0/CPU0:router(config-telnettftp-peer)# address ipv4 10.1.0.0/16ipv6 33::33

| Command                       | Description                                                                                                    |
|-------------------------------|----------------------------------------------------------------------------------------------------|
| allow, on page 174            | Configures an interface as an inband or out-of-band interface to allow all peer addresses for a specified protocol or all protocols. |
| control-plane, on page 176    | Configures the control plane.                                                                                                    |
| inband, on page 177           | Configures an inband interface or protocol.                                                                                          |
| interface (MPP), on page 178  | Configures a specific inband or out-of-band interface or all inband or out-of-band interfaces.                                       |
| management-plane, on page 180 | Configures management plane protection to allow and disallow protocols.                                                              |
| out-of-band, on page 181      | Configures out-of-band interfaces or protocols and enters management plane protection out-of-band configuration mode.                |
| show mgmt-plane, on page 183  | Displays the management plane.                                                                                                    |

### allow

To configure an interface as an inband or out-of-band interface to allow all peer addresses for a specified protocol or all protocols, use the **allow** command in management plane protection inband interface configuration mode or management plane protection out-of-band interface configuration. To disallow a protocol on an interface, use the **no** form of this command.

allow {protocol | all} [peer]

### **Syntax Description**

protocol Interface configured to allow peer-filtering for the following specified protocol's traffic:

- HTTP(S)
- SNMP (also versions)
- Secure Shell (v1 and v2)
- TFTP
- Telnet
- XML

all Configures the interface to allow peer-filtering for all the management traffic that is specified in the list of protocols.

**peer** (Optional) Configures the peer address on the interface. Peer refers to the neighboring router interface in which traffic might arrive to the main router.

### **Command Default**

By default, no management protocol is allowed on any interface except the management interfaces.

### **Command Modes**

Management plane protection inband interface configuration

### **Command History**

### Release Modification

Release 3.5.0 This command was introduced.

Release 3.6.0 The following modifications were added:

- The **peer** keyword was added to support peer-filtering.
- Management plane protection out-of-band interface configuration mode was added.

Release 4.0.0 The XML keyword was added.

### **Usage Guidelines**

If you permit or allow a specific protocol to an interface, traffic is allowed only for that protocol, and all other management traffic is dropped.

After you configure the interface as inband or out-of-band, the specified protocol's traffic, or all protocol traffic, is allowed on the interface. Interfaces that are not configured as inband or out-of-band interfaces, drop the protocol traffic.

The IOS XR XML API provides a programmatic interface to the router for use by external management applications. This interface provides a mechanism for router configuration and monitoring utilizing XML formatted request and response streams. As one of the management services, XML should be capable of applying MPP. To secure XML MPP data, XML keyword has been added to the command.

### Task ID

| Task<br>ID | Operations     |
|------------|----------------|
| system     | read,<br>write |
|            | write          |

### **Examples**

The following example shows how to configure all management protocols for all inband interfaces:

```
RP/0/RP0/CPU0:router# configure
RP/0/RP0/CPU0:router(config)# control-plane
RP/0/RP0/CPU0:router(config-ctrl)# management-plane
RP/0/RP0/CPU0:router(config-mpp)# inband
RP/0/RP0/CPU0:router(config-mpp-inband)# interface all
RP/0/RP0/CPU0:router(config-mpp-inband-all)# allow all
```

The following example shows how to configure peer interface for the TFTP protocol for out-of-band interfaces:

```
RP/0/RP0/CPU0:router# configure
RP/0/RP0/CPU0:router(config)# control-plane
RP/0/RP0/CPU0:router(config-ctrl)# management-plane
RP/0/RP0/CPU0:router(config-mpp)# out-of-band
RP/0/RP0/CPU0:router(config-mpp-outband)# interface GigabitEthernet 0/1/1/2
RP/0/RP0/CPU0:router(config-mpp-outband-GigabitEthernet0_1_1_2)# allow TFTP peer
RP/0/RP0/CPU0:router(config-tftp-peer)#
```

The following example shows how to configure MPP support on an XML peer in-band interface:

```
RP/0/RP0/CPU0:router# configure
RP/0/RP0/CPU0:router(config)# control-plane
RP/0/RP0/CPU0:router(config-ctrl)# management-plane
RP/0/RP0/CPU0:router(config-ctrl-mpp)# inband interface all allow xml peer address ipv4
172.10.10.1
```

| Command                       | Description                                                                                                    |
|-------------------------------|----------------------------------------------------------------------------------------------------|
| control-plane, on page 176    | Configures the control plane.                                                                                         |
| inband, on page 177           | Configures an inband interface or protocol.                                                                           |
| interface (MPP), on page 178  | Configures a specific inband or out-of-band interface or all inband or out-of-band interfaces.                        |
| management-plane, on page 180 | Configures management plane protection to allow and disallow protocols.                                               |
| out-of-band, on page 181      | Configures out-of-band interfaces or protocols and enters management plane protection out-of-band configuration mode. |
| show mgmt-plane, on page 183  | Displays the management plane.                                                                                        |

# control-plane

To enter the control plane configuration mode, use the **control-plane** command in Global Configuration mode. To disable all the configurations under control plane mode, use the **no** form of this command.

### control-plane

**Syntax Description** 

This command has no keywords or arguments.

**Command Default** 

None

**Command Modes** 

Global Configuration mode

**Command History** 

| Release       | Modification                 |
|---------------|------------------------------|
| Release 3.5.0 | This command was introduced. |

### **Usage Guidelines**

Use the **control-plane** command to enter control plane configuration mode.

### Task ID

| Task<br>ID | Operations     |
|------------|----------------|
| system     | read,<br>write |

### **Examples**

The following example shows how to enter control plane configuration mode using the **control-plane** command:

RP/0/RP0/CPU0:router# configure
RP/0/RP0/CPU0:router(config)# control-plane
RP/0/RP0/CPU0:router(config-ctrl)#

| Command                       | Description                                                             |
|-------------------------------|-------------------------------------------------------------------------|
| management-plane, on page 180 | Configures management plane protection to allow and disallow protocols. |

### inband

To configure an inband interface and to enter management plane protection inband configuration mode, use the **inband** command in management plane protection configuration mode. To disable all configurations under inband configuration mode, use the **no** form of this command.

### inband

### **Syntax Description**

This command has no keywords or arguments.

### **Command Default**

None

### **Command Modes**

Management plane protection inband configuration

### **Command History**

| Release       | Modification                 |
|---------------|------------------------------|
| Release 3.5.0 | This command was introduced. |

### **Usage Guidelines**

Use the **inband** command to enter management plane protection inband configuration mode.

### Task ID

| Task<br>ID | Operations     |
|------------|----------------|
| system     | read,<br>write |

### **Examples**

The following example shows how to enter management plane protection inband configuration mode using the **inband** command:

```
RP/0/RP0/CPU0:router# configure
RP/0/RP0/CPU0:router(config)# control-plane
RP/0/RP0/CPU0:router(config-ctrl)# management-plane
RP/0/RP0/CPU0:router(config-mpp)# inband
RP/0/RP0/CPU0:router(config-mpp-inband)#
```

| Command                       | Description                                                                                                    |
|-------------------------------|----------------------------------------------------------------------------------------------------|
| control-plane, on page 176    | Configures the control plane.                                                                                         |
| interface (MPP), on page 178  | Configures a specific inband or out-of-band interface or all inband or out-of-band interfaces.                        |
| management-plane, on page 180 | Configures management plane protection to allow and disallow protocols.                                               |
| out-of-band, on page 181      | Configures out-of-band interfaces or protocols and enters management plane protection out-of-band configuration mode. |
| show mgmt-plane, on page 183  | Displays the management plane.                                                                                        |

### interface (MPP)

To configure a specific interface or all interfaces as an inband or out-of-band interface, use the **interface** command in management plane protection inband configuration mode or management plane protection out-of-band configuration mode. To disable all the configurations under an interface mode, use the **no** form of this command.

**interface** {type interface-path-id | all}

### **Syntax Description**

| type              | Interface type. For more information, use the question mark (?) online help function. |                                                                                                    |
|-------------------|---------------------------------------------------------------------------------------|----------------------------------------------------------------------------------------------------|
| interface-path-id | id Virtual interface instance. Number range varies depending on interface type.       |                                                                                                    |
|                   | Note                                                                                  | Use the <b>show interfaces</b> command in EXEC mode to see a list of all interfaces currently configured on the router. |
|                   | For more function.                                                                    | e information about the syntax for the router, use the question mark (?) online help                                    |
| all               | Configu                                                                               | res all interfaces to allow for management traffic.                                                                     |

### **Command Default**

None

### **Command Modes**

Management plane protection out-of-band configuration

### **Command History**

| Release       | Modification                                                              |
|---------------|---------------------------------------------------------------------------|
| Release 3.5.0 | This command was introduced.                                              |
| Release 3.6.0 | The management plane protection out-of-band configuration mode was added. |

### **Usage Guidelines**

Use the **interface** command to enter management plane protection inband interface configuration mode or management plane protection out-of-band interface configuration mode.

For the *instance* argument, you cannot configure Management Ethernet interfaces as inband interfaces.

#### Task ID

| Task<br>ID | Operations     |
|------------|----------------|
| system     | read,<br>write |

### **Examples**

The following example shows how to configure all inband interfaces for MPP:

```
RP/0/RP0/CPU0:router# configure
RP/0/RP0/CPU0:router(config)# control-plane
RP/0/RP0/CPU0:router(config-ctrl)# management-plane
RP/0/RP0/CPU0:router(config-mpp)# inband
RP/0/RP0/CPU0:router(config-mpp-inband)# interface all
RP/0/RP0/CPU0:router(config-mpp-inband-all)#
```

The following example shows how to configure all out-of-band interfaces for MPP:

```
RP/0/RP0/CPU0:router# configure
RP/0/RP0/CPU0:router(config)# control-plane
RP/0/RP0/CPU0:router(config-ctrl)# management-plane
RP/0/RP0/CPU0:router(config-mpp)# out-of-band
RP/0/RP0/CPU0:router(config-mpp-outband)# interface all
RP/0/RP0/CPU0:router(config-mpp-outband-all)#
```

| Command                       | Description                                                                                                    |  |  |
|-------------------------------|----------------------------------------------------------------------------------------------------|--|--|
| allow, on page 174            | Configures an interface as an inband or out-of-band interface to allow all peer addresses for a specified protocol or all protocols. |  |  |
| control-plane, on page 176    | Configures the control plane.                                                                                                    |  |  |
| inband, on page 177           | Configures an inband interface or protocol.                                                                                          |  |  |
| management-plane, on page 180 | Configures management plane protection to allow and disallow protocols.                                                              |  |  |
| out-of-band, on page 181      | Configures out-of-band interfaces or protocols and enters management plane protection out-of-band configuration mode.                |  |  |
| show mgmt-plane, on page 183  | Displays the management plane.                                                                                                    |  |  |

### management-plane

To configure management plane protection to allow and disallow protocols, use the **management-plane** command in control plane configuration mode. To disable all configurations under management-plane mode, use the **no** form of this command.

### management-plane

| •       | _     |   |      |     |
|---------|-------|---|------|-----|
| Syntax  | Haccr | п | ntic | ۱n  |
| JVIILAA | DESCI |   | NUL  | 711 |
|         |       |   |      |     |

This command has no keywords or arguments.

**Command Default** 

Vone

**Command Modes** 

Control plane configuration

**Command History** 

| Release |               | Modification                |  |
|---------|---------------|-----------------------------|--|
|         | Release 3 5 0 | This command was introduced |  |

### **Usage Guidelines**

Use the **management-plane** command to enter the management plane protection configuration mode.

### Task ID

| Task<br>ID | Operations     |
|------------|----------------|
| system     | read,<br>write |

### **Examples**

The following example shows how to enter management plane protection configuration mode using the **management-plane** command:

```
RP/0/RP0/CPU0:router# configure
RP/0/RP0/CPU0:router(config)# control-plane
RP/0/RP0/CPU0:router(config-ctrl)# management-plane
RP/0/RP0/CPU0:router(config-mpp)#
```

### out-of-band

To configure out-of-band interfaces or protocols and to enter management plane protection out-of-band configuration mode, use the **out-of-band** command in management plane protection configuration mode. To disable all configurations under management plane protection out-of-band configuration mode, use the **no** form of this command.

### out-of-band

### **Syntax Description**

This command has no keywords or arguments.

### **Command Default**

None

### **Command Modes**

Management plane protection out-of-band configuration

### **Command History**

| Release       | Modification                 |
|---------------|------------------------------|
| Release 3.6.0 | This command was introduced. |

### **Usage Guidelines**

Use the **out-of-band** command to enter management plane protection out-of-band configuration mode.

Out-of-band refers to an interface that allows only management protocol traffic to be forwarded or processed. An out-of-band management interface is defined by the network operator to specifically receive network management traffic. The advantage is that forwarding (or customer) traffic cannot interfere with the management of the router.

### Task ID

| Task<br>ID | Operations     |
|------------|----------------|
| system     | read,<br>write |

### **Examples**

The following example shows how to enter management plane protection out-of-band configuration mode using the **out-of-band** command:

```
RP/0/RP0/CPU0:router# configure
RP/0/RP0/CPU0:router(config)# control-plane
RP/0/RP0/CPU0:router(config-ctrl)# management-plane
RP/0/RP0/CPU0:router(config-mpp)# out-of-band
RP/0/RP0/CPU0:router(config-mpp-outband)#
```

| Command                      | Description                                                                                    |
|------------------------------|------------------------------------------------------------------------------------------------|
| control-plane, on page 176   | Configures the control plane.                                                                  |
| inband, on page 177          | Configures an inband interface or protocol.                                                    |
| interface (MPP), on page 178 | Configures a specific inband or out-of-band interface or all inband or out-of-band interfaces. |

| Command                       | Description                                                                                                    |  |  |
|-------------------------------|----------------------------------------------------------------------------------------------------|--|--|
| management-plane, on page 180 | Configures management plane protection to allow and disallow protocols.                                        |  |  |
| show mgmt-plane, on page 183  | Displays the management plane.                                                                                 |  |  |
| vrf (MPP), on page 185        | Configures a Virtual Private Network (VPN) routing and forwarding (VRF) reference of an out-of-band interface. |  |  |

# show mgmt-plane

To display information about the management plane such as type of interface and protocols enabled on the interface, use the **show mgmt-plane** command in EXEC mode.

show mgmt-plane [ $\{inband \mid out-of-band\}$ ] [ $\{interface \ type \ interface-path-id \mid vrf\}$ ]

### **Syntax Description**

| inband            | (Optional) Displays the inband management interface configurations that are the interfaces that process management packets as well as data-forwarding packets. An inband management interface is also called a <i>shared management interface</i> . |  |
|-------------------|----------------------------------------------------------------------------------------------------|--|
| out-of-band       | (Optional) Displays the out-of-band interface configurations. Out-of-band interfaces are defined by the network operator to specifically receive network management traffic.                                                                        |  |
| interface         | (Optional) Displays all the protocols that are allowed in the specified interface.                                                                                                    |  |
| type              | Interface type. For more information, use the question mark (?) online help function.                                                                                                    |  |
| interface-path-id | Interface instance. Number range varies depending on interface type.                                                                                                    |  |
|                   | <b>Note</b> Use the <b>show interfaces</b> command to see a list of all interfaces currently configured on the router.                                                                                                    |  |
|                   | For more information about the syntax for the router, use the question mark (?) online help function.                                                                                                    |  |
| vrf               | (Optional) Displays the Virtual Private Network (VPN) routing and forwarding reference of an out-of-band interface.                                                                                                    |  |

### **Command Default**

None

### **Command Modes**

EXEC mode

### **Command History**

| Release                                               | Modification                                                                                                  |  |
|-------------------------------------------------------|----------------------------------------------------------------------------------------------------|--|
| Release 3.5.0                                         | This command was introduced.                                                                                  |  |
| Release 3.6.0 The following modifications were added: |                                                                                                    |  |
|                                                       | <ul> <li>Both inband and out-of-band keywords were added.</li> </ul>                                          |  |
|                                                       | • The vrf keyword was added only for out-of-band VRF configurations.                                          |  |
|                                                       | <ul> <li>Sample output was updated to display inband and out-of-band interface<br/>configurations.</li> </ul> |  |

### **Usage Guidelines**

The **vrf** keyword is valid only for out-of-band VRF configurations.

### Task ID

# Task Operations ID

system read

### **Examples**

The following sample output displays all the interfaces that are configured as inband or out-of-band interfaces under MPP:

```
RP/0/RP0/CPU0:router# show mgmt-plane
Management Plane Protection
inband interfaces
interface - GigabitEthernet0_1_1_0
       ssh configured -
              All peers allowed
       telnet configured -
              peer v4 allowed - 10.1.0.0/16
       all configured -
              All peers allowed
interface - GigabitEthernet0 1 1 0
      telnet configured -
              peer v4 allowed - 10.1.0.0/16
interface - all
       all configured -
               All peers allowed
outband interfaces
______
interface - GigabitEthernet0_1_1_0
       tftp configured -
               peer v6 allowed - 33::33
```

The following sample output displays the Virtual Private Network (VPN) routing and forwarding (VRF) reference of an out-of-band interface:

| Command                       | Description                                                             |
|-------------------------------|-------------------------------------------------------------------------|
| management-plane, on page 180 | Configures management plane protection to allow and disallow protocols. |

### vrf (MPP)

To configure a Virtual Private Network (VPN) routing and forwarding (VRF) reference of an out-of-band interface, use the **vrf** command in management plane protection out-of-band configuration mode. To remove the VRF definition before the VRF name is used, use the **no** form of this command.

vrf vrf-name

### **Syntax Description**

vrf-name Name assigned to a VRF.

### **Command Default**

The VRF concept must be used to configure interfaces as out-of-band. If no VRF is configured during an out-of-band configuration, the interface goes into a default VRF.

#### **Command Modes**

Management plane protection out-of-band configuration

### **Command History**

### Release Modification

Release 3.6.0 This command was introduced.

### **Usage Guidelines**

If the VRF reference is not configured, the default name MPP\_OUTBAND\_VRF is used.

If there is an out-of-band configuration that is referring to a VRF and the VRF is deleted, all the MPP bindings are removed.

### Task ID

# Task Operations ID

system read

### **Examples**

The following example shows how to configure the VRF:

```
RP/0/RP0/CPU0:router# configure
RP/0/RP0/CPU0:router(config)# vrf my_out_of_band
RP/0/RP0/CPU0:router(config-vrf)# address-family ipv4 unicast
RP/0/RP0/CPU0:router(config-vrf-af)# exit
RP/0/RP0/CPU0:router(config-vrf)# address-family ipv6 unicast
RP/0/RP0/CPU0:router(config-vrf-af)# commit
RP/0/RP0/CPU0:router(config-vrf-af)# end
RP/0/RP0/CPU0:router#
```

The following example shows how to configure the VRF definition for MPP:

```
RP/0/RP0/CPU0:router# configure
RP/0/RP0/CPU0:router(config)# control-plane
RP/0/RP0/CPU0:router(config-ctrl)# management-plane
RP/0/RP0/CPU0:router(config-mpp)# out-of-band
RP/0/RP0/CPU0:router(config-mpp-outband)# vrf my out of band
```

| Command                       | Description                                                                                                    |
|-------------------------------|----------------------------------------------------------------------------------------------------|
| control-plane, on page 176    | Configures the control plane.                                                                                         |
| interface (MPP), on page 178  | Configures a specific inband or out-of-band interface or all inband or out-of-band interfaces.                        |
| management-plane, on page 180 | Configures management plane protection to allow and disallow protocols.                                               |
| out-of-band, on page 181      | Configures out-of-band interfaces or protocols and enters management plane protection out-of-band configuration mode. |
| show mgmt-plane, on page 183  | Displays the management plane.                                                                                        |

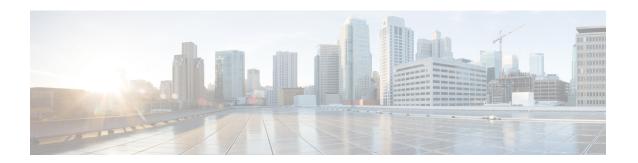

# **Network Configuration Protocol Commands**

This chapter includes commands to configure the Network Configuration (Netconf) Protocol. More details on the Netconf protocol and the Yang model, please see the *System Security Configuration Guide for Cisco CRS Routers*.

- clear netconf-yang agent session, on page 188
- netconf-yang agent ssh, on page 189
- show netconf-yang clients, on page 190
- show netconf-yang statistics, on page 191
- ssh server netconf port, on page 193
- ssh server capability netconf-xml, on page 194

# clear netconf-yang agent session

To clear the specified netconf agent session, use the clear netconf-yang agent session in EXEC mode.

clear netconf-yang agent session session-id

|--|

session-id The session-id which needs to be cleared.

**Command Default** 

None

**Command Modes** 

EXEC mode

### **Command History**

| Release       | Modification                 |
|---------------|------------------------------|
| Release 5.3.0 | This command was introduced. |

### **Usage Guidelines**

No specific guidelines impact the use of this command.

The **show netconf-yang clients** command can be used to get the required session-id(s).

### Task ID

| Task ID         | Operation |
|-----------------|-----------|
| config-services |           |
|                 | write     |

### **Example**

This example shows how to use the **clear netconf-yang agent session** command:

RP/0/RP0/CPU0:router (config) # clear netconf-yang agent session 32125

# netconf-yang agent ssh

To enable netconf agent over SSH (Secure Shell) , use the **netconf-yang agent ssh** command in Global Configuration mode. To disable netconf, use the **no** form of the command.

### netconf-yang agent ssh

| •  |       | _    | -   |      |
|----|-------|------|-----|------|
| 51 | /ntax | Desc | rın | tınn |
|    |       |      |     |      |

This command has no keywords or arguments.

### **Command Default**

None

### **Command Modes**

Global Configuration mode

### **Command History**

| Release       | Modification                 |
|---------------|------------------------------|
| Release 5.3.0 | This command was introduced. |

### **Usage Guidelines**

SSH is currently the supported transport method for Netconf.

### Task ID

| Task ID         | Operation |  |
|-----------------|-----------|--|
| config-services | *         |  |
|                 | write     |  |

### **Example**

This example shows how to use the **netconf-yang agent ssh** command:

RP/0/RP0/CPU0:router (config) # netconf-yang agent ssh

# show netconf-yang clients

To display the client details for netconf-yang, use the **show netconf-yang clients** command in EXEC mode.

### show netconf-yang clients

**Syntax Description** 

This command has no keywords or arguments.

**Command Default** 

None

**Command Modes** 

EXEC mode

**Command History** 

| Release       | Modification                 |
|---------------|------------------------------|
| Release 5.3.0 | This command was introduced. |

### **Usage Guidelines**

No specific guidelines impact the use of this command.

Task ID

| Task ID         | Operation |
|-----------------|-----------|
| config-services | read      |

### **Example**

This example shows how to use the **show netconf-yang clients** command:

```
RP/0/RP0/CPU0:router (config) # sh netconf-yang clients
Netconf clients
                                                               last OP time|
                                                                                    last
client session ID|
                    NC version|
                                   client connect time |
OP type| <lock>|
22969|
                           1.1|
                                         0d 0h 0m 2s|
                                                                    11:11:24|
close-session|
                     No|
15389|
                           1.1|
                                         0d 0h 0m 1s|
                                                                    11:11:25|
get-config|
                  No|
```

### Table 12: Field descriptions

| Field name             | Description                                                         |
|------------------------|---------------------------------------------------------------------|
| Client session ID      | Assigned session identifier                                         |
| NC version             | Version of the Netconf client as advertised in the hello message    |
| Client connection time | Time elapsed since the client was connected                         |
| Last OP time           | Last operation time                                                 |
| Last OP type           | Last operation type                                                 |
| Lock (yes or no)       | To check if the session holds a lock on the configuration datastore |

# show netconf-yang statistics

To display the statistical details for netconf-yang, use the **show netconf-yang statistics** command in EXEC mode.

### show netconf-yang statistics

**Syntax Description** 

This command has no keywords or arguments.

**Command Default** 

None

**Command Modes** 

EXEC mode

**Command History** 

| Release       | Modification                 |
|---------------|------------------------------|
| Release 5.3.0 | This command was introduced. |

### **Usage Guidelines**

No specific guidelines impact the use of this command.

Task ID

| Task ID         | Operation |
|-----------------|-----------|
| config-services | read      |

### **Example**

This example shows how to use the **show netconf-yang statistics** command:

 $\begin{tabular}{lll} RP/0/RP0/CPU0:router (config) \# & {\bf sh \ netconf-yang \ statistics} \\ Summary \ statistics \\ \end{tabular}$ 

|      |      |       |       |     | # r | eque | sts   |      |    | t  | otal | time | min | time | e pe | r req | uest  max |
|------|------|-------|-------|-----|-----|------|-------|------|----|----|------|------|-----|------|------|-------|-----------|
| tim  | e pe | r rec | [uest | avg | tim | e pe | r req | uest |    |    |      |      |     |      |      |       |           |
| othe | r    |       |       |     |     |      | 0     |      | 0h | 0m | 0s   | 0ms  |     | 0h   | 0m   | 0s    | Oms       |
| 0h   | 0m   | 0s    | 0ms   |     | 0h  | 0 m  | 0s    | 0ms  |    |    |      |      |     |      |      |       |           |
| clos | e-se | ssion | 1     |     |     |      | 4     |      | 0h | 0m | 0s   | 3ms  |     | 0h   | 0m   | 0s    | Oms       |
| 0h   | 0m   | 0s    | 1ms   |     | 0h  | 0m   | 0s    | Oms  |    |    |      |      |     |      |      |       |           |
| kill | -ses | sion  |       |     |     |      | 0     |      | 0h | 0m | 0s   | Oms  |     | 0h   | 0m   | 0s    | Oms       |
| 0h   | 0m   | 0s    | 0ms   |     | 0h  | 0m   | 0s    | 0ms  |    |    |      |      |     |      |      |       |           |
| get- | sche | ma    |       |     |     |      | 0     |      | 0h | 0m | 0s   | Oms  |     | 0h   | 0m   | 0s    | Oms       |
| 0h   | 0m   | 0s    | 0ms   |     | 0h  | 0m   | 0s    | 0ms  |    |    |      |      |     |      |      |       |           |
| get  |      |       |       |     |     |      | 0     |      | 0h | 0m | 0s   | Oms  |     | 0h   | 0m   | 0s    | Oms       |
| 0h   | 0m   | 0s    | 0ms   |     | 0h  | 0m   | 0s    | 0ms  |    |    |      |      |     |      |      |       |           |
| get- | conf | ig    |       |     |     |      | 1     |      | 0h | 0m | 0s   | 1ms  |     | 0h   | 0m   | 0s    | 1ms       |
| 0h   | 0m   | 0s    | 1ms   |     | 0h  | 0m   | 0s    | 1ms  |    |    |      |      |     |      |      |       |           |
| edit | -con | fig   |       |     |     |      | 3     |      | 0h | 0m | 0s   | 2ms  |     | 0h   | 0m   | 0s    | Oms       |
| 0h   | 0m   | 0s    | 1ms   |     | 0h  | 0m   | 0s    | 0ms  |    |    |      |      |     |      |      |       |           |
| comm | iit  |       |       |     |     |      | 0     |      | 0h | 0m | 0s   | Oms  |     | 0h   | 0m   | 0s    | Oms       |
| 0h   | 0m   | 0s    | 0ms   |     | 0h  | 0m   | 0s    | 0ms  |    |    |      |      |     |      |      |       |           |
| cano | el-c | ommit |       |     |     |      | 0     |      | 0h | 0m | 0s   | Oms  |     | 0h   | 0m   | 0s    | Oms       |
| 0h   | 0m   | 0s    | 0ms   |     | 0h  | 0m   | 0s    | 0ms  |    |    |      |      |     |      |      |       |           |
| lock |      |       |       |     |     |      | 0     |      | 0h | 0m | 0s   | Oms  |     | 0h   | 0m   | 0s    | Oms       |
| 0h   | 0m   | 0s    | 0ms   |     | 0h  | 0m   | 0s    | 0ms  |    |    |      |      |     |      |      |       |           |
| unlo | ck   |       |       |     |     |      | 0     |      | 0h | 0m | 0s   | Oms  |     | 0h   | 0m   | 0s    | 0ms       |
| 0h   | 0m   | 0s    | 0ms   |     | 0h  | 0m   | 0s    | Oms  |    |    |      |      |     |      |      |       |           |

| discard  | -chang | ges   |    |    | 0  |     | 0h | 0m  | 0s | 0ms | 0h | 0m | 0s | 0ms |
|----------|--------|-------|----|----|----|-----|----|-----|----|-----|----|----|----|-----|
| Oh Om    | 0s     | 0ms   | 0h | 0m | 0s | 0ms |    |     |    |     |    |    |    |     |
| validate | =      |       |    |    | 0  |     | 0h | 0m  | 0s | 0ms | 0h | 0m | 0s | 0ms |
| Oh Om    | 0s     | 0ms   | 0h | 0m | 0s | 0ms |    |     |    |     |    |    |    |     |
| xml par  | se     |       |    |    | 8  |     | 0h | 0 m | 0s | 4ms | 0h | 0m | 0s | 0ms |
| Oh Om    | 0s     | 1ms   | 0h | 0m | 0s | 0ms |    |     |    |     |    |    |    |     |
| netconf  | proce  | essor |    |    | 8  |     | 0h | 0 m | 0s | 6ms | 0h | 0m | 0s | 0ms |
| Oh Om    | 0s     | 1ms   | 0h | 0m | 0s | 0ms |    |     |    |     |    |    |    |     |

### **Table 13: Field descriptions**

| Field name           | Description                                           |
|----------------------|-------------------------------------------------------|
| Requests             | Total number of processed requests of a given type    |
| Total time           | Total processing time of all requests of a given type |
| Min time per request | Minimum processing time for a request of a given type |
| Max time per request | Maximum processing time for a request of a given type |
| Avg time per request | Average processing time for a request type            |

# ssh server netconf port

To configure a port for the netconf SSH server, use the **ssh server netconf port** command in Global Configuration mode. To return to the default port, use the **no** form of the command.

ssh server netconf port port number

| • | _     | _    |       |      |
|---|-------|------|-------|------|
| · | ntav  | Hace | rin   | tınn |
| 3 | yntax | DCOL | ,ı ıv | uvii |
|   |       |      |       |      |

| port        | Port number for the netconf SSH server (default port number is 830). |
|-------------|----------------------------------------------------------------------|
| port-number |                                                                      |

### **Command Default**

The default port number is 830.

### **Command Modes**

Global Configuration mode

### **Command History**

| Release       | Modification                                                                                                    |
|---------------|----------------------------------------------------------------------------------------------------|
| Release 2.0   | This command was introduced.                                                                                                  |
| Release 3.8.0 | The <b>vrf</b> keyword was supported.                                                                                         |
| Release 6.0   | The <b>ssh server netconf</b> command is no longer auto completed to configure the default port. This command is now optional |

### **Usage Guidelines**

Starting with IOS-XR 6.0.0 it is no longer sufficient to configure a netconf port to enable netconf subsystem support. ssh server netconf needs to be at least configured for one vrf.

### Task ID

| Task<br>ID | Operations     |
|------------|----------------|
| crypto     | read,<br>write |

### **Examples**

This example shows how to use the ssh server netconf port command with port 831:

RP/0/RP0/CPU0:router# configure
RP/0/RP0/CPU0:router(config)# ssh server netconf port 831

| Command                | Description                                                                                                    |
|------------------------|----------------------------------------------------------------------------------------------------|
| ssh server netconf     | Configures the vrf(s), where netconf subsystem requests are to be received.                                                               |
| netconf-yang agent ssh | Configures the <b>ssh netconf-yang backend</b> for the netconf subsystem (Required to allow the system to service netconf-yang requests). |
|                        | For more information, see the Cisco ASR 9000 Series Aggregation Services Router System Management Command Reference.                      |

# ssh server capability netconf-xml

To enable NETCONF reach XML subsystem via port 22, use the **ssh server capability netconf-xml** command in in the Global Configuration mode. Use **no** form of this command to disable NETCONF reach XML subsystem.

### ssh server capability netconf-xml

| Syntax Description | This command has no keywords or argument |                              |  |  |  |  |
|--------------------|------------------------------------------|------------------------------|--|--|--|--|
| Command Default    | Port 22 is the default port.             |                              |  |  |  |  |
| Command Modes      | Global conf                              | figuration                   |  |  |  |  |
| Command History    | Release                                  | Modification                 |  |  |  |  |
|                    | Release 6.1.4                            | This command was introduced. |  |  |  |  |

### **Usage Guidelines**

To use this command, you must be in a user group associated with a task group that includes appropriate task IDs. If the user group assignment is preventing you from using a command, contact your AAA administrator for assistance.

### Task ID

| Task<br>ID | Operations     |
|------------|----------------|
| crypto     | read,<br>write |

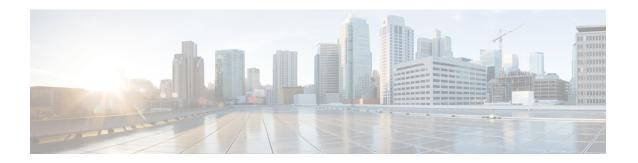

## **Public Key Infrastructure Commands**

This module describes the commands used to configure Public Key Infrastructure (PKI).

For detailed information about PKI concepts, configuration tasks, and examples, see the *Implementing Certification Authority Interoperability on the Cisco IOS XR Software* module in the *System Security Configuration Guide for Cisco CRS Routers*.

- clear crypto ca certificates, on page 197
- clear crypto ca crl, on page 198
- crl optional (trustpoint), on page 199
- crypto ca authenticate, on page 201
- crypto ca cancel-enroll, on page 203
- crypto ca enroll, on page 204
- crypto ca import, on page 206
- crypto ca trustpoint, on page 207
- crypto ca trustpool import url, on page 209
- crypto ca trustpool policy, on page 211
- crypto key generate dsa, on page 213
- crypto key generate ecdsa, on page 214
- crypto key generate rsa, on page 215
- crypto key import authentication rsa, on page 217
- crypto key zeroize dsa, on page 218
- crypto key zeroize ecdsa, on page 219
- crypto key zeroize rsa, on page 220
- description (trustpoint), on page 222
- enrollment retry count, on page 223
- enrollment retry period, on page 225
- enrollment terminal, on page 226
- enrollment url, on page 227
- ip-address (trustpoint), on page 229
- query url, on page 231
- rsakeypair, on page 232
- serial-number (trustpoint), on page 233
- sftp-password (trustpoint), on page 235
- sftp-username (trustpoint), on page 236
- subject-name (trustpoint), on page 237

- show crypto ca certificates, on page 239
- show crypto ca crls, on page 241
- show crypto ca trustpool policy, on page 242
- show crypto key mypubkey dsa, on page 243
- show crypto key mypubkey ecdsa, on page 244
- show crypto key mypubkey rsa, on page 245

# clear crypto ca certificates

To clear certificates associated with trustpoints that no longer exist in the configuration file, use the **clear crypto ca certificates** command in EXEC mode.

clear crypto ca certificates trustpoint

| Syntax |  |
|--------|--|
|        |  |
|        |  |

trustpoint Trustpoint name.

### **Command Default**

None

### **Command Modes**

EXEC mode

### **Command History**

| Release     | Modification                 |
|-------------|------------------------------|
| Release 2.0 | This command was introduced. |

### **Usage Guidelines**

If the router is loaded with a new configuration file and certificates in the new configuration file do not have their corresponding trustpoint configuration, use the **clear crypto ca certificates** command to clear the certificates associated with trustpoints that no longer exist in the configuration file.

The **clear crypto ca certificates** command deletes both certification authority (CA) and router certificates from the system.

### Task ID

| Task<br>ID | Operations |
|------------|------------|
| crypto     | execute    |

### **Examples**

The following example shows how to clear the certificates associated with trustpoints that no longer exist in the configuration file:

RP/0/RP0/CPU0:router# clear crypto ca certificates tp\_1

## clear crypto ca crl

To clear all the Certificate Revocation Lists (CRLs) stored on the router, use the **clear crypto ca crl** command.

clear crypto ca crl

**Syntax Description** 

This command has no keywords or arguments.

**Command Default** 

No default behavior or values

**Command Modes** 

EXEC mode

**Command History** 

| Release     | Modification                 |
|-------------|------------------------------|
| Release 2.0 | This command was introduced. |

### **Usage Guidelines**

Use the **clear crypto ca crl** command to clear all CRLs stored on the router. As a result, the router goes through the certification authorities (CAs) to download new CRLs for incoming certificate validation requests.

### Task ID

| Task<br>ID | Operations |
|------------|------------|
| crypto     | execute    |

### **Examples**

The following example shows how to clear all CRLs stored on the router:

```
RP/0/RP0/CPU0:router# show crypto ca crls
```

| Command                          | Description                                        |
|----------------------------------|----------------------------------------------------|
| show crypto ca crls, on page 241 | Displays the information about CRLs on the router. |

# crl optional (trustpoint)

To allow the certificates of other peers to be accepted without trying to obtain the appropriate CRL, use the **crl optional** command in trustpoint configuration mode. To return to the default behavior in which CRL checking is mandatory before your router can accept a certificate, use the **no** form of this command.

### crl optional

### **Syntax Description**

This command has no keywords or arguments.

### **Command Default**

The router must have and check the appropriate CRL before accepting the certificate of another IP security peer.

### **Command Modes**

Trustpoint configuration

### **Command History**

| Release       | Modification                 |
|---------------|------------------------------|
| Release 3.4.0 | This command was introduced. |

### **Usage Guidelines**

When your router receives a certificate from a peer, it searches its memory for the appropriate CRL. If the router finds the appropriate CRL, that CRL is used. Otherwise, the router downloads the CRL from either the certificate authority (CA) or from a CRL distribution point (CDP) as designated in the certificate of the peer. Your router will then check the CRL to ensure that the certificate that the peer sent has not been revoked. If the certificate appears on the CRL, your router cannot accept the certificate and will not authenticate the peer. To instruct the router not to download the CRL and treat the certificate as not revoked, use the **crl optional** command.

#### Task ID

| Task<br>ID | Operations     |
|------------|----------------|
| crypto     | read,<br>write |

### **Examples**

The following example declares a CA and permits your router to accept certificates without trying to obtain a CRL. This example also specifies a nonstandard retry period and retry count.

```
RP/0/RP0/CPU0:router# configure
RP/0/RP0/CPU0:router(config)# crypto ca trustpoint myca
RP/0/RP0/CPU0:router(config-trustp)# enrollment url http://ca_server
RP/0/RP0/CPU0:router(config-trustp)# enrollment retry period 20
RP/0/RP0/CPU0:router(config-trustp)# enrollment retry count 100
RP/0/RP0/CPU0:router(config-trustp)# crl optional
```

| Command                             | Description                                                      |
|-------------------------------------|------------------------------------------------------------------|
| crypto ca trustpoint, on page 207   | Configures a trusted point with a selected name.                 |
| enrollment retry count, on page 223 | Specifies how many times a router resends a certificate request. |

| Command                              | Description                                                    |
|--------------------------------------|----------------------------------------------------------------|
| enrollment retry period, on page 225 | Specifies the wait period between certificate request retries. |
| enrollment url, on page 227          | Specifies the URL of the CA.                                   |

## crypto ca authenticate

To authenticate the certification authority (CA) by getting the certificate for the CA, use the **crypto ca authenticate** command in EXEC mode.

crypto ca authenticate {ca-name}

### **Syntax Description**

ca-name Name of the CA Server.

### **Command Default**

None

### **Command Modes**

EXEC mode

### **Command History**

| Release       | Modification                     |
|---------------|----------------------------------|
| Release 2.0   | This command was introduced.     |
| Release 3.6.0 | The example output was modified. |

### **Usage Guidelines**

The **crypto ca authenticate** command is required when you initially configure CA support at your router.

This command authenticates the CA to your router by obtaining the CA certificate, which contains the public key for the CA. For self-signed root CA, because the CA signs its own certificate, you should manually authenticate the CA public key by contacting the CA administrator when you use this command. The certificate fingerprint matching is done out-of-band (for example, phone call, and so forth).

Authenticating a second-level CA requires prior authentication of the root CA.

After the **crypto ca authenticate** command is issued and the CA does not respond by the specified timeout period, you must obtain terminal control again to re-enter the command.

### Task ID

| Task<br>ID | Operations |
|------------|------------|
| crypto     | execute    |

#### **Examples**

The CA sends the certificate, and the router prompts the administrator to verify the certificate by checking the certificate fingerprint (a unique identifier). The CA administrator can also display the CA certificate fingerprint, so you should compare what the CA administrator sees to what the router displays on the screen. If the fingerprint on the display matches the fingerprint displayed by the CA administrator, you should accept the certificate as valid.

The following example shows that the router requests the CA certificate:

```
Router# crypto ca authenticate msiox
```

```
Retrieve Certificate from SFTP server? [yes/no]: yes
Read 860 bytes as CA certificate
Serial Number : 06:A5:1B:E6:4F:5D:F7:83:41:11:D5:F9:22:7F:95:23
Subject:
Name: CA2
```

```
CN= CA2
Issued By :
    cn=CA2
Validity Start : 07:51:51 UTC Wed Jul 06 2005
Validity End : 08:00:43 UTC Tue Jul 06 2010
CRL Distribution Point
    http://10.56.8.236/CertEnroll/CA2.crl
Certificate has the following attributes:
    Fingerprint: D0 44 36 48 CE 08 9D 29 04 C4 2D 69 80 55 53 A3

Do you accept this certificate? [yes/no]: yes

Router#:Apr 10 00:28:52.324 : cepki[335]: %SECURITY-CEPKI-6-INFO : certificate database updated
Do you accept this certificate? [yes/no] yes
```

| Command                                  | Description                                                                |
|------------------------------------------|----------------------------------------------------------------------------|
| crypto ca trustpoint, on page 207        | Configures a trusted point with a selected name.                           |
| show crypto ca certificates, on page 239 | Displays information about your certificate and the certificate of the CA. |

### crypto ca cancel-enroll

To cancel a current enrollment request, use the **crypto ca cancel-enroll** command in EXEC mode.

crypto ca cancel-enroll ca-name

**Syntax Description** 

ca-name Name of the certification authority (CA).

**Command Default** 

None

**Command Modes** 

EXEC mode

**Command History** 

Release Modification

Release 2.0 This command was introduced.

**Usage Guidelines** 

Use the **crypto ca enroll** command to request certificates from the CA for the Rivest, Shamir, and Adelman (RSA) key pairs for the router defined by the rsakeypair, on page 232 command in trustpoint configuration mode. If no rsakeypair, on page 232 command is configured for the current trustpoint, the default RSA key pair is used for enrollment. This task is also known as enrolling with the CA. Use the **crypto ca cancel-enroll** command to cancel a current enrollment request.

Task ID

Task Operations ID crypto execute

**Examples** 

The following example shows how to cancel a current enrollment request from a CA named myca:

RP/0/RP0/CPU0:router# crypto ca cancel-enroll myca

| Command                       | Description                                      |
|-------------------------------|--------------------------------------------------|
| crypto ca enroll, on page 204 | Obtains a router certificate from the CA.        |
| rsakeypair, on page 232       | Specifies a named RSA key pair for a trustpoint. |

## crypto ca enroll

To obtain a router certificate from the certification authority (CA), use the **crypto ca enroll** command in EXEC mode.

**crypto ca enroll** {ca-name}

### **Syntax Description**

ca-name Name of the CA Server.

### **Command Default**

None

### **Command Modes**

EXEC mode

### **Command History**

#### Release Modification

Release 2.0 This command was introduced.

### **Usage Guidelines**

Use the **crypto ca enroll** command to request certificates from the CA for the Rivest, Shamir, and Adelman (RSA) key pairs for the router defined by the rsakeypair, on page 232 command in trustpoint configuration mode. If no rsakeypair, on page 232 command is configured for the current trustpoint, the default RSA key pair is used for enrollment. This task is also known as enrolling with the CA. (Enrolling and obtaining certificates are two separate events, but they both occur when the **crypto ca enroll** command is issued.) When using manual enrollment, these two operations occur separately.

The router needs a signed certificate from the CA for each of the RSA key pairs on the router; if you previously generated general-purpose keys, this command obtains the one certificate corresponding to the one general-purpose RSA key pair. If you previously generated special-usage keys, this command obtains two certificates corresponding to each of the special-usage RSA key pairs.

If you already have a certificate for your keys, you are unable to configure this command; instead, you are prompted to remove the existing certificate first. (You can remove existing certificates by removing the trustpoint configuration with the **no crypto ca trustpoint** command.)

The **crypto ca enroll** command is not saved in the router configuration.

### Task ID

| Task<br>ID | Operations |
|------------|------------|
| crypto     | execute    |

### **Examples**

The following sample output is from the **crypto ca enroll** command:

```
Router# crypto ca enroll msiox
```

- $\mbox{\%}$  Start certificate enrollment...
- % Create a challenge password. You will need to verbally provide this password to the CA Administrator in order to revoke your certificate.
- % For security reasons you password will not be saved in the configuration.
- % Please make a note of it.
- %Password

re-enter Password:

Fingerprint: 4F35ADC9 2791997A CE211437 AFC66CF7

RP/0/RP0/CPU0:May 29 18:49:15.572 : pki\_cmd: %PKI-6-LOG\_INFO : certificate request pending

RP/0/RP0/CPU0:May 29 18:52:17.705 : pki\_get\_cert: %PKI-6-LOG\_INFO : certificate is granted

| Command                           | Description                                      |
|-----------------------------------|--------------------------------------------------|
| crypto ca trustpoint, on page 207 | Configures a trusted point with a selected name. |
| rsakeypair, on page 232           | Specifies a named RSA key pair for a trustpoint. |

# crypto ca import

To import a certification authority (CA) certificate manually through TFTP, SFTP, or cut and paste it at the terminal, use the **crypto ca import** command in EXEC mode.

crypto ca import name certificate

| Description |
|-------------|
|             |

name certificate

Name of the certification authority (CA). This name is the same name used when the CA was declared with the crypto ca trustpoint, on page 207 command.

**Command Default** 

None

**Command Modes** 

EXEC mode

**Command History** 

| Release       | Modification                 |
|---------------|------------------------------|
| Release 3.4.0 | This command was introduced. |

### **Usage Guidelines**

No specific guidelines impact the use of this command.

### Task ID

Task Operations ID crypto execute

### **Examples**

The following example shows how to import a CA certificate through cut-and-paste. In this example, the certificate is myca.

RP/0/RP0/CPU0:router# crypto ca import myca certificate

| Command                                  | Description                                                                                   |
|------------------------------------------|-----------------------------------------------------------------------------------------------|
| crypto ca trustpoint, on page 207        | Configures a trusted point with a selected name.                                              |
| show crypto ca certificates, on page 239 | Displays information about your certificate and the certification authority (CA) certificate. |

# crypto ca trustpoint

To configure a trusted point with a selected name, use the **crypto ca trustpoint** command. To unconfigure a trusted point, use the **no** form of this command in Global Configuration mode.

crypto ca trustpoint {ca-name}

### **Syntax Description**

ca-name Name of the CA.

### **Command Default**

None

### **Command Modes**

Global Configuration mode

### **Command History**

| Release       | Modification                                                                                           |
|---------------|----------------------------------------------------------------------------------------------------|
| Release 2.0   | This command was introduced.                                                                           |
| Release 3.6.0 | The example was modified to include the <b>sftp-password</b> command and <b>sftp-username</b> command. |

### **Usage Guidelines**

Use the **crypto ca trustpoint** command to declare a CA.

This command allows you to configure a trusted point with a selected name so that your router can verify certificates issued to peers. Your router need not enroll with the CA that issued the certificates to the peers.

The **crypto ca trustpoint** command enters trustpoint configuration mode, in which you can specify characteristics for the CA with a set of commands. See the Related Commands section for details.

### Task ID

| Task<br>ID | Operations |
|------------|------------|
| crypto     | execute    |

### **Examples**

The following example shows how to use the **crypto ca trustpoint** command to create a trustpoint:

```
Router# configure
```

```
Router(config) # crypto ca trustpoint msiox
Router(config-trustp) # sftp-password xxxxxx
Router(config-trustp) # sftp-username tmordeko
Router(config-trustp) # enrollment url sftp://192.168..254.254/tftpboot/tmordeko/CAcert
Router(config-trustp) # rsakeypair label-2
```

| Command                                | Description                                                                                         |
|----------------------------------------|----------------------------------------------------------------------------------------------------|
| crl optional (trustpoint), on page 199 | Allows the certificates of other peers to be accepted without trying to obtain the appropriate CRL. |

| Command                                 | Description                                                                                           |
|-----------------------------------------|----------------------------------------------------------------------------------------------------|
| enrollment retry count, on page 223     | Specifies how many times a router resends a certificate request.                                      |
| enrollment retry period, on page 225    | Specifies the wait period between certificate request retries.                                        |
| enrollment url, on page 227             | Specifies the URL of the CA.                                                                          |
| ip-address (trustpoint), on page 229    | Specifies a dotted IP address that is included as an unstructured address in the certificate request. |
| query url, on page 231                  | Specifies the LDAP URL of the CRL distribution point.                                                 |
| rsakeypair, on page 232                 | Specifies a named RSA key pair for this trustpoint.                                                   |
| serial-number (trustpoint), on page 233 | Specifies a router serial number in the certificate request.                                          |
| sftp-password (trustpoint), on page 235 | Secures the FTP password.                                                                             |
| sftp-username (trustpoint), on page 236 | Secures the FTP username.                                                                             |
| subject-name (trustpoint), on page 237  | Specifies a subject name in the certificate request.                                                  |

# crypto ca trustpool import url

To manually update certificates in the trust pool if they are not current, are corrupt, or if certain certificates need to be updated, use the **crypto ca trustpool import url** command in EXEC mode.

crypto ca trustpool import url { clean URL }

### **Syntax Description**

clean (Optional) Manually remove all downloaded certificate authority (CA) certificates.

URL Specify the URL from which the CA trust pool certificate bundle must be downloaded. This manually imports (downloads) the CA certificate bundle into the CA trust pool to update or replace the existing CA certificate bundle.

This parameter can either be the URL of an external server or the local folder path (/tmp) in the router where the certificate is available.

### **Command Default**

The CA trust pool feature is enabled. The router uses the built-in CA certificate bundle in the CA trust pool which is updated automatically from Cisco.

### **Command Modes**

EXEC mode

### **Command History**

| Release          | Modification                                                                                                  |
|------------------|----------------------------------------------------------------------------------------------------|
| Release 5.2.0    | This command was introduced.                                                                                  |
| Release<br>6.7.2 | This command was modified to also allow a local folder path (/tmp) in the router as the <i>URL</i> parameter. |

### **Usage Guidelines**

The CA trust pool feature is enabled by default and uses the built-in CA certificate bundle in the trust pool, which receives automatic updates from Cisco. Use the **crypto ca trustpool import url** command to manually update certificates in the trust pool if they are not current, are corrupt, or if certain certificates need to be updated.

From Cisco IOS XR Software Release 6.7.2 and later, you can also specify a local folder path (/tmp) in the router as the *URL* parameter for **crypto ca trustpool import url** command. This is useful in scenarios where the router does not have connectivity to an external server to download the certificate. In such cases, you can download the certificate from an external server to elsewhere, and then copy it to the /tmp folder in the router.

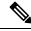

Note

The local folder path in the router has to be /tmp itself; no other folder paths are allowed.

The format of the certificate can .pem, .der, or .p7b(bundle).

For example,

crypto ca trustpool import url /tmp/certificate.pem

crypto ca trustpool import url /tmp/certificate.der

crypto ca trustpool import url /tmp/pki bundle tmp.p7b

### Task ID

| Task<br>ID | Operation |  |
|------------|-----------|--|
| crypto     | execute   |  |

This example shows how to run the command to manually update certificates in the trust pool if they are not current, are corrupt, or if certain certificates need to be updated. The certificate is directly downloaded from an external server, in this case.

Router#crypto ca trustpool import url http://www.cisco.com/security/pki/trs/ios.p7b
This example shows how to import a certificate that resides in the local /tmp folder in the router:

Router#crypto ca trustpool import url /tmp/certificate.der

| Command                                      | Description                                                               |
|----------------------------------------------|---------------------------------------------------------------------------|
| show crypto ca trustpool policy, on page 242 | Display the CA trust pool certificates of the router in a verbose format. |
| crypto ca trustpool policy, on page 211      | Configure CA trust pool policy parameters.                                |

# crypto ca trustpool policy

To configure certificate authority (CA) trust pool policy, use the **crypto ca trustpool policy** command in Global Configuration mode.

 $\begin{tabular}{ll} crypto & ca & trustpool & policy & \{cabundle & url & url & | & crl & optional & | & description & line\} \\ \end{tabular}$ 

### **Syntax Description**

| cabundle url URL | Configures the URL from which the CA trust pool bundle is downloaded.                                                                                                    |
|------------------|----------------------------------------------------------------------------------------------------|
| crl optional     | To specify the certificate revocation list (CRL) query for the CA trust pool, use the crl command in ca-trustpool configuration mode. By default, the router enforces a check of the revocation status of the certificate by querying the certificate revocation list (CRL). Setting this to optional disables revocation checking when the trust pool policy is in use. |
| description line | Indicates the description for the trust pool policy.                                                                                                    |

### **Command Default**

The default CA trust pool policy is used.

### **Command Modes**

Global Configuration mode

### **Command History**

| Release       | Modification                 |
|---------------|------------------------------|
| Release 5.2.0 | This command was introduced. |

### **Usage Guidelines**

The **crypto ca trustpool policy** command enters ca-trustpool configuration mode, where commands can be accessed to configure certificate authority (CA) trustpool policy parameters.

### Task ID

| Task<br>ID | Operation      |
|------------|----------------|
| crypto     | READ,<br>WRITE |

### **Example**

This example shows you how to disable certificate revocation checks when the trust pool policy is in use.

RP/0/RSP0/CPU0:router# configure
RP/0/RSP0/CPU0:IMC0(config)#crypto ca trustpool policy
RP/0/RSP0/CPU0:IMC0(config-trustpool)#RP/0/RSP0/CPU0:IMC0(config-trustpool)#crl optional

| Command                                     | Description                                                   |
|---------------------------------------------|---------------------------------------------------------------|
| crypto ca trustpool import url, on page 209 | Allows you to manually update certificates in the trust pool. |

| Command                                      | Description                                                                |
|----------------------------------------------|----------------------------------------------------------------------------|
| show crypto ca trustpool policy, on page 242 | Displays the CA trust pool certificates of the router in a verbose format. |

# crypto key generate dsa

To generate Digital Signature Algorithm (DSA) key pairs, use the **crypto key generate dsa** command in EXEC mode.

### crypto key generate dsa

### **Syntax Description**

This command has no keywords or arguments.

### **Command Default**

None

### **Command Modes**

EXEC mode

### **Command History**

| Release     | Modification                 |
|-------------|------------------------------|
| Release 2.0 | This command was introduced. |

### **Usage Guidelines**

Use the crypto key generate dsa command to generate DSA key pairs for your router.

DSA keys are generated in pairs—one public DSA key and one private DSA key.

If your router already has DSA keys when you issue this command, you are warned and prompted to replace the existing keys with new keys.

To remove the DSA key generated, use the crypto key zeroize dsa command.

### Task ID

| Task<br>ID | Operations |
|------------|------------|
| crypto     | execute    |

### **Examples**

The following example shows how to generate a 512-bit DSA key:

```
RP/0/RP0/CPU0:router# crypto key generate dsa
The name for the keys will be: the_default
    Choose the size of your DSA key modulus. Modulus size can be 512, 768, or 1024 bits.
Choosing a key modulus
How many bits in the modulus [1024]: 512
Generating DSA keys...
Done w/ crypto generate keypair
[OK]
```

| Command                                   | Description                                   |
|-------------------------------------------|-----------------------------------------------|
| crypto key zeroize dsa, on page 218       | Deletes a DSA key pair from your router.      |
| show crypto key mypubkey dsa, on page 243 | Displays the DSA public keys for your router. |

# crypto key generate ecdsa

To generate an Elliptic Curve Digital Signature Algorithm (ECDSA) key pair, use the **crypto key generate ecdsa** command in EXEC mode.

crypto key generate ecdsa [{nistp256 | nistp384 | nistp521}]

### **Syntax Description**

| nistp256 | Generates an ECDSA key of curve type nistp256, with key size 256 bits. |
|----------|------------------------------------------------------------------------|
| nistp384 | Generates an ECDSA key of curve type nistp384, with key size 384 bits. |
| nistp521 | Generates an ECDSA key of curve type nistp521, with key size 521 bits. |

### **Command Default**

None

### **Command Modes**

EXEC mode

### **Command History**

| Release       | Modification                 |  |
|---------------|------------------------------|--|
| Release 6.4.1 | This command was introduced. |  |

### **Usage Guidelines**

To remove an ECDSA key, use the **crypto key zeroize ecdsa** command.

### Task ID

| Task<br>ID | Operation |
|------------|-----------|
| crypto     | execute   |

The following example shows how to generate a ECDSA key pair:

#### Router# crypto key generate ecdsa nistp384

Wed Mar 28 12:53:57.355 UTC 
% You already have keys defined for the\_default Do you really want to replace them? [yes/no]: yes Generating ECDSA keys ... Done w/ crypto generate ECDSA keypair [OK]

### crypto key generate rsa

To generate a Rivest, Shamir, and Adelman (RSA) key pair, use the **crypto key generate rsa** command in EXEC mode.

crypto key generate rsa [{usage-keys|general-keys}] [keypair-label]

### **Syntax Description**

usage-keys (Optional) Generates separate RSA key pairs for signing and encryption.

general-keys (Optional) Generates a general-purpose RSA key pair for signing and encryption.

keypair-label (Optional) RSA key pair label that names the RSA key pairs.

### **Command Default**

RSA key pairs do not exist. If the **usage-keys** keyword is not used, general-purpose keys are generated. If no RSA label is specified, the key is generated as the default RSA key.

### **Command Modes**

EXEC mode

### **Command History**

| Release | Modification |  |
|---------|--------------|--|
|         |              |  |

Release 2.0 This command was introduced.

### **Usage Guidelines**

Use the **crypto key generate rsa** command to generate RSA key pairs for your router.

RSA keys are generated in pairs—one public RSA key and one private RSA key.

If your router already has RSA keys when you issue this command, you are warned and prompted to replace the existing keys with new keys. The keys generated by this command are saved in the secure NVRAM (which is not displayed to the user or backed up to another device).

To remove an RSA key, use the **crypto key zeroize rsa** command.

### Task ID

| Task<br>ID | Operations |
|------------|------------|
| crypto     | execute    |

### **Examples**

The following example shows how to generate an RSA key pair:

Router# crypto key generate rsa

The name for the keys will be: the\_default

Choose the size of the key modulus in the range of 360 to 2048 for your General Purpose Keys. Choosing a key modulus greater than 512 may take a few minutes.

How many bits in the modulus[1024]: <return>
Router(config)#

| Command                                   | Description                                   |
|-------------------------------------------|-----------------------------------------------|
| crypto key zeroize rsa, on page 220       | Deletes the RSA key pair for your router.     |
| show crypto key mypubkey rsa, on page 245 | Displays the RSA public keys for your router. |

# crypto key import authentication rsa

To import a public key using the Rivest, Shamir, and Adelman (RSA) method, use the **crypto key import** authentication rsa command in EXEC mode.

crypto key import authentication rsa path

### **Syntax Description**

path (Optional) This denotes the path to the RSA public key file.

### **Command Default**

None

### **Command Modes**

EXEC mode

### **Command History**

| Release       | Modification                 |
|---------------|------------------------------|
| Release 3.9.0 | This command was introduced. |

### **Usage Guidelines**

- 1. Use shh-keygen generation mechanism to generate keys using either a LINUX or UNIX client. This creates two keys: one public and one private.
- 2. Remove the comment and other header tag from the keys, except the base64encoded text.
- **3.** Decode the base64encoded text, and use the for authentication.

### Task ID

| Task<br>ID | Operations |
|------------|------------|
| crypto     | execute    |

### **Examples**

The following example displays how to import a public key:

 $\label{eq:rp0/RP0/CPU0:k2\#crypto key import authentication rsa} RP/0/RP0/CPU0:k2\#crypto key import authentication rsa$ 

# crypto key zeroize dsa

To delete the Digital Signature Algorithm (DSA) key pair from your router, use the **crypto key zeroize dsa** command in EXEC mode.

### crypto key zeroize dsa

**Syntax Description** 

This command has no keywords or arguments.

**Command Default** 

None

**Command Modes** 

EXEC mode

**Command History** 

| Release     | Modification                 |
|-------------|------------------------------|
| Release 2.0 | This command was introduced. |

### **Usage Guidelines**

Use the **crypto key zeroize dsa** command to delete the DSA key pair that was previously generated by your router.

### Task ID

| Task<br>ID | Operations |
|------------|------------|
| crypto     | execute    |

### **Examples**

The following example shows how to delete DSA keys from your router:

RP/0/RP0/CPU0:router# crypto key zeroize dsa
% Keys to be removed are named the\_default
Do you really want to remove these keys? [yes/no]: yes

| Command                                   | Description                                   |
|-------------------------------------------|-----------------------------------------------|
| crypto key generate dsa, on page 213      | Generates DSA key pairs.                      |
| show crypto key mypubkey dsa, on page 243 | Displays the DSA public keys for your router. |

# crypto key zeroize ecdsa

To delete the Elliptic Curve Digital Signature Algorithm (ECDSA) key pair from your router, use the **crypto key zeroize ecdsa** command in EXEC mode.

crypto key zeroize ecdsa [ nistp256 | nistp384 | nistp521]

### **Syntax Description**

| nistp256 | Deletes an ECDSA key of curve type nistp256, with key size 256 bits. |
|----------|----------------------------------------------------------------------|
| nistp384 | Deletes an ECDSA key of curve type nistp384, with key size 384 bits. |
| nistp521 | Deletes an ECDSA key of curve type nistp521, with key size 521 bits. |

### **Command Default**

None

### **Command Modes**

EXEC mode

### **Command History**

| Release          | Modification                 |
|------------------|------------------------------|
| Release<br>6.4.1 | This command was introduced. |

### **Usage Guidelines**

No specific guidelines impact the use of this command.

### Task ID

| Task<br>ID | Operation |
|------------|-----------|
| crypto     | execute   |

### Example

The following example shows how to delete ECDSA keys from your router:

```
RP/0/RP0/CPU0:router# crypto key zeroize ecdsa nistp384
```

% Keys to be removed are named the\_default
Do you really want to remove these keys ?? [yes/no]: yes

# crypto key zeroize rsa

To delete all Rivest, Shamir, and Adelman (RSA) keys from the router, use the **crypto key zeroize rsa** command in EXEC mode.

crypto key zeroize rsa [keypair-label]

### **Syntax Description**

keypair-label (Optional) Names the RSA key pair to be removed.

### **Command Default**

If the key pair label is not specified, the default RSA key pair is removed.

### **Command Modes**

EXEC mode

### **Command History**

| Release     | Modification                 |
|-------------|------------------------------|
| Release 2.0 | This command was introduced. |

### **Usage Guidelines**

Use the **crypto key zeroize rsa** command to delete all RSA keys that were previously generated by the router. After issuing this command, you must perform two additional tasks:

- Ask the certification authority (CA) administrator to revoke the certificates for the router at the CA; you must supply the challenge password you created when you originally obtained the router certificates with the crypto ca enroll, on page 204 command CA.
- Manually remove the certificates from the configuration using the **clear crypto ca certificates** command.

### Task ID

| Task<br>ID | Operations |
|------------|------------|
| crypto     | execute    |

### **Examples**

The following example shows how to delete the general-purpose RSA key pair that was previously generated:

```
RP/0/RP0/CPU0:router# crypto key zeroize rsa key1
% Keys to be removed are named key1
Do you really want to remove these keys? [yes/no]: yes
```

| Command                                   | Description                                                                                     |
|-------------------------------------------|-------------------------------------------------------------------------------------------------|
| clear crypto ca certificates, on page 197 | Clears certificates associated with trustpoints that no longer exist in the configuration file. |
| crypto ca enroll, on page 204             | Obtains a router certificate from the CA.                                                       |
| crypto key generate rsa, on page 215      | Generates RSA key pairs.                                                                        |

| Command                                   | Description                                   |
|-------------------------------------------|-----------------------------------------------|
| show crypto key mypubkey rsa, on page 245 | Displays the RSA public keys for your router. |

# description (trustpoint)

To create a description of a trustpoint, use the **description** command in trustpoint configuration mode. To delete a trustpoint description, use the **no** form of this command.

Use the **description** command in the trustpoint configuration mode to create a description for a trustpoint.

|        | 4 •   |          |
|--------|-------|----------|
| descri | nfinn | strino   |
| UCBCII | OUT   | DUI UIUS |

| Syntax Description | string Character string describing the trustpoint. |
|--------------------|----------------------------------------------------|
| Command Default    | The default description is blank.                  |

**Command Modes** Trustpoint configuration

| Command History | Release     | Modification                 |
|-----------------|-------------|------------------------------|
|                 | Release 2.0 | This command was introduced. |
|                 |             |                              |

Task ID

Task Operations ID

crypto read, write

**Usage Guidelines** 

**Examples**The following example shows how to create a trustpoint description:

RP/0/RP0/CPU0:router# configure
RP/0/RP0/CPU0:router(config)# crypto ca trustpoint myca
RP/0/RP0/CPU0:router(config-trustp)# description this is the primary trustpoint

# enrollment retry count

To specify the number of times a router resends a certificate request to a certification authority (CA), use the **enrollment retry count** command in trustpoint configuration mode. To reset the retry count to the default, use the **no** form of this command.

enrollment retry count number

### **Syntax Description**

*number* Number of times the router resends a certificate request when the router does not receive a certificate from the previous request. The range is from 1 to 100.

### **Command Default**

If no retry count is specified, the default value is 10.

#### **Command Modes**

Trustpoint configuration

### **Command History**

### Release Modification

Release 2.0 This command was introduced.

### **Usage Guidelines**

After requesting a certificate, the router waits to receive a certificate from the CA. If the router does not receive a certificate within a specified time (the retry period), the router sends another certificate request. The router continues to send requests until it receives a valid certificate, the CA returns an enrollment error, or the configured number of retries (the retry count) is exceeded.

To reset the retry count to the default of 10, use the **no** form of this command. Setting the retry count to 0 indicates an infinite number of retries. The router sends the CA certificate requests until a valid certificate is received (there is no limit to the number of retries).

### Task ID

| Task<br>ID | Operations     |
|------------|----------------|
| crypto     | read,<br>write |

### **Examples**

The following example shows how to declare a CA, change the retry period to 10 minutes, and change the retry count to 60 retries. The router resends the certificate request every 10 minutes until receipt of the certificate or approximately 10 hours pass since the original request was sent, whichever occurs first (10 minutes  $\times$  60 tries = 600 minutes = 10 hours).

```
RP/0/RP0/CPU0:router# configure
RP/0/RP0/CPU0:router(config)# crypto ca trustpoint myca
RP/0/RP0/CPU0:router(config-trustp)# enrollment url http://ca_server
RP/0/RP0/CPU0:router(config-trustp)# enrollment retry period 10
RP/0/RP0/CPU0:router(config-trustp)# enrollment retry count 60
```

| Command                                | Description                                                                                         |
|----------------------------------------|----------------------------------------------------------------------------------------------------|
| crl optional (trustpoint), on page 199 | Allows the certificates of other peers to be accepted without trying to obtain the appropriate CRL. |
| crypto ca trustpoint, on page 207      | Configures a trusted point with a selected name.                                                    |
| enrollment retry period, on page 225   | Specifies the wait period between certificate request retries.                                      |
| enrollment url, on page 227            | Specifies the certification authority (CA) location by naming the CA URL.                           |

# enrollment retry period

To specify the wait period between certificate request retries, use the **enrollment retry period** command in trustpoint configuration mode. To reset the retry period to the default of 1 minute, use the **no** form of this command.

### enrollment retry period minutes

### **Syntax Description**

*minutes* Period (in minutes) between certificate requests issued to a certification authority (CA) from the router. The range is from 1 to 60 minutes.

### **Command Default**

minutes: 1

#### Command Modes

Trustpoint configuration

### **Command History**

| Release     | Modification                 |
|-------------|------------------------------|
| Release 2.0 | This command was introduced. |

### **Usage Guidelines**

After requesting a certificate, the router waits to receive a certificate from the CA. If the router does not receive a certificate within a specified time (the retry period), the router sends another certificate request. The router continues to send requests until it receives a valid certificate, the CA returns an enrollment error, or the configured number of retries (the retry count) is exceeded.

The router sends the CA another certificate request every minute until a valid certificate is received. (By default, the router sends ten requests, but you can change the number of permitted retries with the **enrollment retry count** command.)

### Task ID

| Task<br>ID | Operations     |
|------------|----------------|
| crypto     | read,<br>write |

### **Examples**

The following example shows how to declare a CA and change the retry period to 5 minutes:

```
RP/0/RP0/CPU0:router# configure
RP/0/RP0/CPU0:router(config)# crypto ca trustpoint myca
RP/0/RP0/CPU0:router(config-trustp)# enrollment retry period 5
```

| Command                                | Description                                                                                         |
|----------------------------------------|----------------------------------------------------------------------------------------------------|
| crl optional (trustpoint), on page 199 | Allows the certificates of other peers to be accepted without trying to obtain the appropriate CRL. |
| crypto ca trustpoint, on page 207      | Configures a trusted point with a selected name.                                                    |
| enrollment retry count, on page 223    | Specifies the number of times a router resends a certificate request.                               |

### enrollment terminal

To specify manual cut-and-paste certificate enrollment, use the **enrollment terminal** command in trustpoint configuration mode. To delete a current enrollment request, use the **no** form of this command.

### enrollment terminal

### **Syntax Description**

This command has no keywords or arguments.

### **Command Default**

None

### **Command Modes**

Trustpoint configuration

### **Command History**

| Release       | Modification                 |
|---------------|------------------------------|
| Release 3.4.0 | This command was introduced. |

### **Usage Guidelines**

You can manually cut and paste certificate requests and certificates when you do not have a network connection between the router and certification authority (CA). When the **enrollment terminal** command is enabled, the router displays the certificate request on the console terminal, which allows you to enter the issued certificate on the terminal.

### Task ID

| Task<br>ID | Operations     |
|------------|----------------|
| crypto     | read,<br>write |

### **Examples**

The following example shows how to manually specify certificate enrollment through cut-and-paste. In this example, the CA trustpoint is myca.

```
RP/0/RP0/CPU0:router# configure
RP/0/RP0/CPU0:router(config)# crypto ca trustpoint myca
RP/0/RP0/CPU0:router(config-trustp)# enrollment terminal
```

| Command                           | Description                                      |
|-----------------------------------|--------------------------------------------------|
| crypto ca trustpoint, on page 207 | Configures a trusted point with a selected name. |

### enrollment url

To specify the certification authority (CA) location by naming the CA URL, use the **enrollment url** command in trustpoint configuration mode. To remove the CA URL from the configuration, use the **no** form of this command.

### enrollment url CA-URL

### **Syntax Description**

CA-URL

URL of the CA server. The URL string must start with http://CA\_name, where CA\_name is the host Domain Name System (DNS) name or IP address of the CA (for example, http://ca-server).

If the CA cgi-bin script location is not /cgi-bin/pkiclient.exe at the CA (the default CA cgi-bin script location), you must also include the nonstandard script location in the URL, in the form of http://CA-name/script-location, where script-location is the full path to the CA scripts.

### **Command Default**

None

### **Command Modes**

Trustpoint configuration

### **Command History**

| Release       | Modification                                      |
|---------------|---------------------------------------------------|
| Release 2.0   | This command was introduced.                      |
| Release 3.4.0 | Both SFTP and TFTP enrollment methods were added. |

### **Usage Guidelines**

Use the **enrollment url** command to specify the CA URL. This command is required when you declare a CA with the **crypto ca trustpoint** command. The URL must include the CA script location if the CA scripts are not loaded into the default cgi-bin script location. The CA administrator should be able to tell you where the CA scripts are located.

This table lists the available enrollment methods.

### Table 14: Certificate Enrollment Methods

| Enrollment<br>Method | Description                      |
|----------------------|----------------------------------|
| SFTP                 | Enroll through SFTP: file system |
| TFTP <sup>1</sup>    | Enroll through TFTP: file system |

<sup>&</sup>lt;sup>1</sup> If you are using TFTP for enrollment, the URL must be in the form tftp://certserver/file\_specification. (The file specification is optional.)

TFTP enrollment sends the enrollment request and retrieves the certificate of the CA and the certificate of the router. If the file specification is included in the URL, the router appends an extension to the file specification.

To change the CA URL, repeat the **enrollment url** command to overwrite the previous URL

### Task ID

Task Operations ID

crypto read, write

### **Examples**

The following example shows the absolute minimum configuration required to declare a CA:

RP/0/RP0/CPU0:router# configure
RP/0/RP0/CPU0:router(config)#

crypto ca trustpoint myca

RP/0/RP0/CPU0:router(config-trustp)#

enrollment url http://ca.domain.com/certsrv/mscep/mscep.dll

| Command                                | Description                                                                                           |
|----------------------------------------|----------------------------------------------------------------------------------------------------|
| crl optional (trustpoint), on page 199 | Allows the certificates of other peers to be accepted without trying to obtain the appropriate CRL.   |
| crypto ca trustpoint, on page 207      | Configures a trusted point with a selected name.                                                      |
| ip-address (trustpoint), on page 229   | Specifies a dotted IP address that is included as an unstructured address in the certificate request. |

# ip-address (trustpoint)

To specify a dotted IP address that is included as an unstructured address in the certificate request, use the **ip-address** command in trustpoint configuration mode. To restore the default behavior, use the **no** form of this command.

**ip-address** {*ip-address* | **none**}

### **Syntax Description**

| ip-address | Dotted IP address that is included in the certificate request.           |
|------------|--------------------------------------------------------------------------|
| none       | Specifies that an IP address is not included in the certificate request. |

### **Command Default**

You are prompted for the IP address during certificate enrollment.

#### **Command Modes**

Trustpoint configuration

### **Command History**

| Release       | Modification                 |
|---------------|------------------------------|
| Release 3.4.0 | This command was introduced. |

### **Usage Guidelines**

Use the **ip-address** command to include the IP address of the specified interface in the certificate request or to specify that an IP address should not be included in the certificate request.

### Task ID

| Task<br>ID | Operations     |
|------------|----------------|
| crypto     | read,<br>write |

### **Examples**

The following example shows how to include the IP address of the Ethernet-0 interface in the certificate request for the trustpoint frog:

```
RP/0/RP0/CPU0:router# configure
RP/0/RP0/CPU0:router(config)# crypto ca trustpoint frog
RP/0/RP0/CPU0:router(config-trustp)# enrollment url http://frog.phoobin.com
RP/0/RP0/CPU0:router(config-trustp)# subject-name OU=Spiral Dept., O=tiedye.com
RP/0/RP0/CPU0:router(config-trustp)# ip-address 172.19.72.120
```

The following example shows that an IP address is not to be included in the certificate request:

```
RP/0/RP0/CPU0:router# configure
RP/0/RP0/CPU0:router(config)# crypto ca trustpoint myca
RP/0/RP0/CPU0:router(config-trustp)# enrollment url http://10.3.0.7:80
RP/0/RP0/CPU0:router(config-trustp)# subject-name CN=subject1, OU=PKI, O=Cisco Systems,
C=US
RP/0/RP0/CPU0:router(config-trustp)# ip-address none
```

| Command                                 | Description                                                                                         |
|-----------------------------------------|----------------------------------------------------------------------------------------------------|
| crl optional (trustpoint), on page 199  | Allows the certificates of other peers to be accepted without trying to obtain the appropriate CRL. |
| crypto ca trustpoint, on page 207       | Configures a trusted point with a selected name.                                                    |
| enrollment url, on page 227             | Specifies the certification authority (CA) location by naming the CA URL.                           |
| serial-number (trustpoint), on page 233 | Specifies whether the router serial number should be included in the certificate request.           |
| subject-name (trustpoint), on page 237  | Specifies the subject name in the certificate request.                                              |

### query url

To specify Lightweight Directory Access Protocol (LDAP) protocol support, use the **query url** command in trustpoint configuration mode. To remove the query URL from the configuration, use the **no** form of this command.

query url LDAP-URL

### **Syntax Description**

LDAP-URL URL of the LDAP server (for example, ldap://another-server).

This URL must be in the form of ldap://server-name where server-name is the host Domain Name System (DNS) name or IP address of the LDAP server.

### **Command Default**

The URL provided in the router certificate's CRLDistributionPoint extension is used.

### **Command Modes**

Trustpoint configuration

### **Command History**

| Release     | Modification                 |
|-------------|------------------------------|
| Release 2.0 | This command was introduced. |

### **Usage Guidelines**

LDAP is a query protocol used when the router retrieves the Certificate Revocation List (CRL). The certification authority (CA) administrator should be able to tell you whether the CA supports LDAP; if the CA supports LDAP, the CA administrator can tell you the LDAP location where certificates and certificate revocation lists should be retrieved.

To change the query URL, repeat the **query url** command to overwrite the previous URL.

### Task ID

| Task<br>ID | Operations     |
|------------|----------------|
| crypto     | read,<br>write |

### **Examples**

The following example shows the configuration required to declare a CA when the CA supports LDAP:

RP/0/RP0/CPU0:router# configure
RP/0/RP0/CPU0:router(config)# crypto ca trustpoint myca
RP/0/RP0/CPU0:router(config-trustp)# query url ldap://my-ldap.domain.com

| Command                           | Description                                      |
|-----------------------------------|--------------------------------------------------|
| crypto ca trustpoint, on page 207 | Configures a trusted point with a selected name. |

# rsakeypair

To specify a named Rivest, Shamir, and Adelman (RSA) key pair for this trustpoint, use the **rsakeypair** command in trustpoint configuration mode. To reset the RSA key pair to the default, use the **no** form of this command.

rsakeypair keypair-label

### **Syntax Description**

keypair-label RSA key pair label that names the RSA key pairs.

### **Command Default**

If the RSA key pair is not specified, the default RSA key is used for this trustpoint.

### **Command Modes**

Trustpoint configuration

### **Command History**

| Release     | Modification                 |
|-------------|------------------------------|
| Release 2.0 | This command was introduced. |

### **Usage Guidelines**

Use the **rsakeypair** command to specify a named RSA key pair generated using the **crypto key generate rsa** command for this trustpoint.

### Task ID

| Task<br>ID | Operations     |
|------------|----------------|
| crypto     | read,<br>write |

### **Examples**

The following example shows how to specify the named RSA key pair key1 for the trustpoint myca:

RP/0/RP0/CPU0:router# configure
RP/0/RP0/CPU0:router(config)# crypto ca trustpoint myca
RP/0/RP0/CPU0:router(config-trustp)# rsakeypair key1

| Command                              | Description              |
|--------------------------------------|--------------------------|
| crypto key generate rsa, on page 215 | Generates RSA key pairs. |

# serial-number (trustpoint)

To specify whether the router serial number should be included in the certificate request, use the **serial-number** command in trustpoint configuration mode. To restore the default behavior, use the **no** form of this command.

### serial-number [none]

### **Syntax Description**

none (Optional) Specifies that a serial number is not included in the certificate request.

### **Command Default**

You are prompted for the serial number during certificate enrollment.

### **Command Modes**

Trustpoint configuration

### **Command History**

| Release       | Modification                |  |
|---------------|-----------------------------|--|
| Release 3.4.0 | This command was introduced |  |

### **Usage Guidelines**

Before you can use the **serial-number** command, you must enable the **crypto ca trustpoint** command, which declares the certification authority (CA) that your router should use and enters trustpoint configuration mode.

Use this command to specify the router serial number in the certificate request, or use the **none** keyword to specify that a serial number should not be included in the certificate request.

### Task ID

| Task<br>ID | Operations     |
|------------|----------------|
| crypto     | read,<br>write |

### **Examples**

The following example shows how to omit a serial number from the root certificate request:

```
RP/0/RP0/CPU0:router# configure
RP/0/RP0/CPU0:router(config)# crypto ca trustpoint root
RP/0/RP0/CPU0:router(config-trustp)# enrollment url http://10.3.0.7:80
RP/0/RP0/CPU0:router(config-trustp)# ip-address none
RP/0/RP0/CPU0:router(config-trustp)# serial-number none
RP/0/RP0/CPU0:router(config-trustp)# subject-name ON=Jack, OU=PKI, O=Cisco Systems, C=US
```

| Command                                | Description                                                                                         |
|----------------------------------------|----------------------------------------------------------------------------------------------------|
| crl optional (trustpoint), on page 199 | Allows the certificates of other peers to be accepted without trying to obtain the appropriate CRL. |
| crypto ca trustpoint, on page 207      | Configures a trusted point with a selected name.                                                    |
| enrollment url, on page 227            | Specifies the certification authority (CA) location by naming the CA URL.                           |

| Command                                | Description                                                                                           |
|----------------------------------------|----------------------------------------------------------------------------------------------------|
| ip-address (trustpoint), on page 229   | Specifies a dotted IP address that is included as an unstructured address in the certificate request. |
| subject-name (trustpoint), on page 237 | Specifies the subject name in the certificate request.                                                |

# sftp-password (trustpoint)

To secure the FTP password, use the **sftp-password** command in trustpoint configuration mode. To disable this feature, use the **no** form of this command.

**sftp-password** {clear text | **clear** text | **password** encrypted string}

### **Syntax Description**

| clear text                | Clear text password and is encrypted only for display purposes. |
|---------------------------|-----------------------------------------------------------------|
| password encrypted string | Enters the password in an encrypted form.                       |

### **Command Default**

The *clear text* argument is the default behavior.

### **Command Modes**

Trustpoint configuration

### **Command History**

| Release       | Modification                 |
|---------------|------------------------------|
| Release 3.6.0 | This command was introduced. |

### **Usage Guidelines**

Passwords are stored in encrypted form and not as plain text. The command-line interface (CLI) contains the provisioning (for example, clear and encrypted) to specify the password input.

The username and password are required as part of the SFTP protocol. If you specify the URL that begins with the prefix (sftp://), you must configure the parameters for the **sftp-password** command under the trustpoint. Otherwise, the certificate from the SFTP server, which is used for manual certificate enrollment, cannot be retrieved.

### Task ID

| Task<br>ID | Operations     |
|------------|----------------|
| crypto     | read,<br>write |

### **Examples**

The following example shows how to secure the FTP password in an encrypted form:

```
RP/0/RP0/CPU0:router# configure
RP/0/RP0/CPU0:router(config)# crypto ca trustpoint msiox
RP/0/RP0/CPU0:router(config-trustp)# sftp-password password xxxxxx
```

| Command                                 | Description                                      |
|-----------------------------------------|--------------------------------------------------|
| crypto ca trustpoint, on page 207       | Configures a trusted point with a selected name. |
| sftp-username (trustpoint), on page 236 | Secures the FTP username.                        |

# sftp-username (trustpoint)

To secure the FTP username, use the **sftp-username** command in trustpoint configuration mode. To disable this feature, use the **no** form of this command.

sftp-username username

**Syntax Description** 

*username* Name of the user.

**Command Default** 

None

**Command Modes** 

Trustpoint configuration

**Command History** 

| Release       | Modification                 |
|---------------|------------------------------|
| Release 3.6.0 | This command was introduced. |

### **Usage Guidelines**

The **sftp-username** command is used only if the URL has (sftp://) in the prefix. If (sftp://) is not specified in the prefix, the manual certificate enrollment using SFTP fails.

### Task ID

| Task<br>ID | Operations     |
|------------|----------------|
| crypto     | read,<br>write |

### **Examples**

The following example shows how to secure the FTP username:

```
RP/0/RP0/CPU0:router# configure
RP/0/RP0/CPU0:router(config)# crypto ca trustpoint msiox
RP/0/RP0/CPU0:router(config-trustp)# sftp-username tmordeko
```

| Command                                 | Description                                      |
|-----------------------------------------|--------------------------------------------------|
| crypto ca trustpoint, on page 207       | Configures a trusted point with a selected name. |
| sftp-password (trustpoint), on page 235 | Secures the FTP password.                        |

# subject-name (trustpoint)

To specify the subject name in the certificate request, use the **subject-name** command in trustpoint configuration mode. To clear any subject name from the configuration, use the **no** form of this command.

**subject-name** *subject-name* 

### **Syntax Description**

subject-name (Optional) Specifies the subject name used in the certificate request.

### **Command Default**

If the *subject-name* argument is not specified, the fully qualified domain name (FQDN), which is the default subject name, is used.

### **Command Modes**

Trustpoint configuration

### **Command History**

| Release       | Modification                 |
|---------------|------------------------------|
| Release 3.4.0 | This command was introduced. |

### **Usage Guidelines**

Before you can use the **subject-name** command, you must enable the **crypto ca trustpoint** command, which declares the certification authority (CA) that your router should use and enters trustpoint configuration mode.

The **subject-name** command is an attribute that can be set for automatic enrollment; thus, issuing this command prevents you from being prompted for a subject name during enrollment.

### Task ID

| Task<br>ID | Operations     |
|------------|----------------|
| crypto     | read,<br>write |

### **Examples**

The following example shows how to specify the subject name for the frog certificate:

```
Router# configure
Router(config)# crypto ca trustpoint frog
Router(config-trustp)# enrollment url http://frog.phoobin.com
Router(config-trustp)# subject-name OU=Spiral Dept., O=tiedye.com
```

Router(config-trustp) # ip-address 172.19.72.120

| Command                                | Description                                                                                         |
|----------------------------------------|----------------------------------------------------------------------------------------------------|
| crl optional (trustpoint), on page 199 | Allows the certificates of other peers to be accepted without trying to obtain the appropriate CRL. |
| crypto ca trustpoint, on page 207      | Configures a trusted point with a selected name.                                                    |
| enrollment url, on page 227            | Specifies the certification authority (CA) location by naming the CA URL.                           |

| Command                                 | Description                                                                                           |
|-----------------------------------------|----------------------------------------------------------------------------------------------------|
| ip-address (trustpoint), on page 229    | Specifies a dotted IP address that is included as an unstructured address in the certificate request. |
| serial-number (trustpoint), on page 233 | Specifies whether the router serial number should be included in the certificate request.             |

# show crypto ca certificates

To display information about your certificate and the certification authority (CA) certificate, use the **show crypto ca certificates** command in EXEC mode.

### show crypto ca certificates

### **Syntax Description**

This command has no keywords or arguments.

### **Command Default**

None

### **Command Modes**

EXEC mode

### **Command History**

| Release       | Modification                     |
|---------------|----------------------------------|
| Release 2.0   | This command was introduced.     |
| Release 3.6.0 | The example output was modified. |

### **Usage Guidelines**

Use the **show crypto ca certificates** command to display information about the following certificates:

- Your certificate, if you have requested one from the CA (see the **crypto ca enroll** command).
- CA certificate, if you have received the certificate (see the **crypto ca authenticate** command).

### Task ID

# Task Operations ID crypto read

### **Examples**

The following sample output is from the **show crypto ca certificates** command:

```
\label{eq:rp0/RP0/CPU0:router} \textbf{RP/0/RP0/CPU0:} \textbf{router} \# \textbf{ show crypto ca certificates}
Trustpoint
            : msiox
_____
CAa certificate
  Serial Number : 06:A5:1B:E6:4F:5D:F7:83:41:11:D5:F9:22:7F:95:23
   Name: CA2
   CN= CA2
  Issued By
       cn=CA2
  Validity Start: 07:51:51 UTC Wed Jul 06 2005
  Validity End : 08:00:43 UTC Tue Jul 06 2010
  CRL Distribution Point
       http://10.56.8.236/CertEnroll/CA2.crl
Router certificate
  Status : Available
  Key usage
               : Signature
  Serial Number : 38:6B:C6:B8:00:04:00:00:01:45
  Subject:
   Name: tdlr533.cisco.com
```

```
IP Address: 3.1.53.3
    Serial Number: 8cd96b64
  Issued By
        cn=CA2
  Validity Start : 08:30:03 UTC Mon Apr 10 2006
  Validity End : 08:40:03 UTC Tue Apr 10 2007
  CRL Distribution Point
       http://10.56.8.236/CertEnroll/CA2.crl
Associated Trustpoint: MS-IOX
Router certificate
             : Available : Encryption
  Status
  Key usage
  Serial Number : 38:6D:2B:A7:00:04:00:00:01:46
  Subject:
   Name: tdlr533.cisco.com
   IP Address: 3.1.53.3
   Serial Number: 8cd96b64
  Issued By
       cn=CA2
  Validity Start: 08:31:34 UTC Mon Apr 10 2006
  Validity End : 08:41:34 UTC Tue Apr 10 2007
  CRL Distribution Point
        http://10.56.8.236/CertEnroll/CA2.crl
Associated Trustpoint: msiox
```

| Command                             | Description                                                                                                    |
|-------------------------------------|----------------------------------------------------------------------------------------------------|
| crypto ca authenticate, on page 201 | Authenticates the CA by obtaining the certificate of the CA.                                                         |
| crypto ca enroll, on page 204       | Obtains the certificates of your router from the CA.                                                                 |
| crypto ca import, on page 206       | Imports a certification authority (CA) certificate manually through TFTP, SFTP, or cut and paste it at the terminal. |
| crypto ca trustpoint, on page 207   | Configures a trustpoint with a selected name.                                                                        |

# show crypto ca crls

To display information about the local cache Certificate Revocation List (CRL), use the **show crypto ca crls** command in EXEC mode.

## show crypto ca crls

## **Syntax Description**

This command has no keywords or arguments.

## **Command Default**

None

#### **Command Modes**

EXEC mode

## **Command History**

| Release     | Modification                 |
|-------------|------------------------------|
| Release 2.0 | This command was introduced. |

## **Usage Guidelines**

No specific guidelines impact the use of this command.

## Task ID

| Task<br>ID | Operations |
|------------|------------|
| crypto     | read       |

## **Examples**

The following sample output is from the **show crypto ca crls** command:

```
RP/0/RP0/CPU0:router# show crypto ca crls
CRL Entry
```

\_\_\_\_\_

Issuer : cn=xyz-w2k-root,ou=HFR,o=Cisco System,l=San Jose,st=CA,c=US

Last Update : [UTC] Thu Jan 10 01:01:14 2002 Next Update : [UTC] Thu Jan 17 13:21:14 2002

 ${\tt CRL}$  Distribution Point :

http://xyz-w2k.cisco.com/CertEnroll/xyz-w2k-root.crl

| Command                          | Description                               |
|----------------------------------|-------------------------------------------|
| clear crypto ca crl, on page 198 | Clears all the CRLs stored on the router. |

# show crypto ca trustpool policy

To display the CA trust pool certificates of the router in a verbose format use the **show crypto ca trustpool policy**command in EXEC mode.

## show crypto ca trustpool policy

## **Syntax Description**

This command has no keywords or arguments.

## **Command Default**

No default behavior or values

#### **Command Modes**

EXEC mode

## **Command History**

| Release       | Modification                 |
|---------------|------------------------------|
| Release 5.2.0 | This command was introduced. |

## **Usage Guidelines**

Use the command to display the CA trust pool certificates of the router in a verbose format.

## Task ID

| Task<br>ID | Operation |
|------------|-----------|
| crypto     | read      |

## **Example**

This example shows you how to run the command to view details of your CA certificate trust pool policy.

RP/0/RSP0/CPU0:IMC0#show crypto ca trustpool policy

Trustpool Policy

Trustpool CA certificates will expire [UTC] Thu Sep 30 14:01:15 2021 CA Bundle Location: http://cisco.com/security/pki/trs/ios.p7b

| Command                                     | Description                                                   |
|---------------------------------------------|---------------------------------------------------------------|
| crypto ca trustpool import url, on page 209 | Allows you to manually update certificates in the trust pool. |
| crypto ca trustpool policy, on page 211     | Configures CA trust pool policy parameters.                   |

# show crypto key mypubkey dsa

To display the Directory System Agent (DSA) public keys for your router, use the **show crypto key mypubkey dsa** command in EXEC mode.

show crypto key mypubkey dsa

\_\_\_\_

**Syntax Description** 

This command has no keywords or arguments.

**Command Default** 

None

**Command Modes** 

EXEC mode

**Command History** 

| Kelease     | Modification                 |
|-------------|------------------------------|
| Release 2.0 | This command was introduced. |

## **Usage Guidelines**

No specific guidelines impact the use of this command.

## Task ID

| Task<br>ID | Operations |
|------------|------------|
| crypto     | read       |

Key label: mykey

## **Examples**

The following sample output is from the **show crypto key mypubkey dsa** command:

RP/0/RP0/CPU0:router# show crypto key mypubkey dsa

```
Type : RSA General purpose Size : 1024
Created : 17:33:23 UTC Thu Sep 18 2003
Data : 3081F230 81AA0605 2B0E0302 0C3081A0 02020200 024100C8 A36B6179 56B8D620 1F77595C 32EF3004 577A9F79 0A8ABDA4 89FB969D 35C04E7E 5491ED4E 120C657C 610576E5 841696B6 0948846C C92F56E5 B4921458 70FC4902 1500AB61 5C0D63D3 EB082BB9 F16030C5 AA0B5D1A DFE50240 73F661EA 9F579E77 B413DBC4 9047B4F2 10A1CFCB 14D98B57 3E0BBA97 9B5120AD F52BBDC7 15B63454 8CB54885 92B6C9DF 7DC27768 FD296844 42024945 5E86C81A 03430002 4071B49E F80F9E4B AF2B62E7 AA817460 87BFD503 C668AD8C D606050B 225CC277 7C0A0974 8072D7D7 2ADDDE42 329FE896 AB015ED1 3A414254 6935FDCA 0043BA4F 66
```

| Command                              | Description                           |
|--------------------------------------|---------------------------------------|
| crypto key generate dsa, on page 213 | Generates DSA key pairs.              |
| crypto key zeroize dsa, on page 218  | Deletes all DSA keys from the router. |

# show crypto key mypubkey ecdsa

To display the Elliptic Curve Digital Signature Algorithm (ECDSA) public keys for your router, use the **show crypto key mypubkey ecdsa** command in EXEC mode.

## show crypto key mypubkey ecdsa

## **Syntax Description**

This command has no keywords or arguments.

**Command Default** 

None

**Command Modes** 

EXEC mode

## **Command History**

| Release          | Modification                 |
|------------------|------------------------------|
| Release<br>6.4.1 | This command was introduced. |

## **Usage Guidelines**

No specific guidelines impact the use of this command.

#### Task ID

| Task<br>ID | Operation |
|------------|-----------|
| crypto     | read      |

## **Example**

RP/0/RSP0/CPU0:Router# show crypto key mypubkey ecdsa

Key label: the default

Type : ECDSA General Curve Nistp256

Degree : 256

Created : 19:10:54 IST Mon Aug 21 2017

Data

04255331 89B3CC40 BCD5A5A3 3BCCE7FF 522BF88D F3CC300D CEC9D7FD 98796ABB 6A69523F E5FBAB66 804A05BF ECCDABC6 63F73AE8 E89827DD 18EB106A 7735C34A

# show crypto key mypubkey rsa

To display the Rivest, Shamir, and Adelman (RSA) public keys for your router, use the **show crypto key mypubkey rsa** command in EXEC mode.

## show crypto key mypubkey rsa

## **Syntax Description**

This command has no keywords or arguments.

## **Command Default**

None

#### **Command Modes**

EXEC mode

## **Command History**

| Release     | Modification                 |
|-------------|------------------------------|
| Release 2.0 | This command was introduced. |

## **Usage Guidelines**

No specific guidelines impact the use of this command.

#### Task ID

# Task Operations ID crypto read

Key label: mykey

## **Examples**

The following is sample output from the **show crypto key mypubkey rsa** command:

RP/0/RP0/CPU0:router# show crypto key mypubkey rsa

```
Type : RSA General purpose
Size : 1024
Created : 07:46:15 UTC Fri Mar 17 2006
30819F30 0D06092A 864886F7 0D010101 05000381 8D003081 89028181 00CF8CDF
5BFCA055 DA4D164D F6EDB78B 926B1DDE 0383027F BA71BCC6 9D5592C4 5BA8670E
35CD19B7 1C973A46 62CC5F8C 82BD596C F292410F 8E83B753 4BA71BAC 41AB6B60
F34A2499 EDE11639 F88B4210 B2AOCF5F DD678C36 0D8B7DE1 A2AB5122 9ED947D5
76CF5BCD D9A2039F D02841B0 7F8BFF97 C080B791 10A9ED41 00FB6F40 95020301
0001
Key label: the default
Type : RSA General purpose
Size : 512
Created : 07:46:15 UTC Fri Mar 17 2006
305C300D 06092A86 4886F70D 01010105 00034B00 30480241 00C7DE73 7B3EA447
CCE8F3DF DD1327D8 C1C30C45 2EEB4981 B1B48D2B 1AF14665 178058FB 8F6BB6BB
E08C6163 FA0EE356 395C8E5F 2AC59383 0706BDDF EC8E5822 9B020301 0001
```

| Command                              | Description                           |
|--------------------------------------|---------------------------------------|
| crypto key generate rsa, on page 215 | Generates RSA key pairs.              |
| crypto key zeroize rsa, on page 220  | Deletes all RSA keys from the router. |

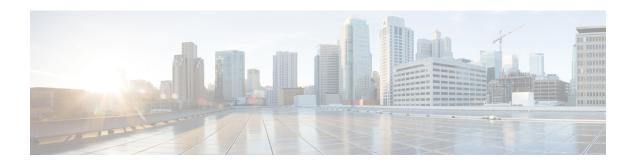

# **Software Authentication Manager Commands**

This module describes the Cisco IOS XR software commands used to configure Software Authentication Manager (SAM).

For detailed information about SAM concepts, configuration tasks, and examples, see the *Configuring Software Authentication Manager on* the Cisco IOS XR Software module in the *System Security Configuration Guide for Cisco CRS Routers Software* configuration module.

- sam add certificate, on page 248
- sam delete certificate, on page 250
- sam prompt-interval, on page 252
- sam verify, on page 254
- show sam certificate, on page 256
- show sam crl, on page 260
- show sam log, on page 262
- show sam package, on page 263
- show sam sysinfo, on page 266

# sam add certificate

To add a new certificate to the certificate table, use the **sam add certificate** command in EXEC mode.

sam add certificate filepath location {trust | untrust}

#### **Syntax Description**

filepath Absolute path to the source location of the certificate.

location Storage site of the certificate. Use one of the following: root, mem, disk0, disk1, or other flash device name on router.

trust Adds the certificate to the certificate table without validation by the Software Authentication Manager (SAM). To add a root certificate, you must use the **trust** keyword. Adding a root certificate with the **untrust** keyword is not allowed.

untrust Adds the certificate to the certificate table after the SAM has validated it. Adding a root certificate with the **untrust** keyword is not allowed. To add a root certificate, you must use the **trust** keyword.

#### **Command Default**

None

#### **Command Modes**

EXEC mode

## **Command History**

| Release | Modification |
|---------|--------------|
|         |              |

Release 2.0 This command was introduced.

## **Usage Guidelines**

For security reasons, the **sam add certificate** command can be issued only from the console or auxiliary port of the networking device; the command cannot be issued from a Telnet connection to any other interface on the networking device.

The certificate must be copied to the network device before it can be added to the certificate table. If the certificate is already present in the certificate table, the SAM rejects the attempt to add it.

When adding root certificates, follow these guidelines:

- Only the certificate authority (CA) root certificate can be added to the root location.
- To add a root certificate, you must use the **trust** keyword. Adding the root certificate with the **untrust** keyword is not allowed.

Use of the **trust** keyword assumes that you received the new certificate from a source that you trust, and therefore have enough confidence in its authenticity to bypass validation by the SAM. One example of acquiring a certificate from a trusted source is downloading it from a CA server (such as Cisco.com) that requires user authentication. Another example is acquiring the certificate from a person or entity that you can verify, such as by checking the identification badge for a person. If you bypass the validation protection offered by the SAM, you must verify the identity and integrity of the certificate by some other valid process.

Certificates added to the memory (**mem**) location validate software installed in memory. Certificates added to the **disk0** or **disk1** location validate software installed on those devices, respectively.

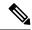

Note

If the **sam add certificate** command fails with a message indicating that the certificate has expired, the networking device clock may have been set incorrectly. Use the **show clock** command to determine if the clock is set correctly.

#### Task ID

| Task<br>ID | Operations |
|------------|------------|
| crypto     | execute    |

## **Examples**

The following example shows how to add the certificate found at **/bootflash/ca.bin** to the certificate table in the root location without first validating the certificate:

RP/0/RP0/CPU0:router# sam add certificate /bootflash/ca.bin root trust

SAM: Successful adding certificate /bootflash/ca.bin

The following example shows how to add the certificate found at **/bootflash/css.bin** to the certificate table in the memory (**mem**) location after validating the certificate:

RP/0/RP0/CPU0:router# sam add certificate /bootflash/css.bin mem untrust

SAM: Successful adding certificate /bootflash/css.bin

| Command                             | Description                                                                            |
|-------------------------------------|----------------------------------------------------------------------------------------|
| sam delete certificate, on page 250 | Deletes a certificate from the certificate table.                                      |
| show sam certificate, on page 256   | Displays records in the certificate table, including the location of the certificates. |
| show clock                          | Displays networking device clock information.                                          |
|                                     | For more information, see                                                              |
|                                     | System Management Command Reference for Cisco CRS Routers .                            |

# sam delete certificate

To delete a certificate from the certificate table, use the **sam delete certificate** command in EXEC mode.

sam delete certificate location certificate-index

## **Syntax Description**

| location | Storage site of the certificate. Use one of the following: root, mem, disk0, disk1, or other flash device name on the router. |
|----------|----------------------------------------------------------------------------------------------------|
|          |                                                                                                    |

certificate-index Number in the range from 1 to 65000.

#### **Command Default**

None

## **Command Modes**

EXEC mode

## **Command History**

## Release Modification

Release 2.0 This command was introduced.

## **Usage Guidelines**

For security reasons, the **sam delete certificate** command can be issued only from the console port of the networking device; the command cannot be issued from a Telnet connection to any other interface on the networking device.

Use the **show sam certificate summary** command to display certificates by their index numbers.

Because the certificate authority (CA) certificate must not be unknowingly deleted, the Software Authentication Manager (SAM) prompts the user for confirmation when an attempt is made to delete the CA certificate.

If a certificate stored on the system is no longer valid (for example, if the certificate has expired), you can use the **sam delete certificate** command to remove the certificate from the list.

#### Task ID

# Task Operations ID

crypto execute

#### **Examples**

The following example shows how to delete the certificate identified by the index number 2 from the memory location:

RP/0/RP0/CPU0:router# sam delete certificate mem 2

SAM: Successful deleting certificate index 2

The following example shows how to cancel the deletion of the certificate identified by the index number 1 from the root location:

RP/0/RP0/CPU0:router# sam delete certificate root 1

Do you really want to delete the root CA certificate (Y/N): N SAM: Delete certificate (index 1) canceled

The following example shows how to delete the certificate identified by the index number 1 from the root location:

RP/0/RP0/CPU0:router# sam delete certificate root 1

Do you really want to delete the root CA certificate (Y/N): Y SAM: Successful deleting certificate index 1  $\,$ 

| Command                           | Description                                                                                   |
|-----------------------------------|-----------------------------------------------------------------------------------------------|
| sam add certificate, on page 248  | Adds a new certificate to the certificate table.                                              |
| show sam certificate, on page 256 | Displays records in the certificate table, including the location of the certificates stored. |

# sam prompt-interval

To set the interval that the Software Authentication Manager (SAM) waits after prompting the user for input when it detects an abnormal condition at boot time and to determine how the SAM responds when it does not receive user input within the specified interval, use the **sam prompt-interval** command in Global Configuration mode. To reset the prompt interval and response to their default values, use the **no** form of this command.

sam prompt-interval time-interval {proceed | terminate}

## **Syntax Description**

| time-interval | Prompt time, in the range from 0 to 300 seconds.                                          |
|---------------|-------------------------------------------------------------------------------------------|
| proceed       | Causes the SAM to respond as if it had received a "yes" when the prompt interval expires. |
| terminate     | Causes the SAM to respond as if it had received a "no" when the prompt interval expires.  |

## **Command Default**

The default response is for the SAM to wait 10 seconds and then terminate the authentication task.

#### **Command Modes**

Global Configuration mode

#### **Command History**

| Release     | Modification                 |
|-------------|------------------------------|
| Release 2.0 | This command was introduced. |

## **Usage Guidelines**

Use the **sam prompt-interval** command to control the action taken when the system detects an exception condition, such as an expired certificate during initialization of the SAM at boot time. The following message appears when the software detects the abnormal condition of a certificate authority (CA) certificate expired:

```
SAM detects expired CA certificate. Continue at risk (Y/N):
```

The SAM waits at the prompt until you respond or the time interval controlled by the **sam prompt-interval** command expires, whichever is the earlier event. If you respond "N" to the prompt, the boot process is allowed to complete, but no packages can be installed.

The following message appears when the software detects the abnormal condition of a Code Signing Server (CSS) certificate expired:

```
SAM detects CA certificate (Code Signing Server Certificate Authority) has expired. The validity period is Oct 17, 2000 01:46:24 UTC - Oct 17, 2015 01:51:47 UTC. Continue at risk? (Y/N) [Default:N w/in 10]:
```

If you do not respond to the prompt, the SAM waits for the specified interval to expire, and then it takes the action specified in the **sam prompt-interval** command (either the **proceed** or **terminate** keyword).

If you enter the command with the **proceed** keyword, the SAM waits for the specified interval to expire, and then it proceeds as if you had given a "yes" response to the prompt.

If you enter the command with the **terminate** keyword, the SAM waits for the specified interval to expire, and then it proceeds as if you had given a "no" response to the prompt. This use of the command keeps the system from waiting indefinitely when the system console is unattended.

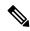

Note

After the software has booted up, the *time-interval* argument set using this command has no effect. This value applies at boot time only.

## Task ID

| Task<br>ID | Operations     |
|------------|----------------|
| crypto     | read,<br>write |

## **Examples**

The following example shows how to tell the SAM to wait 30 seconds for a user response to a prompt and then terminate the requested SAM processing task:

RP/0/RP0/CPU0:router/CPU0:router# configure
RP/0/RP0/CPU0:router(config)# sam prompt-interval 30 terminate

| Command                       | Description                                          |
|-------------------------------|------------------------------------------------------|
| show sam sysinfo, on page 266 | Displays the current status information for the SAM. |

# sam verify

To use the Message Digest 5 (MD5) hash algorithm to verify the integrity of the software component on a flash memory card and ensure that it has not been tampered with during transit, use the **sam verify** command in EXEC mode.

**sam verify** {locationfile-system} {MD5 | SHA [digest]}

## **Syntax Description**

| location    | Name of the flash memory card slot, either disk0 or disk1.                                                                                                    |
|-------------|----------------------------------------------------------------------------------------------------|
| file-system | Absolute path to the file to be verified.                                                                                                    |
| MD5         | Specifies a one-way hashing algorithm to generate a 128-bit hash (or message digest) of the specified software component.                                                                                                    |
| SHA         | Specifies the Secure Hash Algorithm, a hashing algorithm that takes a message of less than 264 bits in length and produces a 160-bit message digest. The large message digest provides security against brute-force collision and inversion attacks. |
| digest      | (Optional) Message digest generated by the hashing algorithm, to be compared in determining the integrity of the software component.                                                                                                    |

## **Command Default**

None

## **Command Modes**

EXEC mode

## **Command History**

| Release     | Modification                 |
|-------------|------------------------------|
| Release 2.0 | This command was introduced. |

## **Usage Guidelines**

Use the **sam verify** command to generate a message digest for a given device. The message digest is useful for determining whether software on a flash memory card has been tampered with during transit. The command generates a hash code that can be used to compare the integrity of the software between the time it was shipped and the time you received it.

For example, if you are given a flash memory card with preinstalled software and a previously generated MD5 message digest, you can verify the integrity of the software using the **sam verify** command:

sam verify device MD5 digest

The *device* argument specifies the flash device. The *digest* argument specifies the message digest supplied by the originator of the software.

If the message digest matches the message digest generated by the **sam verify** command, the software component is valid.

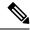

Note

You should calculate the hash code on the contents of the flash memory code at the destination networking device using a different set of files from the one loaded on the flash memory card. It is possible for an unauthorized person to use the same software version to produce the desired (matching) hash code and thereby disguise that someone has tampered with the new software.

## Task ID

## Task Operations ID

crypto execute

## **Examples**

The example shows a third **sam verify** command, issued with a mismatched message digest, to show the Software Authentication Manager (SAM) response to a mismatch. The following example shows how to use MD5 to generate a message digest on the entire file system on the flash memory card in slot 0 and then use that message digest as input to perform the digest comparison:

```
RP/0/RP0/CPU0:router# sam verify disk0: MD5
Total file count in disk0: = 813
082183cb6e65a44fd7ca95fe8e93def6

RP/0/RP0/CPU0:router# sam verify disk0: MD5 082183cb6e65a44fd7ca95fe8e93def6
Total file count in disk0: = 813
Same digest values

RP/0/RP0/CPU0:router# sam verify disk0: MD5 3216c9282d97ee7a40b78a4e401158bd
Total file count in disk0: = 813
Different digest values
```

The following example shows how to use MD5 to generate a message digest and then uses that message digest as input to perform the digest comparison:

```
RP/0/RP0/CPU0:router# sam verify disk0: /crl_revoked.bin MD5
38243ffbbe6cdb7a12fa9fa6452956ac
RP/0/RP0/CPU0:router# sam verify disk0: /crl_revoked.bin MD5 38243ffbbe6cdb7a12fa9fa6452956ac
Same digest values
```

# show sam certificate

To display records in the certificate table, use the **show sam certificate** command in EXEC mode.

## **Syntax Description**

| detail            | Displays all the attributes for the selected table entry (specified by the <i>certificate-index</i> argument).                                                                                                    |
|-------------------|----------------------------------------------------------------------------------------------------|
| location          | Specifies the certificates stored in a specific location. Use one of the following: <b>root</b> , <b>mem</b> , <b>disk0</b> , <b>disk1</b> , or <b>other flash device on router</b> .                             |
| certificate-index | Index number for the entry, in the range from 1 to 65000.                                                                                                    |
| brief             | Displays selected attributes for entries in the table.                                                                                                    |
| all               | Displays selected attributes for all the entries in the table.                                                                                                    |
| location          | Displays selected attributes for only the certificates stored in a specific location. Use one of the following: <b>root</b> , <b>mem</b> , <b>disk0</b> , <b>disk1</b> , or <b>other flash device on router</b> . |

## **Command Default**

None

## **Command Modes**

EXEC mode

## **Command History**

| Release       | Modification                                                           |
|---------------|------------------------------------------------------------------------|
| Release 2.0   | This command was introduced.                                           |
| Release 3.3.0 | The <b>summary</b> keyword was replaced with the <b>brief</b> keyword. |

## **Usage Guidelines**

Use the **show sam certificate** command when you want to display all the certificates stored in the system. Attributes are certificate number, certificate flag, serial number, subject name, issued by, version, issuing algorithm, not-before and not-after dates, public key, and signature.

To get the certificate number, use the *certificate-index* argument. When used with the **brief** keyword, the **all** keyword displays selected attributes for all the entries in the table.

When used with the **brief** keyword, the *location* argument displays selected attributes for only the certificates stored in a specific location. Use one of the following: **root**, **mem**, **disk0**, **disk1**, or **other flash device on router**.

## Task ID

| Task<br>ID | Operations |
|------------|------------|
| none       | _          |

## **Examples**

In the example, the root location has one certificate, and disk0 has one certificate. The following sample output is from the **show sam certificate** command:

RP/0/RP0/CPU0:router# show sam certificate

```
summary
all
```

```
----- SUMMARY OF CERTIFICATES -----
Certificate Location
Certificate Index :1

Certificate Index :1

VALIDATED
                        :root
  Serial Number :32:E0:A3:C6:CA:00:39:8C:4E:AC:22:59:1B:61:03:9F
  Subject Name :
       cn=Code Signing Server Certificate Authority,o=Cisco,c=US
  Issued By
       cn=Code Signing Server Certificate Authority,o=Cisco,c=US
  Validity Start : [UTC] Tue Oct 17 01:46:24 2000
  Validity End :[UTC] Sat Oct 17 01:51:47 2015
  CRL Distribution Point
file://\\CodeSignServer\CertEnroll\Code%20Signing%20Server%20Certificate
%20Authority.crl
Certificate Index :1
Certificate Index :1
VALIDATED
Certificate Location
                        :mem
  Serial Number :01:27:FE:79:00:00:00:00:05
  Subject Name :
       cn=Engineer code sign certificate
  Issued By
       cn=Code Signing Server Certificate Authority,o=Cisco,c=US
  Validity Start : [UTC] Tue Oct 9 23:14:28 2001
  Validity End :[UTC] Wed Apr 9 23:24:28 2003
  CRL Distribution Point
```

file://\\CodeSignServer\CertEnroll\Code%20Signing%20Server%20Certificate %20Authority.crl

This table describes the significant fields shown in the display.

Table 15: show sam certificate summary all Field Descriptions

| Field                | Description                                                                                     |
|----------------------|-------------------------------------------------------------------------------------------------|
| Certificate Location | Location of the certificate; one of the following: root, mem, disk0, or disk1.                  |
| Certificate Index    | Index number that the Software Authentication Manager automatically assigns to the certificate. |
| Certificate Flag     | One of the following: TRUSTED, VALIDATED, EXPIRED, or REVOKED.                                  |
| Serial Number        | Unique serial number of the certificate, assigned by its issuer.                                |
| Subject Name         | Name of the entity for which the certificate is issued.                                         |
| Issued By            | Name of the entity that issued the certificate.                                                 |

The following sample output from the **show sam certificate** command shows how to display particular SAM details:

```
RP/0/RP0/CPU0:router# show sam certificate detail mem 1
```

```
Certificate Location
                       :mem
Certificate Index
                       :1
Certificate Flag
                       :VALIDATED
Serial Number :01:27:FE:79:00:00:00:00:05
  Subject Name
       cn=Engineer code sign certificate
  Issued By
       cn=Code Signing Server Certificate Authority,o=Cisco,c=US
  Validity Start : [UTC] Tue Oct 9 23:14:28 2001
  Validity End : [UTC] Wed Apr 9 23:24:28 2003
  CRL Distribution Point
file://\\CodeSignServer\CertEnroll\Code%20Signing%20Server%20Certificate
%20Authority.crl
 Version 3 certificate
  Issuing Algorithm: MD5withRSA
 Public Key BER (294 bytes):
 30 82 01 22 30 0d 06 09 2a 86 48 86 f7 0d 01 01
                                                     [0.."0...*.H.....]
 01 05 00 03 82 01 0f 00 30 82 01 0a 02 82 01 01
                                                     [......
 00 be 75 eb 9b b3 d9 cb 2e d8 c6 db 68 f3 5a ab
                                                     [..u....h.Z.]
 0c 17 d3 84 16 22 d8 18 dc 3b 13 99 23 d8 c6 94
                                                     [....#...]
 91 15 15 ec 57 ea 68 dc a5 38 68 6a cb 0f 4b c2
                                                     [....W.h..8hj..K.]
 43 4b 2d f9 92 94 93 04 df ff ca 0b 35 1d 85 12
                                                     [CK-....5...]
 99 e9 bd bc e2 98 99 58 fe 6b 45 38 f0 52 b4 cb
                                                     [....X.kE8.R..]
                                                     [.G."..p.L.H...J.]
 a9 47 cd 22 aa ce 70 0e 4c 9b 48 a1 cf 0f 4a db
 35 f5 1f 20 b7 68 cb 71 2c 27 01 84 d6 bf 4e d1
                                                     [5...h.q,'...N.]
ba e1 b2 50 e7 f1 29 3a b4 85 3e ac d7 cb 3f 36
                                                     [...P..):..>...?6]
                                                     [.e0.'H....J...r]
 96 65 30 13 27 48 84 f5 fe 88 03 4a d7 05 ed 72
 4b aa a5 62 e6 05 ac 3d 20 4b d6 c9 db 92 89 38
                                                     [K..b...= K.....8]
b5 14 df 46 a3 8f 6b 05 c3 54 4d a2 83 d4 b7 02
                                                     [...F..k..TM.....]
 88 2d 58 e7 a4 86 1c 48 77 68 49 66 a1 35 3e c4
                                                     [.-X....HwhIf.5>.]
 71 20 aa 18 9d 9f 1a 38 52 3c e3 35 b2 19 12 ad
                                                     [q .....8R<.5....]
 99 ad ce 68 8b b0 d0 29 ba 25 fd 1e e0 5d aa 12
                                                     [...h...).%...]..]
 9c 44 89 63 89 62 e3 cb f3 5d 5f a3 7c b7 b9 ef
                                                     [.D.c.b...] .|...]
 01 89 5b 33 35 a8 81 60 38 61 4e d8 4f 6a 53 70
                                                     [..[35..`8aN.OjSp]
 35 02 03 01 00 01
                                                     [5....]
 Certificate signature (256 bytes):
 67 f6 12 25 3f d4 d2 dd 6a f7 3e 55 b8 9f 33 53
                                                     [g..%?...j.>U..3S]
 20 4d d1 17 54 08 8a 70 22 35 92 59 9c 03 9c 0f
                                                     [ M..T..p"5.Y....]
 ce 46 3c 06 74 d0 a9 8e b1 88 a2 35 b3 eb 1b 00
                                                     [.F<.t....5....]
 5c 6d bb 1d b5 ad 17 19 f2 c6 96 87 9b e7 15 01
b2 04 af 7d 92 60 d9 ee ef bc 60 4e 2e af 84 e2
                                                     [...}.`....`N....]
 42 fe 07 71 7e fc ee ee f5 d1 6d 71 e7 46 f0 97
                                                     [B..q\sim...mq.F..]
 e0 e8 b3 0e f9 07 e0 de 6e 36 5a 56 1e 80 10 05
                                                     [....n6ZV....]
 59 d9 88 ba f7 a3 d1 f6 cd 00 12 9f 90 f0 65 83
                                                     [Y....e.]
 e9 Of 76 a4 da eb 1b 1b 2d ea bd be a0 8a fb a7
                                                     [..v....]
 a5 18 ff 9f 5c e9 99 66 f0 d3 90 ae 49 3f c8 cc
                                                     [....\..f....I?...]
 32 6b db 64 da fd f5 42 ea bc f3 b0 8a 2f 17 d8
                                                     [2k.d...B..../..]
 cf c0 d8 d4 3a 41 ae 1d cf 7a c6 a6 a1 65 c2 94
                                                     [....:A...z...e..]
 8a ba ea d3 da 3e 8a 44 9b 47 35 10 ab 61 1b 4f
                                                     [....>.D.G5..a.0]
 82 dd 59 16 d5 f2 1d f3 c2 08 cc 1c 7f ab be 9c
                                                     [..Y....]
be 52 73 ea e0 89 d7 6f 4d d0 d8 aa 3d 50 d6 b0
                                                     [.Rs....eM...=P...]
 el ea 3b 27 50 42 08 d6 71 eb 66 37 bl f5 f6 5d
                                                     [..; 'PB..q.f7...]]
```

This table describes the significant fields shown in the display.

Table 16: show sam certificate detail mem 1 Field Descriptions

| Field                | Descriptions                                                                                                   |
|----------------------|----------------------------------------------------------------------------------------------------|
| Certificate Location | Location of the certificate; one of the following: <b>root</b> , <b>mem</b> , <b>disk0</b> , or <b>disk1</b> . |

| Field                 | Descriptions                                                                                                    |
|-----------------------|----------------------------------------------------------------------------------------------------|
| Certificate Index     | Index number that the SAM automatically assigns to the certificate.                                                                         |
| Certificate Flag      | One of the following: TRUSTED, VALIDATED, EXPIRED, or REVOKED.                                                                              |
| Serial Number         | Unique serial number of the certificate, assigned by its issuer.                                                                            |
| Subject Name          | Name of the entity for which the certificate is issued.                                                                                     |
| Issued By             | Name of the entity that issued the certificate.                                                                                             |
| Version               | The X.509 version of the certificate. The version can be 1 (X.509v1), 2 (X.509v2), or 3 (X.509v3).                                          |
| Issuing Algorithm     | Hash and public key algorithm that the issuer uses to sign the certificate.                                                                 |
| Public Key            | Subject public key for the certificate.                                                                                                    |
| Certificate signature | Encrypted hash value (or signature) of the certificate. The hash value of the certificate is encrypted using the private key of the issuer. |

## show sam crl

To display the records in the certificate revocation list (CRL) table, use the **show sam crl** command in EXEC mode.

show sam crl {summary | detail crl-index}

## **Syntax Description**

summary Displays selected attributes for all entries in the table.

detail Displays all the attributes for the selected table entry (specified by the *crl-index* argument).

crl-index Index number for the entry, in the range from 1 to 65000.

## **Command Default**

None

## **Command Modes**

EXEC mode

## **Command History**

## Release Modification

Release 2.0 This command was introduced.

## **Usage Guidelines**

Use the **show sam crl** command when you want to display all the revoked certificates currently stored on the system. Attributes are CRL index number, issuer, and update information.

To get the CRL index number, use the **summary** keyword.

#### Task ID

## Task Operations ID

crypto read

## **Examples**

The following sample output is from the **show sam crl** command for the **summary** keyword:

This table describes the significant fields shown in the display.

Table 17: show sam crl summary Field Descriptions

| Field                | Description                                                                                                    |
|----------------------|----------------------------------------------------------------------------------------------------|
| CRL Index            | Index number for the entry, in the range from 1 to 65000. The index is kept in the certificate revocation list table. |
| Issuer               | Certificate authority (CA) that issued this CRL.                                                                      |
| Including updates of | Versions of CRLs from this CA that are included in the CRL table.                                                     |

The following sample output is from the **show sam crl** command for the **detail** keyword:

This table describes the significant fields shown in the display.

#### Table 18: show sam crl detail Field Descriptions

| Field                        | Descriptions                                                                                                    |
|------------------------------|----------------------------------------------------------------------------------------------------|
| CRL Index                    | Index number for the entry, in the range from 1 to 65000. The index is kept in the certificate revocation list table.                   |
| Issuer                       | CA that issued this CRL.                                                                                                    |
| Including updates of         | Versions of CRLs from this CA that are included in the CRL table.                                                                       |
| Revoked certificates include | List of certificates that have been revoked, including the certificate serial number and the date and time the certificate was revoked. |

# show sam log

To display the contents of the Software Authentication Manager (SAM) log file, use the **show sam log** command in EXEC mode.

**show sam log** [lines-number]

## **Syntax Description**

*lines-number* (Optional) Number of lines of the SAM log file to display, in the range from 0 to 200, where 0 displays all lines in the log file and 200 displays the most recent 200 lines (or as many lines as there are in the log file if there are fewer than 200 lines).

## **Command Default**

The **show sam log** command without a *lines-number* argument displays all the lines in the log file.

#### **Command Modes**

EXEC mode

#### **Command History**

| Release     | Modification                 |
|-------------|------------------------------|
| Release 2.0 | This command was introduced. |

#### **Usage Guidelines**

The SAM log file records changes to the SAM tables, including any expired or revoked certificates, table digest mismatches, and SAM server restarts.

## Task ID

| Task<br>ID | Operations |
|------------|------------|
| crypto     | read       |

#### **Examples**

The following sample output is from the **show sam log** command:

#### RP/0/RP0/CPU0:router# show sam log

```
06/16/02 12:03:44 UTC Added certificate in table root/1 CN = Certificate Manage, 0x01 06/16/02 12:03:45 UTC SAM server restarted through router reboot 06/16/02 12:03:47 UTC Added CRL in table CN = Certificate Manage, updated at Nov 10, 2001 04:11:42 GMT
06/16/02 12:03:48 UTC Added certificate in table mem:/1 CN = Certificate Manage, 0x1e 06/16/02 12:16:16 UTC SAM server restarted through router reboot 06/16/02 12:25:02 UTC SAM server restarted through router reboot 06/16/02 12:25:04 UTC Added certificate in table mem:/1 CN = Certificate Manage, 0x1e 06/16/02 12:39:30 UTC SAM server restarted through router reboot 06/16/02 12:39:30 UTC SAM server restarted through router reboot 06/16/02 12:39:30 UTC SAM server restarted through router reboot 06/16/02 12:39:30 UTC SAM server restarted through router reboot 06/16/02 12:40:57 UTC Added certificate in table mem/1 CN = Certificate Manage, 0x1e
```

33 entries shown

Each line of output shows a particular logged event such as a table change, expired or revoked certificates, table digest mismatches, or SAM server restarts.

# show sam package

To display information about the certificate used to authenticate the software for a particular package installed on the networking device, use the **show sam package** command in EXEC mode.

show sam package package-name

## **Syntax Description**

package-name Location of the software package, including the memory device (disk0:, disk1:, mem:, and so on) and the file system path to the file. Use the **show install all** command to display the Install Manager package name and location information.

#### **Command Default**

None

#### **Command Modes**

EXEC mode

## **Command History**

#### Release Modification

Release 2.0 This command was introduced.

## **Usage Guidelines**

Use the **show install all** command to display the installed location and name of the software package—for example, mem:ena-base-0.0.0 or disk1:crypto-exp-lib-0.4.0—and then use the **show sam package** command to display information about the certificate used to authenticate that installed package. The **show sam package** command displays the same information as the show sam certificate command for the detail keyword.

#### Task ID

| Task<br>ID | Operations |
|------------|------------|
| crypto     | read       |

## **Examples**

The following sample output is from the **show sam package** command:

RP/0/RP0/CPU0:router# show sam package mem:12k-rp-1.0.0

```
Certificate Location
                        :mem
Certificate Index
                        :1
Certificate Flag
                        :VALIDATED
```

```
----- CERTIFICATE -----
 Serial Number :01:27:FE:79:00:00:00:00:05
 Subject Name :
      cn=Engineer code sign certificate
 Issued By
      cn=Code Signing Server Certificate Authority,o=Cisco,c=US
 Validity Start : [UTC] Tue Oct 9 23:14:28 2001
 Validity End : [UTC] Wed Apr 9 23:24:28 2002
 CRL Distribution Point
```

file://\\CodeSignServer\CertEnroll\Code%20Signing%20Server%20Certificate

```
%20Authority.crl
 Version 3 certificate
 Issuing Algorithm: MD5withRSA
 Public Key BER (294 bytes):
30 82 01 22 30 0d 06 09 2a 86 48 86 f7 0d 01 01
                                                     [0.."0...*.H.....]
                                                     [.....
01 05 00 03 82 01 0f 00 30 82 01 0a 02 82 01 01
00 be 75 eb 9b b3 d9 cb 2e d8 c6 db 68 f3 5a ab
                                                     [..u....h.Z.]
                                                     [....#...]
0c 17 d3 84 16 22 d8 18 dc 3b 13 99 23 d8 c6 94
91 15 15 ec 57 ea 68 dc a5 38 68 6a cb 0f 4b c2
                                                     [....W.h..8hj..K.]
43 4b 2d f9 92 94 93 04 df ff ca 0b 35 1d 85 12
                                                     [CK-....5...]
99 e9 bd bc e2 98 99 58 fe 6b 45 38 f0 52 b4 cb
                                                     [....X.kE8.R...]
a9 47 cd 22 aa ce 70 0e 4c 9b 48 a1 cf 0f 4a db
                                                     [.G."..p.L.H...J.]
35 f5 1f 20 b7 68 cb 71 2c 27 01 84 d6 bf 4e d1
                                                     [5...h.q,'...N.]
ba e1 b2 50 e7 f1 29 3a b4 85 3e ac d7 cb 3f 36
                                                     [...P..):..>...?6]
96 65 30 13 27 48 84 f5 fe 88 03 4a d7 05 ed 72
                                                     [.e0.'H....J...r]
4b aa a5 62 e6 05 ac 3d 20 4b d6 c9 db 92 89 38
                                                     [K..b...= K.....8]
b5 14 df 46 a3 8f 6b 05 c3 54 4d a2 83 d4 b7 02
                                                     [...F..k..TM....]
                                                     [.-X....HwhIf.5>.]
88 2d 58 e7 a4 86 1c 48 77 68 49 66 a1 35 3e c4
71 20 aa 18 9d 9f 1a 38 52 3c e3 35 b2 19 12 ad
                                                     [q .....8R<.5....]
99 ad ce 68 8b b0 d0 29 ba 25 fd 1e e0 5d aa 12
                                                     [...h...).%...]..]
9c 44 89 63 89 62 e3 cb f3 5d 5f a3 7c b7 b9 ef
                                                     [.D.c.b...] .|...]
01 89 5b 33 35 a8 81 60 38 61 4e d8 4f 6a 53 70
                                                     [..[35..`8aN.OjSp]
35 02 03 01 00 01
                                                     [5....]
 Certificate signature (256 bytes):
67 f6 12 25 3f d4 d2 dd 6a f7 3e 55 b8 9f 33 53
                                                     [g..%?...j.>U..3S]
20 4d d1 17 54 08 8a 70 22 35 92 59 9c 03 9c 0f
                                                     [ M..T..p"5.Y....]
ce 46 3c 06 74 d0 a9 8e b1 88 a2 35 b3 eb 1b 00
                                                     [.F<.t....5....]
5c 6d bb 1d b5 ad 17 19 f2 c6 96 87 9b e7 15 01
                                                     [\m....]
                                                      [...}.`....`N....]
b2 04 af 7d 92 60 d9 ee ef bc 60 4e 2e af 84 e2
42 fe 07 71 7e fc ee ee f5 d1 6d 71 e7 46 f0 97
                                                     [B..q\sim....mq.F..]
e0 e8 b3 0e f9 07 e0 de 6e 36 5a 56 1e 80 10 05
                                                     [....n6ZV....]
59 d9 88 ba f7 a3 d1 f6 cd 00 12 9f 90 f0 65 83
                                                     [Y....e.]
e9 Of 76 a4 da eb 1b 1b 2d ea bd be a0 8a fb a7
                                                     [..v....]
a5 18 ff 9f 5c e9 99 66 f0 d3 90 ae 49 3f c8 cc
                                                     [....\..f....I?...]
32 6b db 64 da fd f5 42 ea bc f3 b0 8a 2f 17 d8
                                                     [2k.d...B..../..]
cf c0 d8 d4 3a 41 ae 1d cf 7a c6 a6 a1 65 c2 94
                                                     [....:A...z...e..]
8a ba ea d3 da 3e 8a 44 9b 47 35 10 ab 61 1b 4f
                                                     [....>.D.G5..a.O]
82 dd 59 16 d5 f2 1d f3 c2 08 cc 1c 7f ab be 9c
                                                     [..Y.....]
                                                     [.Rs....eM...=P..]
be 52 73 ea e0 89 d7 6f 4d d0 d8 aa 3d 50 d6 b0
```

This table describes the significant fields shown in the display.

Table 19: show sam package Field Descriptions

| Field                | Description                                                                                                    |
|----------------------|----------------------------------------------------------------------------------------------------|
| Certificate Location | Location of the certificate; one of the following: <b>root</b> , <b>mem</b> , <b>disk0</b> , or <b>disk1</b> . |
| Certificate Index    | Index number that the Software Authentication Manager (SAM) automatically assigns to the certificate.          |
| Certificate Flag     | One of the following: TRUSTED, VALIDATED, EXPIRED, or REVOKED.                                                 |
| Serial Number        | Unique serial number of the certificate, assigned by its issuer.                                               |
| Subject Name         | Name of the entity for which the certificate is issued.                                                        |
| Issued By            | Name of the entity that issued the certificate.                                                                |
| Version              | X.509 version of the certificate. The version can be 1 (X.509v1), 2 (X.509v2), or 3 (X.509v3).                 |

| Field                 | Description                                                                                                    |
|-----------------------|----------------------------------------------------------------------------------------------------|
| Issuing Algorithm     | Hash and public key algorithm that the issuer uses to sign the certificate.                                                                 |
| Public Key            | Subject public key for the certificate.                                                                                                    |
| Certificate signature | Encrypted hash value (or signature) of the certificate. The hash value of the certificate is encrypted using the private key of the issuer. |

| Command                           | Description                                                                                                    |  |  |  |
|-----------------------------------|----------------------------------------------------------------------------------------------------|--|--|--|
| show install                      | Displays the installed location and name of the software package. You can use the <b>all</b> keyword to display the active packages from all locations. For more information, see <i>System Management Command Reference for Cisco CRS Routers</i> . |  |  |  |
| show sam certificate, on page 256 | Displays records in the SAM certificate table.                                                                                                    |  |  |  |

# show sam sysinfo

To display current configuration settings for the Software Authentication Manager (SAM), use the **show sam sysinfo** command in EXEC mode.

## show sam sysinfo

## **Syntax Description**

This command has no keywords or arguments.

## **Command Default**

None

#### **Command Modes**

EXEC mode

## **Command History**

| Release     | Modification                 |
|-------------|------------------------------|
| Release 2.0 | This command was introduced. |

## **Usage Guidelines**

Use the **show sam sysinfo** command to determine the configuration settings of the SAM.

The display shows the status of the SAM, current prompt interval setting, and current prompt default response.

## Task ID

| Task<br>ID | Operations |
|------------|------------|
| crypto     | read       |

## **Examples**

The following sample output is from the **show sam sysinfo** command:

RP/0/RP0/CPU0:router# show sam sysinfo

Software Authentication Manager System Information

Status : running
Prompt Interval : 10 sec
Prompt Default Response : NO

This table describes the significant fields shown in the display.

## Table 20: show sam sysinfo Field Descriptions

| Field           | Description                                                                                                    |
|-----------------|----------------------------------------------------------------------------------------------------|
| Status          | One of the following: running or not running.                                                                                                    |
|                 | If the SAM is not running, the System Manager should detect that state and attempt to restart the SAM. If problems prevent the System Manager from restarting the SAM after a predefined number of repeated attempts, the SAM will not be restarted. In such a case, you should contact Cisco Technical Assistance Center (TAC) personnel. |
| Prompt Interval | Current setting for the prompt interval. The interval can be set in the range from 0 to 300 seconds. The value shown in the sample output (10 seconds) is the default.                                                                                                    |

| Field                      | Description                                                                                                    |
|----------------------------|----------------------------------------------------------------------------------------------------|
| Prompt Default<br>Response | Current setting that specifies the action taken by the SAM if the prompt interval expires before the user responds to the prompt. If the user does not respond to the prompt, the SAM waits for the specified interval to expire and then takes the action specified in the sam prompt-interval command (either proceed keyword or terminate keyword). |
|                            | Entering the <b>sam promptinterval</b> command with the <b>proceed</b> keyword causes the <b>show sam sysinfo</b> command to display "Yes," meaning that the default action taken by the SAM is to wait for the prompt interval to expire and then respond as if it had received a "yes" from the user.                                                |
|                            | Entering the <b>sam promptinterval</b> command with the <b>terminate</b> keyword causes the <b>show sam sysinfo</b> command to display "No," meaning that the default action taken by the SAM is to wait for the prompt interval to expire and then respond as if it had received a "no" from the user.                                                |

| Command | Description                                                                                                    |  |  |  |
|---------|----------------------------------------------------------------------------------------------------|--|--|--|
|         | Sets the interval that the SAM waits after prompting the user for input when it detects an abnormal condition and determines how the SAM responds when it does not receive user input within the specified interval. |  |  |  |

show sam sysinfo

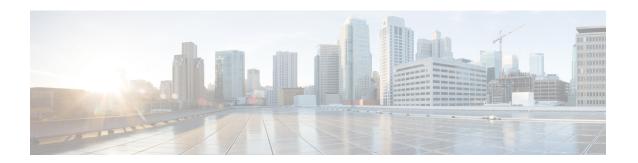

# **Secure Shell Commands**

This module describes the Cisco IOS XR software commands used to configure Secure Shell (SSH).

For detailed information about SSH concepts, configuration tasks, and examples, see the *Implementing Secure Shell on* the Cisco IOS XR Software module in the *System Security Configuration Guide for Cisco CRS Routers*.

- clear ssh, on page 271
- clear netconf-yang agent session, on page 273
- netconf-yang agent ssh, on page 274
- sftp, on page 275
- sftp (Interactive Mode), on page 278
- show netconf-yang clients, on page 281
- show netconf-yang statistics, on page 282
- show ssh, on page 284
- show ssh history, on page 288
- show ssh history details, on page 290
- show ssh rekey, on page 292
- show ssh session details, on page 293
- show tech-support ssh, on page 295
- ssh, on page 297
- ssh algorithms cipher, on page 300
- ssh client enable cipher, on page 301
- ssh client knownhost, on page 303
- ssh client source-interface, on page 304
- ssh client vrf, on page 305
- ssh server, on page 306
- ssh server algorithms host-key, on page 308
- ssh disable hmac, on page 309
- ssh server enable cipher, on page 310
- ssh server rekey-time, on page 311
- ssh server rekey-volume, on page 312
- ssh server logging, on page 313
- ssh server rate-limit, on page 314
- ssh server session-limit, on page 315
- ssh server v2, on page 316

- ssh server netconf port, on page 317
- ssh server netconf, on page 318
- ssh timeout, on page 320

# clear ssh

To terminate an incoming or outgoing Secure Shell (SSH) connection, use the **clear ssh** command in EXEC mode.

clear ssh {session-id | outgoing session-id}

## **Syntax Description**

| session-id          | Session ID number of an incoming connection as displayed in the <b>show ssh</b> command output. Range is from 0 to 1024. |
|---------------------|----------------------------------------------------------------------------------------------------|
| outgoing session-id | Specifies the session ID number of an outgoing connection as displayed in the <b>show</b>                                |
|                     | ssh command output Range is from 1 to 10                                                                                 |

## **Command Default**

None

## **Command Modes**

EXEC mode

## **Command History**

| Release     | Modification                 |
|-------------|------------------------------|
| Release 2.0 | This command was introduced. |

## **Usage Guidelines**

Use the **clear ssh** command to disconnect incoming or outgoing SSH connections. Incoming connections are managed by the SSH server running on the local networking device. Outgoing connections are initiated from the local networking device.

To display the session ID for a connection, use the **show ssh** command.

## Task ID

| Task<br>ID | Operations |
|------------|------------|
| crypto     | execute    |

## **Examples**

In the following example, the **show ssh** command is used to display all incoming and outgoing connections to the router. The **clear ssh** command is then used to terminate the incoming session with the ID number 0.

RP/0/RP0/CPU0:router# show ssh

| SSH version session |      | co-2.0<br>locatio | on state     | userid | host          | ver |  |
|---------------------|------|-------------------|--------------|--------|---------------|-----|--|
| Incoming sessions   |      |                   |              |        |               |     |  |
| 0                   | vty0 | 0/33/1            | SESSION OPEN | cisco  | 172.19.72.182 | v2  |  |
| 1                   | vty1 | 0/33/1            | SESSION OPEN | cisco  | 172.18.0.5    | v2  |  |
| 2                   | vty2 | 0/33/1            | SESSION OPEN | cisco  | 172.20.10.3   | v1  |  |
| 3                   | vty3 | 0/33/1            | SESSION_OPEN | cisco  | 3333::50      | v2  |  |
| Outgoing sessions   |      |                   |              |        |               |     |  |
| 1                   |      | 0/33/1            | SESSION_OPEN | cisco  | 172.19.72.182 | v2  |  |
| 2                   |      | 0/33/1            | SESSION_OPEN | cisco  | 3333::50      | v2  |  |

RP/0/RP0/CPU0:router# clear ssh 0

The following output is applicable for the **clear ssh** command starting IOS-XR 5.3.2 releases and later.

RP/0/RP0/CPU0:router# show ssh
SSH version : Cisco-2.0

|                   |                   | an pty<br>tication | location connection type | state        | userid | host         |    | ver      |  |
|-------------------|-------------------|--------------------|--------------------------|--------------|--------|--------------|----|----------|--|
| Inc               | Incoming sessions |                    |                          |              |        |              |    |          |  |
| 0                 | 1                 | vty0               | 0/RSP0/CPU0              | SESSION_OPEN | lab    | 12.22.57.75  |    | v2       |  |
| rsa               | -pu               | bkey               | Command-Line-Int         | erface       |        |              |    |          |  |
| 0                 | 2                 | vty1               | 0/RSP0/CPU0              | SESSION_OPEN | lab    | 12.22.57.75  |    | v2       |  |
| rsa               | -pu               | bkey               | Command-Line-Int         | erface       |        |              |    |          |  |
| 0                 | 3                 |                    | 0/RSP0/CPU0              | SESSION_OPEN | cisco  | 12.22.57.75  |    | v2       |  |
| rsa-pubkey        |                   | bkey               | Sftp-Subsystem           |              |        |              |    |          |  |
| 1                 |                   | vty7               | 0/RSP0/CPU0              | SESSION_OPEN | cisco  | 12.22.22.57  | v1 | password |  |
|                   |                   | Command            | -Line-Interface          |              |        |              |    |          |  |
| 3                 | 1                 |                    | 0/RSP0/CPU0              | SESSION_OPEN | lab    | 12.22.57.75  | v2 | password |  |
| Netconf-Subsystem |                   |                    |                          |              |        |              |    |          |  |
| 4                 | 1                 | vty3               | 0/RSP0/CPU0              | SESSION_OPEN | lab    | 192.168.1.55 | v2 | password |  |
|                   |                   | Command            | -Line-Interface          |              |        |              |    |          |  |
| Out               | aoi               | ng sessi           | ons                      |              |        |              |    |          |  |
| 1                 | ,,                | ,                  | 0/RSP0/CPU0              | SESSION_OPEN | lab    | 192.168.1.51 | v2 | password |  |

RP/0/RP0/CPU0:router# clear ssh 0

| Command               | Description                                                   |
|-----------------------|---------------------------------------------------------------|
| show ssh, on page 284 | Displays the incoming and outgoing connections to the router. |

# clear netconf-yang agent session

To clear the specified netconf agent session, use the **clear netconf-yang agent session** in EXEC mode.

clear netconf-yang agent session session-id

**Syntax Description** 

session-id The session-id which needs to be cleared.

**Command Default** 

None

**Command Modes** 

EXEC mode

**Command History** 

| Release       | Modification                 |
|---------------|------------------------------|
| Release 5.3.0 | This command was introduced. |

**Usage Guidelines** 

No specific guidelines impact the use of this command.

The **show netconf-yang clients** command can be used to get the required session-id(s).

Task ID

| Task ID         | Operation      |
|-----------------|----------------|
| config-services | read,<br>write |

## **Example**

This example shows how to use the **clear netconf-yang agent session** command:

 $\label{eq:rpnorm} \mbox{RP/O/RPO/CPUO:} \mbox{router (config) $\sharp$} \quad \mbox{clear netconf-yang agent session 32125}$ 

# netconf-yang agent ssh

To enable netconf agent over SSH (Secure Shell), use the **netconf-yang agent ssh** command in Global Configuration mode. To disable netconf, use the **no** form of the command.

## netconf-yang agent ssh

## **Syntax Description**

This command has no keywords or arguments.

## **Command Default**

None

## **Command Modes**

Global Configuration mode

## **Command History**

| Release       | Modification                 |
|---------------|------------------------------|
| Release 5.3.0 | This command was introduced. |

## **Usage Guidelines**

SSH is currently the supported transport method for Netconf.

## Task ID

| Operation      |
|----------------|
| read,<br>write |
|                |

## **Example**

This example shows how to use the **netconf-yang agent ssh** command:

RP/0/RP0/CPU0:router (config) # netconf-yang agent ssh

# sftp

To start the secure FTP (SFTP) client, use the **sftp** command in EXEC mode.

**sftp** [ username @ host : remote-filenam e ] source-filename dest-filename source-interface type interface-path-id ] [ **vrf** vrf-name ]

## **Syntax Description**

| vrf vrf-name             | Specifies the name of the VRF associated with the source interface.                                                          |  |
|--------------------------|----------------------------------------------------------------------------------------------------|--|
|                          | For more information about the syntax for the router, use the question mark (?) online help function.                        |  |
|                          | Note Use the <b>show interfaces</b> command in EXEC mode to see a list of all interfaces currently configured on the router. |  |
| interface-path-id        | Physical interface or virtual interface.                                                                                     |  |
| type                     | Interface type. For more information, use the question mark (?) online help function.                                        |  |
| source-interface         | (Optional) Specifies the source IP address of a selected interface for all outgoing SSH connections.                         |  |
| dest-filename            | SFTP destination, including the path.                                                                                        |  |
| source-filename          | SFTP source, including the path.                                                                                             |  |
| hostname:remote-filename | (Optional) Name of the Secure Shell File Transfer Protocol (SFTP) server. The colon (:) following the hostname is required.  |  |
| username                 | (Optional) Name of the user performing the file transfer. The at symbol (@) following the username is required.              |  |
|                          |                                                                                                    |  |

## **Command Default**

If no *username* argument is provided, the login name on the router is used. If no *hostname* argument is provided, the file is considered local.

## **Command Modes**

EXEC mode

## **Command History**

|                                                                                                    | Release     | Modification                                                                                  |
|----------------------------------------------------------------------------------------------------|-------------|-----------------------------------------------------------------------------------------------|
|                                                                                                    | Release 2.0 | This command was introduced.                                                                  |
| Release 3.8.0 The <b>srcfile</b> keyword was removed and was replaced by an argument for this same p |             | The <b>srcfile</b> keyword was removed and was replaced by an argument for this same purpose. |
|                                                                                                    |             | Support was added for the <b>vrf</b> and the <b>source-interface</b> keywords.                |

## **Usage Guidelines**

SFTP provides for the secure (and authenticated) copying of files between a router and a remote host. Like the **copy** command, the **sftp** command can be invoked only in EXEC mode.

If a username is not provided, the login name on the router is used as the default. If a host name is not provided, the file is considered local.

If the source interface is specified in the **sftp** command, the **sftp** interface takes precedence over the interface specified in the **ssh client source-interface** command.

When the file destination is a local path, all of the source files should be on remote hosts, and vice versa.

When multiple source files exist, the destination should be a preexisting directory. Otherwise, the destination can be either a directory name or destination filename. The file source cannot be a directory name.

If you download files from different remote hosts, that is, the source points to different remote hosts, the SFTP client spawns SSH instances for each host, which may result in multiple prompts for user authentication.

#### Task ID

| Task ID        | Operations |  |
|----------------|------------|--|
| crypto         | execute    |  |
| basic-services | execute    |  |

## **Examples**

In the following example, user *abc* is downloading the file *ssh.diff* from the SFTP server *ena-view1* to *disk0*:

```
RP/0/RP0/CPU0:router#sftp abc@ena-view1:ssh.diff disk0
```

In the following example, user *abc* is uploading multiple files from disk 0:/sam\_\* to /users/abc/ on a remote SFTP server called ena-view1:

```
RP/0/RP0/CPU0:router# sftp disk0:/sam_* abc@ena-view1:/users/abc/
```

In the following example, user *admin* is downloading the file *run* from *disk0a*: to *disk0:/v6copy* on a local SFTP server using an IPv6 address:

In the following example, user *admin* is uploading the file *v6copy* from *disk0*: to *disk0a:/v6back* on a local SFTP server using an IPv6 address:

```
RP/0/RP0/CPU0:router#sftp disk0:/V6copy admin@[2:2:2::2]:disk0a:/v6back
Connecting to 2:2:2::2...
Password:
/disk0:/V6copy
Transferred 308413 Bytes
```

```
308413 bytes copied in 0 sec (421329)bytes/sec

RP/0/RP0/CPU0:router#dir disk0a:/v6back

Directory of disk0a:

66016 -rwx 308413 Sun Oct 16 23:07:28 2011 v6back

2102788096 bytes total (2098987008 bytes free)
```

In the following example, user *admin* is downloading the file *sampfile* from *disk0:* to *disk0a:/sampfile\_v4* on a local SFTP server using an IPv4 address:

In the following example, user *admin* is uploading the file *sampfile\_v4* from *disk0a:* to *disk0:/sampfile\_back* on a local SFTP server using an IPv4 address:

| Command                                  | Description                                                                               |
|------------------------------------------|-------------------------------------------------------------------------------------------|
| ssh client source-interface, on page 304 | Specifies the source IP address of a selected interface for all outgoing SSH connections. |
| ssh client vrf, on page 305              | Configures a new VRF for use by the SSH client.                                           |

# sftp (Interactive Mode)

To enable users to start the secure FTP (SFTP) client, use the **sftp** command in EXEC mode.

| sftp  | [ username | @ | host | : | remote-filenam | <b>e</b> ] | [ source-interface | type | interface-path-id] |
|-------|------------|---|------|---|----------------|------------|--------------------|------|--------------------|
| [ vrf | vrf-name]  |   |      |   |                |            |                    |      |                    |

#### **Syntax Description**

| username                 | (Optional) Name of the user performing the file transfer. The at symbol (@) following the username is required.                     |  |  |  |  |  |  |
|--------------------------|----------------------------------------------------------------------------------------------------|--|--|--|--|--|--|
| hostname:remote-filename | (Optional) Name of the Secure Shell File Transfer Protocol (SFTP) server. The colon (:) following the hostname is required.         |  |  |  |  |  |  |
| port port-num            | Specifies the non-default port number of the server to which the SFTP client on the router attempts a connection.                   |  |  |  |  |  |  |
|                          | The port number ranges from 1025 - 65535.                                                                                           |  |  |  |  |  |  |
| source-interface         | (Optional) Specifies the source IP address of a selected interface for all outgoing SSH connections.                                |  |  |  |  |  |  |
| type                     | Interface type. For more information, use the question mark (?) online help function.                                               |  |  |  |  |  |  |
| interface-path-id        | Physical interface or virtual interface.                                                                                            |  |  |  |  |  |  |
|                          | <b>Note</b> Use the <b>show interfaces</b> command in EXEC mode to see a list of all interfaces currently configured on the router. |  |  |  |  |  |  |
|                          | For more information about the syntax for the router, use the question mark (?) online help function.                               |  |  |  |  |  |  |
| vrf vrf-name             | Specifies the name of the VRF associated with the source interface.                                                                 |  |  |  |  |  |  |

#### **Command Default**

If no *username* argument is provided, the login name on the router is used. If no *hostname* argument is provided, the file is considered local.

#### **Command Modes**

EXEC mode

#### **Command History**

| Release       | Modification                 |
|---------------|------------------------------|
| Release 3.9.0 | This command was introduced. |

#### **Usage Guidelines**

The SFTP client, in the interactive mode, creates a secure SSH channel where the user can enter any supported command. When a user starts the SFTP client in an interactive mode, the SFTP client process creates a secure SSH channel and opens an editor where user can enter any supported command.

More than one request can be sent to the SFTP server to execute the commands. While there is no limit on the number of 'non-acknowledged' or outstanding requests to the server, the server might buffer or queue these requests for convenience. Therefore, there might be a logical sequence to the order of requests.

The following unix based commands are supported in the interactive mode:

- bye
- **cd** <*path*>
- **chmod** <*mode*> <*path*>
- exit
- **get** < remote-path> [local-path]
- help
- **ls** [-alt] [path]
- mkdir <path>
- put < local-path> [remote-path]
- pwd
- quit
- rename <old-path> <new-path>
- rmdir <path>
- rm <path>

The following commands are not supported:

- lcd, lls, lpwd, lumask, lmkdir
- ln, symlink
- · chgrp, chown
- •!,!command
- ?
- mget, mput

#### Task ID

| Task ID        | Operations |
|----------------|------------|
| crypto         | execute    |
| basic-services | execute    |

#### **Examples**

In the following example, user *admin* is downloading and uploading a file from/to an external SFTP server using an IPv6 address:

```
RP/0/RP0/CPU0:router#sftp admin@[2:2:2::2]
Connecting to 2:2:2::2...
Password:
```

```
sftp> pwd
Remote working directory: /
sftp> cd /auto/tftp-server1-users5/admin
sftp> get frmRouter /disk0:/frmRouterdownoad

/auto/tftp-server1-users5/admin/frmRouter
    Transferred 1578 Bytes
    1578 bytes copied in 0 sec (27684)bytes/sec
sftp> put /disk0:/frmRouterdownoad againtoServer

/disk0:/frmRouterdownoad
    Transferred 1578 Bytes
    1578 bytes copied in 0 sec (14747)bytes/sec
sftp>
```

In the following example, user *abc* is downloading and uploading a file from/to an external SFTP server using an IPv4 address:

```
RP/0/RP0/CPU0:router#sftp abc@2.2.2
Connecting to 2.2.2.2...
Password:
sftp> pwd
Remote working directory: /
sftp> cd /auto/tftp-server1-users5/abc
sftp> get frmRouter /disk0:/frmRouterdownoad
/auto/tftp-server1-users5/abc/frmRouter
    Transferred 1578 Bytes
    1578 bytes copied in 0 sec (27684)bytes/sec
sftp> put /disk0:/frmRouterdownoad
    Transferred 1578 Bytes
    1578 bytes copied in 0 sec (14747)bytes/sec
sftp>
```

| Command                                  | Description                                                                               |
|------------------------------------------|-------------------------------------------------------------------------------------------|
| ssh client source-interface, on page 304 | Specifies the source IP address of a selected interface for all outgoing SSH connections. |
| ssh client vrf, on page 305              | Configures a new VRF for use by the SSH client.                                           |

# show netconf-yang clients

To display the client details for netconf-yang, use the **show netconf-yang clients** command in EXEC mode.

#### show netconf-yang clients

**Syntax Description** 

This command has no keywords or arguments.

**Command Default** 

Vone

**Command Modes** 

EXEC mode

**Command History** 

| Release       | Modification                 |  |  |  |  |  |  |  |
|---------------|------------------------------|--|--|--|--|--|--|--|
| Release 5.3.0 | This command was introduced. |  |  |  |  |  |  |  |

#### **Usage Guidelines**

No specific guidelines impact the use of this command.

Task ID

| Task ID         | Operation |
|-----------------|-----------|
| config-services | read      |

#### **Example**

This example shows how to use the **show netconf-yang clients** command:

```
RP/0/RP0/CPU0:router (config) # sh netconf-yang clients
Netconf clients
                    NC version|
                                                                last OP time|
client session ID|
                                    client connect time |
                                                                                     last
OP type| <lock>|
22969|
                                          0d 0h 0m 2s|
                                                                     11:11:24|
close-session|
                     No|
15389|
                            1.1|
                                          0d 0h 0m 1s|
                                                                     11:11:25|
get-config|
                   No|
```

#### Table 21: Field descriptions

| Field name             | Description                                                         |
|------------------------|---------------------------------------------------------------------|
| Client session ID      | Assigned session identifier                                         |
| NC version             | Version of the Netconf client as advertised in the hello message    |
| Client connection time | Time elapsed since the client was connected                         |
| Last OP time           | Last operation time                                                 |
| Last OP type           | Last operation type                                                 |
| Lock (yes or no)       | To check if the session holds a lock on the configuration datastore |

# show netconf-yang statistics

To display the statistical details for netconf-yang, use the **show netconf-yang statistics** command in EXEC mode.

#### show netconf-yang statistics

**Syntax Description** 

This command has no keywords or arguments.

**Command Default** 

None

**Command Modes** 

EXEC mode

**Command History** 

| Release       | Modification                 |  |  |  |  |  |  |  |
|---------------|------------------------------|--|--|--|--|--|--|--|
| Release 5.3.0 | This command was introduced. |  |  |  |  |  |  |  |

#### **Usage Guidelines**

No specific guidelines impact the use of this command.

Task ID

| Task ID         | Operation |
|-----------------|-----------|
| config-services | read      |

#### **Example**

This example shows how to use the **show netconf-yang statistics** command:

 $\begin{tabular}{lll} RP/0/RP0/CPU0:router (config) $\#$ & $$ $h$ & $netconf-yang $ statistics \\ Summary $ statistics \\ \end{tabular}$ 

|                       | -    |       |     |  | # r | eque:            | sts |     |    | total time |     |     |    | min time per request |    |     |     |  |
|-----------------------|------|-------|-----|--|-----|------------------|-----|-----|----|------------|-----|-----|----|----------------------|----|-----|-----|--|
| time per request  avg |      |       |     |  | tim | time per request |     |     |    |            |     |     |    |                      |    |     |     |  |
| othe                  | r    |       |     |  |     |                  | 0   |     | 0h | 0 m        | 0s  | 0ms |    | 0h                   | 0m | 0s  | 0ms |  |
| 0h                    | 0m   | 0s    | 0ms |  | 0h  | 0m               | 0s  | Oms |    |            |     |     |    |                      |    |     |     |  |
| clos                  | e-se | ssion |     |  |     |                  | 4   |     | 0h | 0m         | 0s  | 3ms |    | 0h                   | 0m | 0s  | 0ms |  |
| 0h                    | 0m   | 0s    | 1ms |  | 0h  | 0m               | 0s  | Oms |    |            |     |     |    |                      |    |     |     |  |
| kill                  | -ses | sion  |     |  |     |                  | 0   |     | 0h | 0m         | 0s  | 0ms |    | 0h                   | 0m | 0s  | 0ms |  |
| 0h                    | 0m   | 0s    | 0ms |  | 0h  | 0m               | 0s  | Oms |    |            |     |     |    |                      |    |     |     |  |
| get-                  | sche | ma    |     |  |     |                  | 0   |     | 0h | 0m         | 0s  | 0ms |    | 0h                   | 0m | 0s  | 0ms |  |
| 0h                    | 0m   | 0s    | 0ms |  | 0h  | 0m               | 0s  | Oms |    |            |     |     |    |                      |    |     |     |  |
| get                   |      |       |     |  |     |                  | 0   |     | 0h | 0m         | 0s  | 0ms |    | 0h                   | 0m | 0s  | 0ms |  |
| 0h                    | 0m   | 0s    | 0ms |  | 0h  | 0m               | 0s  | Oms |    |            |     |     |    |                      |    |     |     |  |
| get-config            |      |       |     |  |     | 1                |     | 0h  | 0m | 0s         | 1ms |     | 0h | 0m                   | 0s | 1ms |     |  |
| 0h                    | 0m   | 0s    | 1ms |  | 0h  | 0m               | 0s  | 1ms |    |            |     |     |    |                      |    |     |     |  |
| edit                  | -con | fig   |     |  |     |                  | 3   |     | 0h | 0m         | 0s  | 2ms |    | 0h                   | 0m | 0s  | 0ms |  |
| 0h                    | 0m   | 0s    | 1ms |  | 0h  | 0m               | 0s  | Oms |    |            |     |     |    |                      |    |     |     |  |
| comm                  | it   |       |     |  |     |                  | 0   |     | 0h | 0m         | 0s  | 0ms |    | 0h                   | 0m | 0s  | 0ms |  |
| 0h                    | 0m   | 0s    | Oms |  | 0h  | 0m               | 0s  | Oms |    |            |     |     |    |                      |    |     |     |  |
| canc                  | el-c | ommit |     |  |     |                  | 0   |     | 0h | 0m         | 0s  | 0ms |    | 0h                   | 0m | 0s  | 0ms |  |
| 0h                    | 0m   | 0s    | Oms |  | 0h  | 0m               | 0s  | Oms |    |            |     |     |    |                      |    |     |     |  |
| lock                  |      |       |     |  |     |                  | 0   |     | 0h | 0m         | 0s  | 0ms |    | 0h                   | 0m | 0s  | 0ms |  |
| 0h                    | 0m   | 0s    | Oms |  | 0h  | 0m               | 0s  | Oms |    |            |     |     |    |                      |    |     |     |  |
| unlo                  | ck   |       |     |  |     |                  | 0   |     | 0h | 0m         | 0s  | Oms |    | 0h                   | 0m | 0s  | 0ms |  |
| 0h                    | 0m   | 0s    | Oms |  | 0h  | 0m               | 0s  | Oms |    |            |     |     |    |                      |    |     |     |  |
|                       |      |       |     |  |     |                  |     |     |    |            |     |     |    |                      |    |     |     |  |

| discard-chang | es   |    |    | 0  |     | 0h | 0m  | 0s | 0ms | 0h | 0m | 0s | 0ms |
|---------------|------|----|----|----|-----|----|-----|----|-----|----|----|----|-----|
| 0h 0m 0s      | 0ms  | 0h | 0m | 0s | 0ms |    |     |    |     |    |    |    |     |
| validate      |      |    |    | 0  |     | 0h | 0 m | 0s | 0ms | 0h | 0m | 0s | 0ms |
| 0h 0m 0s      | 0ms  | 0h | 0m | 0s | 0ms |    |     |    |     |    |    |    |     |
| xml parse     |      |    |    | 8  |     | 0h | 0 m | 0s | 4ms | 0h | 0m | 0s | 0ms |
| 0h 0m 0s      | 1ms  | 0h | 0m | 0s | Oms |    |     |    |     |    |    |    |     |
| netconf proce | ssor |    |    | 8  |     | 0h | 0m  | 0s | 6ms | 0h | 0m | 0s | 0ms |
| 0h 0m 0s      | 1ms  | 0h | 0m | 0s | Oms |    |     |    |     |    |    |    |     |

#### Table 22: Field descriptions

| Field name           | Description                                           |
|----------------------|-------------------------------------------------------|
| Requests             | Total number of processed requests of a given type    |
| Total time           | Total processing time of all requests of a given type |
| Min time per request | Minimum processing time for a request of a given type |
| Max time per request | Maximum processing time for a request of a given type |
| Avg time per request | Average processing time for a request type            |

### show ssh

To display all incoming and outgoing connections to the router, use the **show ssh** command in EXEC mode.

#### show ssh

#### **Syntax Description**

This command has no keywords or arguments.

#### **Command Default**

None

#### **Command Modes**

EXEC mode

#### **Command History**

| Release Modification |                                                                                        |  |  |  |  |
|----------------------|----------------------------------------------------------------------------------------|--|--|--|--|
| Release 2.0          | This command was introduced.                                                           |  |  |  |  |
| Release 5.3.2        | The command output was enhanced to reflect multichannel and subsystem support for ssh. |  |  |  |  |

#### **Usage Guidelines**

Use the **show ssh** command to display all incoming and outgoing Secure Shell (SSH) Version 1 (SSHv1) and SSH Version 2 (SSHv2) connections.

The connection type field in the command output of **show ssh** command shows as **port-forwarded local** for SSH port-forwarded sessions.

Use the **show ssh server** command to see the details of the SSH server. The **Port Forwarding** column shows as **local** for the port-forwarded session. Whereas, for a regular SSH session, the field displays as **disabled**.

#### Task ID

| Task<br>ID | Operations |
|------------|------------|
| crypto     | read       |

#### **Examples**

This is sample output from the **show ssh** command when SSH is enabled:

RP/0/RP0/CPU0:router# show ssh

SSH version : Cisco-2.0

| id  | pty   | location | state        | userid | host        | ver | authentication       |
|-----|-------|----------|--------------|--------|-------------|-----|----------------------|
| Inc | oming | sessions |              |        |             |     |                      |
| Out | going | sessions |              |        |             |     |                      |
| 1   |       | 0/3/CPU0 | SESSION OPEN | lab    | 12.22.57.   | v2  | password             |
| 2   |       | 0/3/CPU0 | SESSION OPEN | lab    | 12.22.57.75 | v2  | kevboard-interactive |

The following output is applicable for the **show ssh** command starting IOS-XR 5.3.2 releases and later.

RP/0/RP0/CPU0:router# show ssh
SSH version : Cisco-2.0

| id<br>aut |      | nan pty<br>ntication | location connection type | state        | userid | host         |    | ver      |
|-----------|------|----------------------|--------------------------|--------------|--------|--------------|----|----------|
| Ind       | comi | ng sessi             | ons                      |              |        |              |    |          |
| 0         | 1    | vty0                 | 0/RSP0/CPU0              | SESSION_OPEN | lab    | 12.22.57.75  |    | v2       |
| rsa       | a-pu | ıbkey                | Command-Line-Int         | terface      |        |              |    |          |
| 0         | 2    | vty1                 | 0/RSP0/CPU0              | SESSION_OPEN | lab    | 12.22.57.75  | -  | v2       |
| rsa       | a-pu | ıbkey                | Command-Line-Int         | terface      |        |              |    |          |
| 0         | 3    |                      | 0/RSP0/CPU0              | SESSION_OPEN | cisco  | 12.22.57.75  | -  | v2       |
| rsa       | a-pu | ıbkey                | Sftp-Subsystem           |              |        |              |    |          |
| 1         |      | vty7                 | 0/RSP0/CPU0              | SESSION_OPEN | cisco  | 12.22.22.57  | v1 | password |
|           |      | Command              | -Line-Interface          |              |        |              |    |          |
| 3         | 1    |                      | 0/RSP0/CPU0              | SESSION_OPEN | lab    | 12.22.57.75  | v2 | password |
|           |      | Netconf              | -Subsystem               |              |        |              |    |          |
| 4         | 1    | vty3                 | 0/RSP0/CPU0              | SESSION_OPEN | lab    | 192.168.1.55 | v2 | password |
|           |      | Command              | -Line-Interface          |              |        |              |    |          |
|           | goi  | ng sessi.            |                          |              |        |              |    |          |
| 1         |      |                      | 0/RSP0/CPU0              | SESSION_OPEN | lab    | 192.168.1.51 | v2 | password |

This table describes significant fields shown in the display.

Table 23: show ssh Field Descriptions

| Field              | Description                                                                                                    |  |  |  |  |
|--------------------|----------------------------------------------------------------------------------------------------|--|--|--|--|
| id                 | Session identifier for the incoming and outgoing SSH connections.                                                                                                    |  |  |  |  |
| chan               | Channel identifier for incoming (v2) SSH connections. NULL for SSH v1 sessions.                                                                                              |  |  |  |  |
| pty                | pty-id allocated for the incoming session. Null for outgoing SSH connection.                                                                                                 |  |  |  |  |
| location           | Specifies the location of the SSH server for an incoming connection. For an outgoing connection, location specifies from which route processor the SSH session is initiated. |  |  |  |  |
| state              | The SSH state that the connection is currently in.                                                                                                    |  |  |  |  |
| userid             | Authentication, authorization and accounting (AAA) username used to connect to or from the router.                                                                           |  |  |  |  |
| host               | IP address of the remote peer.                                                                                                    |  |  |  |  |
| ver                | Specifies if the connection type is SSHv1 or SSHv2.                                                                                                    |  |  |  |  |
| authentication     | Specifies the type of authentication method chosen by the user.                                                                                                    |  |  |  |  |
| connection<br>type | Specifies which application is performed over this connection (Command-Line-Interface, Remote-Command, Scp, Sftp-Subsystem, or Netconf-Subsystem)                            |  |  |  |  |

The following is a sample output of SSH port-forwarded session:

Router#show ssh

```
Wed Oct 14 11:22:05.575 UTC
SSH version: Cisco-2.0
id chan pty location state
                                   userid host
                                                        ver authentication connection type
15 1 XXX 0/RP0/CPU0 SESSION_OPEN admin 192.168.122.1 v2 password
port-forwarded-local
Outgoing sessions
Router#
The following is a sample output of show ssh server command with SSH port forwarding enabled:
Router#show ssh server
Tue Sep 7 17:43:22.483 IST
SSH Server Parameters
Current supported versions := v2
                  SSH port := 22
                  SSH vrfs := vrfname:=default(v4-acl:=, v6-acl:=)
              Netconf Port := 830
              Netconf Vrfs := vrfname:=default(v4-acl:=, v6-acl:=)
Algorithms
      Hostkey Algorithms :=
x509v3-ssh-rsa,ecdsa-sha2-nistp521,ecdsa-sha2-nistp384,ecdsa-sha2-nistp256,rsa-sha2-512,rsa-sha2-256,ssh-rsa,ssh-dsa,ssh-ec25519
   Key-Exchange Algorithms :=
ecdh-sha2-nistp521,ecdh-sha2-nistp384,ecdh-sha2-nistp256,diffie-hellman-group14-sha1
    Encryption Algorithms :=
aes128-ctr,aes192-ctr,aes256-ctr,aes128-gcm@openssh.com,aes256-gcm@openssh.com
            Mac Algorithms := hmac-sha2-512, hmac-sha2-256, hmac-sha1
Authentication Method Supported
                PublicKey := Yes
                  Password := Yes
      Keyboard-Interactive := Yes
         Certificate Based := Yes
Others
                     DSCP := 0
             Ratelimit := 600
Sessionlimit := 110
               Rekeytime := 30
       Server rekeyvolume := 1024
  TCP window scale factor := 1
           Backup Server := Disabled
          Host Trustpoint :=
          User Trustpoint := tes, test, x509user
          Port Forwarding := local
Max Authentication Limit := 16
```

Certificate username := Common name(CN) User principle name(UPN)

Router#

| Command                               | Description                                                                                                    |
|---------------------------------------|----------------------------------------------------------------------------------------------------|
| show sessions                         | Displays information about open Telnet or rlogin connections. For more information, see the <i>System Management Command Reference for Cisco CRS Routers</i> |
| show ssh session details, on page 293 | Displays the details for all the incoming and outgoing SSHv2 connections, to the router.                                                                     |

# show ssh history

To display the last hundred SSH connections that were terminated, use the **show ssh history** command in EXEC mode.

#### show ssh history

#### **Syntax Description**

This command has no keywords or arguments.

**Command Default** 

None

**Command Modes** 

EXEC mode

#### **Command History**

| Release       | Modification                 |  |  |  |  |
|---------------|------------------------------|--|--|--|--|
| Release 6.4.1 | This command was introduced. |  |  |  |  |

#### **Usage Guidelines**

No specific guidelines impact the use of this command.

#### Task ID

| Task<br>ID | Operations |
|------------|------------|
| crypto     | read       |

#### **Examples**

The following is sample output from the **show ssh history** command to display the last hundred SSH sessions that were teminated:

RP/0/RP0/CPU0:router# show ssh history

SSH version : Cisco-2.0

| id<br>connection | chan pty<br>on type | Y   | location   | userid | host           | ver | authentication |  |
|------------------|---------------------|-----|------------|--------|----------------|-----|----------------|--|
| Incoming         | Incoming sessions   |     |            |        |                |     |                |  |
| 1                | 1 XXX               | XXX | 0/RP0/CPU0 | root   | 10.105.227.252 | v2  | password       |  |
| Netconf-         | Subsyster           | n   |            |        |                |     |                |  |
| 2                | 1 XXX               | XXX | 0/RP0/CPU0 | root   | 10.105.227.252 | v2  | password       |  |
| Netconf-         | Subsyster           | n   |            |        |                |     |                |  |
| 3                | 1 XXX               | XXX | 0/RP0/CPU0 | root   | 10.105.227.252 | v2  | password       |  |
| Netconf-         | Subsyster           | n   |            |        |                |     |                |  |
| 4                | 1 XXX               | XXX | 0/RP0/CPU0 | root   | 10.105.227.252 | v2  | password       |  |
| Netconf-         | Subsyster           | n   |            |        |                |     |                |  |
| 5                | 1 XXX               | XXX | 0/RP0/CPU0 | root   | 10.105.227.252 | v2  | password       |  |
| Netconf-         | Subsyster           | n   |            |        |                |     |                |  |
| 6                | 1 XXX               | XXX | 0/RP0/CPU0 | root   | 10.105.227.252 | v2  | password       |  |
| Netconf-         | Netconf-Subsystem   |     |            |        |                |     |                |  |
| 7                | 1 XXX               | XXX | 0/RP0/CPU0 | root   | 10.105.227.252 | v2  | password       |  |
| Netconf-         | Subsyster           | n   |            |        |                |     |                |  |
| 8                | 1 XXX               | XXX | 0/RP0/CPU0 | root   | 10.105.227.252 | v2  | password       |  |
| Netconf-         | Netconf-Subsystem   |     |            |        |                |     |                |  |

9 1 vty0 0/RP0/CPU0 root 10.196.98.106 v2 key-intr Command-Line-Interface

Pty – VTY number used. This is represented as 'XXXX' when connection type is SFTP, SCP or Netconf.

# show ssh history details

To display the last hundred SSH connections that were terminated, and also the start and end time of the session, use the **show ssh history details** command in EXEC mode.

#### show ssh history details

#### **Syntax Description**

This command has no keywords or arguments.

#### **Command Default**

None

#### **Command Modes**

EXEC mode

#### **Command History**

| Release       | Modification                 |
|---------------|------------------------------|
| Release 6.4.1 | This command was introduced. |

#### **Usage Guidelines**

No specific guidelines impact the use of this command.

#### Task ID

| Task<br>ID | Operations |
|------------|------------|
| crypto     | read       |

#### **Examples**

The following is sample output from the **show ssh history details** command to display the last hundred SSH sessions that were teminated along with the start and end time of the sessions:

RP/0/RP0/CPU0:router# show ssh history details

SSH version : Cisco-2.0

| id      | key-exc  | hange          | pubkey  |          | incipher   | outcipher  | inmac         |
|---------|----------|----------------|---------|----------|------------|------------|---------------|
| outmac  |          | start_time     |         | end_time |            |            |               |
|         |          |                |         |          |            |            |               |
| Incomin | g Sessio | n              |         |          |            |            |               |
| 1       | ecdh-sh  | a2-nistp256    | ssh-rsa |          | aes128-ctr | aes128-ctr | hmac-sha2-256 |
| hmac-sh | a2-256   | 14-02-18 14:00 | :39     | 14-02-18 | 14:00:41   |            |               |
| 2       | ecdh-sh  | a2-nistp256    | ssh-rsa |          | aes128-ctr | aes128-ctr | hmac-sha2-256 |
| hmac-sh | a2-256   | 14-02-18 16:21 | :54     | 14-02-18 | 16:21:55   |            |               |
| 3       | ecdh-sh  | a2-nistp256    | ssh-rsa |          | aes128-ctr | aes128-ctr | hmac-sha2-256 |
| hmac-sh | a2-256   | 14-02-18 16:22 | :18     | 14-02-18 | 16:22:19   |            |               |
| 4       | ecdh-sh  | a2-nistp256    | ssh-rsa |          | aes128-ctr | aes128-ctr | hmac-sha2-256 |
| hmac-sh | a2-256   | 15-02-18 12:17 | :44     | 15-02-18 | 12:17:46   |            |               |
| 5       | ecdh-sh  | a2-nistp256    | ssh-rsa |          | aes128-ctr | aes128-ctr | hmac-sha2-256 |
| hmac-sh | a2-256   | 15-02-18 12:18 | :16     | 15-02-18 | 12:18:17   |            |               |
| 6       | ecdh-sh  | a2-nistp256    | ssh-rsa |          | aes128-ctr | aes128-ctr | hmac-sha2-256 |
| hmac-sh | a2-256   | 15-02-18 14:44 | :08     | 15-02-18 | 14:44:09   |            |               |
| 7       | ecdh-sh  | a2-nistp256    | ssh-rsa |          | aes128-ctr | aes128-ctr | hmac-sha2-256 |
|         |          | 15-02-18 14:50 |         |          |            |            |               |
| 8       | ecdh-sh  | a2-nistp256    | ssh-rsa |          | aes128-ctr | aes128-ctr | hmac-sha2-256 |

```
hmac-sha2-256 15-02-18 14:50:52 15-02-18 14:50:53
9 ecdh-sha2-nistp256 ssh-rsa aes128-ctr hmac-sha2-256
hmac-sha2-256 15-02-18 15:31:26 15-02-18 15:31:38
```

This table describes the significant fields shown in the display.

#### **Table 24: Field Descriptions**

| Field        | Description                                                                   |
|--------------|-------------------------------------------------------------------------------|
| session      | Session identifier for the incoming and outgoing SSH connections.             |
| key-exchange | Key exchange algorithm chosen by both peers to authenticate each other.       |
| pubkey       | Public key algorithm chosen for key exchange.                                 |
| incipher     | Encryption cipher chosen for the receiver traffic.                            |
| outcipher    | Encryption cipher chosen for the transmitter traffic.                         |
| inmac        | Authentication (message digest) algorithm chosen for the receiver traffic.    |
| outmac       | Authentication (message digest) algorithm chosen for the transmitter traffic. |
| start_time   | Start time of the session.                                                    |
| end_time     | End time of the session.                                                      |

# show ssh rekey

To display session rekey details such as session id, session rekey count, time to rekey, data to rekey, use the **show ssh rekey** command in EXEC mode.

#### show ssh rekey

**Command Default** 

None

**Command Modes** 

EXEC mode

#### **Command History**

| Release     | Modification                 |
|-------------|------------------------------|
| Release 2.0 | This command was introduced. |

#### **Usage Guidelines**

The ssh rekey data is updated ten times between two consecutive rekeys.

#### Task ID

| Task<br>ID | Operations |
|------------|------------|
| crypto     | read       |

#### **Examples**

The following sample output is from the **show ssh rekey** command:

#### # show ssh rekey

| id | RekeyCount  | TimeToRekey(min) | VolumeToRekey(MB) |
|----|-------------|------------------|-------------------|
|    | ing Session | EO E             | 1004 0            |
| 0  | 8           | 59.5             | 1024.0            |

This table describes the fields shown in the display.

#### Table 25: show ssh rekey Field Descriptions

| Field         | Description                                                                                                    |  |
|---------------|----------------------------------------------------------------------------------------------------|--|
| Rekey Count   | Number of times the ssh rekey is generated.                                                                                                  |  |
| TimeToRekey   | Time remaining (in minutes) before the ssh rekey is regenerated based on the value set using the <b>ssh server rekey-time</b> command.       |  |
| VolumeToRekey | Volume remaining (in megabytes) before the ssh rekey is regenerated based on the value set using the <b>ssh server rekey-volume</b> command. |  |

### show ssh session details

To display the details for all incoming and outgoing Secure Shell Version 2 (SSHv2) connections, use the **show ssh session details** command in EXEC mode.

#### show ssh session details

#### **Syntax Description**

This command has no keywords or arguments.

#### **Command Default**

None

#### **Command Modes**

EXEC mode

#### **Command History**

| Release     | Modification                 |
|-------------|------------------------------|
| Release 2.0 | This command was introduced. |

#### **Usage Guidelines**

Use the **show ssh session details** command to display a detailed report of the SSHv2 connections to or from the router, including the cipher chosen for the specific session.

#### Task ID

| Task<br>ID | Operations |
|------------|------------|
| crypto     | read       |

#### **Examples**

The following is sample output from the **show ssh session details** command to display the details for all the incoming and outgoing SSHv2 connections:

RP/0/RP0/CPU0:router# show ssh session details

| id | key-exchange           | pubkey  | incipher   | outcipher  | inmac        | outmac          |
|----|------------------------|---------|------------|------------|--------------|-----------------|
|    |                        |         |            |            |              |                 |
| In | coming Session         |         |            |            |              |                 |
| 0  | diffie-hellman-group14 | ssh-rsa | aes128-ctr | aes128-ctr | hmac-sha1    | hmac-sha1       |
| 1  | ecdh-cha?-nic+n521     | cch-res | 200256-ctr | 200256-ctr | hmac-cha2-51 | 2 hmac-eha2-512 |

This table describes the significant fields shown in the display.

#### Table 26: show ssh session details Field Descriptions

| Field        | Description                                                             |  |
|--------------|-------------------------------------------------------------------------|--|
| session      | Session identifier for the incoming and outgoing SSH connections.       |  |
| key-exchange | Key exchange algorithm chosen by both peers to authenticate each other. |  |
| pubkey       | Public key algorithm chosen for key exchange.                           |  |

| Field     | Description                                                          |
|-----------|----------------------------------------------------------------------|
| incipher  | Encryption cipher chosen for the Rx traffic.                         |
| outcipher | Encryption cipher chosen for the Tx traffic.                         |
| inmac     | Authentication (message digest) algorithm chosen for the Rx traffic. |
| outmac    | Authentication (message digest) algorithm chosen for the Tx traffic. |

| Command               | Description                                                       |
|-----------------------|-------------------------------------------------------------------|
| show sessions         | Displays information about open Telnet or rlogin connections.     |
| show ssh, on page 284 | Displays all the incoming and outgoing connections to the router. |

# show tech-support ssh

To automatically run show commands that display system information, use the show tech-support command, use the **show tech-support ssh** command in EXEC mode.

#### show tech-support ssh

#### **Syntax Description**

This command has no keywords or arguments.

#### **Command Default**

None

#### **Command Modes**

EXEC mode

#### **Command History**

| Release       | Modification                 |
|---------------|------------------------------|
| Release 6.4.1 | This command was introduced. |

#### **Usage Guidelines**

No specific guidelines impact the use of this command.

#### Task ID

| Task<br>ID | Operations |
|------------|------------|
| crypto     | read       |

#### **Examples**

The following is sample output from the **show tech-support ssh** command:

```
RP/0/RP0/CPU0:router# show tech-support ssh
++ Show tech start time: 2018-Feb-20.123016.IST ++
Tue Feb 20 12:30:27 IST 2018 Waiting for gathering to complete
......

Tue Feb 20 12:32:35 IST 2018 Compressing show tech output
Show tech output available at 0/RP0/CPU0:
/harddisk:/showtech/showtech-ssh-2018-Feb-20.123016.IST.tgz
++ Show tech end time: 2018-Feb-20.123236.IST ++
RP/0/RP0/CPU0:turin-sec1#
```

The **show tech-support ssh** command collects the output of these CLI:

| Command                   | Description                                                                                     |
|---------------------------|-------------------------------------------------------------------------------------------------|
| show logging              | Displays the contents of the logging buffer.                                                    |
| show context location all |                                                                                                 |
| show running-config       | Displays the contents of the currently running configuration or a subset of that configuration. |
| show ip int brief         | Displays brief information about each interface.                                                |

| Command                      | Description                                                                                           |
|------------------------------|----------------------------------------------------------------------------------------------------|
| show ssh                     | Displays all incoming and outgoing connections to the router.                                         |
| show ssh session details     | Displays the details for all the incoming and outgoing SSHv2 connections, to the router.              |
| show ssh rekey               | Displays session rekey details such as session id, session rekey count, time to rekey, data to rekey. |
| show ssh history             | Displays the last hundred SSH connections that were terminated.                                       |
| show tty trace info all all  |                                                                                                    |
| show tty trace error all all |                                                                                                    |

### ssh

To start the Secure Shell (SSH) client connection and enable an outbound connection to an SSH server, use the **ssh** command in EXEC mode.

ssh [vrf vrf-name] {ipv4-address | ipv6-address | hostname} [username user-id] [cipher aes {128-ctr | 192-ctr | 256-ctr }][source-interface type interface-path-id][command-name]

#### **Syntax Description**

| vrfvrf-name       | Specifies the name of the VRF associated with this connection.                                                                                                    |  |
|-------------------|----------------------------------------------------------------------------------------------------|--|
| ipv4-address      | IPv4 address in A:B:C:D format.                                                                                                    |  |
| ipv6-address      | IPv6 address in X:X::X format.                                                                                                    |  |
| hostname          | Hostname of the remote node. If the hostname has both IPv4 and IPv6 addresses, the IPv6 address is used.                                                                                               |  |
| usernameuser-id   | (Optional) Specifies the username to use when logging in on the remote networking device running the SSH server. If no user ID is specified, the default is the current user ID.                       |  |
| cipher aes        | (Optional) Specifies Advanced Encryption Standard (AES) as the cipher for the SSH client connection.                                                                                                   |  |
|                   | <b>Note</b> If there is no specification of a particular cipher by the administrator, the client proposes 3DES as the default to ensure compatibility.                                                 |  |
| 128-CTR           | 128-bit keys in CTR mode.                                                                                                    |  |
| 192-CTR           | 192-bit keys in CTR mode.                                                                                                    |  |
| 256-CTR           | 256-bit keys in CTR mode.                                                                                                    |  |
| source interface  | e (Optional) Specifies the source IP address of a selected interface for all outgoing SSH connections.                                                                                                 |  |
| type              | Interface type. For more information, use the question mark (?)online help function.                                                                                                    |  |
| interface-path-id | Physical interface or virtual interface.                                                                                                    |  |
|                   | <b>Note</b> Use the <b>showinterfaces</b> command in EXEC mode to see a list of all interfaces currently configured on the router.                                                                     |  |
|                   | For more information about the syntax for the router, use the question mark(?)online help function.                                                                                                    |  |
| command           | (Optional) Specifies a remote command. Adding this keyword prompts the SSHv2 server to parse and execute the <b>ssh</b> command in non-interactive mode instead of initiating the interactive session. |  |

#### **Command Default**

3DES cipher

None

#### **Command Modes**

EXEC mode

#### **Command History**

| Release     | Modification                 |
|-------------|------------------------------|
| Release 2.0 | This command was introduced. |

Release 3.8.0 Support was added for the following:

- Association of a specific VRF for the client connection was added.
- Advanced Encryption Standard (AES) cipher with three bit lengths.

Release 3.9.1 Support for the **command** keyword was added.

#### **Usage Guidelines**

Use the **ssh** command to make an outbound client connection. The SSH client tries to make an SSHv2 connection to the remote peer. If the remote peer supports only the SSHv1 server, it internally spawns an SSHv1 connection to the remote server. The process of the remote peer version detection and spawning the appropriate client connection is transparent to the user.

If a VRF is specified in the **ssh** command, the **ssh** interface takes precedence over the interface specified in the **ssh client source-interface**, on page 304command.

When you configure the **cipher aes** keyword, an SSH client makes a proposal, including one or more of the key sizes you specified, as part of its request to the SSH server. The SSH server chooses the best possible cipher, based both on which ciphers that server supports and on the client proposal.

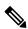

Note

AES encryption algorithm is not supported on the SSHv1 server and client. Any requests for an AES cipher sent by an SSHv2 client to an SSHv1 server are ignored, with the server using 3DES instead.

A VRF is required to run SSH, although this may be either the default VRF or a VRF specified by the user. If no VRF is specified while configuring the ssh client source-interface, on page 304 or ssh client knownhost, on page 303 commands, the default VRF is assumed.

Use the **command** keyword to enable the SSHv2 server to parse and execute the **ssh** command in non-interactive mode instead of initiating an interactive session.

#### Task ID

| Task ID        | Operations |
|----------------|------------|
| crypto         | execute    |
| basic-services | execute    |

#### **Examples**

The following sample output is from the **ssh** command to enable an outbound SSH client connection:

RP/0/RP0/CPU0:router# ssh vrf green username userabc

Password: Remote-host>

| Command               | Description                                                       |
|-----------------------|-------------------------------------------------------------------|
| show ssh, on page 284 | Displays all the incoming and outgoing connections to the router. |

# ssh algorithms cipher

To configure the list of supported SSH algorithms on the client or on the server, use the **ssh client algorithms cipher** command or **ssh server algorithms cipher** command in Global Configuration mode. To remove the configuration, use the **no** form of this command.

ssh {client | server} algorithms cipher {aes256-cbc | aes256-ctr | aes192-ctr | aes192-cbc | aes128-ctr | aes128-cbc | aes128-gcm@openssh.com | aes256-gcm@openssh.com | 3des-cbc}

#### **Syntax Description**

| client | Configures the list of supported SSH algorithms on the client. |
|--------|----------------------------------------------------------------|
| server | Configures the list of supported SSH algorithms on the server. |

#### **Command Default**

None

#### **Command Modes**

Global Configuration mode

#### **Command History**

| Release       | Modification                 |
|---------------|------------------------------|
| Release 6.6.3 | This command was introduced. |

#### **Usage Guidelines**

No specific guidelines impact the use of this command.

#### Task ID

| Task<br>ID | Operation      |
|------------|----------------|
| crypto     | read,<br>write |

This example shows how to enable CTR cipher on the client and CBC cipher on the server:

Router1#ssh client algorithms cipher aes128-ctr aes192-ctr aes256-ctr

Router1#ssh server algorithms cipher aes128-cbc aes192-cbc aes256-cbc 3des-cbc

| Command                                | Description                                 |
|----------------------------------------|---------------------------------------------|
| ssh client enable cipher , on page 301 | Enables CBC mode ciphers on the SSH client. |
| ssh server enable cipher, on page 310  | Enables CBC mode ciphers on the SSH server. |

# ssh client enable cipher

To enable the CBC mode ciphers 3DES-CBC and/or AES-CBC for an SSH client connection, use the **ssh client enable cipher** command in Global Configuration mode. To disable the ciphers, use the **no** form of this command.

ssh client enable cipher {aes-cbc | 3des-cbc}

#### **Syntax Description**

**3des-cbc** Specifies that the 3DES-CBC cipher be enabled for the SSH client connection.

**aes-cbc** Specifies that the AES-CBC cipher be enabled for the SSH client connection.

#### **Command Default**

CBC mode ciphers are disabled.

#### **Command Modes**

Global Configuration mode

#### **Command History**

| Release       | Modification                |
|---------------|-----------------------------|
| Release 6.3.1 | This command was introduced |

#### **Usage Guidelines**

The support for CBC ciphers were disabled by default, from Cisco IOS XR Software Release 6.1.2. Hence, **ssh client enable cipher** and **ssh server enable cipher** commands were introduced to explicitly enable CBC ciphers in required scenarios.

If a client tries to reach the router which acts as a server with CBC cipher, and if the CBC cipher is not explicitly enabled on that router, then the system displays an error message:

ssh root@x.x.x. -c aes128-cbc
Unable to negotiate with x.x.x.x port 22: no matching cipher found.
Their offer: aes128-ctr,aes192-ctr,aes256-ctr,aes128-gcm@openssh.com,aes256-gcm@openssh.com

You must configure **ssh server enable cipher aes-cbc** command in this case, to connect to the router using the CBC cipher.

#### Task ID

| Task<br>ID | Operation      |
|------------|----------------|
| crypto     | read,<br>write |

#### **Examples**

The following example shows how to enable the 3DES-CBC and AES-CBC ciphers for an SSH client connection:

Router# configure

Router(config)# ssh client enable cipher aes-cbc 3des-cbc
Router(config)# commit

| Command                               | Description                                 |
|---------------------------------------|---------------------------------------------|
| ssh server enable cipher, on page 310 | Enables CBC mode ciphers on the SSH server. |

### ssh client knownhost

To authenticate a server public key (pubkey), use the **ssh client knownhost** command in Global Configuration mode. To disable authentication of a server pubkey, use the **no** form of this command.

ssh client knownhost device:/filename

#### **Syntax Description**

device:/ filename Complete path of the filename (for example, slot0:/server\_pubkey). The colon (:) and slash (/) are required.

#### **Command Default**

None

#### **Command Modes**

Global Configuration mode

#### **Command History**

|         | _  | _ |    |   |    |          |  |
|---------|----|---|----|---|----|----------|--|
| Release | N  | л | nd | п | t۱ | ication  |  |
| HULUUSU | ı۱ | , | vu |   |    | . Guudii |  |

Release 2.0 This command was introduced.

#### **Usage Guidelines**

The *server pubkey* is a cryptographic system that uses two keys at the client end—a public key known to everyone and a private, or secret, key known only to the owner of the keys. In the absence of certificates, the server pubkey is transported to the client through an out-of-band secure channel. The client stores this pubkey in its local database and compares this key against the key supplied by the server during the early stage of key negotiation for a session-building handshake. If the key is not matched or no key is found in the local database of the client, users are prompted to either accept or reject the session.

The operative assumption is that the first time the server pubkey is retrieved through an out-of-band secure channel, it is stored in the local database. This process is identical to the current model adapted by Secure Shell (SSH) implementations in the UNIX environment.

#### Task ID

# Task Operations ID

crypto read, write

#### **Examples**

The following sample output is from the ssh client knownhost command:

```
RP/0/RP0/CPU0:router# configure
RP/0/RP0/CPU0:router(config)# ssh client knownhost disk0:/ssh.knownhost
RP/0/RP0/CPU0:router(config)# commit
RP/0/RP0/CPU0:router# ssh host1 username user1234
Host key not found from the list of known hosts.
Are you sure you want to continue connecting (yes/no)? yes
Password:
RP/0/RP0/CPU0:host1# exit
RP/0/RP0/CPU0:router# ssh host1 username user1234
```

### ssh client source-interface

To specify the source IP address of a selected interface for all outgoing Secure Shell (SSH) connections, use the **ssh client source-interface** command in Global Configuration mode. To disable use of the specified interface IP address, use the **no** form of this command.

ssh client source-interface type interface-path-id

#### **Syntax Description**

type

Interface type. For more information, use the question mark (?) online help function.

interface-path-id Physical interface or virtual interface.

Note

Use the **show interfaces** command to see a list of all interfaces currently configured on the router.

For more information about the syntax for the router, use the question mark (?) online help function.

#### **Command Default**

No source interface is used.

#### **Command Modes**

Global Configuration mode

#### **Command History**

#### Release

Modification

Release 2.0 This command was introduced.

#### **Usage Guidelines**

Use the **ssh client source-interface** command to set the IP address of the specified interface for all outgoing SSH connections. If this command is not configured, TCP chooses the source IP address when the socket is connected, based on the outgoing interface used—which in turn is based on the route required to reach the server. This command applies to outbound shell over SSH as well as Secure Shell File Transfer Protocol (SFTP) sessions, which use the ssh client as a transport.

The source-interface configuration affects connections only to the remote host in the same address family. The system database (Sysdb) verifies that the interface specified in the command has a corresponding IP address (in the same family) configured.

#### Task ID

# Task Operations ID

crypto read, write

#### **Examples**

The following example shows how to set the IP address of the Management Ethernet interface for all outgoing SSH connections:

RP/0/RP0/CPU0:router# configure
RP/0/RP0/CPU0:router(config)# ssh client source-interface MgmtEth 0/RP0/CPU0/0

### ssh client vrf

To configure a new VRF for use by the SSH client, use the **ssh client vrf** command in Global Configuration mode. To remove the specified VRF, use the **no** form of this command.

ssh client vrf vrf-name

#### **Syntax Description**

vrf-name Specifies the name of the VRF to be used by the SSH client.

#### **Command Default**

None

#### **Command Modes**

Global Configuration mode

#### **Command History**

| Release       | Modification                 |
|---------------|------------------------------|
| Release 3.8.0 | This command was introduced. |

#### **Usage Guidelines**

An SSH client can have only one VRF.

If a specific VRF is not configured for the SSH client, the default VRF is assumed when applying other SSH client-related commands, such as ssh client knownhost, on page 303 or ssh client source-interface, on page 304.

#### Task ID

| Task<br>ID | Operations     |
|------------|----------------|
| crypto     | read,<br>write |

#### **Examples**

The following example shows the SSH client being configured to start with the specified VRF:

RP/0/RP0/CPU0:router# configure
RP/0/RP0/CPU0:router(config)# ssh client vrf green

| Command                                                 | Description                                                                                                    |
|---------------------------------------------------------|----------------------------------------------------------------------------------------------------|
| ssh client dscp <value -="" 0="" 63="" from=""></value> | SSH Client supports setting DSCP value in the outgoing packets. If not configured, the default DSCP value set in packets is 16 (for both client and server). |

### ssh server

To bring up the Secure Shell (SSH) server and to configure one or more VRFs for its use, use the **ssh server** command in Global Configuration mode. To stop the SSH server from receiving any further connections for the specified VRF, use the **no** form of this command. Optionally ACLs for IPv4 and IPv6 can be used to restrict access to the server before the port is opened.

ssh server vrf vrf-name [ipv4 access-list ipv4 access list name ] [ipv6 access-list ipv6 access list name ]]
ssh server v2

#### **Syntax Description**

| vrf vrf-name                      | Specifies the name of the VRF to be used by the SSH server. The maximum VRF length is 32 characters. |                                                                   |
|-----------------------------------|----------------------------------------------------------------------------------------------------|-------------------------------------------------------------------|
|                                   | Note                                                                                                 | If no VRF is specified, the default VRF is assumed.               |
| ipv4 access-list access list namr | Configur                                                                                             | es an IPv4 access-list for access restrictions to the ssh server. |
| ipv6 access-list access list name | Configur                                                                                             | es an IPv6 access-list for access restrictions to the ssh server  |
| v2                                | Forces th                                                                                            | e SSH server version to be of only version 2.                     |

#### **Command Default**

The default SSH server version is 2 (SSHv2), which falls back to 1 (SSHv1) if the incoming SSH client connection is set to SSHv1.

#### **Command Modes**

Global Configuration mode

#### **Command History**

| Release       | Modification                          |  |  |
|---------------|---------------------------------------|--|--|
| Release 2.0   | This command was introduced.          |  |  |
| Release 3.8.0 | The <b>vrf</b> keyword was supported. |  |  |

#### **Usage Guidelines**

An SSH server must be configured at minimum for one VRF. If you delete all configured VRFs, including the default, the SSH server process stops. If you do not configure a specific VRF for the SSH client when applying other commands, such as **ssh client knownhost** or **ssh client source-interface**, the default VRF is assumed.

The SSH server listens for an incoming client connection on port 22. This server handles both Secure Shell Version 1 (SSHv1) and SSHv2 incoming client connections for both IPv4 and IPv6 address families. To accept only Secure Shell Version 2 connections, use the ssh server v2, on page 316 command.

To verify that the SSH server is up and running, use the **show process sshd** command.

#### Task ID

| Task<br>ID | Operations     |
|------------|----------------|
| crypto     | read,<br>write |

#### **Examples**

In the following example, the SSH server is brought up to receive connections for VRF "green":

```
RP/0/RP0/CPU0:router# configure
RP/0/RP0/CPU0:router(config)# ssh server vrf green
```

#### **Examples**

In the following example, the SSH server is configured to use IPv4 ACLs:

```
RP/0/RP0/CPU0:router# configure
RP/0/RP0/CPU0:router(config)# ssh vrf vrf nameipv4 access-list access list name
```

| Command                                                 | Description                                                                                                    |  |
|---------------------------------------------------------|----------------------------------------------------------------------------------------------------|--|
| show processes                                          | Displays information about the SSH server.                                                                                                    |  |
|                                                         | For more information, see the System Management Command Reference for Cisco CRS Routers.                                                                     |  |
| ssh server v2, on page 316                              | Forces the SSH server version to be only 2 (SSHv2).                                                                                                    |  |
| ssh server dscp <value -="" 0="" 63="" from=""></value> | SSH server supports setting DSCP value in the outgoing packets. If not configured, the default DSCP value set in packets is 16 (for both client and server). |  |

## ssh server algorithms host-key

To configure the allowed SSH host-key pair algorithms from the list of auto-generated host-key pairs on the SSH server, use the **ssh server algorithms host-key** command in Global Configuration mode. To remove the configuration, use the **no** form of this command.

ssh server algorithms host-key { dsa | ecdsa-nistp256 | ecdsa-nistp384 | ecdsa-nistp521 | rsa }

#### Syntax Description

- dsa
- ecdsa-nistp256
- ecdsa-nistp384
- ecdsa-nistp521
- rsa

# Selects the specified host keys to be offered to the SSH client.

While configuring this, you can specify the algorithms in any order.

#### **Command Default**

In the absence of this configuration, the SSH server considers that it can send all the available algorithms to the user as host key algorithm, based on the availability of the key or the certificate.

#### **Command Modes**

Global Configuration mode

#### **Command History**

| Release          | Modification                 |
|------------------|------------------------------|
| Release<br>6.7.2 | This command was introduced. |

#### **Usage Guidelines**

This configuration is optional. If this configuration is not present, it is considered that all the SSH host-key pairs are configured. In that case, the SSH client is allowed to connect to the SSH sever with any of the host-key pairs.

You can also use the **crypto key zeroize** command to remove the SSH host keys that are not required.

With the introduction of the automatic generation of SSH host-key pairs, the **show crypto key mypubkey** command output displays key information of all the keys that are auto-generated. Before its introduction, the output of this command displayed key information of only those host-key pairs that were explicitly configured using the **crypto key generate** command.

#### Task ID

| Task<br>ID | Operation      |
|------------|----------------|
| crypto     | read,<br>write |

This example shows how to select the **ecdsa** algorithm from the list of auto-generated host-key pairs on the SSH server:

Router(config) #ssh server algorithms host-key ecdsa-nistp521

### ssh disable hmac

To disable HMAC cryptographic algorithm on the SSH server, use the **ssh server disable hmac** command, and to disable HMAC cryptographic algorithm on the SSH client, use the **ssh client disable hmac** command in Global Configuration mode. To disable this feature, use the **no** form of this command.

ssh {client | server} disable hmac {hmac-sha1 | hmac-sha2-512}

#### **Syntax Description**

hmac-sha1 Disables the SHA-1 HMAC cryptographic algorithm.

hmac-sha2-512 Disables the SHA-2 HMAC cryptographic algorithm.

**Note** This option is available only for the **server**.

#### **Command Default**

None

#### **Command Modes**

Global Configuration mode

#### **Command History**

| Release       | Modification                 |
|---------------|------------------------------|
| Release 6.6.3 | This command was introduced. |

#### **Usage Guidelines**

No specific guidelines impact the use of this command.

#### Task ID

| Task<br>ID | Operation      |
|------------|----------------|
| crypto     | read,<br>write |

This example shows how to disable SHA1 HMAC cryptographic algorithm on the SSH client:

Router#ssh client disable hmac hmac-shal

This example shows how to disable SHA-2 HMAC cryptographic algorithm on the SSH server:

Router#ssh server disable hmac hmac-sha2-512

# ssh server enable cipher

To enable CBC mode ciphers 3DES-CBC and/or AES-CBC for an SSH server connection, use the **ssh server enable cipher** command in Global Configuration mode. To disable the ciphers, use the **no** form of this command.

ssh server enable cipher {aes-cbc | 3des-cbc}

#### **Syntax Description**

3des-cbc Specifies that the 3DES-CBC cipher be enabled for the SSH server connection.aes-cbc Specifies that the AES-CBC cipher be enabled for the SSH server connection.

#### **Command Default**

CBC mode ciphers are disabled.

#### **Command Modes**

Global Configuration mode

#### **Command History**

| Release       | Modification                 |
|---------------|------------------------------|
| Release 6.3.1 | This command was introduced. |

#### **Usage Guidelines**

The support for CBC ciphers were disabled by default, from Cisco IOS XR Software Release 6.1.2. Hence, **ssh client enable cipher** and **ssh server enable cipher** commands were introduced to explicitly enable CBC ciphers in required scenarios.

#### Task ID

| Task<br>ID | Operation      |
|------------|----------------|
| crypto     | read,<br>write |

#### **Examples**

The following example shows how to enable the 3DES-CBC and AES-CBC ciphers for an SSH server connection:

Router# configure

Router(config)# ssh server enable cipher aes-cbc 3des-cbc

Router(config)# commit

| Command                                | Description                                 |
|----------------------------------------|---------------------------------------------|
| ssh client enable cipher , on page 301 | Enables CBC mode ciphers on the SSH client. |

# ssh server rekey-time

To configure rekey of the ssh server key based on time, use the ssh server command in Global Configuration mode. Use the **no** form of this command to remove the rekey interval.

ssh server rekey-time time in minutes

#### **Syntax Description**

rekey-time time in minutes Specifies the rekey-time interval in minutes. The range is between 30 to 1440 minutes.

Note

If no time interval is specified, the default interval is considered to be 60 minutes.

#### **Command Default**

None.

#### **Command Modes**

Global Configuration mode

#### **Command History**

| Release       | Modification                          |
|---------------|---------------------------------------|
| Release 2.0   | This command was introduced.          |
| Release 3.8.0 | The <b>vrf</b> keyword was supported. |

#### Task ID

| Task<br>ID | Operations     |
|------------|----------------|
| crypto     | read,<br>write |

#### **Examples**

In the following example, the SSH server rekey-interval of 450 minutes is used:

RP/0/RP0/CPU0:router# configure RP/0/RP0/CPU0:router(config) # ssh server rekey-time 450

# ssh server rekey-volume

To configure a volume-based rekey threshold for an SSH session, use the **ssh server** command in Global Configuration mode. Use the **no** form of this command to remove the volume-based rekey threshold.

ssh server rekey-volume data in megabytes

| •  |              | -   | -    |       |
|----|--------------|-----|------|-------|
| ~· | <b>/ntax</b> | Hac | cri  | ntını |
| U  | viitan       | DCO | GI I | ULIU  |

rekey-volume data in

Specifies the volume-based rekey threshold in megabytes. The range is

between 1024 to 4095 megabytes.

**Note** If no volume threshold is specified, the default size is considered

to be 1024 MB.

#### **Command Default**

None.

megabytes

#### **Command Modes**

Global Configuration mode

#### **Command History**

| Release       | Modification                         |
|---------------|--------------------------------------|
| Release 2.0   | This command was introduced.         |
| Release 3.8.0 | The <b>vrf</b> keyword was supported |

#### Task ID

| Task<br>ID | Operations     |
|------------|----------------|
| crypto     | read,<br>write |

#### **Examples**

In the following example, the SSH server rekey-volume of 2048 minutes is used:

RP/0/RP0/CPU0:router# configure
RP/0/RP0/CPU0:router(config)# ssh rekey-volume 2048

# ssh server logging

To enable SSH server logging, use the **ssh server logging** command in Global Configuration mode. To discontinue SSH server logging, use the **no** form of this command.

## ssh server logging

# **Syntax Description**

This command has no keywords or arguments.

## **Command Default**

None

#### **Command Modes**

Global Configuration mode

## **Command History**

| Release       | Modification                 |
|---------------|------------------------------|
| Release 3.8.0 | This command was introduced. |

# **Usage Guidelines**

Once you configure the logging, the following messages are displayed:

- Warning: The requested term-type is not supported
- SSH v2 connection from %s succeeded (user: %s, cipher: %s, mac: %s, pty: %s)

The warning message appears if you try to connect using an unsupported terminal type. Routers running the Cisco IOS XR software support only the vt100 terminal type.

The second message confirms a successful login.

# Task ID

| Task<br>ID | Operations     |
|------------|----------------|
| crypto     | read,<br>write |

#### **Examples**

The following example shows the initiation of an SSH server logging:

RP/0/RP0/CPU0:router# configure
RP/0/RP0/CPU0:router(config)# ssh server logging

| Command                 | Description               |
|-------------------------|---------------------------|
| ssh server, on page 306 | Initiates the SSH server. |

# ssh server rate-limit

To limit the number of incoming Secure Shell (SSH) connection requests allowed per minute, use the **ssh server rate-limit** command in Global Configuration mode. To return to the default value, use the **no** form of this command.

ssh server rate-limit rate-limit

## **Syntax Description**

rate-limit Number of incoming SSH connection requests allowed per minute. Range is from 1 to 120. When setting it to 60 attempts per minute, it basically means that we can only allow 1 per second. If you set up 2 sessions at the same time from 2 different consoles, one of them will get rate limited. This is connection attempts to the ssh server, not bound per interface/username or anything like that. So value of 30 means 1 session per 2 seconds and so forth.

#### **Command Default**

rate-limit: 60 connection requests per minute

#### **Command Modes**

Global Configuration mode

# **Usage Guidelines**

Use the **ssh server rate-limit** command to limit the incoming SSH connection requests to the configured rate. Any connection request beyond the rate limit is rejected by the SSH server. Changing the rate limit does not affect established SSH sessions.

If, for example, the *rate-limit* argument is set to 30, then 30 requests are allowed per minute, or more precisely, a two-second interval between connections is enforced.

#### Task ID

| Task<br>ID | Operations     |
|------------|----------------|
| crypto     | read,<br>write |

#### **Examples**

The following example shows how to set the limit of incoming SSH connection requests to 20 per minute:

RP/0/RP0/CPU0:router# configure
RP/0/RP0/CPU0:router(config)# ssh server rate-limit 20

# ssh server session-limit

To configure the number of allowable concurrent incoming Secure Shell (SSH) sessions, use the **ssh server session-limit** command in Global Configuration mode. To return to the default value, use the **no** form of this command.

ssh server session-limit sessions

## **Syntax Description**

sessions Number of incoming SSH sessions allowed across the router. The range is from 1 to 100.

Note

Although CLI output option has 1024, you are recommended to configure session-limit not more than 100. High session count may cause resource exhaustion .

#### **Command Default**

sessions: 64 per router

#### **Command Modes**

Global Configuration mode

#### **Command History**

| Kelease     | Modification                 |
|-------------|------------------------------|
| Release 2.0 | This command was introduced. |

## **Usage Guidelines**

Use the **ssh server session-limit** command to configure the limit of allowable concurrent incoming SSH connections. Outgoing connections are not part of the limit.

#### Task ID

| Task<br>ID | Operations     |
|------------|----------------|
| crypto     | read,<br>write |

# **Examples**

The following example shows how to set the limit of incoming SSH connections to 50:

RP/0/RP0/CPU0:router# configure
RP/0/RP0/CPU0:router(config)# ssh server session-limit 50

| Command   | Description                                                                         |
|-----------|-------------------------------------------------------------------------------------|
| show      | Displays information about the SSH server.                                          |
| processes | For more information, see System Management Command Reference for Cisco CRS Routers |
|           |                                                                                     |

# ssh server v2

To force the SSH server version to be only 2 (SSHv2), use the **ssh server v2** command in Global Configuration mode. To bring down an SSH server for SSHv2, use the **no** form of this command.

#### ssh server v2

## **Syntax Description**

This command has no keywords or arguments.

# **Command Default**

None

#### **Command Modes**

Global Configuration mode

## **Command History**

| Release 3.3.0 This command was introduced. | Release       | Modification                 |
|--------------------------------------------|---------------|------------------------------|
|                                            | Release 3.3.0 | This command was introduced. |

# **Usage Guidelines**

Only SSHv2 client connections are allowed.

## Task ID

| Task<br>ID | Operations     |
|------------|----------------|
| crypto     | read,<br>write |

#### **Examples**

The following example shows how to initiate the SSH server version to be only SSHv2:

RP/0/RP0/CPU0:router#configure
RP/0/RP0/CPU0:router(config)# ssh server v2

| Command                 | Description               |
|-------------------------|---------------------------|
| ssh server, on page 306 | Initiates the SSH server. |

# ssh server netconf port

To configure a port for the netconf SSH server, use the **ssh server netconf port** command in Global Configuration mode. To return to the default port, use the **no** form of the command.

ssh server netconf port port number

| •   | _     | _     | -   |       |
|-----|-------|-------|-----|-------|
|     | Intov | 11000 | PIR | tion  |
| -31 | yntax | DESL  |     | LIVII |
|     |       |       |     |       |

| port        | Port number for the netconf SSH server (default port number is 830). |
|-------------|----------------------------------------------------------------------|
| port-number |                                                                      |

## **Command Default**

The default port number is 830.

## **Command Modes**

Global Configuration mode

## **Command History**

| Release       | Modification                                                                                                    |  |
|---------------|----------------------------------------------------------------------------------------------------|--|
| Release 2.0   | This command was introduced.                                                                                                  |  |
| Release 3.8.0 | The <b>vrf</b> keyword was supported.                                                                                         |  |
| Release 6.0   | The <b>ssh server netconf</b> command is no longer auto completed to configure the default po<br>This command is now optional |  |

# **Usage Guidelines**

Starting with IOS-XR 6.0.0 it is no longer sufficient to configure a netconf port to enable netconf subsystem support. ssh server netconf needs to be at least configured for one vrf.

#### Task ID

| Task<br>ID | Operations     |
|------------|----------------|
| crypto     | read,<br>write |

# **Examples**

This example shows how to use the ssh server netconf port command with port 831:

RP/0/RP0/CPU0:router# configure
RP/0/RP0/CPU0:router(config)# ssh server netconf port 831

| Command                | Description                                                                                                    |
|------------------------|----------------------------------------------------------------------------------------------------|
| ssh server netconf     | Configures the vrf(s), where netconf subsystem requests are to be received.                                                               |
| netconf-yang agent ssh | Configures the <b>ssh netconf-yang backend</b> for the netconf subsystem (Required to allow the system to service netconf-yang requests). |
|                        | For more information, see the Cisco ASR 9000 Series Aggregation Services Router System Management Command Reference.                      |

# ssh server netconf

To bring up the netconf subsystem support using a dedicated communication port with the Secure Shell (SSH) server and to configure one or more VRFs for its use, use the **ssh server netconf** command in Global Configuration mode. To stop the SSH server from receiving any further netconf subsystem connections for the specified VRF, use the **no** form of this command.

Optionally ACLs for IPv4 and IPv6 can be used to restrict access to the netconf subsystem of the SSH server before the port is opened.

ssh server netconf [ vrfvrf name [ ipv4 access-list access list name ] [ ipv6 access-listaccess list name ]

## **Syntax Description**

| vrf name              | Specifies the name of the VRF to be used by the netconf subsystem of the SSH server. The maximum VRF length is 32 characters. |  |
|-----------------------|----------------------------------------------------------------------------------------------------|--|
|                       | <b>Note</b> If no VRF is specified, the default VRF is assumed.                                                               |  |
| IPv4 access list name | Configures an IPv4 access-list for access restrictions to the netconf subsystem of the SSH server.                            |  |
| IPv6 access list name | Configures an IPv6 access-list for access restrictions to the netconf subsystem of the SSH server.                            |  |

#### **Command Default**

If no vrf is specified, the command is auto expanded using the default vrf.

#### **Command Modes**

Global Configuration mode

# **Command History**

| Release       | Modification                                                                                                    |
|---------------|----------------------------------------------------------------------------------------------------|
| Release 5.3.0 | This command was introduced.                                                                                                    |
| Release 6.0.0 | The <b>ssh server netconf</b> command is no longer auto completed to configure the default port. The <b>vrf</b> keyword was supported.                                          |
|               | Without parameter the command is now auto expanded to enable the netconf subsystem for vrf default. To start netconf subsystem support at least one vrf needs to be configured. |

## **Usage Guidelines**

Netconf subsystem support of the SSH server must be configured at minimum for one VRF. If you delete all configured VRFs, including the default, the SSH server process stops serving the netconf subsystem requests. If you do not configure a specific VRF the default VRF is assumed. The SSH server listens for netconf subsystem connections an incoming client connection on the configured port (using ssh server netconf port) or port 8030 (as the iana assigned default port)

Netconf subsystem support is only available with Secure Shell Version 2 SSHv2 incoming client connections for both IPv4 and IPv6 address families. To verify that the SSH server is up and running, use the show process sshd command.

# Task ID

| Task<br>ID | Operation      |
|------------|----------------|
| crypto     | read,<br>write |

# Example

This example shows how to use the **ssh server netconf vrf**vrf name command:

RP/0/RP0/CPU0:router (config) # ssh server netconf vrf red

# ssh timeout

To configure the timeout value for authentication, authorization, and accounting (AAA) user authentication, use the **ssh timeout** command in Global Configuration mode. To set the timeout value to the default time, use the **no** form of this command.

ssh timeout seconds

## **Syntax Description**

seconds Time period (in seconds) for user authentication. The range is from 5 to 120.

## **Command Default**

seconds: 30

#### **Command Modes**

Global Configuration mode

#### **Command History**

| Release     | Modification                 |
|-------------|------------------------------|
| Release 2.0 | This command was introduced. |

## **Usage Guidelines**

Use the **ssh timeout** command to configure the timeout value for user authentication to AAA. If the user fails to authenticate itself within the configured time to AAA, the connection is terminated. If no value is configured, the default value of 30 seconds is used.

## Task ID

| Task<br>ID | Operations     |
|------------|----------------|
| crypto     | read,<br>write |

#### **Examples**

In the following example, the timeout value for AAA user authentication is set to 60 seconds:

RP/0/RP0/CPU0:router# configure
RP/0/RP0/CPU0:router(config)# ssh timeout 60

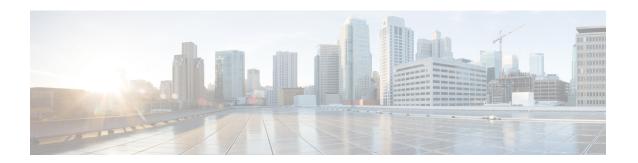

# **Secure Socket Layer Protocol Commands**

This module describes the commands used to configure the Secure Socket Layer (SSL) protocol.

For detailed information about SSL concepts, configuration tasks, and examples, see the *Implementing Secure Socket Layer on* the Cisco IOS XR Software module in the *System Security Configuration Guide for Cisco CRS Routers*.

• show ssl, on page 322

# show ssl

To display active Secure Socket Layer (SSL) sessions, use the **show ssl** command in EXEC mode.

**show ssl** [process-id]

## **Syntax Description**

process-id (Optional) Process ID (PID) of the SSL application. The range is from 1 to 1000000000.

#### **Command Default**

None

# **Command Modes**

EXEC mode

#### **Command History**

| Release     | Modification                 |
|-------------|------------------------------|
| Release 2.0 | This command was introduced. |

## **Usage Guidelines**

To display a specific process, enter the process ID number. To get a specific process ID number, enter **run pidin** from the command line or from a shell.

The absence of any argument produces a display that shows all processes that are running SSL.

#### Task ID

| Task<br>ID | Operations |
|------------|------------|
| crypto     | read       |

## **Examples**

The following sample output is from the **show ssl** command:

RP/0/RP0/CPU0:router# show ssl

| PID      | Method | Type   | Peer       | Port | Cipher-Suite |
|----------|--------|--------|------------|------|--------------|
| ======== |        |        |            |      | ========     |
| 1261711  | sslv3  | Server | 172.16.0.5 | 1296 | DES-CBC3-SHA |

This table describes the fields shown in the display.

# Table 27: show ssl Field Descriptions

| Field  | Description                                        |
|--------|----------------------------------------------------|
| PID    | Process ID of the SSL application.                 |
| Method | Protocol version (sslv2, sslv3, sslv23, or tlsv1). |
| Туре   | SSL client or server.                              |
| Peer   | IP address of the SSL peer.                        |
| Port   | Port number on which the SSL traffic is sent.      |

| Field | Description                                                                                                    |
|-------|----------------------------------------------------------------------------------------------------|
| 1     | Exact cipher suite chosen for the SSL traffic. The first portion indicates the encryption, the second portion the hash or integrity method. In the sample display, the encryption is Triple DES and the Integrity (message digest algorithm) is SHA. |

| Command   | Description                                                 |
|-----------|-------------------------------------------------------------|
| run pidin | Displays the process ID for all processes that are running. |

show ssl

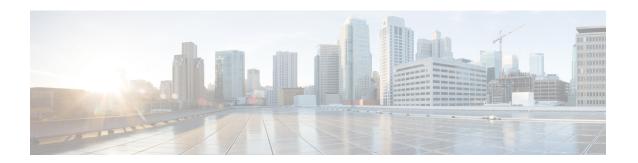

# **FIPS** commands

This module describes the commands used in enabling the FIPS mode.

For detailed information about FIPS configuration tasks, and examples, see the *Configuring FIPS Mode* chapter in *System Security Configuration Guide for Cisco CRS Routers*.

• crypto fips-mode, on page 326

# crypto fips-mode

To configure FIPS, use the **crypto fips-mode** command in Global Configuration mode. To remove FIPS configuration, use the **no** form of this command.

#### crypto fips-mode

## **Syntax Description**

This command has no keywords or arguments.

#### **Command Default**

None

#### **Command Modes**

Global Configuration mode

#### **Command History**

| Release       | Modification                 |  |
|---------------|------------------------------|--|
| Release 4.3.1 | This command was introduced. |  |

#### **Usage Guidelines**

Install and activate the **hfr-k9sec-px.pie** file before using this command.

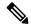

Note

For the configuration to take effect, reload the router by using the reload command in the admin mode.

Use the **show logging** command to display the contents of logging buffers. You can use the **show logging** | **i fips** command to filter FIPS specific logging messages.

You must configure the session with a FIPS-approved cryptographic algorithm. A session configured with non-approved cryptographic algorithm for FIPS (such as, **MD5** and **HMAC-MD5**) does not work. This is applicable from Cisco IOS XR Software Release 6.7.2, , and later, for OSPF, BGP, RSVP, ISIS, or any application using key chain with non-approved cryptographic algorithm, and only for FIPS mode (that is, when **crypto fips-mode** is configured).

# Task ID

| Task<br>ID | Operation      |
|------------|----------------|
| crypto     | read,<br>write |

#### Example

This example shows how to configure FIPS:

RP/0/RP0/CPU0:router# configure
RP/0/RP0/CPU0:router(config)# crypto fips-mode

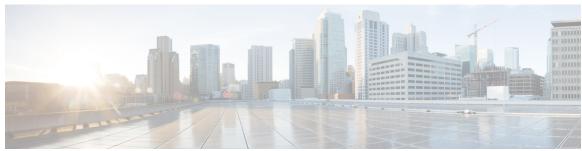

# INDEX

| A                                                                                                    | E                                                                                                    |
|----------------------------------------------------------------------------------------------------|----------------------------------------------------------------------------------------------------|
| aaa accounting command 3 aaa accounting system default command 5 aaa accounting update command 8 aaa authentication command 9 aaa authorization command 12                                                                                                    | enrollment retry count command 223 enrollment retry period command 225 enrollment terminal command 226 enrollment url command 227                |
| <ul><li>aaa default-taskgroup command</li><li>aaa group server radius command</li><li>19</li></ul>                                                                                                    | G                                                                                                    |
| aaa group server tacacs+ command 21 accept-lifetime command 150                                                                                                    | group (AAA) command 34                                                                                                    |
| accept-tolerance command accounting (line) command 27                                                                                                    | I                                                                                                    |
| address ipv4 (MPP) command 172 allow command 174 authorization command 29                                                                                                    | inband command 177 inherit taskgroup command 36 inherit usergroup command 38 interface (MPP) command 178 interface tunnel-ip (GRE) command 136   |
| clear crypto ca certificates command 197 clear crypto ca crl command 198                                                                                                    | ip-address (trustpoint) command 229                                                                                                    |
| clear crypto ipsec sa command 134 clear ssh command 271 control-plane command 176 crl optional (trustpoint) command 199 crypto ca authenticate command 201 crypto ca cancel-enroll command 203 crypto ca enroll command 204                                                                                                    | key (key chain) command 154 key (RADIUS) command 40 key (TACACS+) command 42 key chain (key chain) command 157 key-string (keychain) command 159 |
| crypto ca import command 206 crypto ca trustpoint command 207                                                                                                    | L                                                                                                    |
| crypto ca trustpool import url command 209 crypto ca trustpool policy command 211 crypto fips-mode command 326                                                                                                    | lawful-intercept disable command login authentication command 43                                                                                 |
| crypto key generate dsa command crypto key generate rsa command 215                                                                                                    | М                                                                                                    |
| crypto key import authentication rsa command crypto key zeroize dsa command crypto key zeroize rsa command crypto key zeroize rsa command crypto key zeroize rsa command crypto key zeroize rsa command crypto key import authentication rsa command crypto key import authentication rsa command crypto key import authentication rsa command crypto key import authentication rsa command crypto key import authentication rsa command crypto key zeroize dsa command crypto key zeroize dsa command crypto key zeroize rsa command crypto key zeroize dsa command crypto key zeroize rsa command crypto key zeroize rsa command crypto key zeroize crypto key zeroize crypto key zer | management-plane command 180                                                                                                    |
| D                                                                                                    | 0                                                                                                    |
| description (AAA) command 33                                                                                                    | out-of-band command 181                                                                                                    |
| description (IPSec profile) command 135 description (trustpoint) command 222                                                                                                    | P                                                                                                    |
|                                                                                                    | password (AAA) command 45                                                                                                    |

| u                                                                     | show sam package command 205                                          |
|-----------------------------------------------------------------------|-----------------------------------------------------------------------|
| guarrand aammand 221                                                  | show sam sysinfo command 266                                          |
| query url command 231                                                 | show ssh command 284                                                  |
|                                                                       | show ssh session details command 293                                  |
| R                                                                     | show ssl command 292, 322                                             |
|                                                                       | show tacacs command 90                                                |
| radius-server dead-criteria time command 47                           | show tacacs server-groups command 92                                  |
| radius-server dead-criteria tries command 49                          | show user command 94                                                  |
| retransmit (RADIUS) command 58                                        | single-connection command 98                                          |
| rsakeypair command 232                                                | ssh client knownhost command 303                                      |
|                                                                       | ssh client source-interface command 304<br>ssh client yrf command 305 |
| \$                                                                    | ssh client vrf command 305<br>ssh command 297                         |
|                                                                       | 201 00111111111111111111111111111111111                               |
| sam add certificate command 248                                       | ssh server command 193, 306, 311–312, 317                             |
| sam delete certificate command 250                                    | ssh server logging command 313 ssh server rate-limit command 314      |
| sam prompt-interval command 252                                       | ssh server session-limit command 315                                  |
| sam verify command 254                                                | ssh server v2 command 316                                             |
| secret command 59                                                     | ssh timeout command 320                                               |
| send-lifetime command 161                                             | subject-name (trustpoint) command 237                                 |
| serial-number (trustpoint) command 233                                | subject-name (trustpoint) command 237                                 |
| server (RADIUS) command 61                                            |                                                                       |
| server (TACACS+) command 63                                           | Т                                                                     |
| server-private (RADIUS) command 64                                    |                                                                       |
| server-private (TACACS+) command 67                                   | tacacs source-interface command 108                                   |
| sftp (Interactive Mode) command 278                                   | tacacs-server host command 100                                        |
| sftp command 275                                                      | tacacs-server ipv4 command 106                                        |
| sftp-password (trustpoint) command 235                                | tacacs-server key command 103                                         |
| sftp-username (trustpoint) command 236                                | tacacs-server timeout command 105                                     |
| show aaa command 69                                                   | task command 110                                                      |
| show crypto ca certificates command 239                               | taskgroup command 113                                                 |
| show crypto ca crls command 241                                       | timeout (RADIUS) command 115                                          |
| show crypto ca trustpool policy command 242                           | timeout (TACACS+) command 117                                         |
| show crypto ipsec sa command 137                                      | timeout login response command 118                                    |
| show crypto ipsec summary command 141                                 | tunnel dfbit disable (IP) command 147                                 |
| show crypto ipsec transform-set command 143                           | tunnel mode (IP) command 144                                          |
| show crypto key mypubkey dsa command 243                              | tunnel tos (IP) command 145<br>tunnel ttl (IP) command 146            |
| show crypto key mypubkey rsa command 245                              | tuiller tir (1F) Command 140                                          |
| show key chain command 163                                            |                                                                       |
| show mgmt-plane command 183                                           | U                                                                     |
| show nacm 15                                                          | 1 440                                                                 |
| show radius accounting command 79                                     | usergroup command 119                                                 |
| show radius authentication command 81 show radius client command 83   | username command 121                                                  |
| show radius command 77                                                | users group command 129                                               |
|                                                                       |                                                                       |
| show radius dead-criteria command 85                                  | V                                                                     |
| show radius server-groups command 87 show sam certificate command 256 |                                                                       |
| show sam crl command 260                                              | vrf (MPP) command 185                                                 |
| show sam log command 262                                              | vrf (RADIUS) command 131                                              |
| Show Sain log command 202                                             | vrf (TACACS+) command 132                                             |
|                                                                       |                                                                       |